BA01036T/09/DE/15.20 71467079 2020-01-31 Gültig ab Version 01.02 (Geräteversion)

# Betriebsanleitung Temperaturtransmitter

Zwei-Kanal Gerät mit HART®-Protokoll

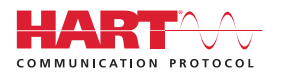

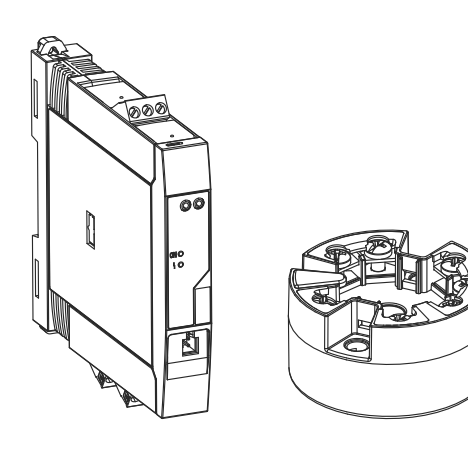

# Inhaltsverzeichnis

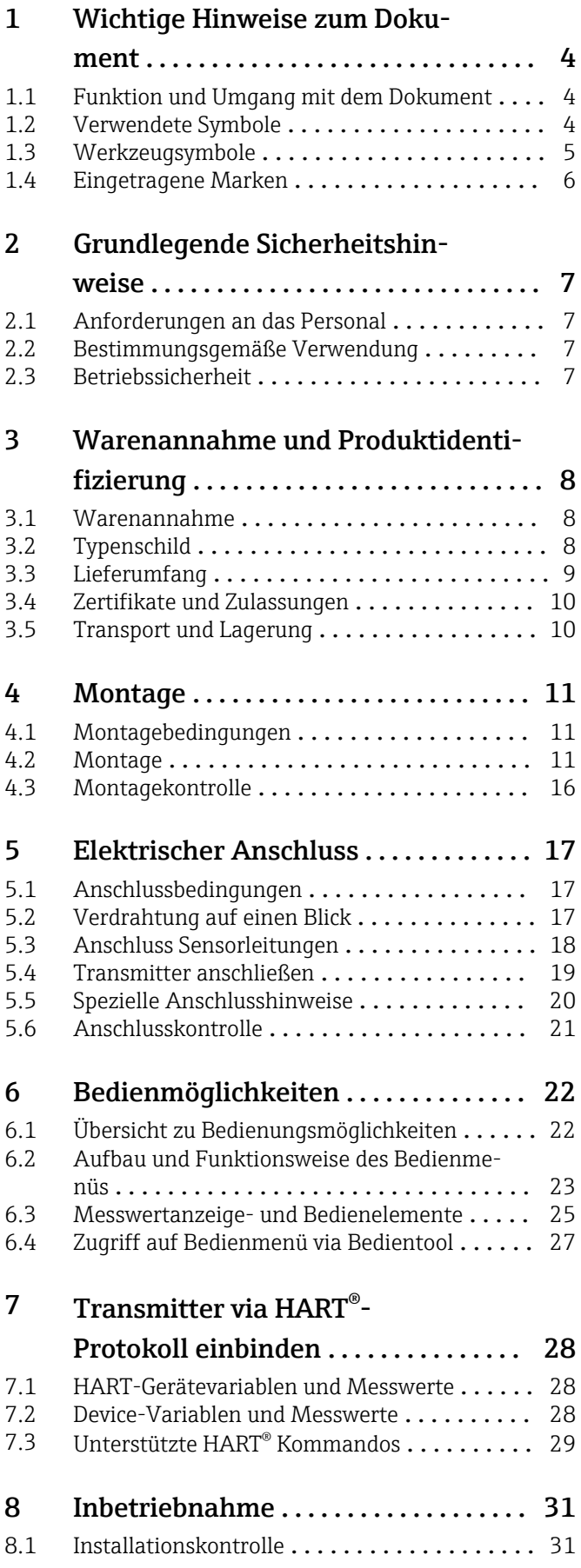

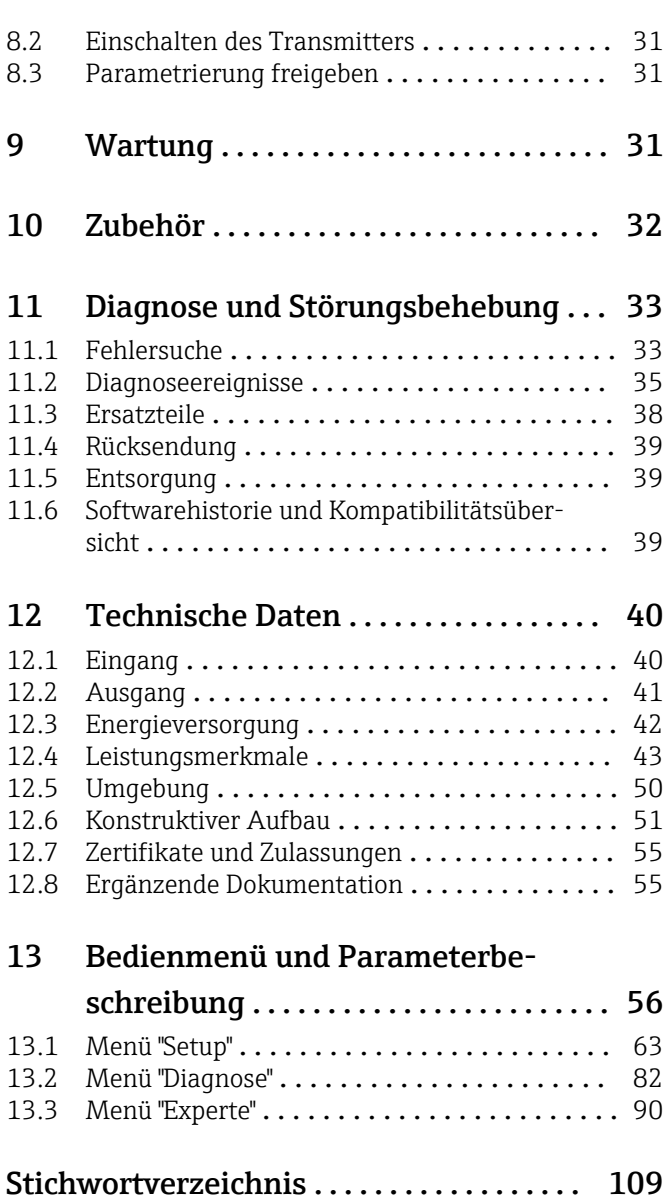

# <span id="page-3-0"></span>1 Wichtige Hinweise zum Dokument

## 1.1 Funktion und Umgang mit dem Dokument

### 1.1.1 Dokumentfunktion

Diese Anleitung liefert alle Informationen, die in den verschiedenen Phasen des Lebenszyklus des Geräts benötigt werden: Von der Produktidentifizierung, Warenannahme und Lagerung über Montage, Anschluss, Bedienungsgrundlagen und Inbetriebnahme bis hin zur Störungsbeseitigung, Wartung und Entsorgung.

### 1.1.2 Sicherheitshinweise

Bei Einsatz in explosionsgefährdeten Bereichen sind die entsprechenden nationalen Normen einzuhalten. Messsystemen, die im explosionsgefährdetem Bereich eingesetzt werden, liegt eine separate Ex-Dokumentation bei, die ein fester Bestandteil dieser Betriebsanleitung ist. Die darin aufgeführten Installationsvorschriften, Anschlusswerte und Sicherheitshinweise müssen konsequent beachtet werden! Stellen Sie sicher, dass Sie die richtige Ex-Dokumentation zum passenden Ex-zugelassenen Gerät verwenden!

## 1.2 Verwendete Symbole

## 1.2.1 Warnhinweissymbole

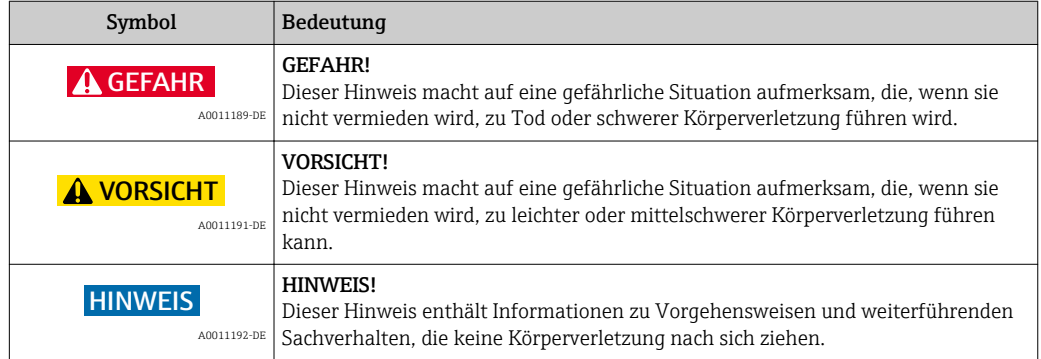

## 1.2.2 Elektrische Symbole

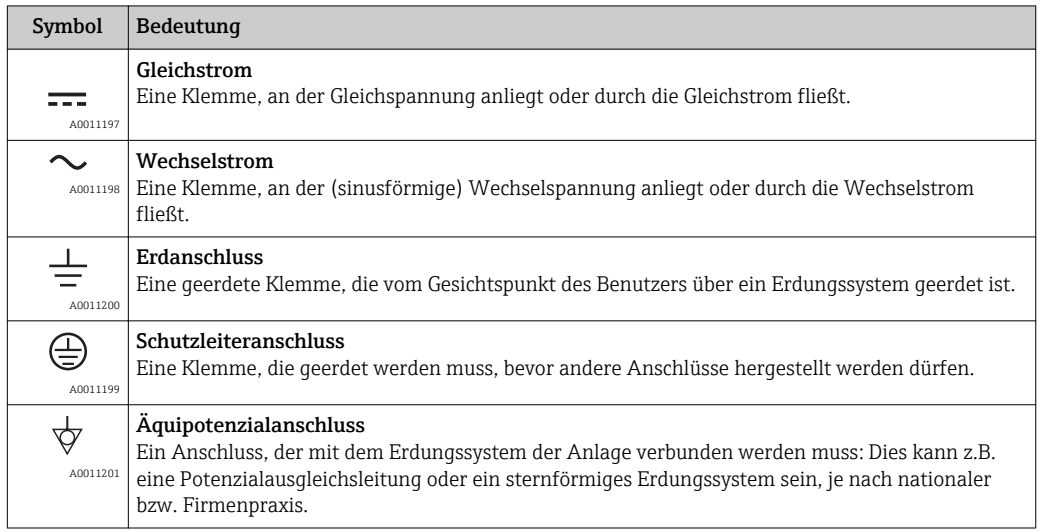

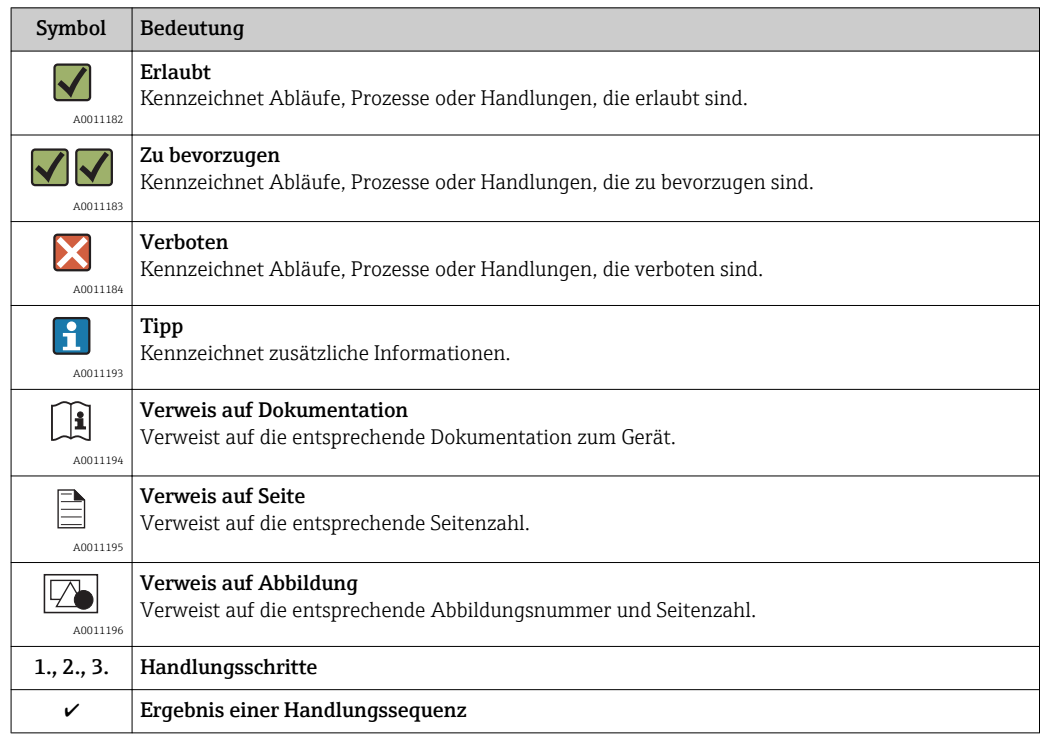

## <span id="page-4-0"></span>1.2.3 Symbole und Bezeichnungen für Informationstypen

### 1.2.4 Symbole und Bezeichnungen in Grafiken

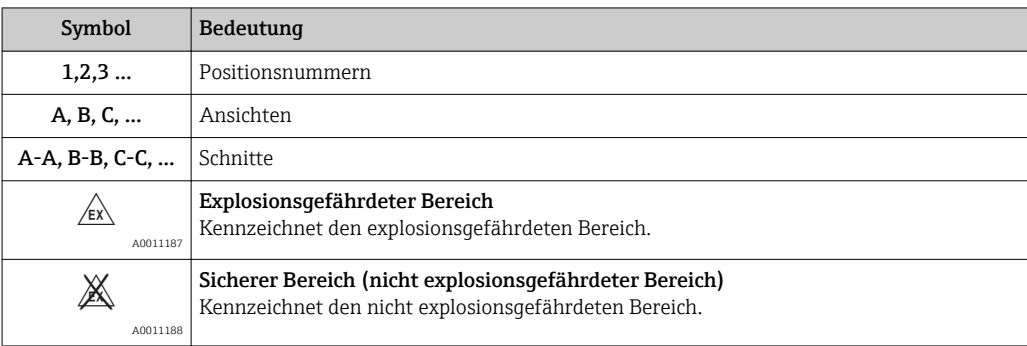

## 1.3 Werkzeugsymbole

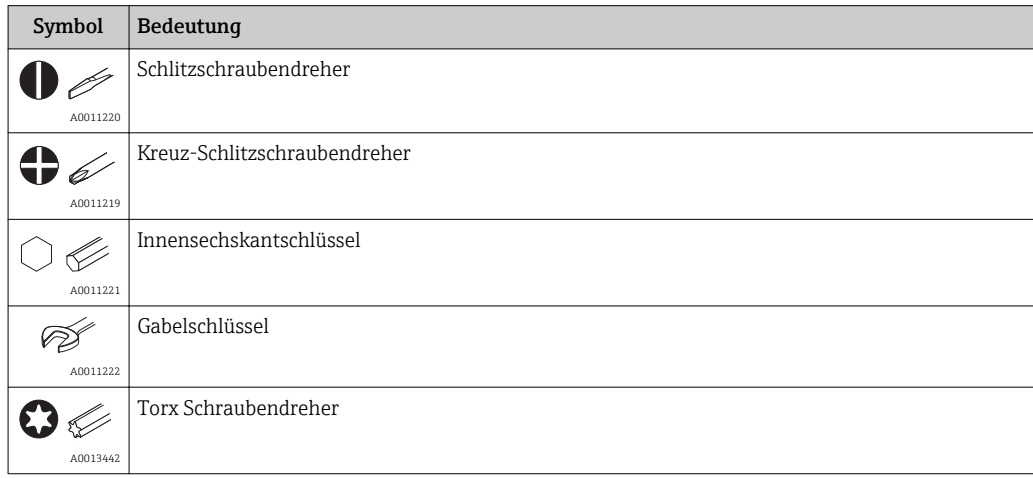

# <span id="page-5-0"></span>1.4 Eingetragene Marken

HART®

Eingetragene Marke der HART® FieldComm Group

# <span id="page-6-0"></span>2 Grundlegende Sicherheitshinweise

## 2.1 Anforderungen an das Personal

Das Personal für Installation, Inbetriebnahme, Diagnose und Wartung muss folgende Bedingungen erfüllen:

- ‣ Ausgebildetes Fachpersonal: Verfügt über Qualifikation, die dieser Funktion und Tätigkeit entspricht
- ‣ Vom Anlagenbetreiber autorisiert
- ‣ Mit den nationalen Vorschriften vertraut
- ‣ Vor Arbeitsbeginn: Anweisungen in Anleitung und Zusatzdokumentation sowie Zertifikate (je nach Anwendung) lesen und verstehen
- ‣ Anweisungen und Rahmenbedingungen befolgen
- Das Bedienpersonal muss folgende Bedingungen erfüllen:
- ‣ Entsprechend den Aufgabenanforderungen vom Anlagenbetreiber eingewiesen und autorisiert
- ‣ Anweisungen in dieser Anleitung befolgen

## 2.2 Bestimmungsgemäße Verwendung

Das Gerät ist ein universeller und konfigurierbarer Temperaturtransmitter mit wahlweise ein oder zwei Sensoreingängen für für Widerstandsthermometer (RTD), Thermoelemente (TC), Widerstands- und Spannungsgeber. Das Gerät in der Bauform Kopftransmitter ist zur Montage in einen Anschlusskopf Form B nach DIN EN 50446 konzipiert. Die Montage mit dem optional erhältlichen DIN rail Clip auf eine Hutschiene ist ebenfalls möglich. Optional ist das Gerät auch in einer Ausführung für die Hutschienenmontage nach IEC 60715 (TH35) vorgesehen.

Falls das Gerät in einer vom Hersteller nicht spezifizierten Weise verwendet wird, kann der durch das Gerät gebotene Schutz beeinträchtigt werden.

Der Hersteller haftet nicht für Schäden, die aus unsachgemäßer oder nicht bestimmungsgemäßer Verwendung entstehen.

## 2.3 Betriebssicherheit

- ‣ Das Gerät nur in technisch einwandfreiem und betriebssicherem Zustand betreiben.
- ‣ Der Betreiber ist für den störungsfreien Betrieb des Geräts verantwortlich.

#### Zulassungsrelevanter Bereich

Um eine Gefährdung für Personen oder für die Anlage beim Geräteeinsatz im zulassungsrelevanten Bereich auszuschließen (z.B. Explosionsschutz oder Sicherheitseinrichtungen):

- ‣ Anhand der technischen Daten auf dem Typenschild überprüfen, ob das bestellte Gerät für den vorgesehenen Gebrauch im zulassungsrelevanten Bereich eingesetzt werden kann. Das Typenschild befindet sich seitlich am Transmittergehäuse.
- ‣ Die Vorgaben in der separaten Zusatzdokumentation beachten, die ein fester Bestandteil dieser Anleitung ist.

### Störsicherheit

Die Messeinrichtung erfüllt die allgemeinen Sicherheitsanforderungen gemäß EN 61010-1 und die EMV-Anforderungen gemäß IEC/EN 61326-Serie sowie die NAMUR-Empfehlung NE 21.

### **HINWEIS**

‣ Das Gerät darf nur von einem Netzteil mit energiebegrenzten Stromkreis nach UL/EN/IEC 61010-1, Kap. 9.4 und Anforderungen Tabelle 18, gespeist werden.

A0037102

# <span id="page-7-0"></span>3 Warenannahme und Produktidentifizierung

## 3.1 Warenannahme

1. Temperaturtransmitter vorsichtig auspacken. Sind Inhalt oder Verpackung unbeschädigt?

 Beschädigte Komponenten dürfen nicht installiert werden, da der Hersteller andernfalls die Einhaltung der ursprünglichen Sicherheitsanforderungen oder die Materialbeständigkeit nicht gewährleisten und daher auch nicht für daraus entstehende Schäden verantwortlich gemacht werden kann.

2. Ist die gelieferte Ware vollständig oder fehlt etwas? Lieferumfang anhand der Bestellung überprüfen.

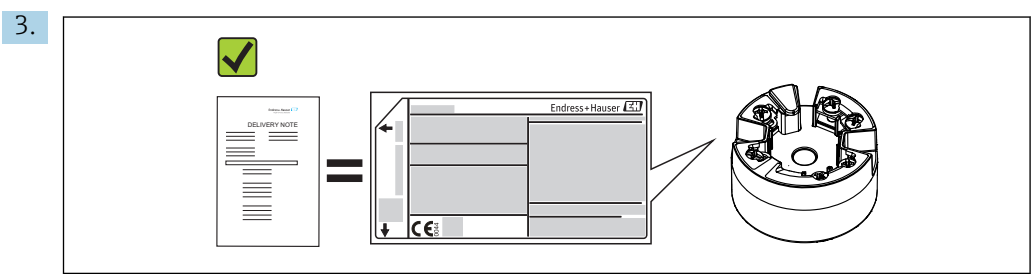

Entspricht das Typenschild den Bestellinformationen auf dem Lieferschein?

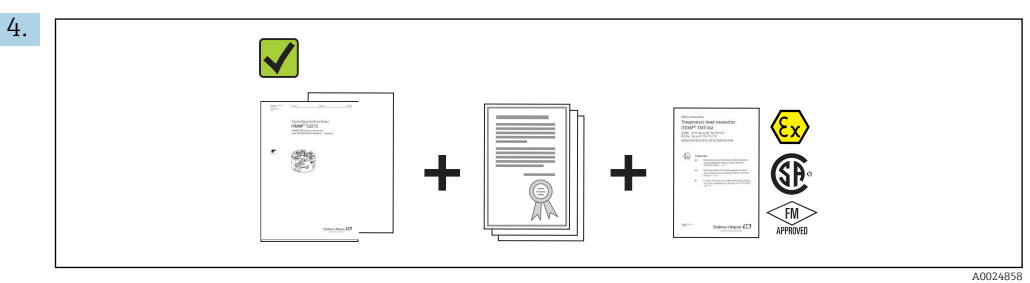

Sind die technische Dokumentation und alle weiteren erforderlichen Dokumente vorhanden? Falls erforderlich: Sind die Sicherheitshinweise (z. B. XA) für die explosionsgefährdeten Bereiche vorhanden?

# 3.2 Typenschild

### Das richtige Gerät?

Vergleichen und prüfen Sie die Angaben auf dem Typenschild des Gerätes mit den Anforderungen der Messstelle:

<span id="page-8-0"></span>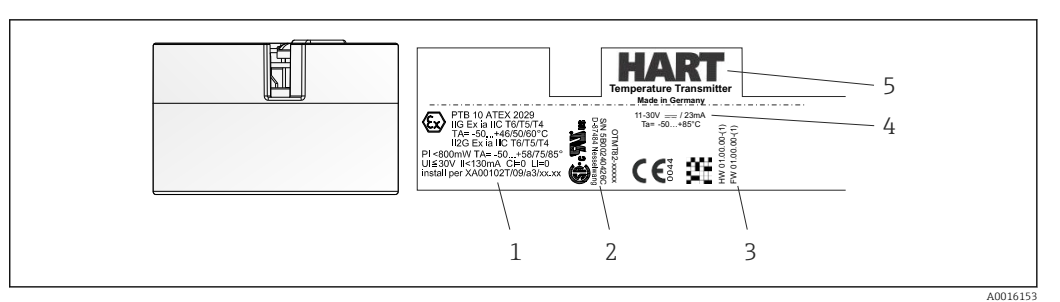

- *1 Typenschild des Kopftransmitters (beispielhaft)*
- *1 Zulassung im explosionsgefährdeten Bereich mit technischen Daten*
- *2 Bestellcode und Seriennummer sowie Zulassungslogos*
- *3 Firmware-Version und Geräterevision*
- *4 Spannungsversorgung und Stromaufnahme*
- *5 Produktbezeichnung und HART-Logo*

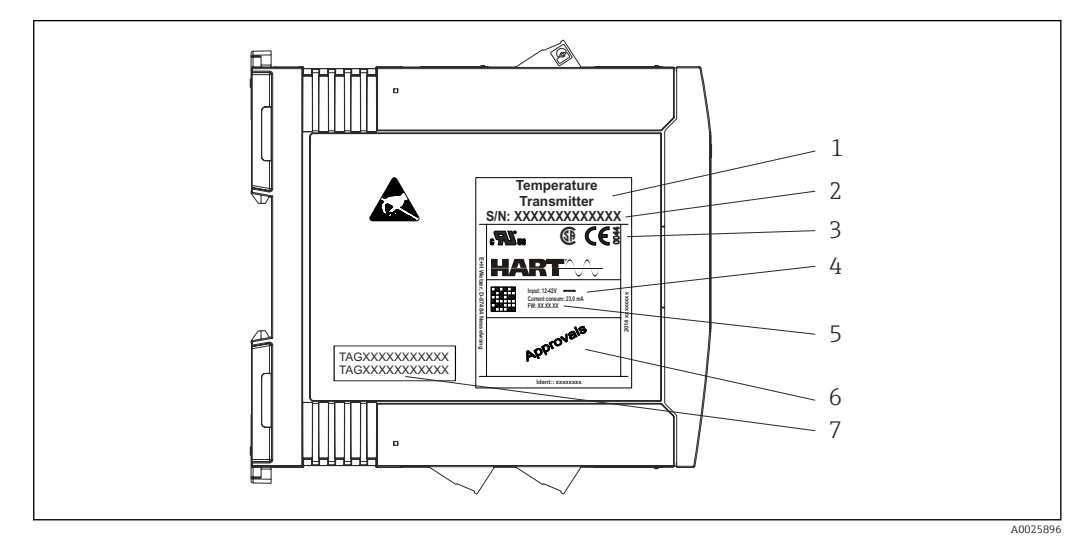

- *2 Typenschild Hutschienentransmitter (beispielhaft)*
- *1 Produktbezeichnung*
- *2 Seriennummer*
- *3 Zulassungslogos*
- *4 Spannungsversorgung und Stromaufnahme*
- *5 Firmware-Version*
- *6 Zulassung im explosionsgefährdeten Bereich*
- *7 2 Zeilen Messstellenbezeichnung TAG*

### 3.2.1 Name und Adresse des Herstellers

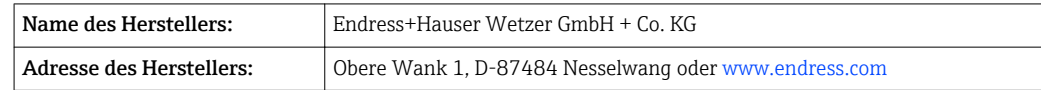

## 3.3 Lieferumfang

Der Lieferumfang des Gerätes besteht aus:

- Temperaturtransmitter
- Befestigungsmaterial (Kopftransmitter)
- Betriebsanleitung
- Zusätzliche Dokumentation für Geräte, die für den Einsatz im explosionsgefährdeten Bereich (ATEX, FM, CSA) geeignet sind.

## <span id="page-9-0"></span>3.4 Zertifikate und Zulassungen

Das Gerät hat das Werk in sicherheitstechnisch einwandfreiem Zustand verlassen. Das Gerät entspricht den Anforderungen der Normen EN 61 010-1 "Sicherheitsbestimmungen für elektrische Mess-, Steuer, Regel- und Laborgeräte" sowie den EMV-Anforderungen gemäß IEC/EN 61326-Serie.

### 3.4.1 CE-/EAC-Kennzeichen, Konformitätserklärung

Das Gerät erfüllt die gesetzlichen Anforderungen der EU-/EEU-Richtlinien. Der Hersteller bestätigt die Einhaltung der entsprechenden Richtlinien mit der Anbringung des CE-/EAC-Kennzeichens.

### 3.4.2 Zertifizierung HART® Protokoll

Der Temperaturtransmitter ist von der HART® FieldComm Group registriert. Das Gerät erfüllt die Anforderungen der HART® Communication Protocol Specifications, Revision 7 (HCF 7.6).

### 3.4.3 Funktionale Sicherheit

Beide Geräteausführungen (Kopftransmitter/Hutschienengerät) sind für den Einsatz in Sicherheitseinrichtungen nach IEC 61508 optional erhältlich.

- SIL 2: Hardware-Version
- SIL 3: Software-Version

## 3.5 Transport und Lagerung

Vorsichtig alle Verpackungsmaterialien und Schutzhüllen entfernen, die zur Transportverpackung gehören.

Abmessungen und Betriebsbedingungen: → ■ 51  $\boxed{2}$ 

Bei Lagerung (und Transport) das Gerät so verpacken, dass es zuverlässig vor Stößen geschützt wird. Die Originalverpackung bietet optimalen Schutz.

Lagerungstemperatur

- Kopftransmitter: –50 … +100 °C (–58 … +212 °F)
	- Option: –52 … +85 °C (–62 … +185 °F), Produktkonfigurator Bestellmerkmal "Test, zeugnis, Erklärung", Option "JN"
- Hutschienengerät: –40 … +100 °C (–40 … +212 °F)

## <span id="page-10-0"></span>4 Montage

## 4.1 Montagebedingungen

### 4.1.1 Abmessungen

Die Abmessungen des Gerätes finden Sie im Kapitel Technische Daten' → ■ 40.

### 4.1.2 Montageort

• Kopftransmitter:

- Im Anschlusskopf Form B nach DIN EN 50446, direkte Montage auf Messeinsatz mit Kabeldurchführung (Mittelloch 7 mm)
- Im Feldgehäuse, abgesetzt vom Prozess
- Hutschienentransmitter:
	- Zur Montage auf der Hutschiene (IEC 60715 TH35) konzipiert.

Mit dem Zubehörteil DIN rail Clip ist auch eine Montage des Kopftransmitters auf  $| \cdot |$ Hutschiene nach IEC 60715 möglich.

Informationen über die Bedingungen, die am Montageort vorliegen müssen, um das Gerät bestimmungsgemäß zu montieren, wie Umgebungstemperatur, Schutzart, Klimaklasse, etc., finden Sie im Kapitel 'Technische Daten' →  $\triangleq$  40.

Für den Einsatz im explosionsgefährdeten Bereich sind die Grenzwerte der Zertifikate und Zulassungen (siehe Ex-Sicherheitshinweise) einzuhalten.

## 4.2 Montage

Zur Montage des Kopftransmitters ist ein Kreuzschlitzschraubendreher erforderlich.

### **HINWEIS**

Ziehen Sie die Montageschrauben nicht zu fest an, um eine Beschädigung des Kopftransmitters zu vermeiden.

 $\blacktriangleright$  Maximales Drehmoment = 1 Nm ( $\frac{3}{4}$  pound-feet).

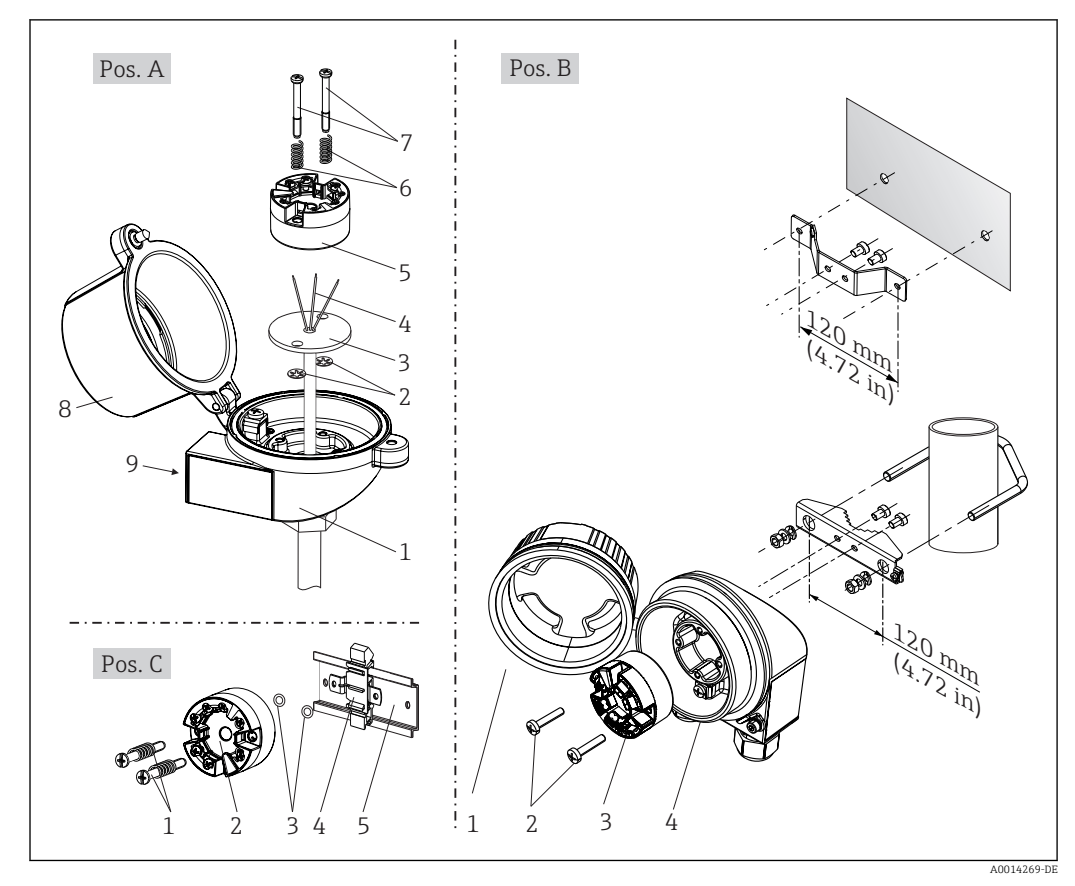

### 4.2.1 Montage Kopftransmitter

 *3 Kopftransmittermontage (drei Varianten)*

| Pos. A | Montage in einen Anschlusskopf (Anschlusskopf Form B nach DIN 43729) |
|--------|----------------------------------------------------------------------|
| ш      | Anschlusskopf                                                        |
| 2      | Sicherungsringe                                                      |
| 3      | Messeinsatz                                                          |
| 4      | Anschlussdrähte                                                      |
| 5      | Kopftransmitter                                                      |
| 6      | Montagefedern                                                        |
| 7      | Montageschrauben                                                     |
| 8      | Anschlusskopfdeckel                                                  |
| 9      | Kabeldurchführung                                                    |

Vorgehensweise Montage in einen Anschlusskopf, Pos. A:

- 1. Öffnen Sie den Anschlusskopfdeckel (8) am Anschlusskopf.
- 2. Führen Sie die Anschlussdrähte (4) des Messeinsatzes (3) durch das Mittelloch im Kopftransmitter (5).
- 3. Stecken Sie die Montagefedern (6) auf die Montageschrauben (7).
- 4. Führen Sie die Montageschrauben (7) durch die seitlichen Bohrungen des Kopftransmitters und des Messeinsatzes (3). Fixieren Sie danach beide Montageschrauben mit den Sicherungsringen (2).
- 5. Schrauben Sie anschließend den Kopftransmitter (5) mit dem Messeinsatz (3) im Anschlusskopf fest.

6. Schliessen Sie nach erfolgter Verdrahtung [→ 17](#page-16-0) den Anschlusskopfdeckel (8) wieder fest.

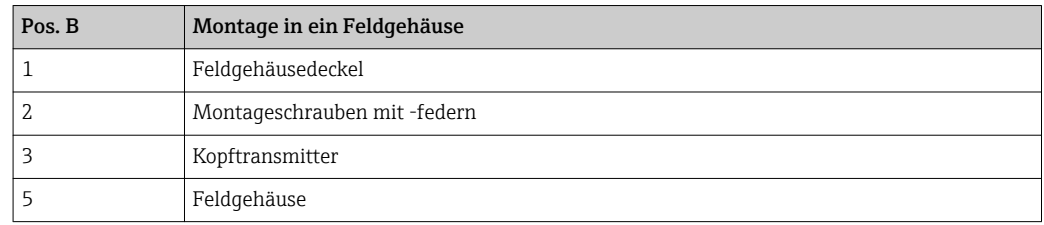

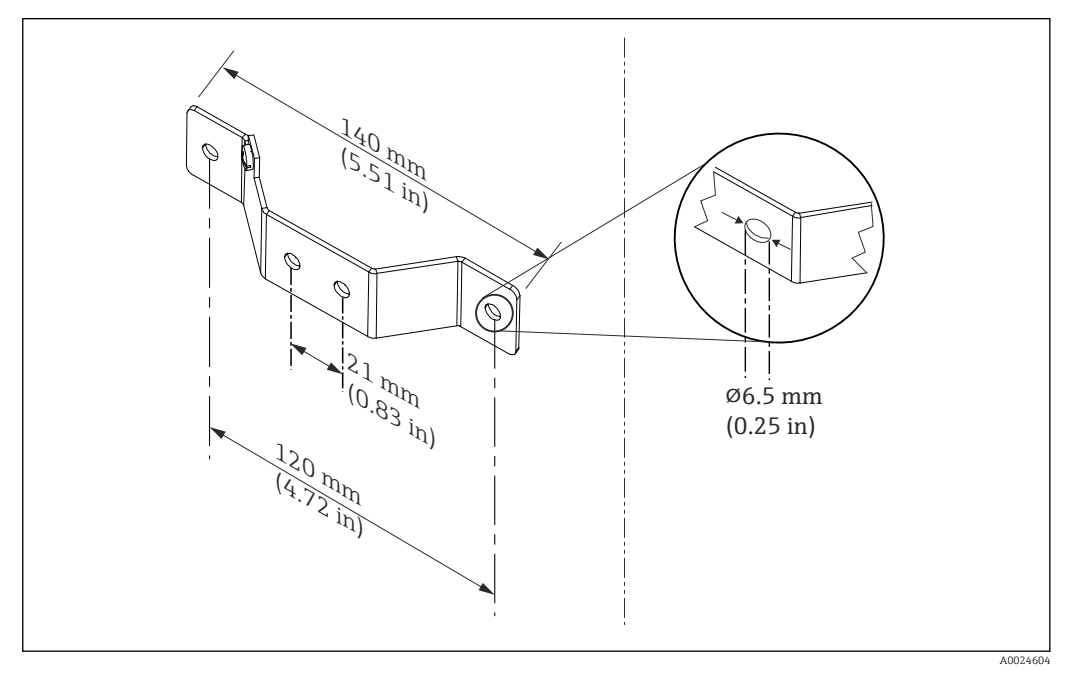

 *4 Abmessungen Befestigungswinkel für Wandmontage (komplettes Wandmontageset als Zubehör erhältlich)*

Vorgehensweise Montage in ein Feldgehäuse, Pos. B:

- 1. Öffnen Sie den Deckel (1) vom Feldgehäuse (4).
- 2. Führen Sie die Montageschrauben (2) durch die seitlichen Bohrungen des Kopftransmitters (3).
- 3. Schrauben Sie den Kopftransmitter am Feldgehäuse fest.
- 4. Schließen Sie nach erfolgter Verdrahtung  $\rightarrow$   $\blacksquare$  17 den Feldgehäusedeckel (1) wieder.

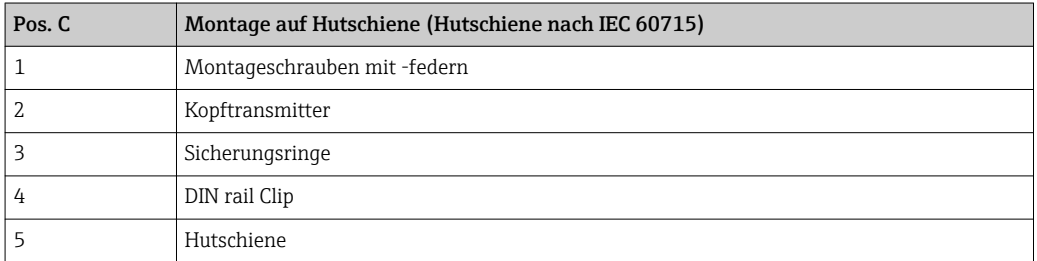

Vorgehensweise Montage auf Hutschiene, Pos. C:

1. Drücken Sie den DIN rail Clip (4) auf die Hutschiene (5), bis er einrastet.

- 2. Stecken Sie die Montagefedern auf die Montageschrauben (1) und führen diese durch die seitlichen Bohrungen des Kopftransmitters (2). Fixieren Sie danach beide Montageschrauben mit den Sicherungsringen (3).
- 3. Schrauben Sie den Kopftransmitter (2) am DIN rail Clip (4) fest.

#### Nordamerika-typische Montage

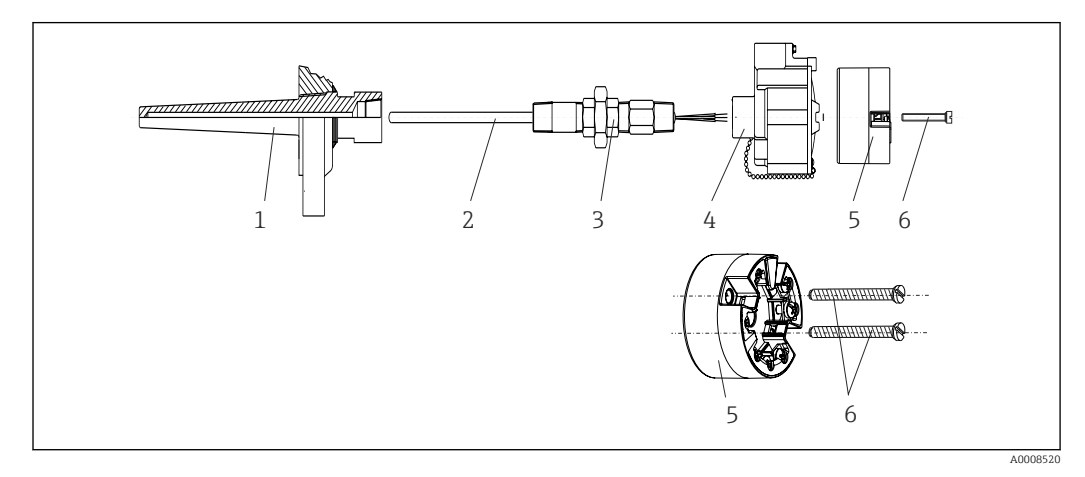

 *5 Kopftransmittermontage*

- *1 Schutzrohr*
- *2 Messeinsatz*
- *3 Adapter, Verschraubung*
- *4 Anschlusskopf*
- *5 Kopftransmitter 6 Montageschrauben*

Thermometeraufbau mit Thermoelementen oder RTD Sensoren und Kopftransmitter:

- 1. Bringen Sie das Schutzrohr (1) am Prozessrohr oder der -behälterwand an. Befestigen Sie das Schutzrohr vorschriftsmäßig, bevor der Prozessdruck angelegt wird.
- 2. Bringen Sie benötigte Halsrohrnippel und Adapter (3) am Schutzrohr an.
- 3. Sorgen Sie für den Einbau von Dichtungsringen, wenn diese für raue Umgebungsbedingungen oder spezielle Vorschriften benötigt werden.
- 4. Führen Sie die Montageschrauben (6) durch die seitlichen Bohrungen des Kopftransmitters (5).
- 5. Positionieren Sie den Kopftransmitter (5) im Anschlusskopf (4) so, dass die Busleitung (Klemmen 1 und 2) zur Kabeldurchführung weisen.
- 6. Schrauben Sie mit einem Schraubendreher den Kopftransmitter (5) im Anschlusskopf (4) fest.
- 7. Führen Sie die Anschlussdrähte des Messeinsatzes (3) durch die untere Kabeldurchführung des Anschlusskopfes (4) und durch das Mittelloch im Kopftransmitter (5). Verdrahten Sie die Anschlussdrähte und Transmitter →  $\triangleq$  17 miteinander.
- 8. Schrauben Sie den Anschlusskopf (4) mit dem eingebauten und verdrahteten Kopftransmitter auf die bereits installierten Nippel und Adapter (3).

#### **HINWEIS**

Um den Anforderungen des Explosionsschutzes zu genügen, muss der Anschlusskopfdeckel ordnungsgemäß befestigt werden.

‣ Nach erfolgter Verdrahtung den Anschlusskopfdeckel wieder fest anschrauben.

### Displaymontage am Kopftransmitter

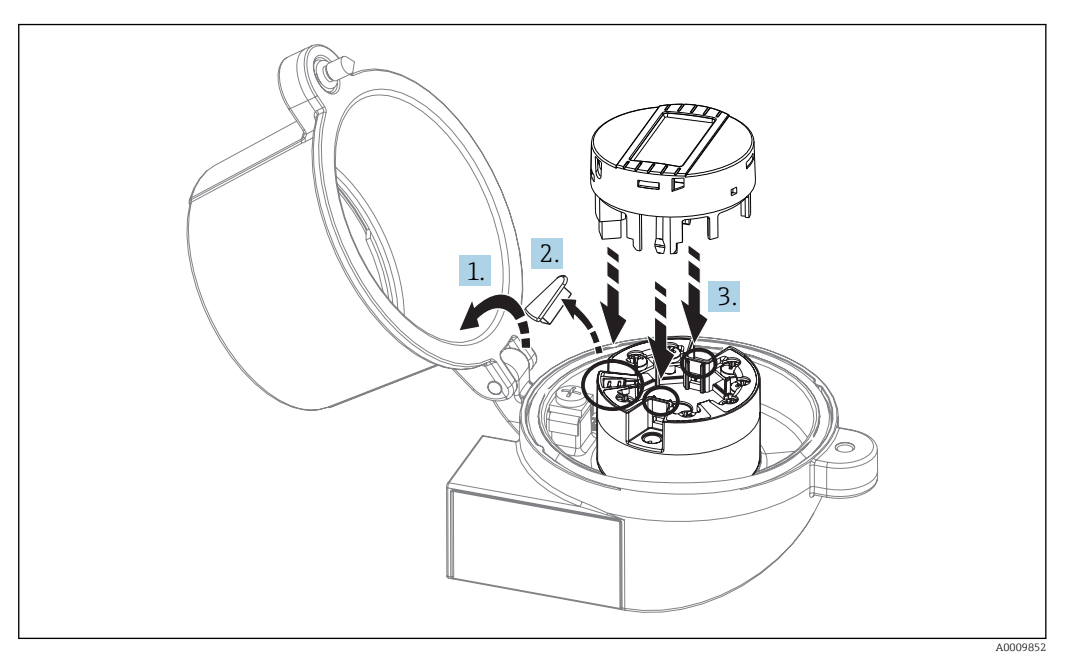

 *6 Displaymontage*

- 1. Schraube am Anschlusskopfdeckel lösen. Anschlusskopfdeckel umklappen.
- 2. Abdeckung des Displayanschlusses entfernen.
- 3. Displaymodul auf den montierten und verdrahteten Kopftransmitter stecken. Die Befestigungsstifte müssen fest am Kopftransmitter einrasten. Nach erfolgter Montage Anschlusskopfdeckel wieder festschrauben.

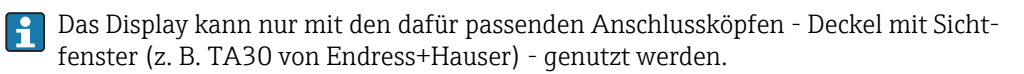

### 4.2.2 Montage Hutschienentransmitter

### **HINWEIS**

#### Falsche Einbaulage

Messung weicht von der höchsten Messgenauigkeit ab bei Anschluss eines Thermoelements und Verwendung der internen Vergleichsstelle.

‣ Gerät senkrecht montieren und richtige Orientierung (Sensoranschluss unten / Spannungsversorgung oben) beachten!

<span id="page-15-0"></span>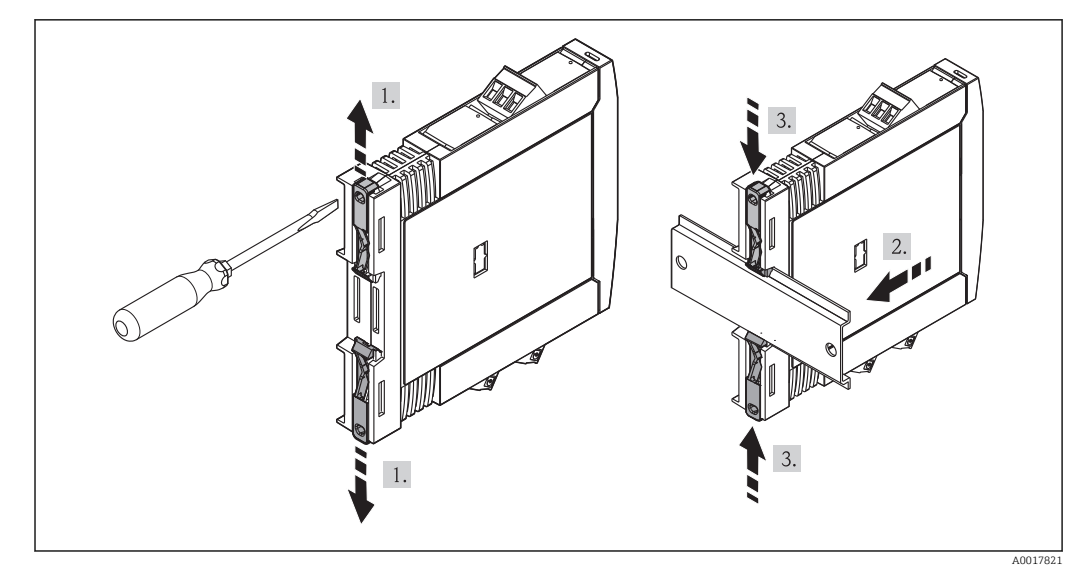

 *7 Montage Hutschienentransmitter*

- 1. Den oberen Hutschienen-Clip nach oben und den unteren Clip nach unten bis zum Einrastpunkt schieben.
- 2. Das Gerät von vorn auf die Hutschiene setzen.
- 3. Die beiden Hutschienen-Clips wieder zusammen schieben bis diese einrasten.

## 4.3 Montagekontrolle

Führen Sie nach der Montage des Gerätes folgende Kontrollen durch:

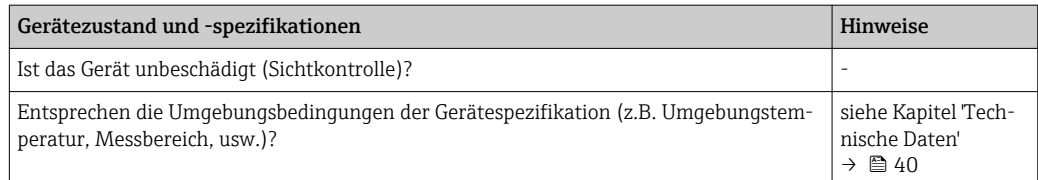

## <span id="page-16-0"></span>5 Elektrischer Anschluss

### **A VORSICHT**

- ‣ Gerät nicht unter Betriebsspannung installieren bzw. verdrahten. Ein Nichtbeachten kann zur Zerstörung von Teilen der Elektronik führen.
- ‣ Display-Anschluss nicht belegen. Fremdanschluss kann zur Zerstörung der Elektronik führen.

## 5.1 Anschlussbedingungen

Zur Verdrahtung des Kopftransmitters mit Schraubklemmen ist ein Kreuzschlitzschraubendreher erforderlich. Für die Ausführung Hutschienengehäuse mit Schraubklemmen ist ein Schlitzschraubendreher zu verwenden. Die Verdrahtung bei der Federklemmenausführung erfolgt ohne Werkzeug.

Bei der Verdrahtung eines eingebauten Kopftransmitters grundsätzlich wie folgt vorgehen:

- 1. Kabelverschraubung und den Gehäusedeckel am Anschlusskopf oder am Feldgehäuse öffnen.
- 2. Die Leitungen durch die Öffnung der Kabelverschraubung führen.
- 3. Die Leitungen gemäß →  $\bigcirc$  17 anschließen. Ist der Kopftransmitter mit Federklemmen ausgestattet, das Kapitel "Anschluss an Federklemmen" besonders beachten. → 图 19
- 4. Kabelverschraubung wieder anziehen und den Gehäusedeckel schließen.

Um Anschlussfehler zu vermeiden, in jedem Falle vor der Inbetriebnahme die Hinweise in der Anschlusskontrolle beachten!

## 5.2 Verdrahtung auf einen Blick

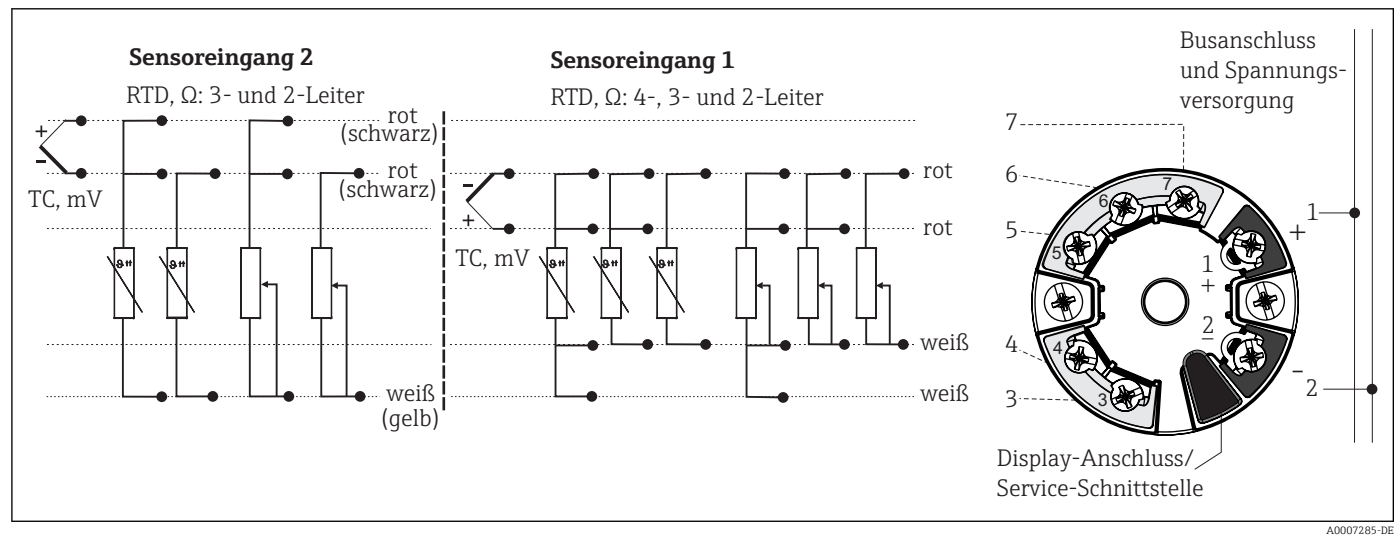

#### *8 Klemmenbelegung Kopftransmitter*

<span id="page-17-0"></span>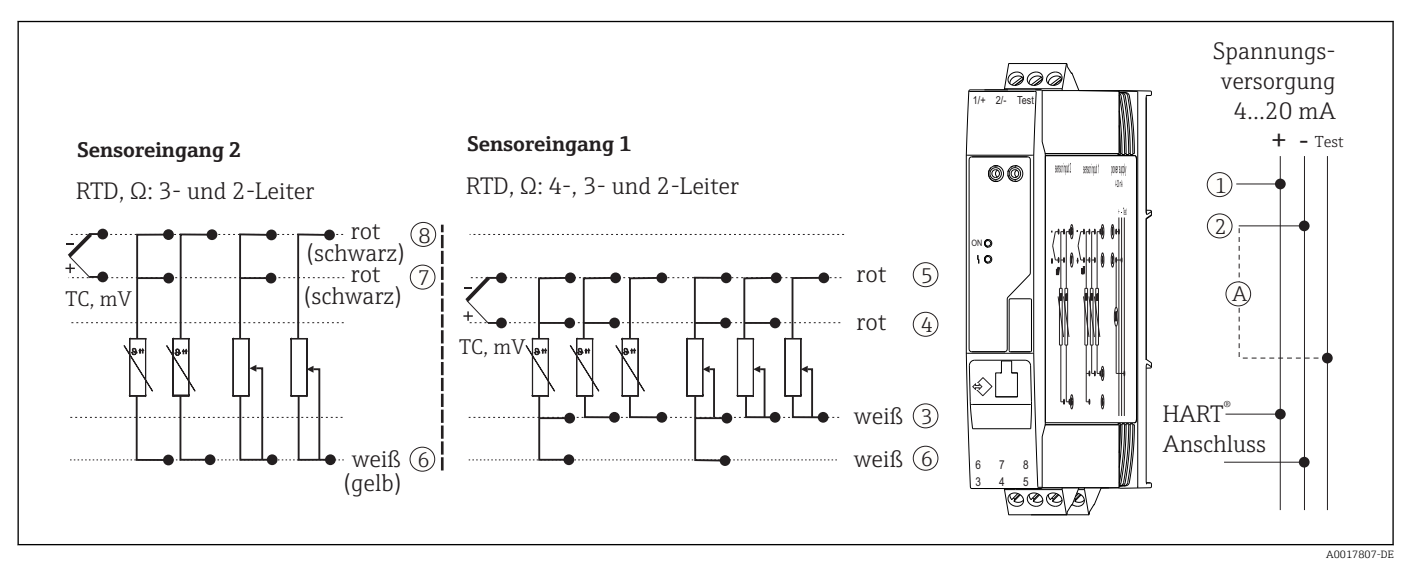

#### *9 Klemmenbelegung des Hutschienengeräts*

*A Zur Prüfung des Ausgangsstroms kann ein Amperemeter (DC Messung) zwischen die Klemmen "Test" und "-" angeschlossen werden.*

Für die Bedienung des HART®-Transmitters über das HART®-Protokoll (Klemmen 1 und 2) ist eine minimale Bürde von 250 Ω im Signalstromkreis erforderlich.

#### **HINWEIS**

‣ ESD - Electrostatic discharge. Schützen Sie die Klemmen vor elektrostatischer Entladung. Ein Nichtbeachten kann zur Zerstörung oder Fehlfunktion von Teilen der Elektronik führen.

## 5.3 Anschluss Sensorleitungen

Klemmenbelegung der Sensoranschlüsse .

#### **HINWEIS**

Beim Anschluss von 2 Sensoren ist darauf zu achten, dass keine galvanische Verbindung zwischen den Sensoren entsteht (z. B. durch Sensorelemente, die nicht zum Schutzrohr isoliert sind). Die dadurch auftretenden Ausgleichsströme führen zu erheblichen Verfälschungen der Messung.

‣ Die Sensoren müssen zueinander galvanisch getrennt bleiben, indem jeder Sensor separat an einen Transmitter angeschlossen wird. Der Transmitter gewährleistet eine ausreichende galvanische Trennung (> 2 kV AC) zwischen Ein- und Ausgang.

*Bei Belegung beider Sensoreingänge sind folgende Anschlusskombinationen möglich:*

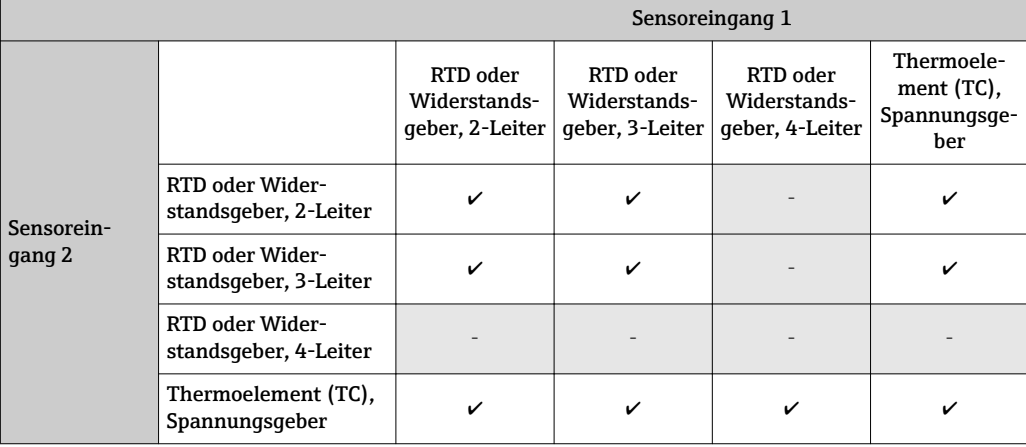

### <span id="page-18-0"></span>5.3.1 Anschluss an Federklemmen

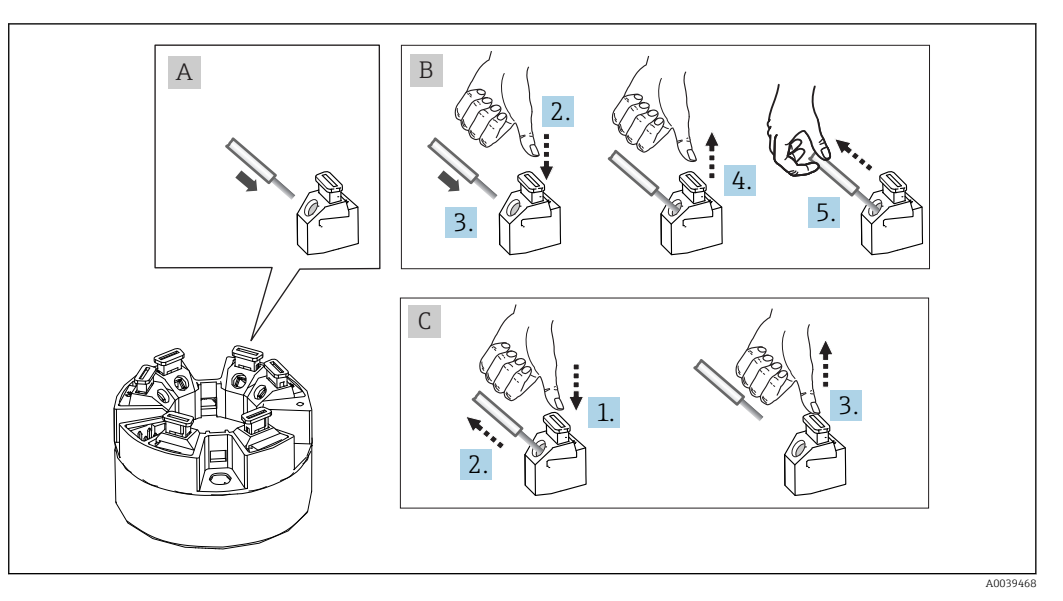

 *10 Federklemmenanschluss, am Beispiel Kopftransmitter*

#### Pos. A, Massivleiter:

- 1. Leiterende abisolieren. Abisolierlänge min. 10 mm (0,39 in).
- 2. Leiterende in die Klemmstelle einführen.
- 3. Verbindung mit leichtem Ziehen am Leiter überprüfen, ggf. ab 1. wiederholen.

#### Pos. B, Feindrähtige Leiter ohne Aderendhülse:

- 1. Leiterende abisolieren. Abisolierlänge min. 10 mm (0,39 in).
- 2. Hebelöffner nach unten drücken.
- 3. Leiterende in die Klemmstelle einführen.
- 4. Hebelöffner loslassen.
- 5. Verbindung mit leichtem Ziehen am Leiter überprüfen, ggf. ab 1. wiederholen.

#### Pos. C, Lösen der Verbindung:

- 1. Hebelöffner nach unten drücken.
- 2. Leiter aus der Klemme ziehen.
- 3. Hebelöffner loslassen.

### 5.4 Transmitter anschließen

### **R** Kabelspezifikation

- Wenn nur das Analog-Signal verwendet wird, ist ein normales Installationskabel ausreichend.
- Bei HART®-Kommunikation wird ein abgeschirmtes Kabel empfohlen. Erdungskonzept der Anlage beachten.
- Für die Hutschienenvariante muss ab einer Sensor-Leitungslänge von 30 m (98,4 ft) eine geschirmte Leitung verwendet werden. Generell wird der Einsatz von geschirmten Sensorleitungen empfohlen.

Beachten Sie dazu auch die generelle Vorgehensweise auf  $\rightarrow \Box$  17.

<span id="page-19-0"></span>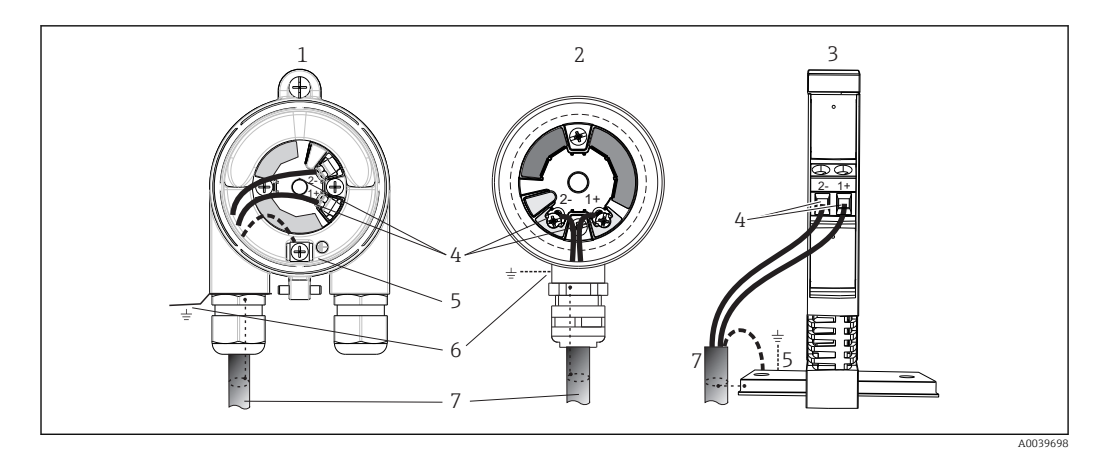

 *11 Anschluss Signalkabel und Spannungsversorgung*

- 
- *1 Kopftransmitter eingebaut im Feldgehäuse 2 Kopftransmitter eingebaut im Anschlusskopf*
- *3 Hutschienentransmitter montiert auf Hutschiene*
- *4 Anschlussklemmen für HART® -Protokoll und Spannungsversorgung*
- *5 Erdungsanschluss innen*
- *6 Erdungsanschluss außen*
- *7 Abgeschirmtes Signalkabel (für HART® -Protokoll empfohlen)*

• Die Klemmen für den Signalkabelanschluss (1+ und 2-) sind verpolungssicher. • Leitungsquerschnitt:

- max. 2,5 mm<sup>2</sup> bei Schraubklemmen
- max. 1,5 mm<sup>2</sup> bei Federklemmen. Abisolierlänge des Leiters min. 10 mm (0,39 in).

## 5.5 Spezielle Anschlusshinweise

#### Schirmung und Erdung

Bei der Installation des HART®-Transmitters sind die Vorgaben der HART® FieldComm Group zu beachten.

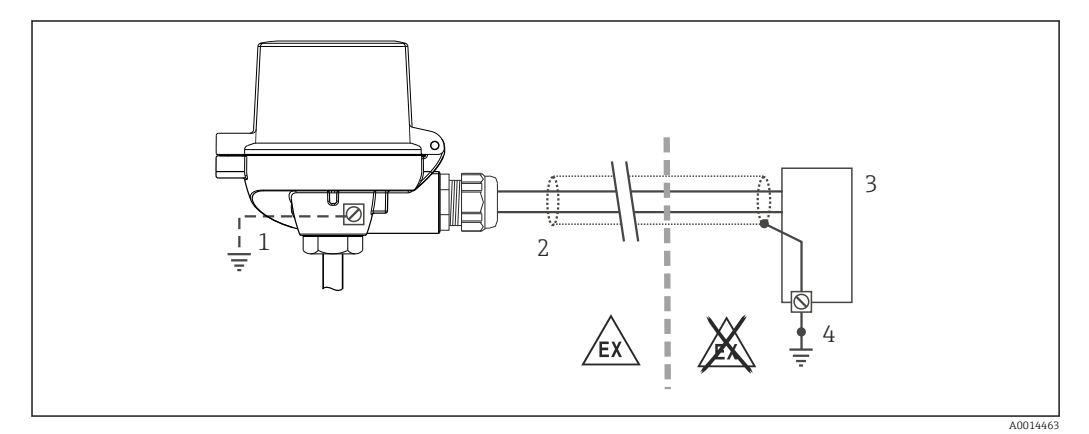

 *12 Schirmung und einseitige Erdung des Signalkabels bei HART® -Kommunikation*

- *1 Optionale Erdung des Feldgeräts, isoliert vom Kabelschirm*
- *2 Einseitige Erdung des Kabelschirms*
- *3 Speisegerät*
- *4 Erdungspunkt für HART® -Kommunikation-Kabelschirm*

# <span id="page-20-0"></span>5.6 Anschlusskontrolle

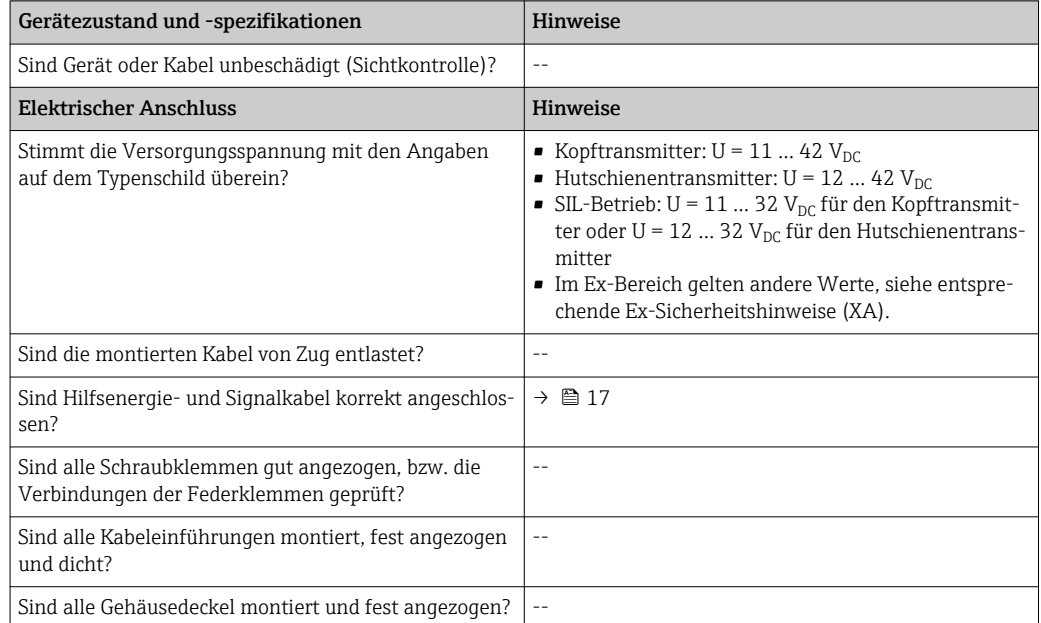

# <span id="page-21-0"></span>6 Bedienmöglichkeiten

## 6.1 Übersicht zu Bedienungsmöglichkeiten

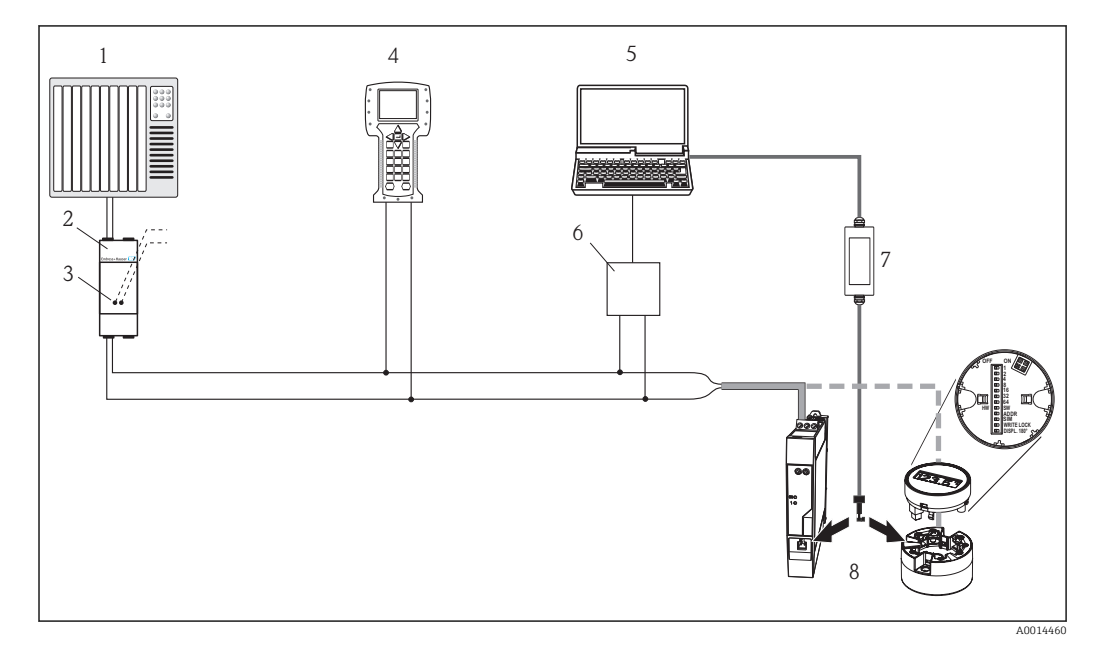

 *13 Bedienmöglichkeiten des Kopftransmitters*

- *1 SPS (Speicherprogrammierbare Steuerung)*
- *2 Messumformerspeisegerät (mit eingebautem Kommunikationswiderstand)*
- *3 Anschluss für HART® Modems*
- *4 Field Communicator 375, 475*

١ì

- *5 Computer mit Bedientool (z.B. FieldCare, AMS Device Manager, SIMATIC PDM)*
- *6 HART® Modem, z. B. FXA19x, RS232- oder USB-Anschluss (von Endress+Hauser)*
- *7 Schnittstellenadapter FXA291 oder TXU10 (von Endress+Hauser) zum Anschluss and die CDI-Schnittstelle (Common Data Interface)*
- *8 Temperaturtransmitter als Kopftransmitter oder Hutschienengerät, vor-Ort-Bedienung via DIP-Schalter auf der Rückseite des optionalen Displays nur für den Kopftransmitter möglich*

Für den Kopftransmitter sind Anzeige- und Bedienelemente vor Ort nur verfügbar, wenn der Kopftransmitter mit Display bestellt wurde!

## <span id="page-22-0"></span>6.2 Aufbau und Funktionsweise des Bedienmenüs

### 6.2.1 Aufbau des Bedienmenüs

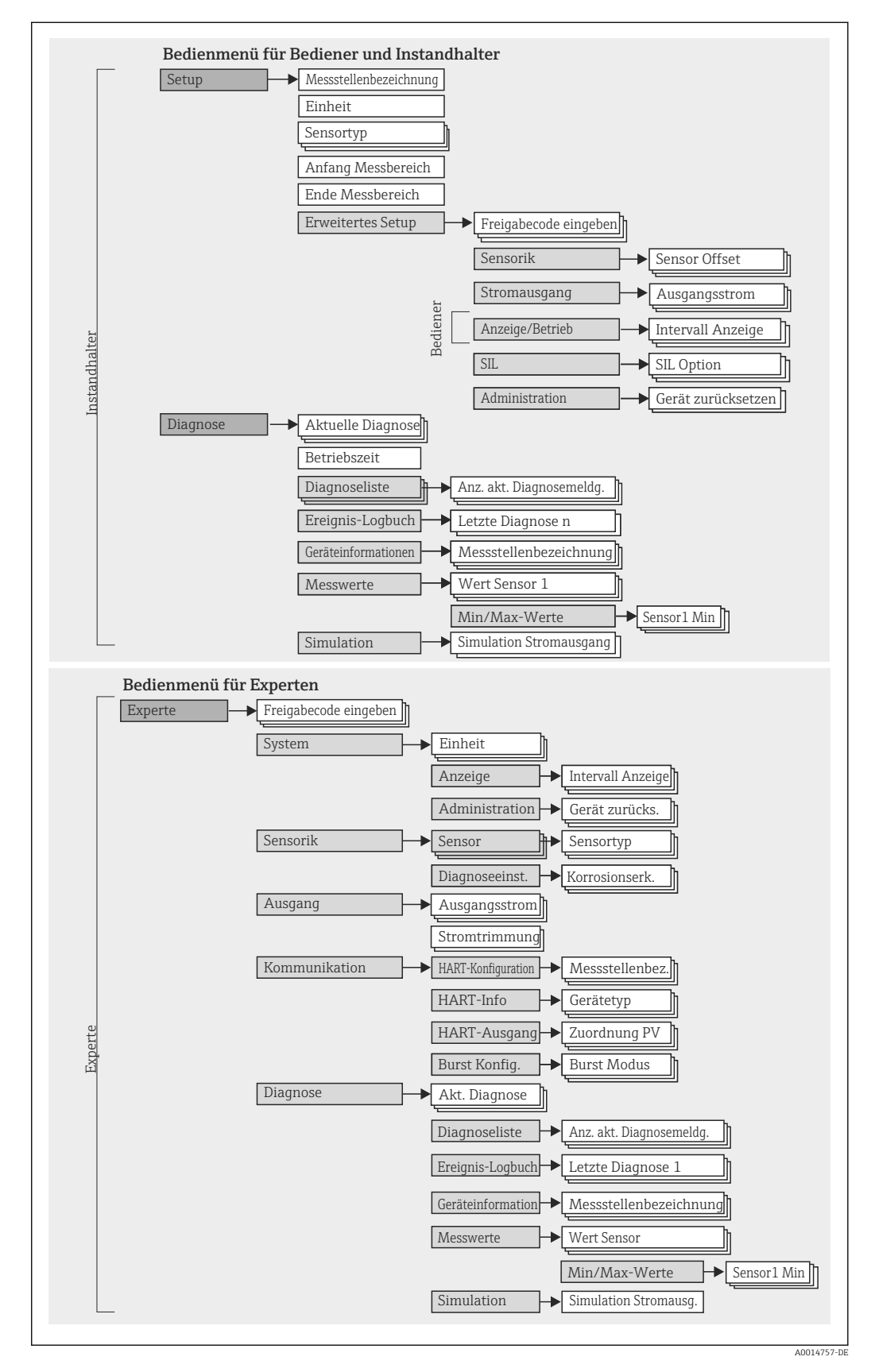

#### Untermenüs und Nutzerrollen

Bestimmte Teile des Menüs sind bestimmten Nutzerrollen zugeordnet. Zu jeder Nutzerrolle gehören typische Aufgaben innerhalb des Lebenszyklus des Geräts.

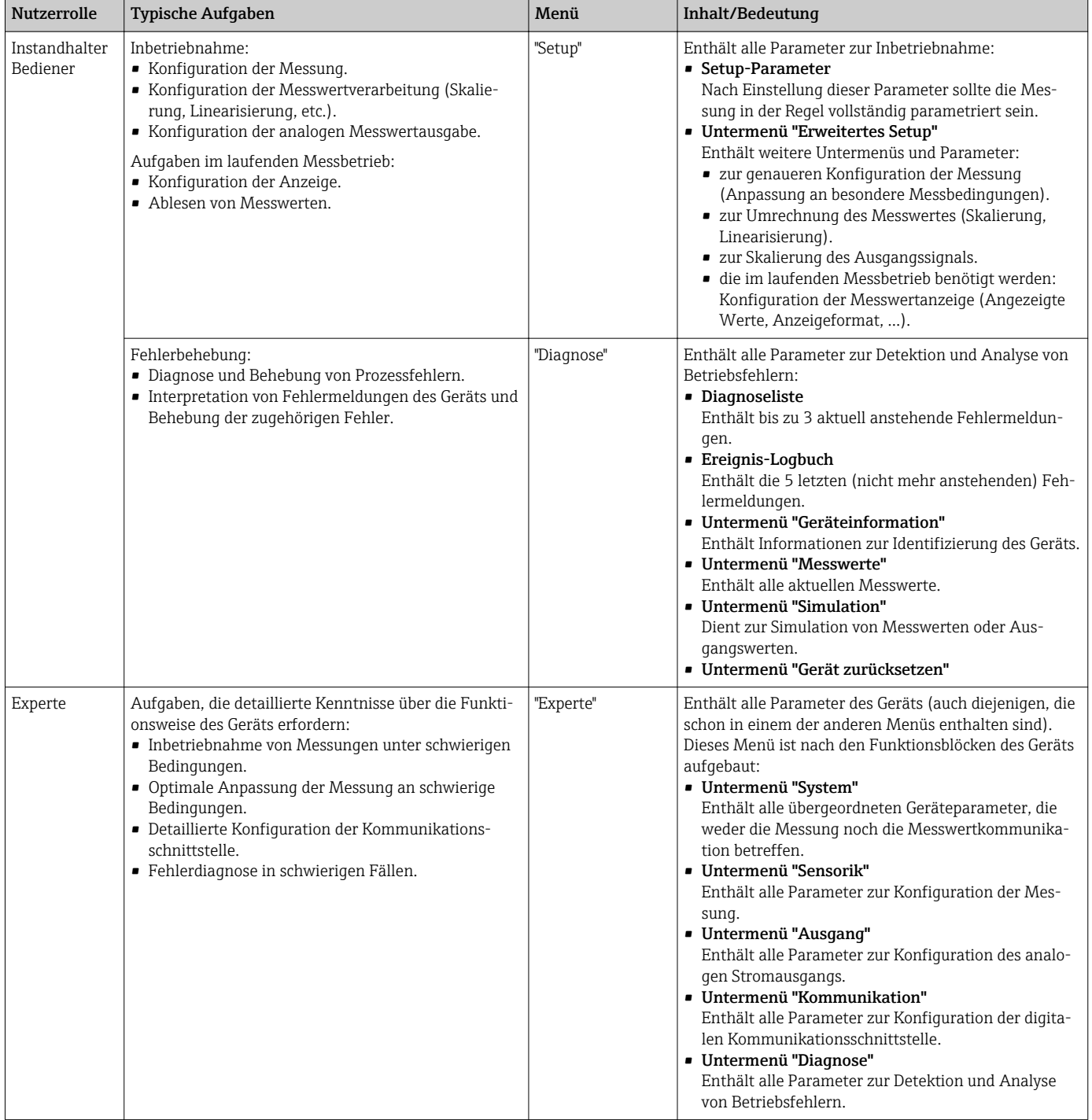

# <span id="page-24-0"></span>6.3 Messwertanzeige- und Bedienelemente

### 6.3.1 Anzeigeelemente

*Kopftransmitter*

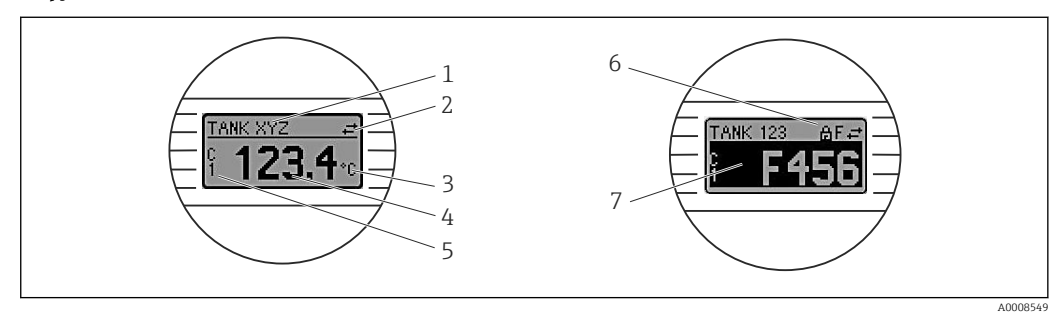

 *14 Optionales LC Display des Kopftransmitters*

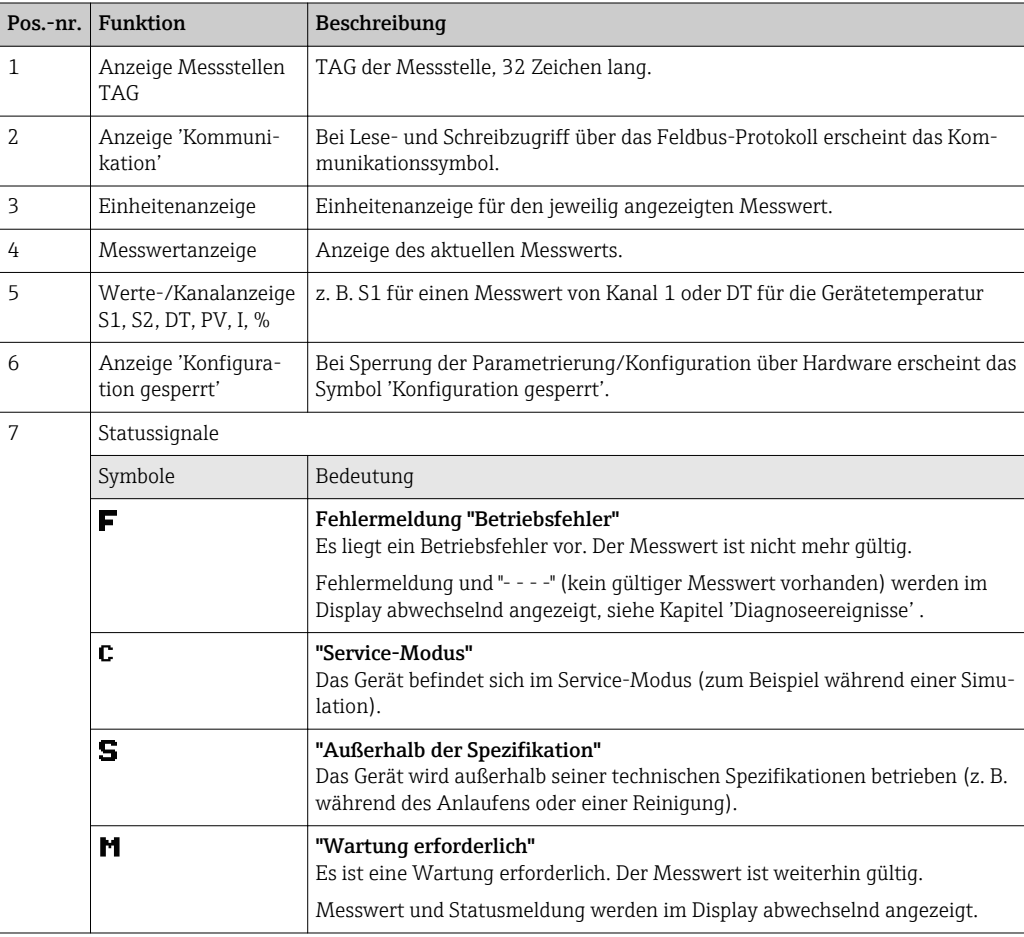

*Hutschienentransmitter*

Die Ausführung Hutschienentransmitter besitzt keine Schnittstelle zum LC Display und somit auch keine Vor-Ort-Anzeige.

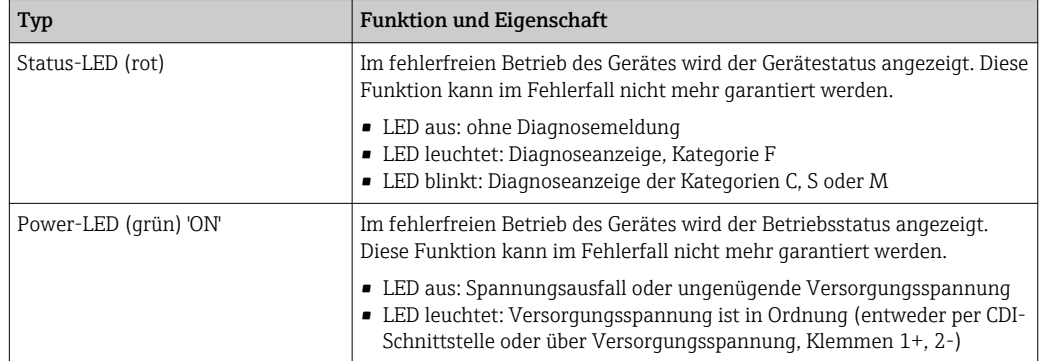

*Zwei LED an der Vorderseite signalisieren den Gerätestatus.*

### 6.3.2 Bedienung vor Ort

Über Miniaturschalter (DIP-Schalter) auf der Rückseite des optionalen Displays können Hardware- Einstellungen für die Feldbusschnittstelle vorgenommen werden.

Das Display kann optional mit dem Kopftransmitter oder für die nachträgliche Montage als Zubehör bestellt werden.

### **HINWEIS**

‣ ESD - Electrostatic discharge. Schützen Sie die Klemmen vor elektrostatischer Entladung. Ein Nichtbeachten kann zur Zerstörung oder Fehlfunktion von Teilen der Elektronik führen.

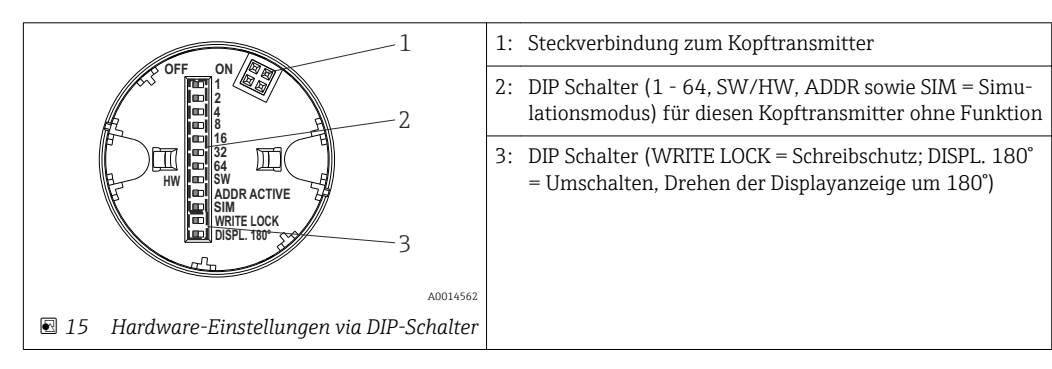

Vorgehensweise zur DIP-Schalter Einstellung:

- 1. Deckel am Anschlusskopf oder Feldgehäuse öffnen.
- 2. Das aufgesteckte Display vom Kopftransmitter abziehen.
- 3. DIP-Schalter auf der Rückseite des Displays entsprechend konfigurieren. Generell: Schalter auf ON = Funktion ist aktiv, Schalter auf OFF = Funktion ist deaktiviert.
- 4. Display in der richtigen Position auf den Kopftransmitter stecken. Die Einstellungen werden vom Kopftransmitter innerhalb einer Sekunde übernommen.
- 5. Deckel wieder auf dem Anschlusskopf oder Feldgehäuse befestigen.

#### Schreibschutz ein-/ausschalten

Der Schreibschutz wird über einen DIP-Schalter auf der Rückseite des optionalen Aufsteckdisplays ein- oder ausgeschaltet. Bei aktivem Schreibschutz ist eine Veränderung der Parameter nicht möglich. Ein Schlosssymbol auf dem Display zeigt den Schreibschutz an. Der Schreibschutz verhindert jeglichen Schreibzugriff auf die Parameter. Der Schreibschutz bleibt auch nach Abziehen des Displays aktiv. Um den Schreibschutz zu deaktivieren, muss das Gerät mit aufgestecktem Display und deaktiviertem DIP Schalter (WRITE LOCK = OFF) erneut gestartet werden. Alternativ kann das Display im Betrieb abgezogen und erneut aufgesteckt werden, um den Schreibschutz zu deaktivieren.

#### <span id="page-26-0"></span>Displayanzeige drehen

Die Anzeige kann per DIP-Schalter "DISPL. 180°" um 180° gedreht werden. Die Einstellung bleibt beim Abziehen des Displays erhalten.

### 6.4 Zugriff auf Bedienmenü via Bedientool

### 6.4.1 FieldCare

#### Funktionsumfang

FDT/DTM-basiertes Anlagen-Asset-Management-Tool von Endress+Hauser. Der Zugriff erfolgt via HART®-Protokoll oder CDI (Common Data Interface) -Schnittstelle.

#### Bezugsquelle für Gerätebeschreibungsdateien

Siehe Angaben  $\rightarrow$   $\blacksquare$  28

### 6.4.2 AMS Device Manager

#### Funktionsumfang

Programm von Emerson Process Management für das Bedienen und Konfigurieren von Messgeräten via HART®-Protokoll.

#### Bezugsquelle für Gerätebeschreibungsdateien

Siehe Angaben  $\rightarrow$   $\blacksquare$  28.

#### 6.4.3 SIMATIC PDM

#### Funktionsumfang

Programm von Siemens zur Bedienung, Einstellung, Wartung und Diagnose von intelligenten Feldgeräten via HART®-Protokoll.

#### Bezugsquelle für Gerätebeschreibungsdateien

Siehe Angaben  $\rightarrow$   $\blacksquare$  28.

### 6.4.4 Field Communicator 375/475

#### Funktionsumfang

Industrie-Handbediengerät von Emerson Process Management für die Fernparametrierung und Messwertabfrage via HART®-Protokoll.

#### Bezugsquelle für Gerätebeschreibungsdateien

Siehe Angaben  $\rightarrow$   $\blacksquare$  28.

# <span id="page-27-0"></span>7 Transmitter via HART®-Protokoll einbinden

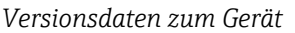

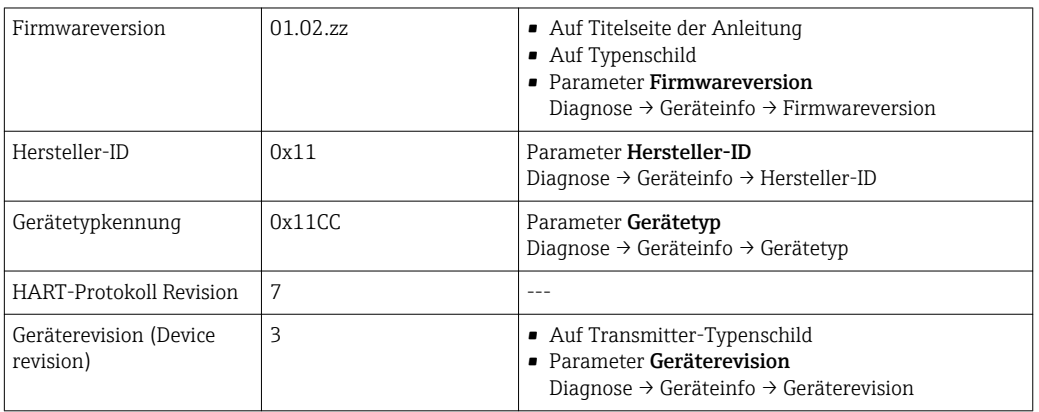

Die geeignete Gerätetreibersoftware (DD/DTM) für die einzelnen Bedientools kann bei verschiedenen Quellen bezogen werden:

- www.endress.com --> Downloads --> Suchbereich: Gerätetreiber --> Typ: Device type manager (DTM) --> Produktwurzel, z. B. TMTxy
- www.endress.com --> Produkte: individuelle Produktseite, z. B. TMTxy --> Dokumente / Handbücher / Software: Electronic Data Description (EDD) oder Device Type Manager (DTM).

Endress+Hauser unterstützt alle herkömmlichen Bedientools verschiedener Hersteller (z. B. Emerson Process Management, ABB, Siemens, Yokogawa, Honeywell und viele andere). Die Endress+Hauser Bedientools FieldCare und DeviceCare stehen auch zum Download (www. endress.com --> Downloads --> Suchbereich: Software --> Applikationssoftware) oder auf dem optischen Datenspeichermedium (DVD) zur Verfügung.

## 7.1 HART-Gerätevariablen und Messwerte

Den Gerätevariablen sind werkseitig folgende Messwerte zugeordnet:

*Gerätevariablen bei Temperaturmessungen*

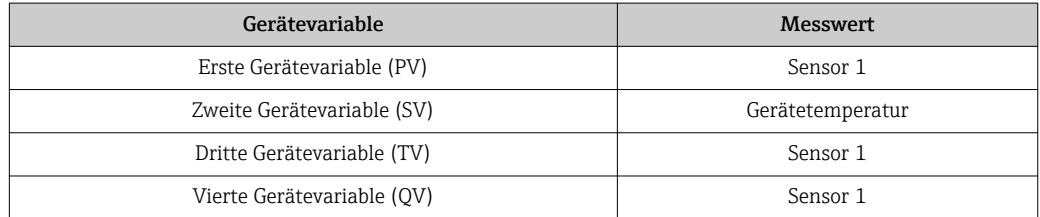

Die Zuordnung der Gerätevariablen zur Prozessvariable lässt sich im Menü Experte → Kommunikation → HART-Ausgang verändern.

## 7.2 Device-Variablen und Messwerte

Den einzelnen Device-Variablen sind folgende Messwerte zugeordnet:

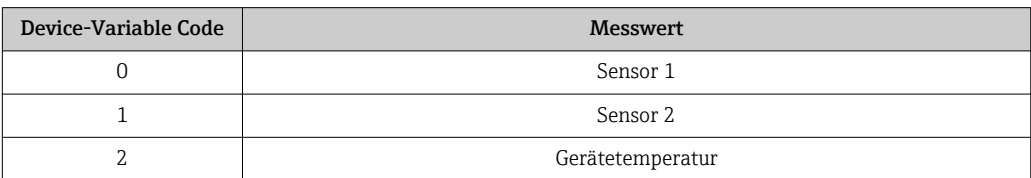

<span id="page-28-0"></span>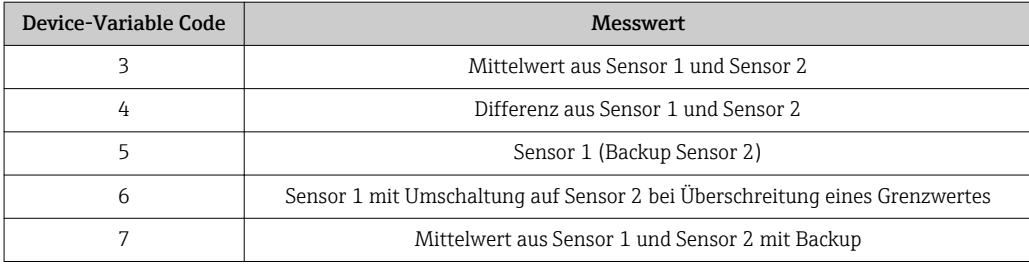

Die Device-Variablen können via HART®-Kommando 9 oder 33 von einem HART®- Master abgefragt werden.

## 7.3 Unterstützte HART® Kommandos

Das HART® -Protokoll ermöglicht für Konfigurations- und Diagnosezwecke die Übermittlung von Mess- und Gerätedaten zwischen dem HART® -Master und dem betreffenden Feldgerät. HART® -Master wie z.B. das Handbediengerät oder PC-basierte Bedienprogramme (z.B. FieldCare) benötigen Gerätebeschreibungsdateien (DD = Device Descriptions, DTM), mit deren Hilfe ein Zugriff auf alle Informationen in einem HART® -Gerät möglich ist. Die Übertragung solcher Informationen erfolgt ausschließlich über sogenannte "Kommandos".

Drei Kommandoklassen werden unterschieden

- Universelle Kommandos (Universal Commands): Universelle Kommandos werden von allen HART® -Geräten unterstützt und verwendet. Damit verbunden sind z.B. folgende Funktionalitäten:
	- Erkennen von HART® -Geräten
	- Ablesen digitaler Messwerte
- Allgemeine Kommandos (Common Practice Commands): Die allgemeinen Kommandos bieten Funktionen an, die von vielen, aber nicht von allen Feldgeräten unterstützt bzw. ausgeführt werden können.
- Gerätespezifische Kommandos (Device-specific Commands):
	- Diese Kommandos erlauben den Zugriff auf gerätespezifische Funktionen, die nicht HART® -standardisiert sind. Solche Kommandos greifen u.a. auf individuelle Feldgeräteinformationen zu.

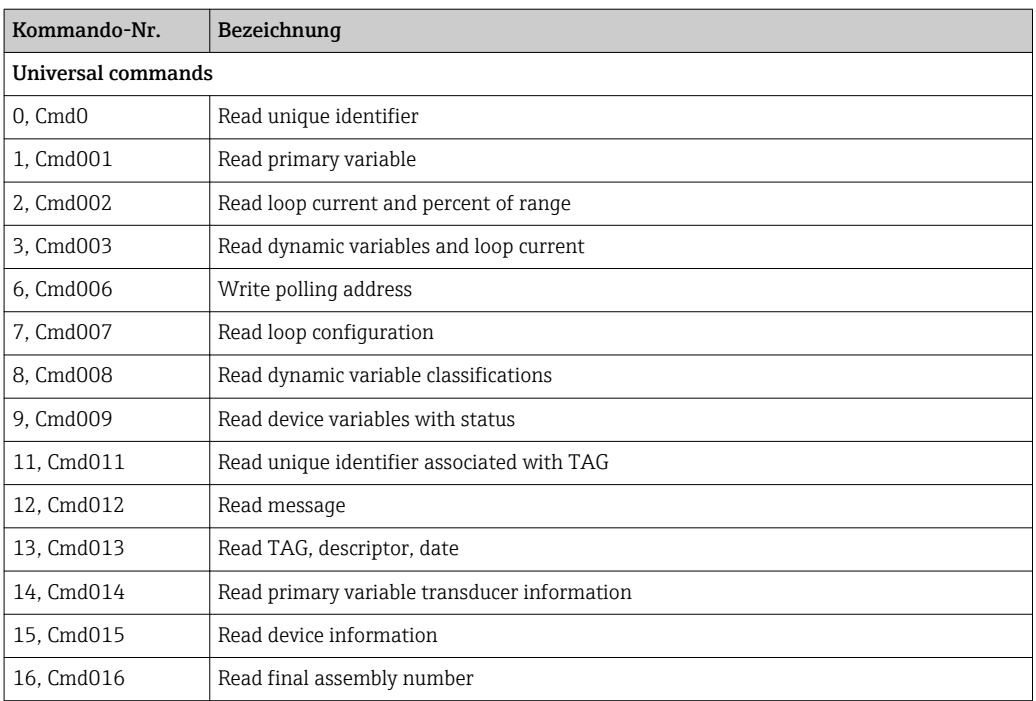

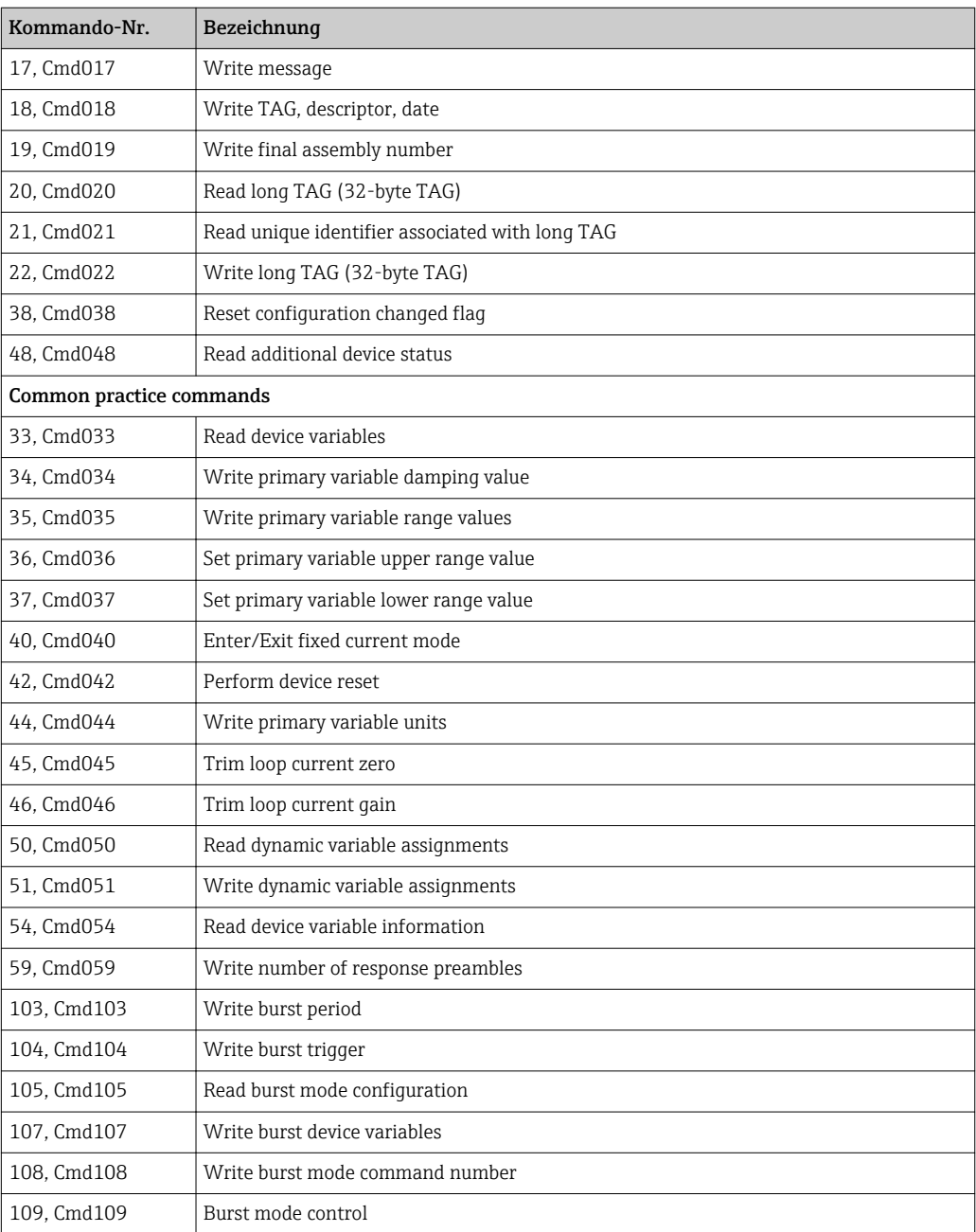

## <span id="page-30-0"></span>8 Inbetriebnahme

### 8.1 Installationskontrolle

Vergewissern Sie sich, dass alle Abschlusskontrollen durchgeführt wurden, bevor Sie Ihre Messstelle in Betrieb nehmen:

- Checkliste "Montagekontrolle",
- Checkliste "Anschlusskontrolle",  $\rightarrow$   $\blacksquare$  21

## 8.2 Einschalten des Transmitters

Wenn Sie die Abschlusskontrollen durchgeführt haben, schalten Sie nun die Versorgungsspannung ein. Nach dem Einschalten durchläuft der Transmitter interne Testfunktionen. Während dieses Vorgangs erscheint auf dem Display folgende Sequenz von Meldungen:

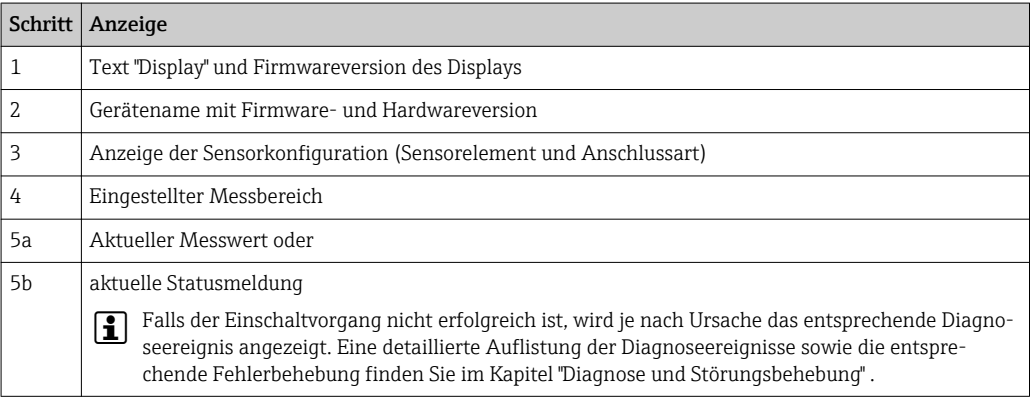

Das Gerät arbeitet nach ca. 30 Sekunden, das aufgesteckte Display nach ca. 33 Sekunden im Normalbetrieb! Nach erfolgreichem Einschaltvorgang wird der normale Messbetrieb aufgenommen. Auf dem Display erscheinen Mess- und/oder Statuswerte.

## 8.3 Parametrierung freigeben

Falls das Gerät gegen Parametrierung verriegelt ist, muss es zunächst über die Hardwareoder Software-Verriegelung freigegeben werden. Wenn in der Kopfzeile der Messwertdarstellung das Schloss erscheint, ist das Gerät schreibgeschützt.

Zum Entriegeln

- entweder den Schreibschutzschalter, der sich auf der Rückseite des Displays befindet, in die Position "OFF" umschalten (Hardware-Schreibschutz), oder
- via Bedientool den Software-Schreibschutz deaktivieren. Siehe Beschreibung zum Geräteparameter 'Geräteschreibschutz definieren'.  $\rightarrow \blacksquare$  80

Bei aktivem Hardware-Schreibschutz (Schreibschutzschalter auf der Rückseite des Displays in Position "ON"), kann der Schreibschutz via Bedientool nicht deaktiviert werden. Der Hardware-Schreibschutz muss in jedem Fall zuerst deaktiviert werden, bevor der Software-Schreibschutz aktiviert oder deaktiviert werden kann.

## 9 Wartung

Für das Gerät sind grundsätzlich keine speziellen Wartungsarbeiten erforderlich.

#### **Reinigung**

Das Gerät kann mit einem sauberen, trockenen Tuch gereinigt werden.

# <span id="page-31-0"></span>10 Zubehör

Für das Gerät sind verschiedene Zubehörteile lieferbar, die bei Ihrem Lieferanten separat bestellt werden können. Ausführliche Angaben zum betreffenden Bestellcode erhalten Sie von Ihrer Serviceorganisation. Bitte geben Sie bei Zubehörbestellungen die Seriennummer des Gerätes an!

Im Lieferumfang enthaltenes Zubehör:

- Betriebsanleitung
- Zusatzdokumentation ATEX
- Befestigungsmaterial für Kopftransmitter

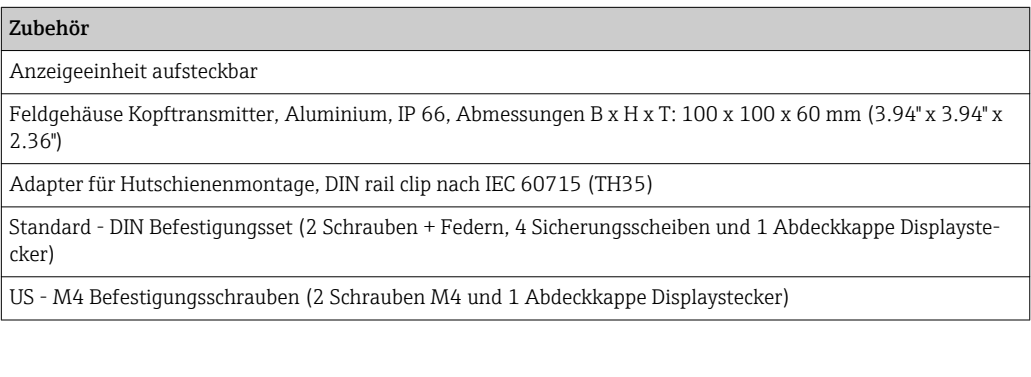

# <span id="page-32-0"></span>11 Diagnose und Störungsbehebung

## 11.1 Fehlersuche

Beginnen Sie die Fehlersuche in jedem Fall mit den nachfolgenden Checklisten, falls nach der Inbetriebnahme oder während des Messbetriebs Störungen auftreten. Über die verschiedenen Abfragen werden Sie gezielt zur Fehlerursache und den entsprechenden Behebungsmaßnahmen geführt.

Das Gerät kann auf Grund seiner Bauform nicht repariert werden. Es ist jedoch möglich, das Gerät für eine Überprüfung einzusenden. Kapitel "Rücksendung" beachten.

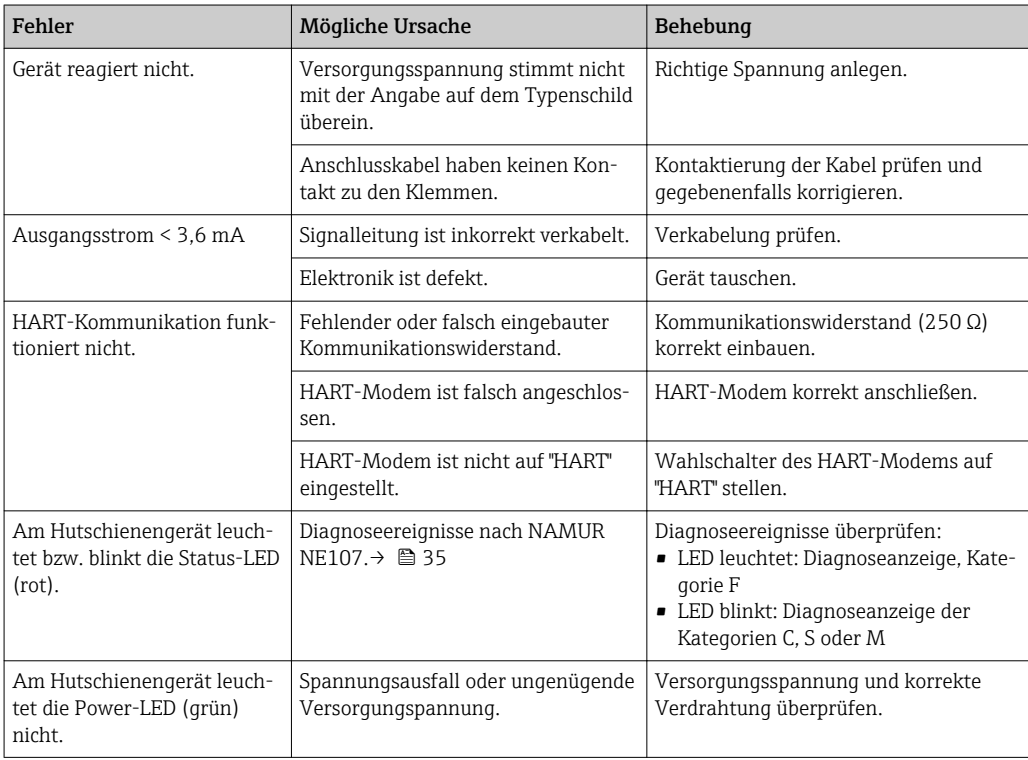

#### *Allgemeine Fehler*

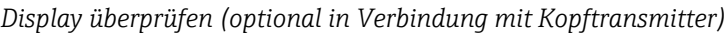

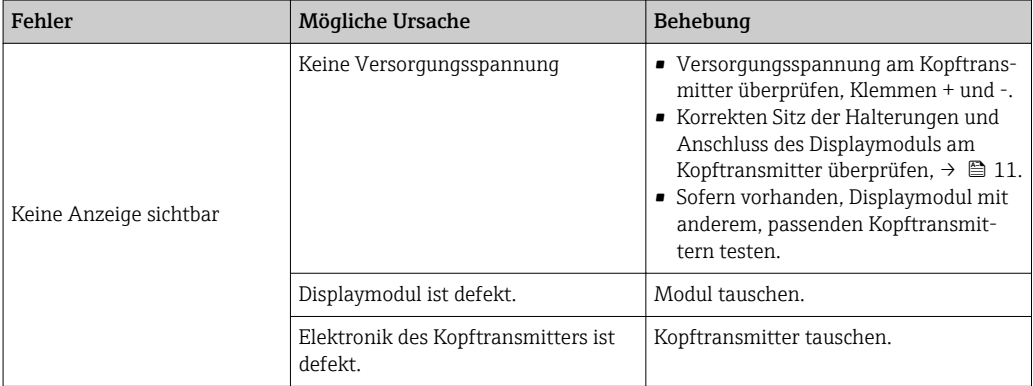

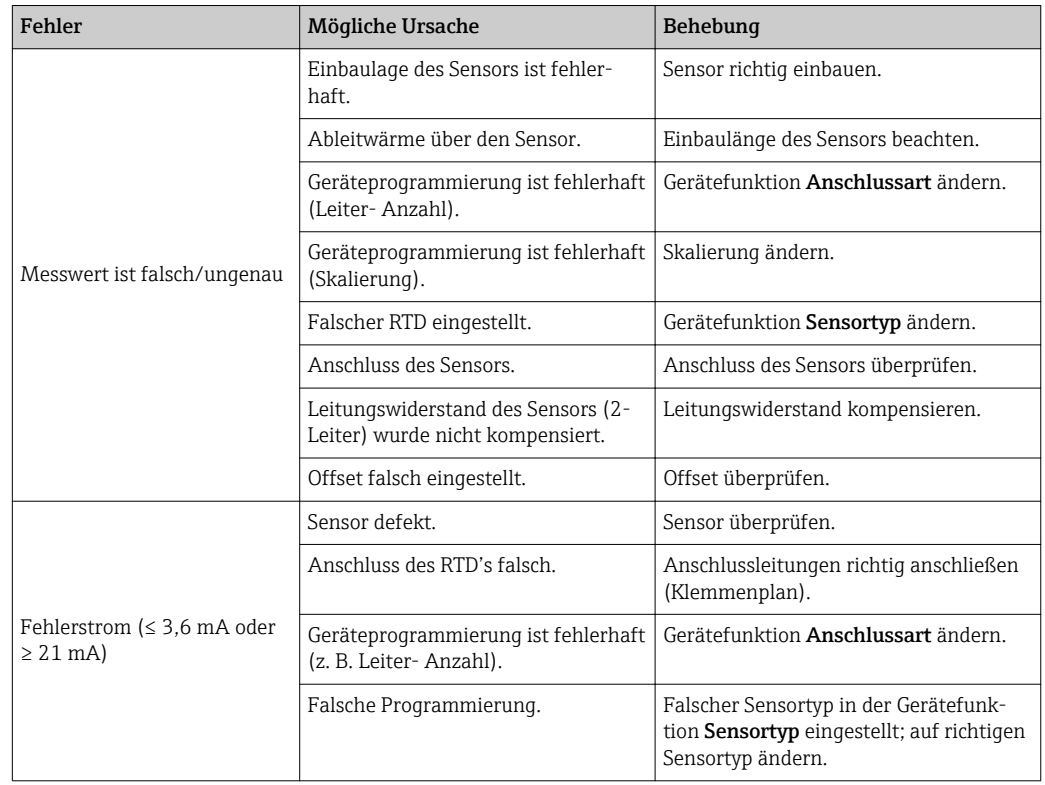

*Applikationsfehler ohne Statusmeldungen für RTD-Sensoranschluss*

### *Applikationsfehler ohne Statusmeldungen für TC-Sensoranschluss*

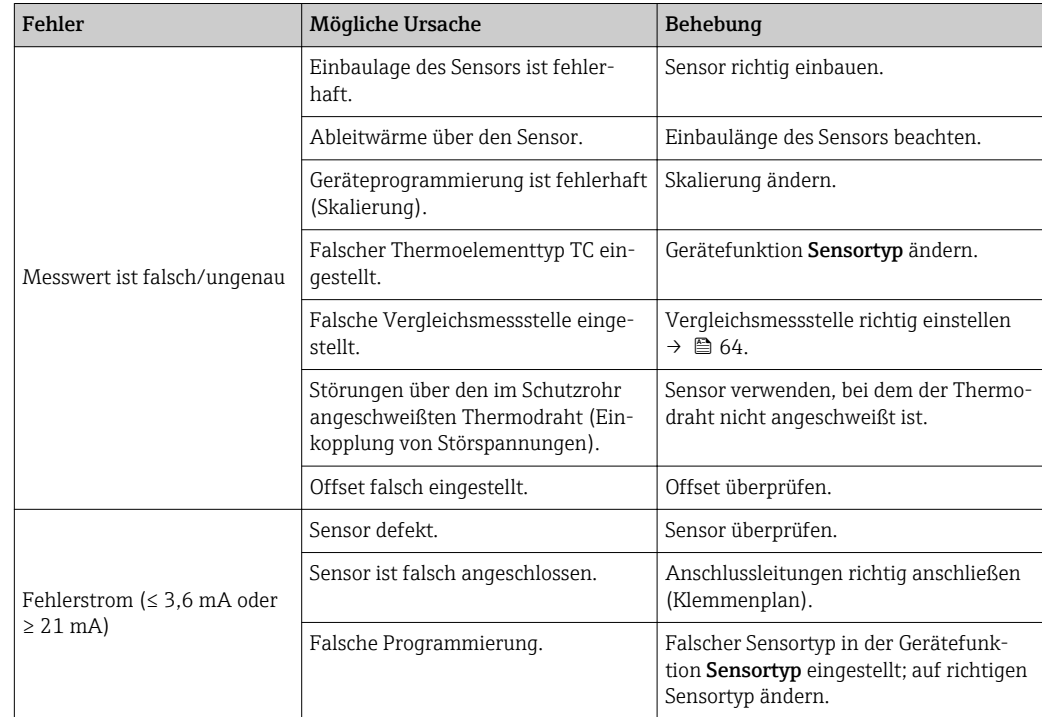

## <span id="page-34-0"></span>11.2 Diagnoseereignisse

### 11.2.1 Anzeige von Diagnoseereignissen

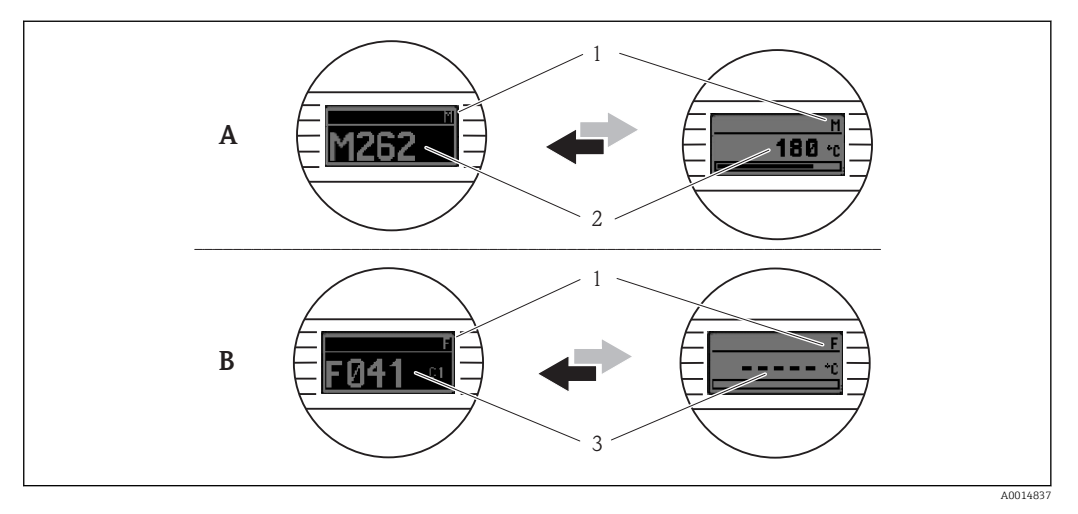

- *A Anzeige bei Diagnoseverhalten Warnung*
- *B Anzeige bei Diagnoseverhalten Alarm*
- *1 Statussignal in der Kopfzeile*
- *2 Status wird abwechselnd zum Hauptmesswert in Form des jeweiligen Buchstabens (M, C oder S) plus der definierten Fehlernummer angezeigt.*
- *3 Status wird abwechselnd zur Anzeige "- - -" (kein gültiger Messwert vorhanden) in Form des jeweiligen Buchstabens (F) plus der definierten Fehlernummer angezeigt.*

#### *Statussignale*

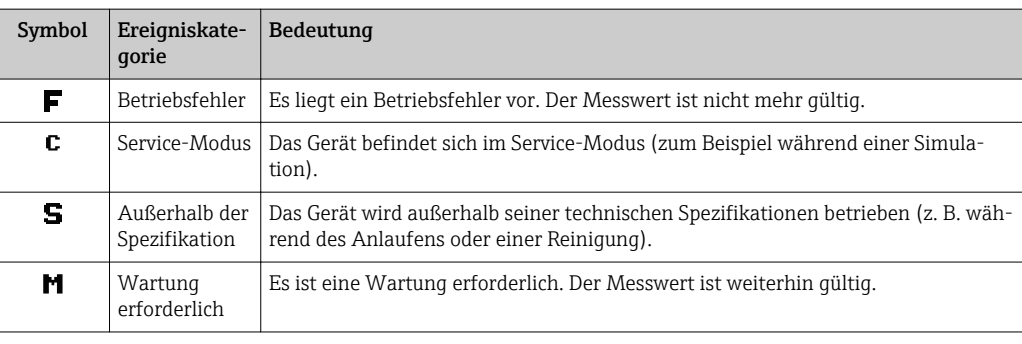

#### *Diagnoseverhalten*

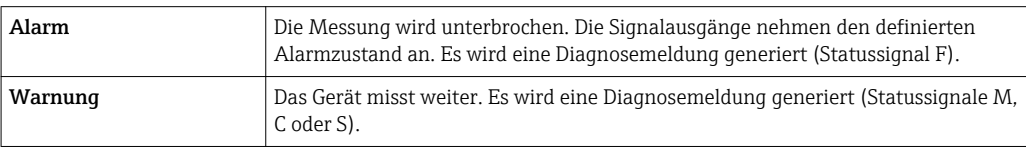

### Diagnoseereignis und Ereignistext

Die Störung kann mithilfe des Diagnoseereignisses identifiziert werden. Der Ereignistext hilft dabei, indem er einen Hinweis zur Störung liefert.

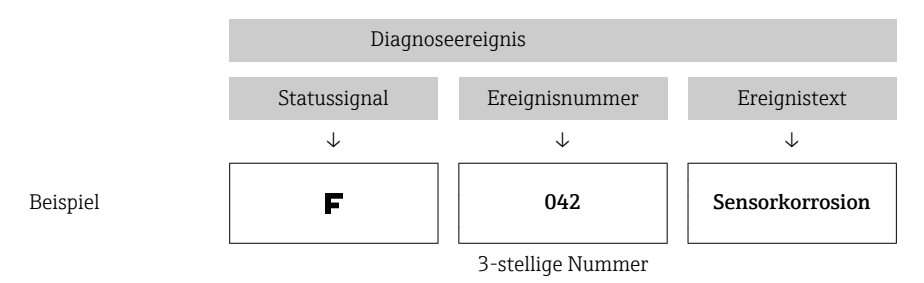

Wenn mehrere Diagnoseereignisse gleichzeitig anstehen, wird nur die Diagnosemeldung mit der höchsten Priorität angezeigt. Weitere anstehende Diagnosemeldungen werden im Untermenü **Diagnoseliste** angezeigt  $\rightarrow$  **■ 83.** 

Vergangene Diagnosemeldungen, die nicht mehr anstehen, werden im Untermenü H Ereignis-Logbuch angezeigt  $\rightarrow \blacksquare$  84.

### 11.2.2 Übersicht zu Diagnoseereignissen

Jedem Diagnoseereignis ist ab Werk ein bestimmtes Ereignisverhalten zugeordnet. Diese Zuordnung kann der Anwender bei bestimmten Diagnoseereignissen ändern.

Der für diese Diagnoseereignisse relevante Sensoreingang kann mit dem Parameter l - I Aktuelle Diagnose Kanal oder auf dem optionalen Aufsteckdisplay identifiziert werden.

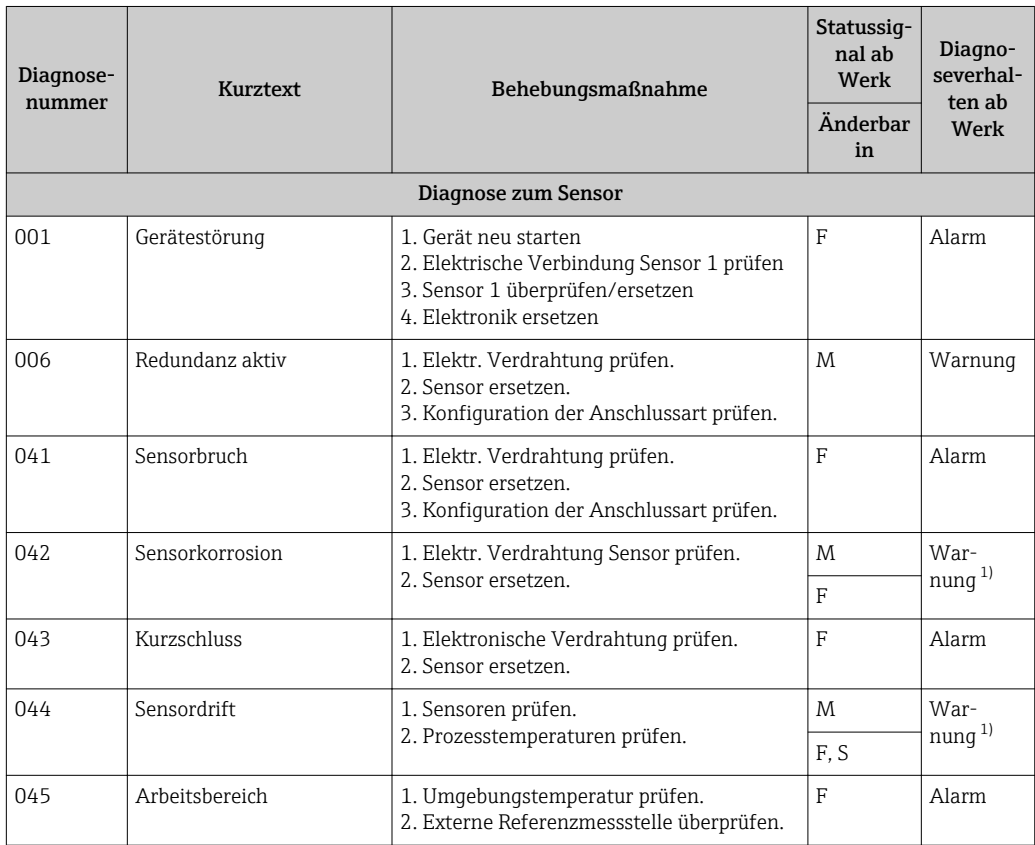
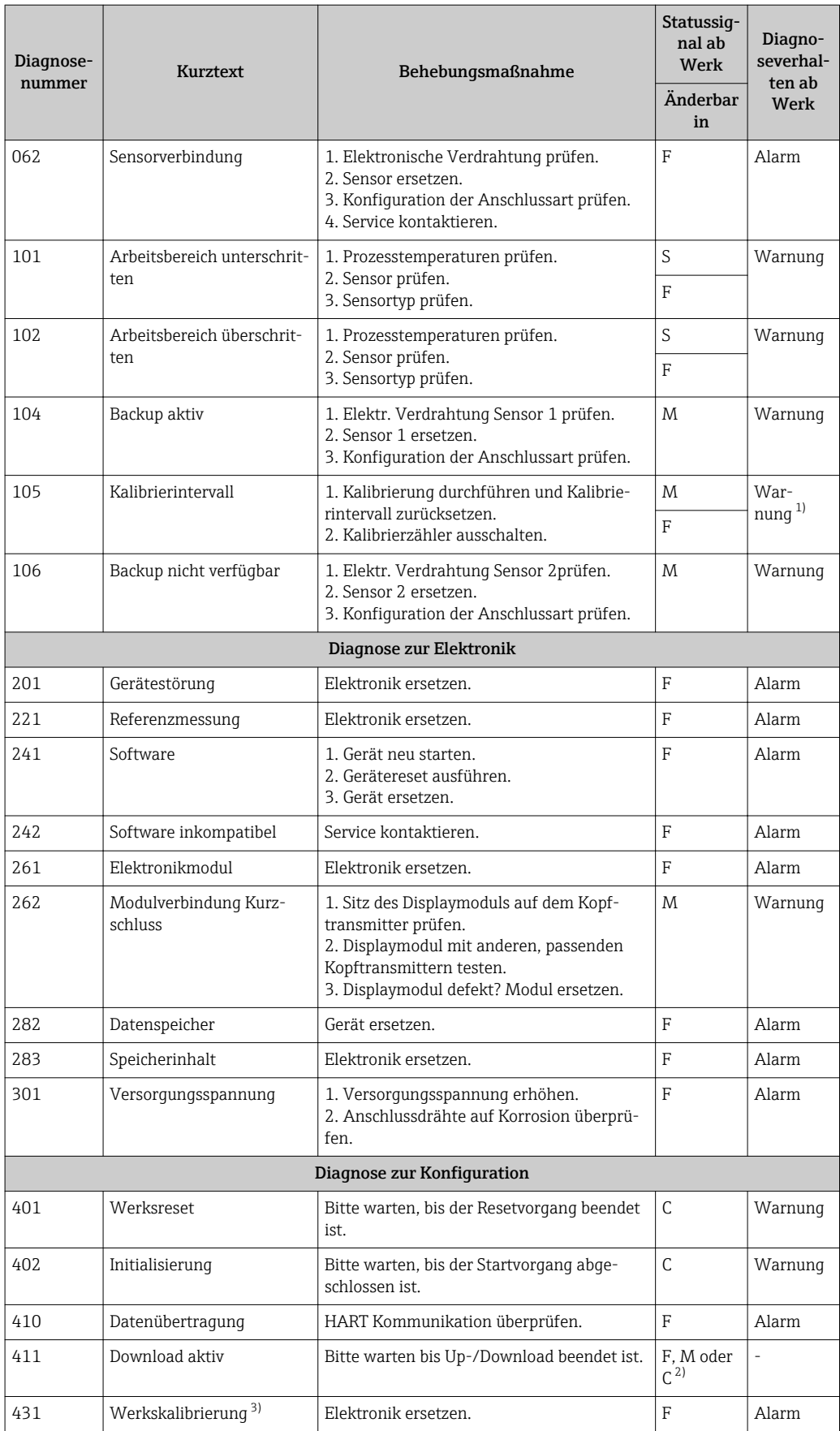

<span id="page-37-0"></span>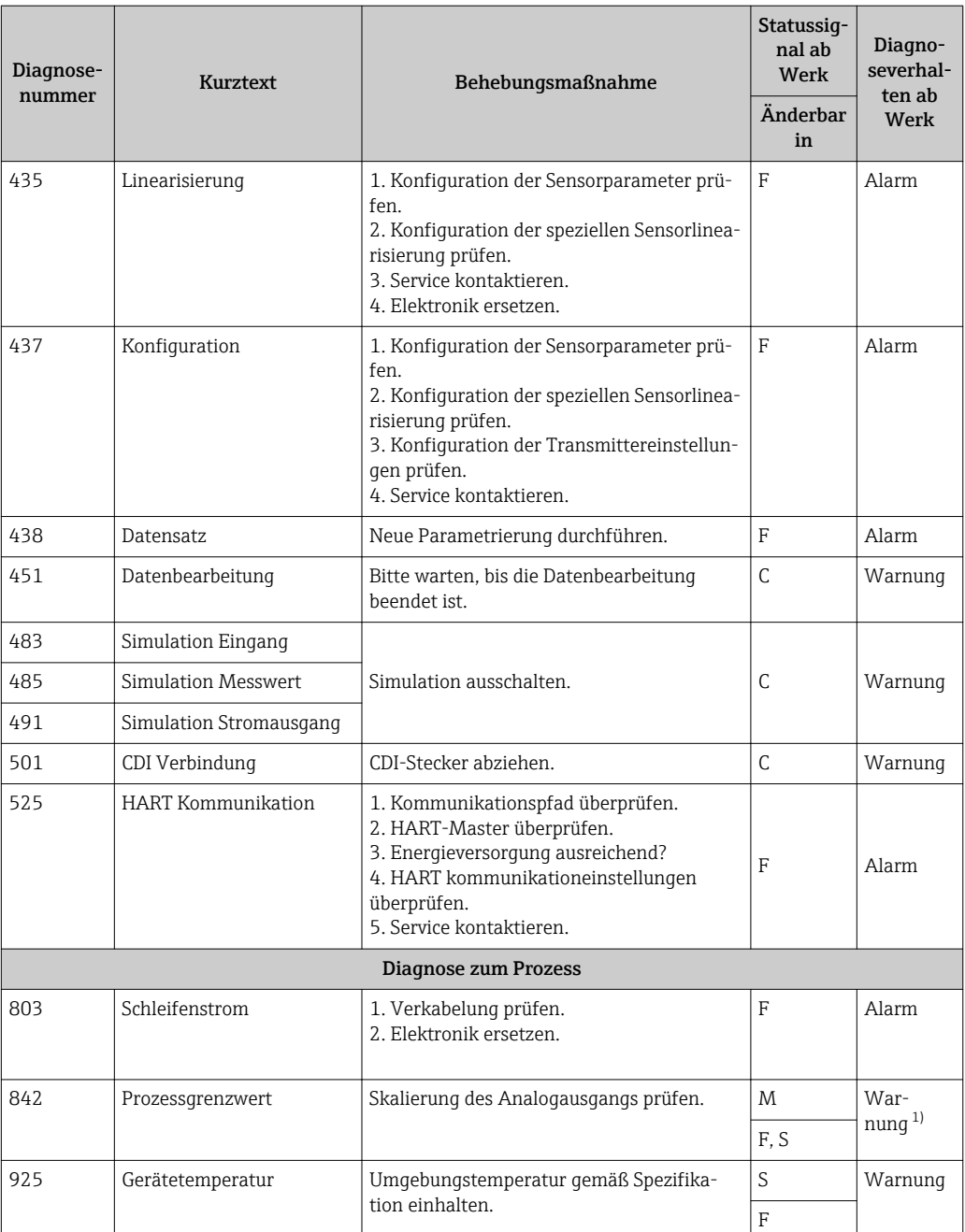

1) Diagnoseverhalten ist änderbar: 'Alarm' oder 'Warnung'

2) Statussignal ist vom verwendeten Kommunikationssystem abhängig und kann nicht geändert werden.<br>2) Das Gerät gibt bei diesem Diagnoseereignis immer den Alarmzustand 'low' (Ausgangsstrom ≤ 3,6 mA) 3) Das Gerät gibt bei diesem Diagnoseereignis immer den Alarmzustand 'low' (Ausgangsstrom ≤ 3,6 mA) aus.

### 11.3 Ersatzteile

*Bei Ersatzteilbestellungen die Seriennummer des Gerätes angeben!*

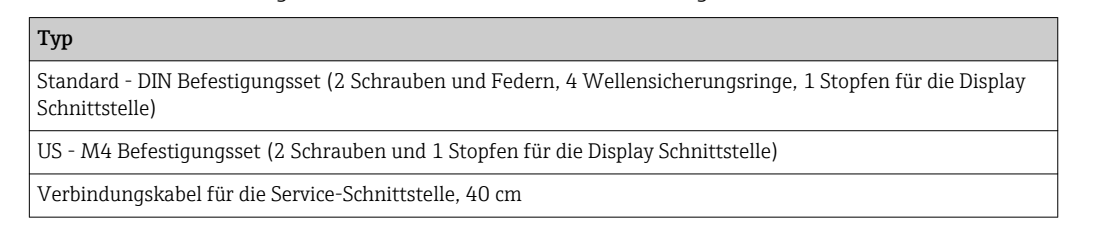

### 11.4 Rücksendung

Für eine spätere Wiederverwendung oder einer Rücksendung zur Überprüfung an die Serviceorganisation Ihres Lieferanten ist das Gerät geschützt zu verpacken, bestenfalls durch die Originalverpackung. Legen Sie für die Einsendung zur Überprüfung eine Notiz mit der Beschreibung des Fehlers und der Anwendung bei.

### 11.5 Entsorgung

Das Gerät enthält elektronische Bauteile und muss deshalb, im Falle der Entsorgung, als Elektronikschrott entsorgt werden. Beachten Sie bitte insbesondere die örtlichen Entsorgungsvorschriften Ihres Landes.

### 11.6 Softwarehistorie und Kompatibilitätsübersicht

### Änderungsstand

Die Firmwareversion (FW) auf dem Typenschild und in der Betriebsanleitung gibt den Änderungsstand des Geräts an: XX.YY.ZZ (Beispiel 01.02.01).

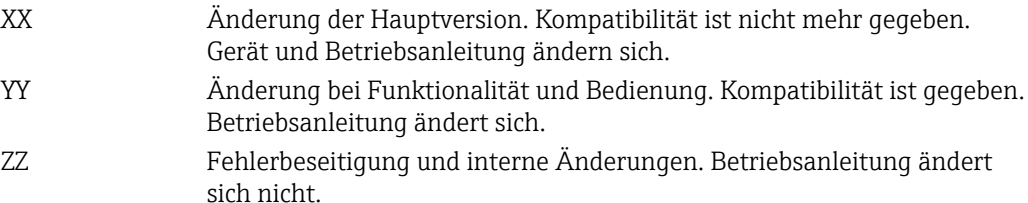

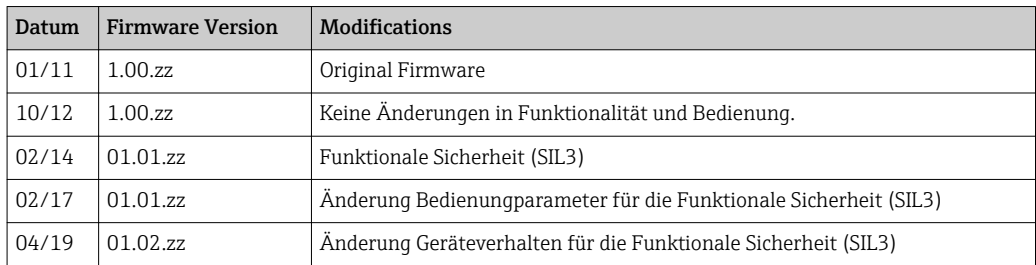

## 12 Technische Daten

### 12.1 Eingang

<span id="page-39-0"></span>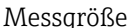

Temperatur (temperaturlineares Übertragungsverhalten), Widerstand und Spannung.

Messbereich Der Anschluss zweier voneinander unabhängiger Sensoren ist möglich <sup>1)</sup>. Die Messeingänge sind galvanisch nicht voneinander getrennt.

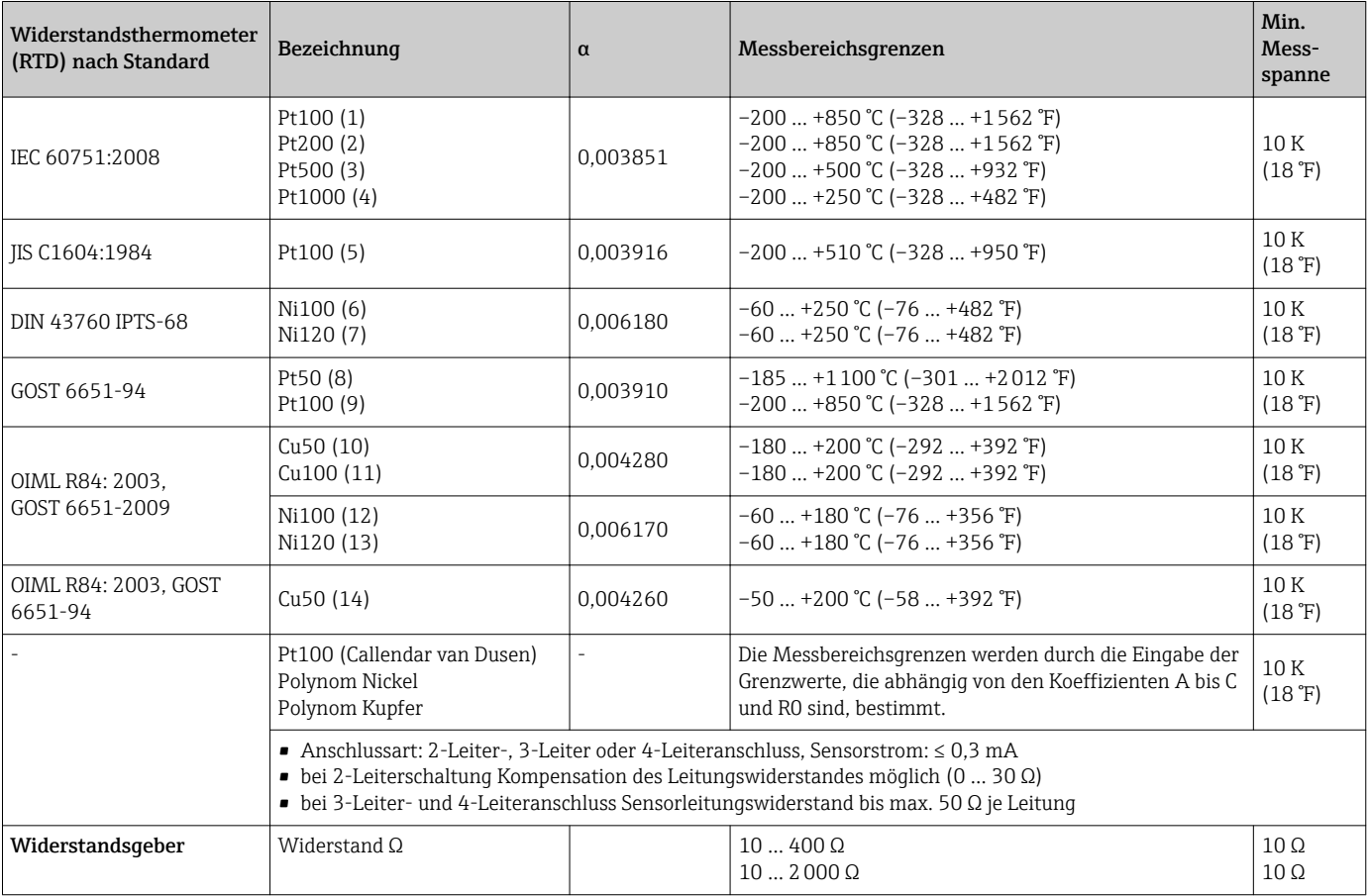

| Thermoelemente<br>nach Standard    | Bezeichnung                                                                                                    | Messbereichsgrenzen                                                                                                    |                                                                                                    | Min. Mess-<br>spanne                                                                                                    |
|------------------------------------|----------------------------------------------------------------------------------------------------|----------------------------------------------------------------------------------------------------|----------------------------------------------------------------------------------------------------|----------------------------------------------------------------------------------------------------|
| IEC 60584. Teil 1                  | Typ A (W5Re-W20Re) (30)<br>Typ B (PtRh30-PtRh6) (31)<br>Typ E (NiCr-CuNi) (34)<br>Typ J (Fe-CuNi) $(35)$<br>Typ $K$ (NiCr-Ni) (36)<br>Typ N (NiCrSi-NiSi) (37)<br>Typ R (PtRh13-Pt) (38)<br>Typ S (PtRh10-Pt) (39)<br>Typ T $(Cu-CuNi)$ $(40)$ | $0+2500$ °C (+32  +4532 °F)<br>$+40$ $+1820$ °C ( $+104$ $+3308$ °F)<br>$-270$ $+1000$ °C ( $-454$ $+1832$ °F)<br>$-210$ $+1200$ °C ( $-346$ $+2192$ °F)<br>$-270+1372$ °C ( $-454+2501$ °F)<br>$-270+1300$ °C ( $-454+2372$ °F)<br>$-50+1768$ °C ( $-58+3214$ °F)<br>$-50+1768$ °C ( $-58+3214$ °F)<br>$-260$ $+400$ °C ( $-436$ $+752$ °F) | Empfohlener Temperaturbereich:<br>$0+2500$ °C (+32  +4532 °F)<br>$+500$ $+1820$ °C (+932  +3308 °F)<br>$-150$ +1000 °C (-238  +1832 °F)<br>$-150$ +1200 °C (-238  +2192 °F)<br>$-150$ +1200 °C (-238  +2192 °F)<br>$-150$ +1300 °C (-238  +2372 °F)<br>$+50$ $+1768$ °C (+122  +3214 °F)<br>$+50$ $+1768$ °C (+122  +3214 °F)<br>$-150$ +400 °C (-238  +752 °F) | 50 K (90 °F)<br>50 K (90 °F)<br>50 K (90 °F)<br>50 K (90 °F)<br>50 K (90 °F)<br>50 K (90 °F)<br>50 K (90 °F)<br>50 K (90 °F)<br>50 K (90 °F) |
| IEC 60584, Teil 1:<br>ASTM E988-96 | Typ C (W5Re-W26Re) (32)                                                                                                    | $0+2315$ °C (+32  +4 199 °F)                                                                                                    | $0+2000$ °C (+32  +3632 °F)                                                                                                    | 50 K (90 °F)                                                                                                    |

<sup>1)</sup> Bei einer 2-Kanal Messung muss bei beiden Kanälen die gleiche Messeinheit konfiguriert werden (z. B. beide °C oder °F oder K). Eine voneinander unabhängige 2-Kanal Messung von Widerstandsgeber (Ohm) und Spannungsgeber (mV) ist nicht möglich.

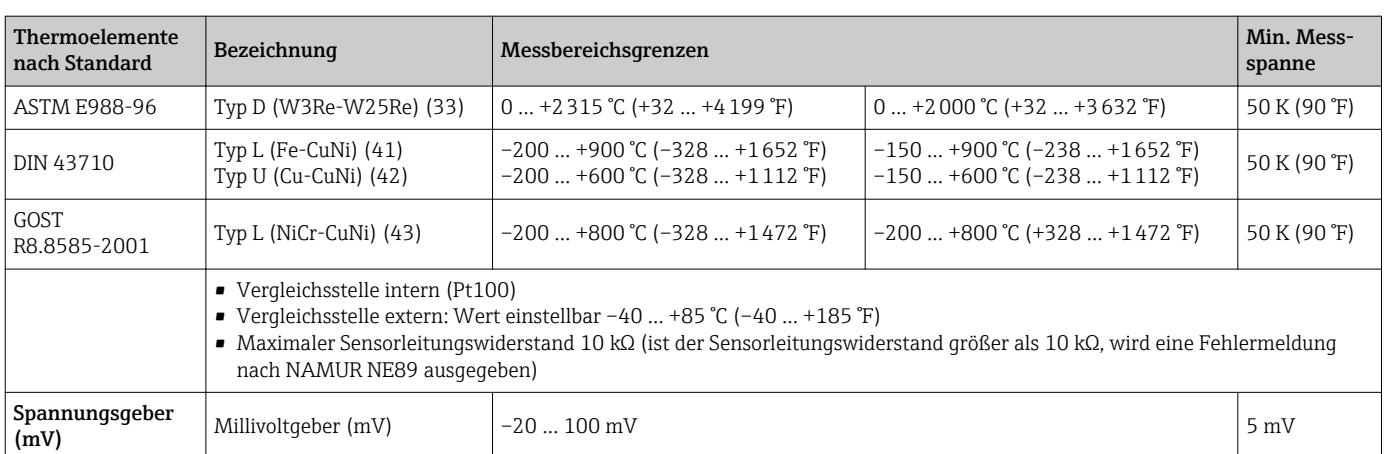

Eingangstyp *Bei Belegung beider Sensoreingänge sind folgende Anschlusskombinationen möglich:*

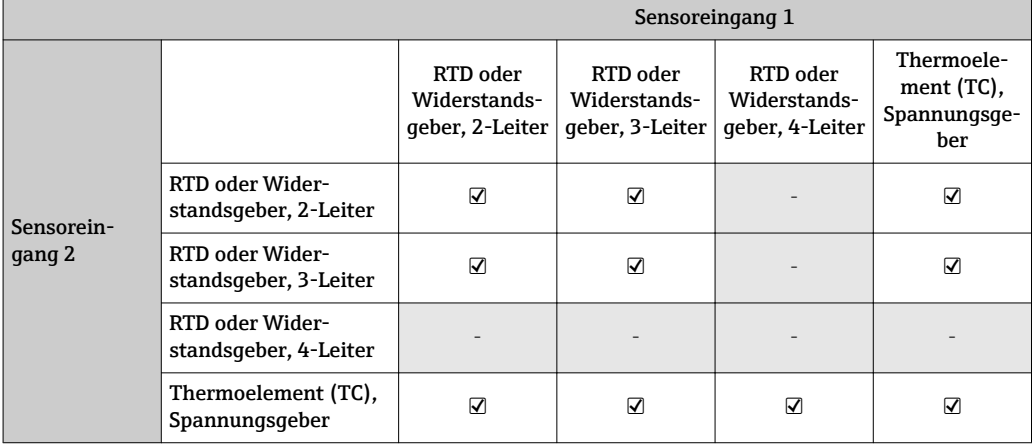

## 12.2 Ausgang

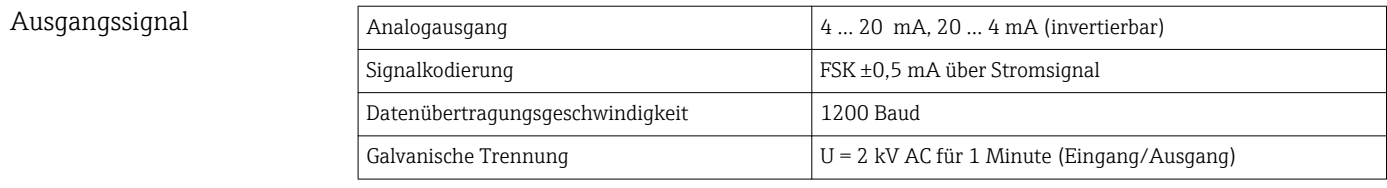

### Ausfallinformation Ausfallinformation nach NAMUR NE43:

Sie wird erstellt, wenn die Messinformation ungültig ist oder fehlt. Es wird eine vollständige Liste aller in der Messeinrichtung auftretenden Fehler ausgegeben.

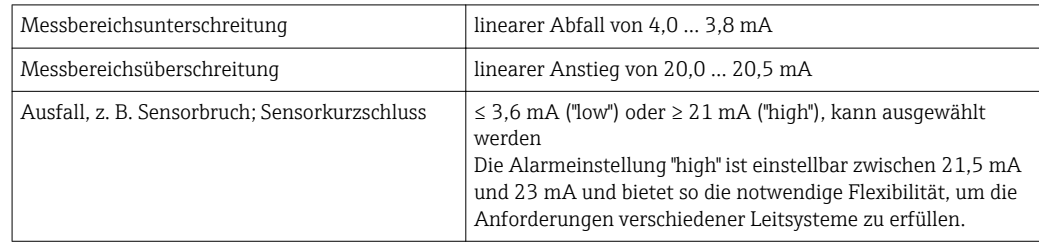

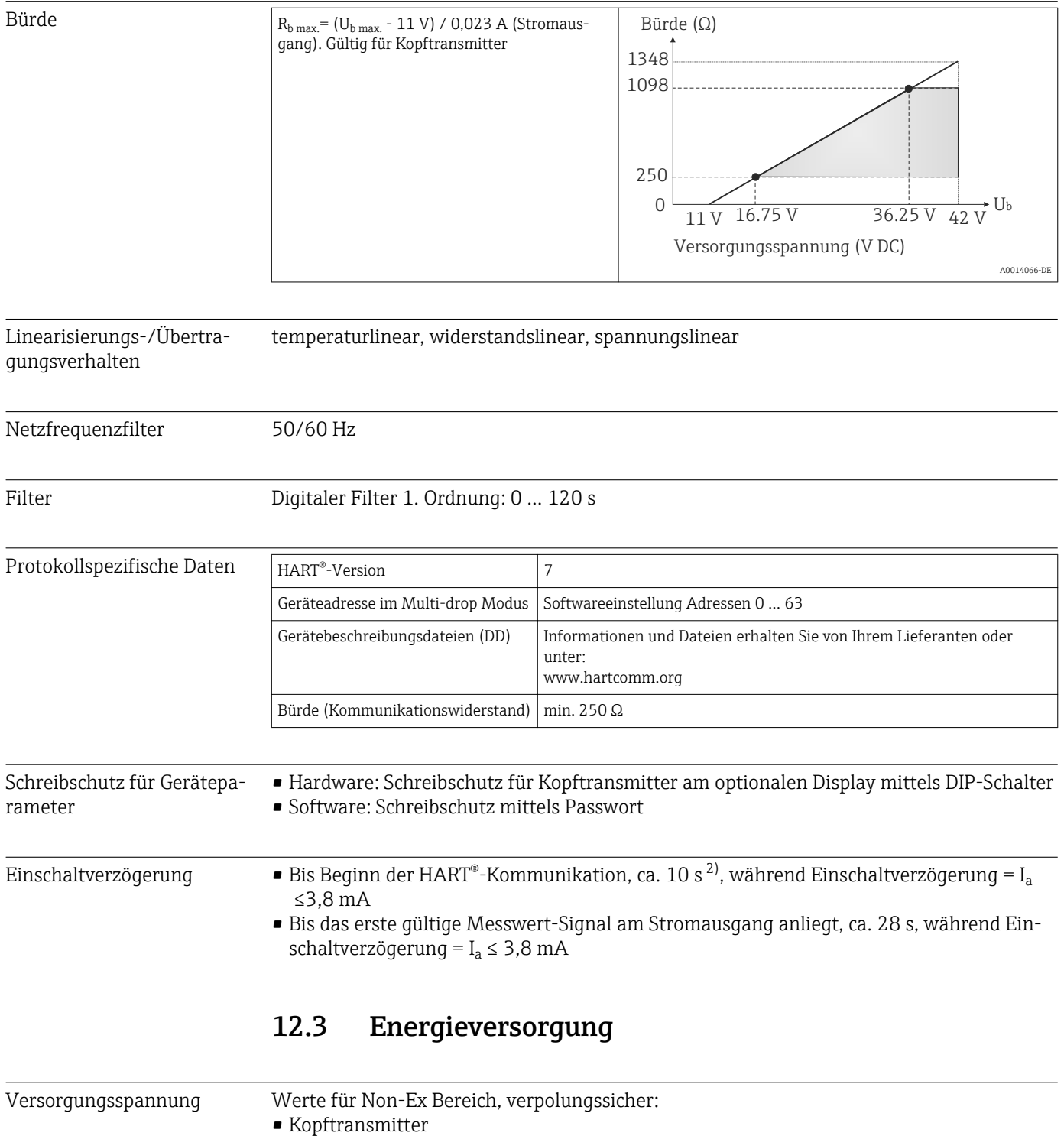

 $\bullet$  11 V  $\leq$  Vcc  $\leq$  42 V (Standard) • 11 V ≤ Vcc ≤ 32 V (SIL-Betrieb)

■ 12  $V \leq V$ cc  $\leq 42$  V (Standard)  $\blacksquare$  12 V  $\leq$  Vcc  $\leq$  32 V (SIL-Betrieb)

Werte für den Ex-Bereich siehe Ex-Dokumentation .

 $\blacksquare$  I:  $\leq$  23 mA • Hutschienengerät

 $\blacksquare$  I:  $\leq$  23 mA

<sup>2)</sup> Gilt nicht für den SIL-Betrieb

- Stromaufnahme  $\blacksquare$  3.6 ... 23 mA
	- Mindeststromaufnahme 3,5 mA, Multidrop Modus 4 mA (im SIL-Betrieb nicht möglich)
	- Stromgrenze ≤ 23 mA

Klemmen Wahlweise Schraub- oder Federklemmen für Sensor- und Versorgungsleitungen:

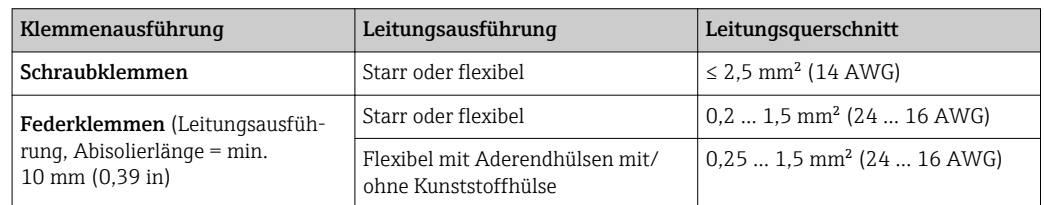

### 12.4 Leistungsmerkmale

Antwortzeit Die Messwertaktualisierung hängt vom Sensortyp und der Schaltungsart ab und bewegt sich in folgenden Bereichen:

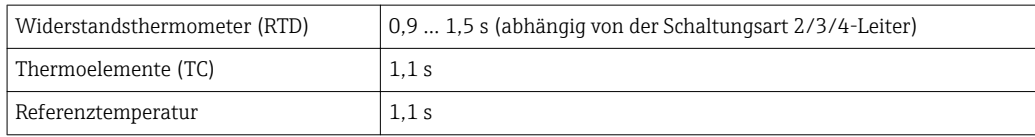

Bei der Erfassung von Sprungantworten muss berücksichtigt werden, dass sich gegebenenfalls die Zeiten für die Messung des zweiten Kanals und der internen Referenzmessstelle zu den angegebenen Zeiten addieren.

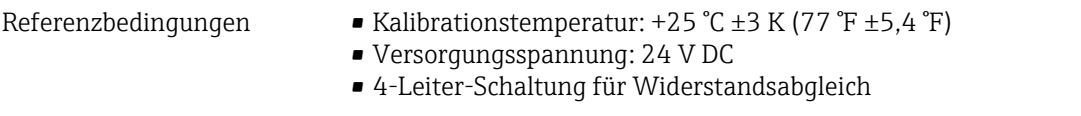

Maximale Messabweichung Nach DIN EN 60770 und oben angegebenen Referenzbedingungen. Die Angaben zur Messabweichung entsprechen  $\pm 2 \sigma$  (Gauß'sche Normalverteilung). Die Angaben beinhalten Nichtlinearitäten und Wiederholbarkeit.

#### *Typisch*

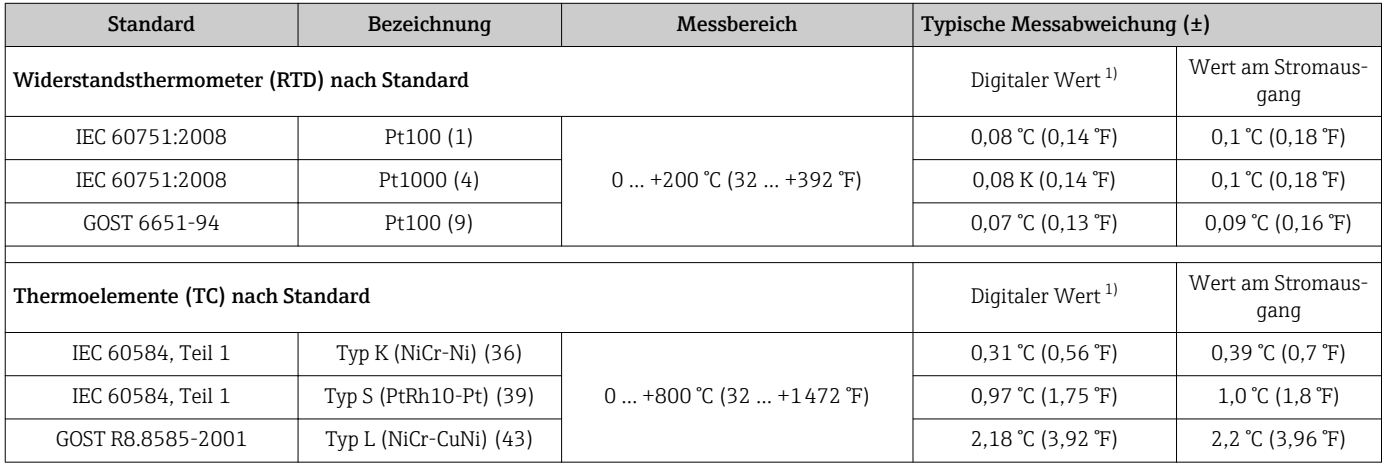

1) Mittels HART® übertragener Messwert.

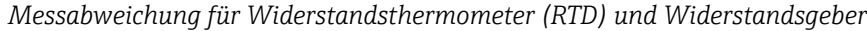

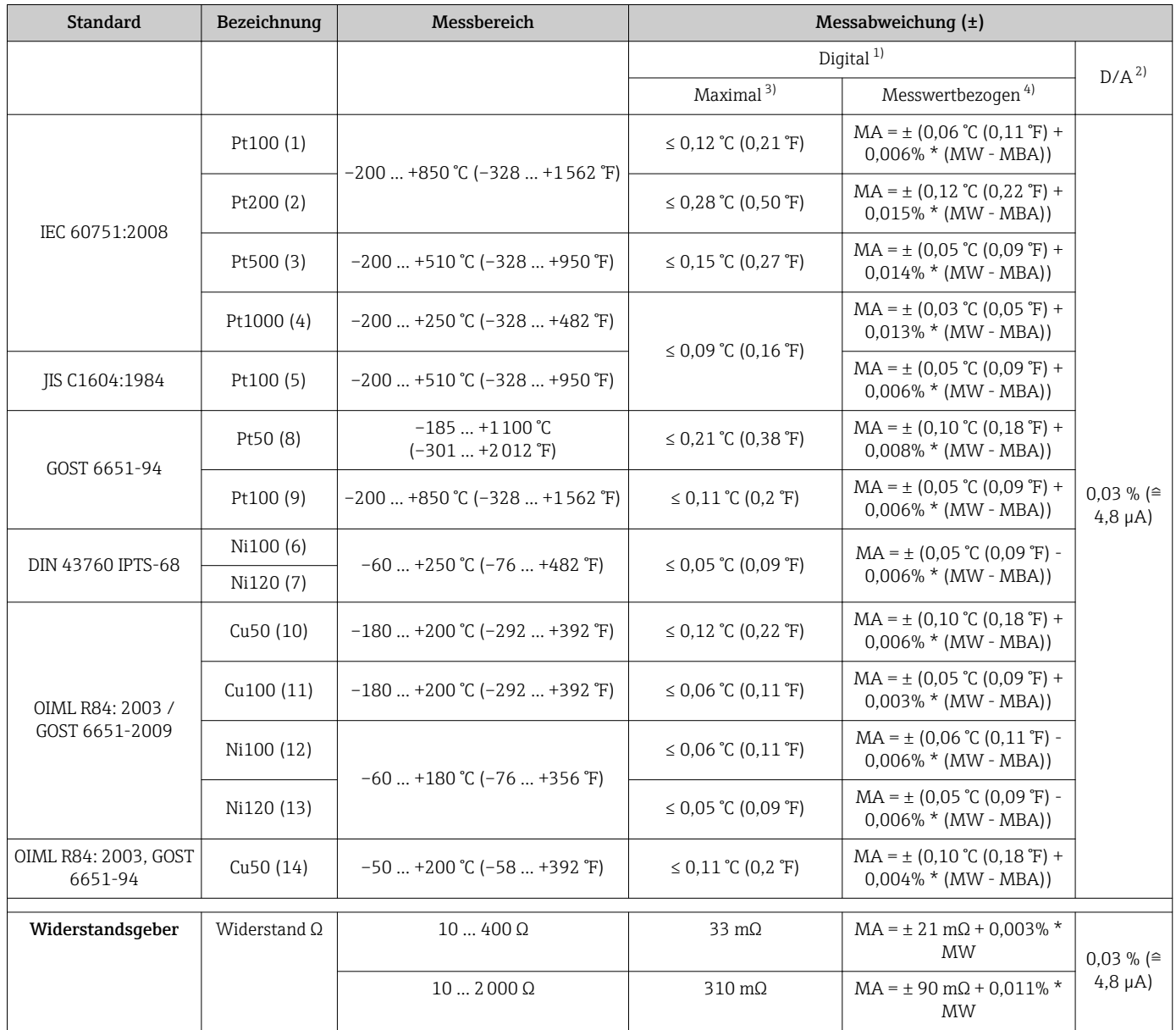

1) Mittels HART® übertragener Messwert.

2) Prozentangaben bezogen auf die konfigurierte Messspanne des analogen Ausgangssignals.

3) Maximale Messabweichung auf den angegebenen Messbereich.

4) Abweichungen von maximaler Messabweichung durch Rundung möglich.

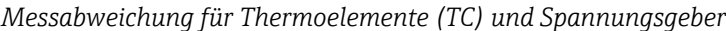

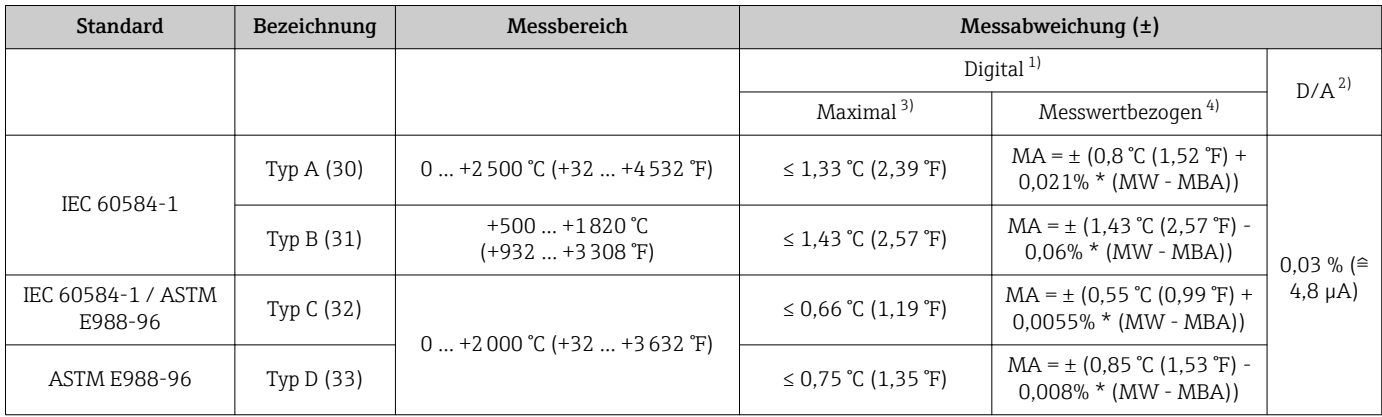

<span id="page-44-0"></span>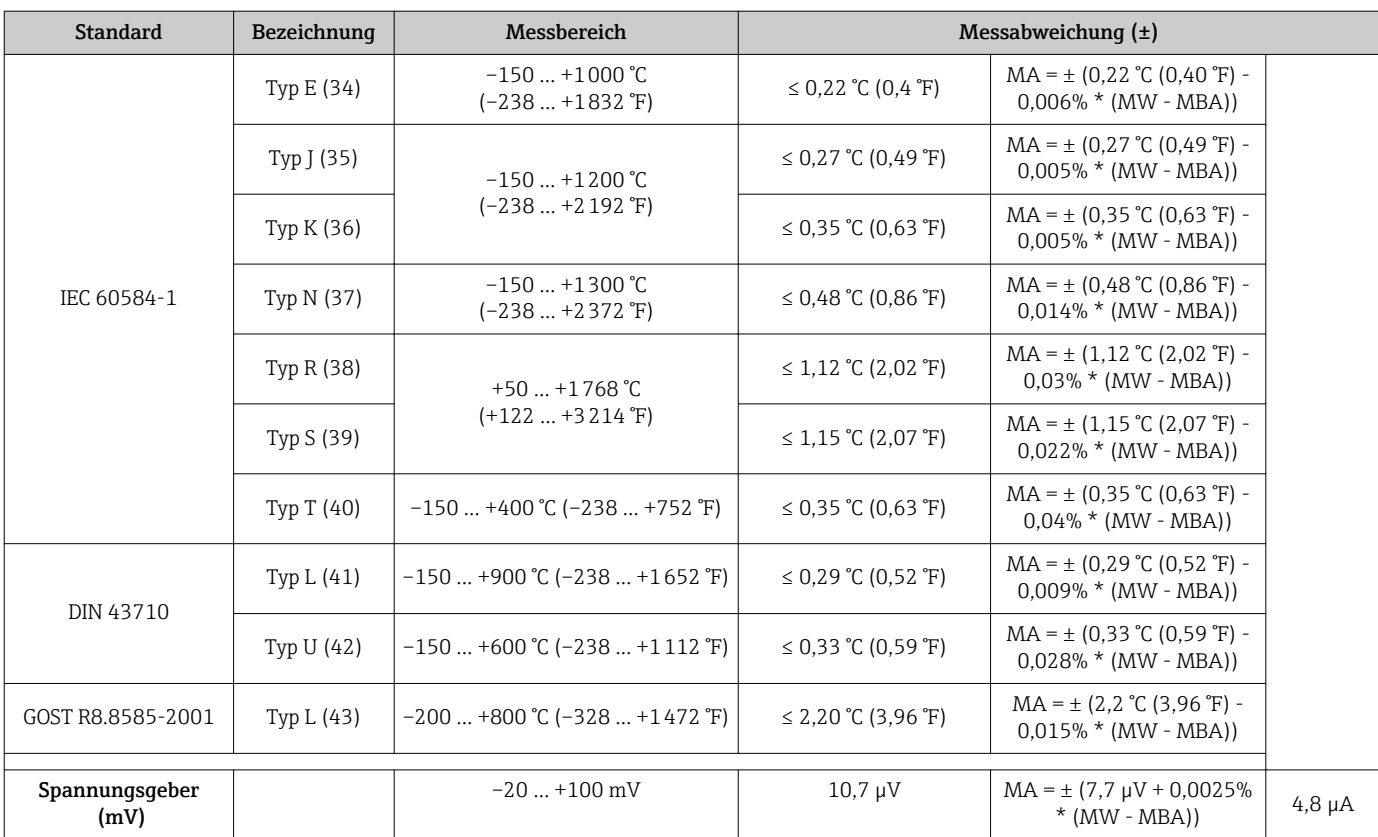

1) Mittels HART® übertragener Messwert.

2) Prozentangaben bezogen auf die konfigurierte Messspanne des analogen Ausgangssignals.

3) Maximale Messabweichung auf den angegebenen Messbereich.

4) Abweichungen von maximaler Messabweichung durch Rundung möglich.

MW = Messwert

MBA = Messbereichsanfang des jeweiligen Sensors

Gesamtmessabweichung des Transmitters am Stromausgang =  $\sqrt{(Messabweichung digital^2)}$ + Messabweichung D/A²)

*Beispielrechnung mit Pt100, Messbereich 0 … +200 °C (+32 … +392 °F), Umgebungstemperatur +25 °C (+77 °F), Versorgungsspannung 24 V:*

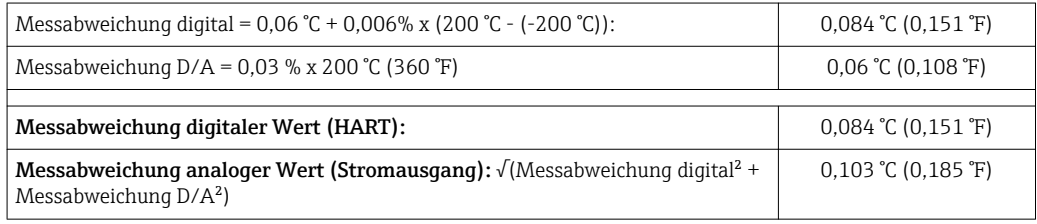

*Beispielrechnung mit Pt100, Messbereich 0 … +200 °C (+32 … +392 °F), Umgebungstemperatur +35 °C (+95 °F), Versorgungsspannung 30 V:*

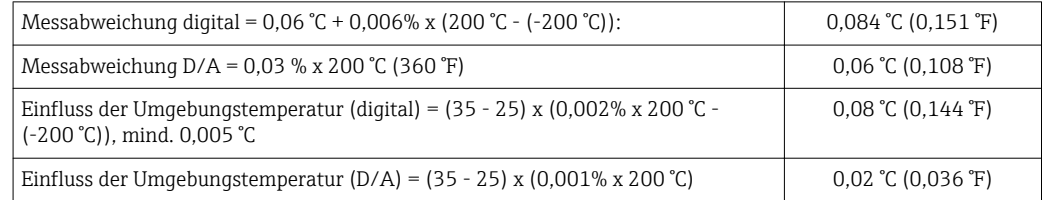

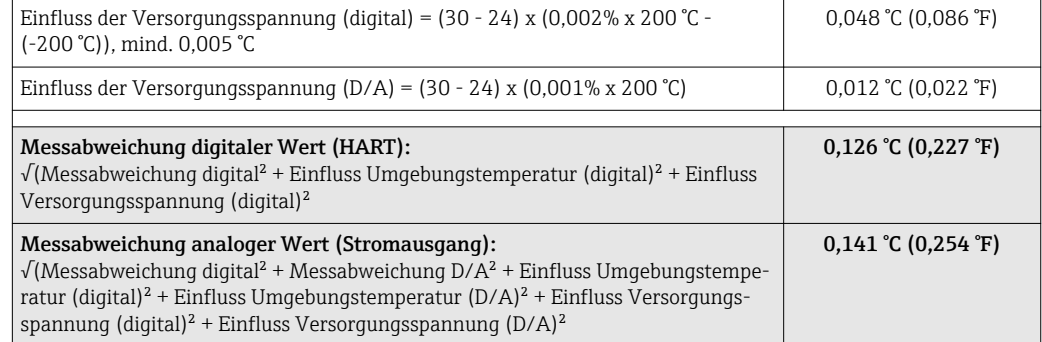

Die Angaben zur Messabweichung entsprechen 2  $\sigma$  (Gauß'sche Normalverteilung)

MW = Messwert

MBA = Messbereichsanfang des jeweiligen Sensors

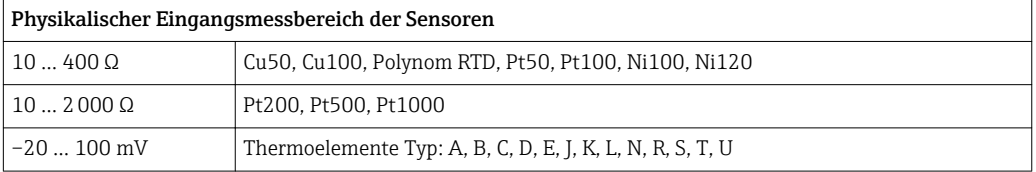

Im SIL-Modus gelten andere Messabweichungen.  $\boxed{4}$ 

#### Sensorabgleich Sensor-Transmitter-Matching

RTD-Sensoren gehören zu den linearsten Temperaturmesselementen. Dennoch muss der Ausgang linearisiert werden. Zur signifikanten Verbesserung der Temperaturmessgenauigkeit ermöglicht das Gerät die Verwendung zweier Methoden:

• Callendar-Van-Dusen-Koeffizienten (Pt100 Widerstandsthermometer) Die Callendar-Van-Dusen-Gleichung wird beschrieben als:  $RT = RQ[1+AT+BT^2+C(T-100)T^3]$ 

Die Koeffizienten A, B und C dienen zur Anpassung von Sensor (Platin) und Messumformer, um die Genauigkeit des Messsystems zu verbessern. Die Koeffizienten sind für einen Standardsensor in der IEC 751 angegeben. Wenn kein Standardsensor zur Verfügung steht oder eine höhere Genauigkeit gefordert ist, können die Koeffizienten für jeden Sensor mit Hilfe der Sensorkalibrierung spezifisch ermittelt werden.

• Linearisierung für Kupfer/Nickel Widerstandsthermometer (RTD) Die Gleichung des Polynoms für Kupfer/Nickel wird beschrieben als:  $RT = R0(1+AT+BT^2)$ 

Die Koeffizienten A und B dienen zur Linearisierung von Nickel oder Kupfer Widerstandsthermometern (RTD). Die genauen Werte der Koeffizienten stammen aus den Kalibrationsdaten und sind für jeden Sensor spezifisch. Die sensorspezifischen Koeffizienten werden anschließend an den Transmitter übertragen.

Das Sensor-Transmitter-Matching mit einer der oben genannten Methoden verbessert die Genauigkeit der Temperaturmessung des gesamten Systems erheblich. Dies ergibt sich daraus, dass der Messumformer, anstelle der standardisierten Sensorkurvendaten, die spezifischen Daten des angeschlossenen Sensors zur Berechnung der gemessenen Temperatur verwendet.

### 1-Punkt Abgleich (Offset)

Verschiebung des Sensorwertes

### 2-Punkt Abgleich (Sensortrimmung)

Korrektur (Steigung und Offset) des gemessenen Sensorwertes am Transmittereingang

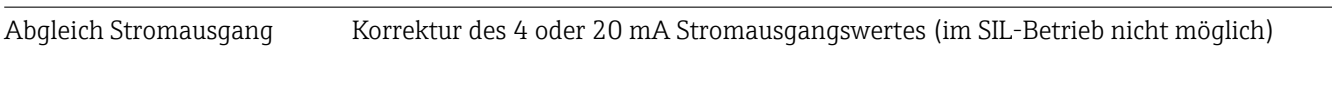

Betriebseinflüsse Die Angaben zur Messabweichung entsprechen  $2 \sigma$  (Gauß'sche-Normalverteilung).

*Betriebseinflüsse Umgebungstemperatur und Versorgungsspannung für Widerstandsthermometer (RTD) und Widerstandsgeber*

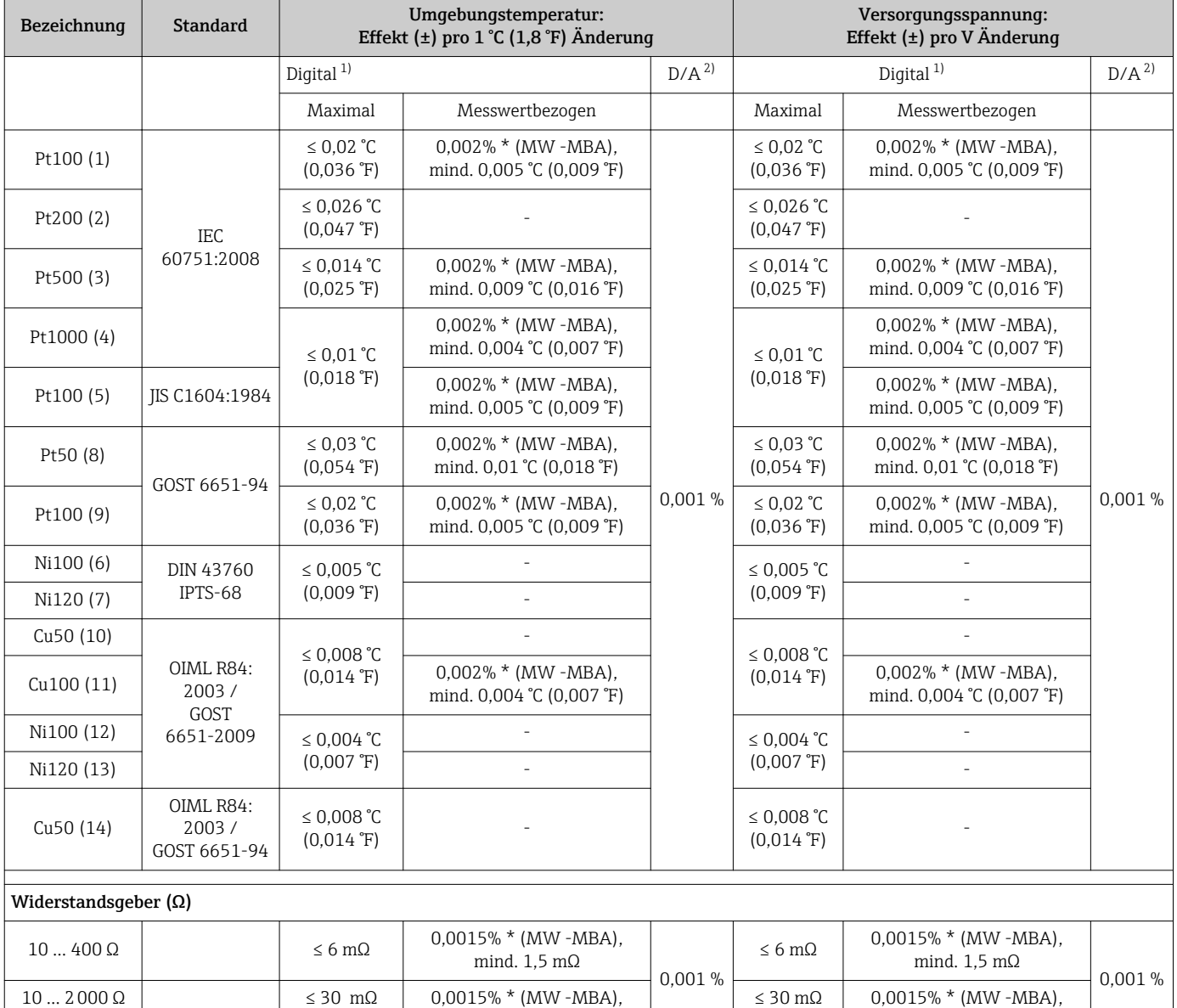

1) Mittels HART® übertragener Messwert.

2) Prozentangaben bezogen auf die konfigurierte Messspanne des analogen Ausgangssignals

mind.  $15 \text{ m}\Omega$ 

mind. 15 mΩ

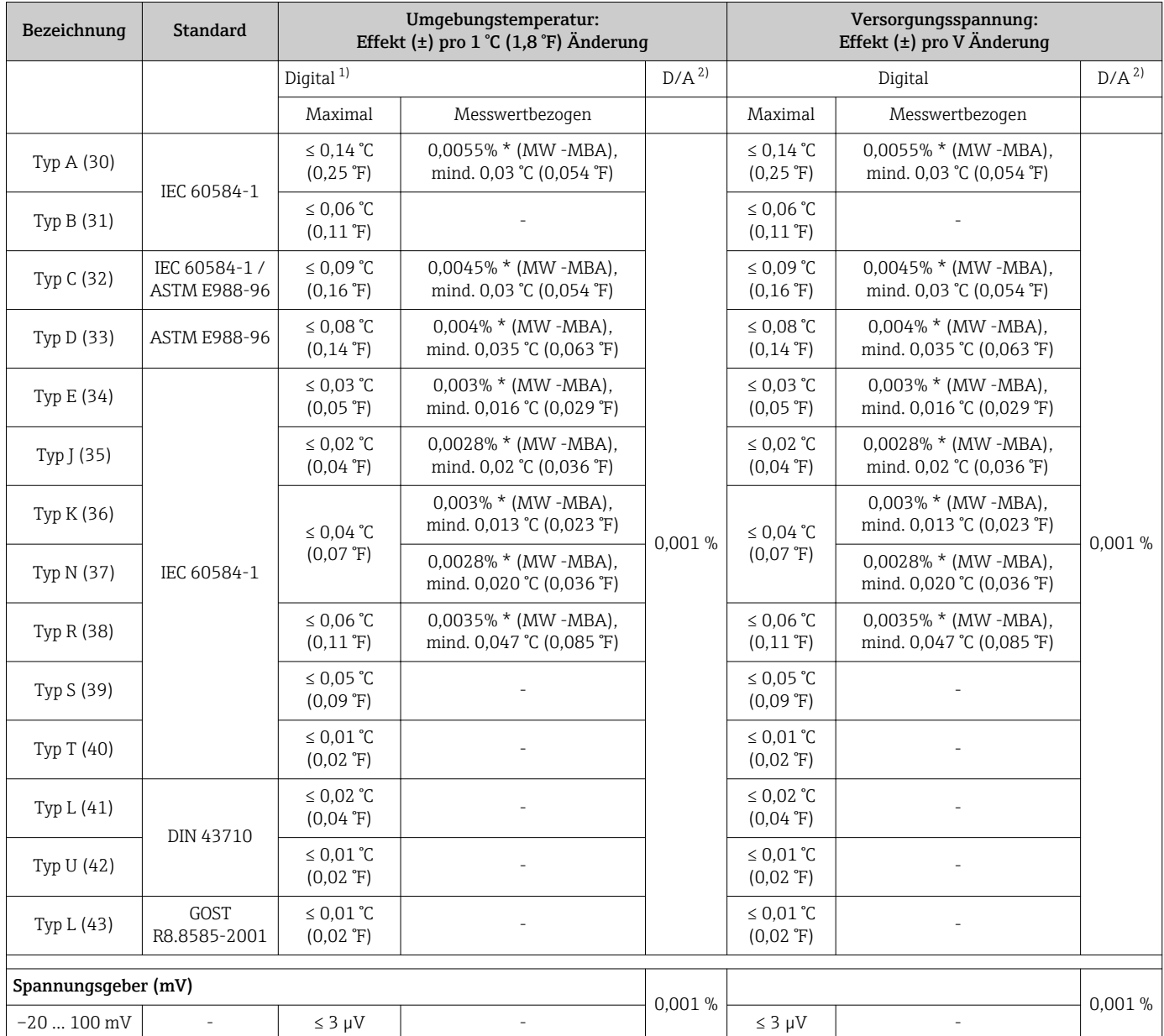

### *Betriebseinflüsse Umgebungstemperatur und Versorgungsspannung für Thermoelemente (TC) und Spannungsgeber*

1) Mittels HART® übertragener Messwert.

2) Prozentangaben bezogen auf die konfigurierte Messspanne des analogen Ausgangssignals

MW = Messwert

MBA = Messbereichsanfang des jeweiligen Sensors

Gesamtmessabweichung des Transmitters am Stromausgang =  $\sqrt{(Messabweichung digital^2)}$ + Messabweichung D/A²)

*Langzeitdrift Widerstandsthermometer (RTD) und Widerstandsgeber*

| Bezeichnung     | <b>Standard</b> | Langzeitdrift $(\pm)$ <sup>1)</sup>                      |                                                          |                                                                        |  |
|-----------------|-----------------|----------------------------------------------------------|----------------------------------------------------------|------------------------------------------------------------------------|--|
|                 |                 | nach 1 Jahr                                              | nach 3 Jahren                                            | nach 5 Jahren                                                          |  |
| Messwertbezogen |                 |                                                          |                                                          |                                                                        |  |
| Pt100(1)        | IEC 60751:2008  | $\leq$ 0,016% $*$ (MW - MBA) oder<br>$0.04$ °C (0.07 °F) | $\leq$ 0,025% $*$ (MW - MBA) oder<br>$0,05$ °C (0,09 °F) | $\leq$ 0,028% $*$ (MW - MBA) oder<br>$0.06 \degree C (0.10 \degree F)$ |  |
| Pt200 (2)       |                 | $0.25$ °C (0.44 °F)                                      | $0,41 \degree C (0,73 \degree F)$                        | $0.50 \degree C (0.91 \degree F)$                                      |  |

<span id="page-48-0"></span>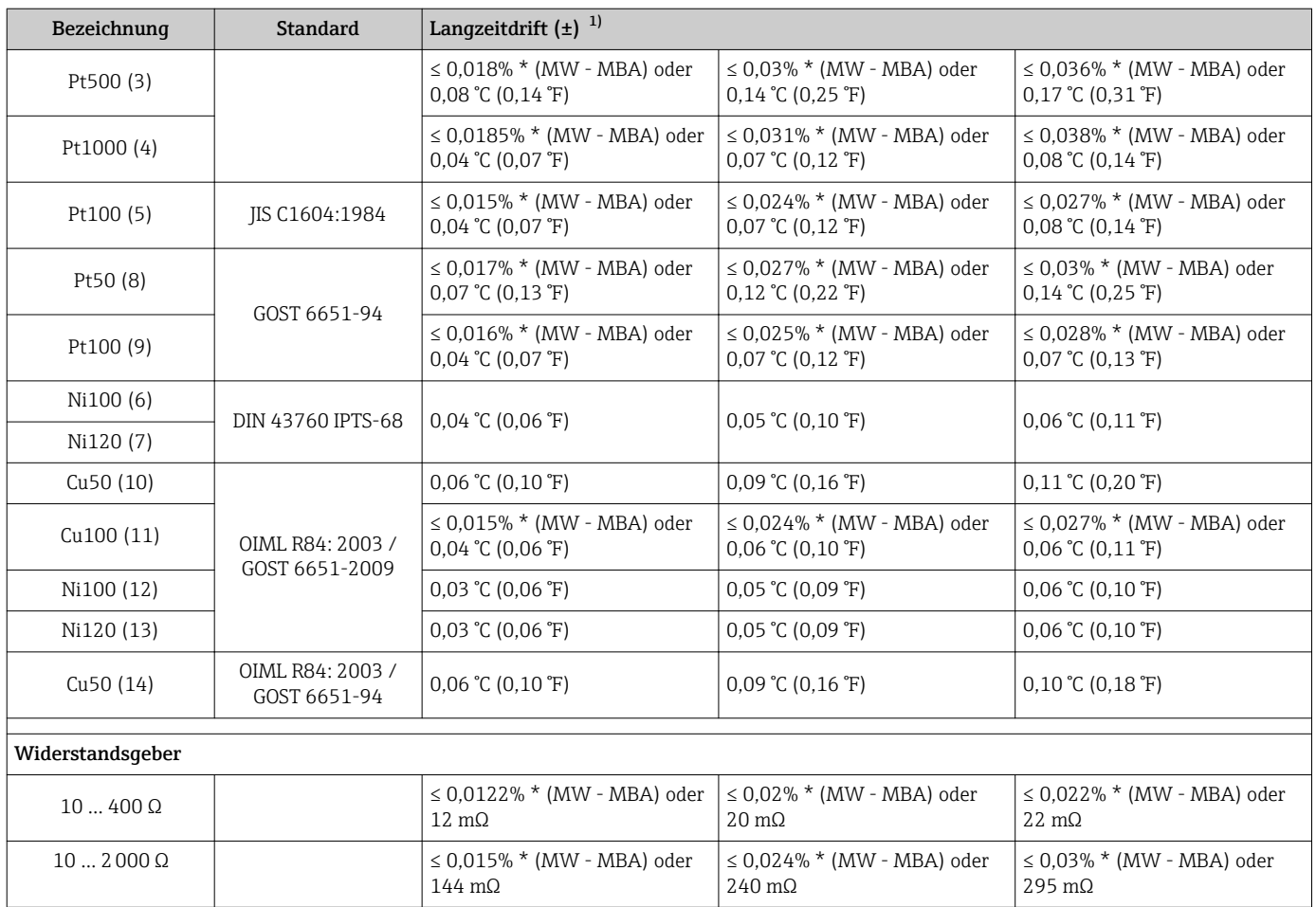

1) Der größere Wert ist gültig

### *Langzeitdrift Thermoelemente (TC) und Spannungsgeber*

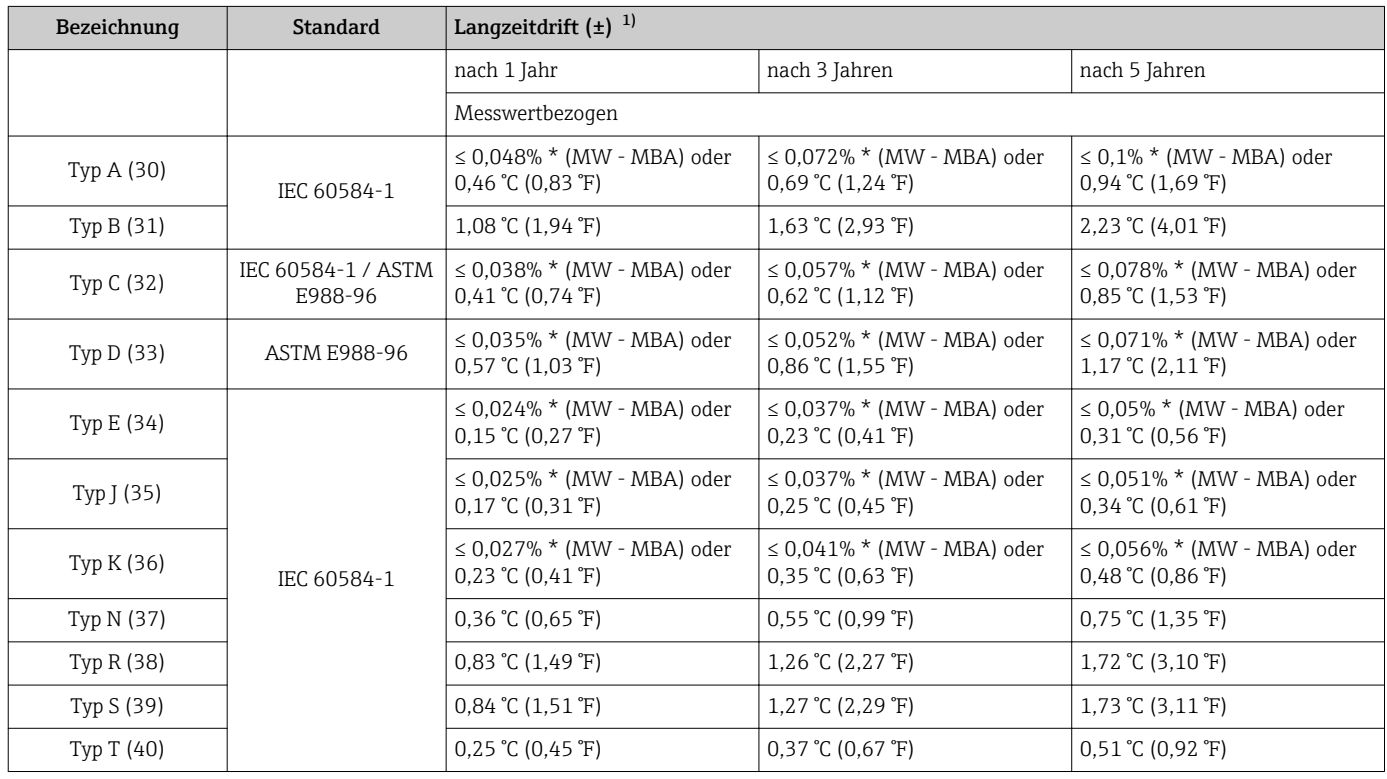

<span id="page-49-0"></span>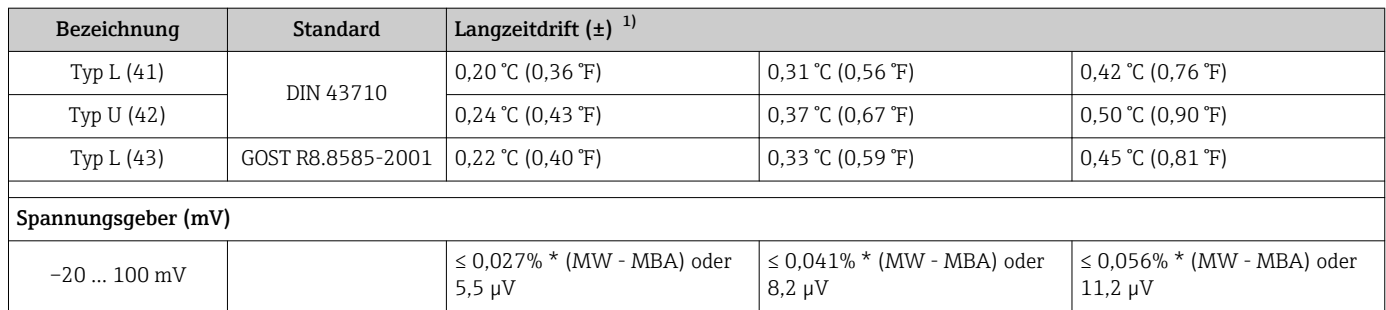

1) Der größere Wert ist gültig

*Langzeitdrift Analogausgang*

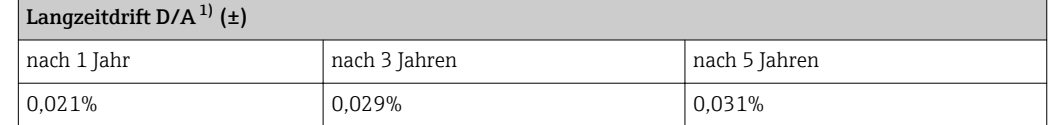

1) Prozentangaben bezogen auf die konfigurierte Messspanne des analogen Ausgangssignals.

Einfluss der Referenzstelle Pt100 DIN IEC 60751 Kl. B (interne Vergleichsstelle bei Thermoelementen TC)

### 12.5 Umgebung

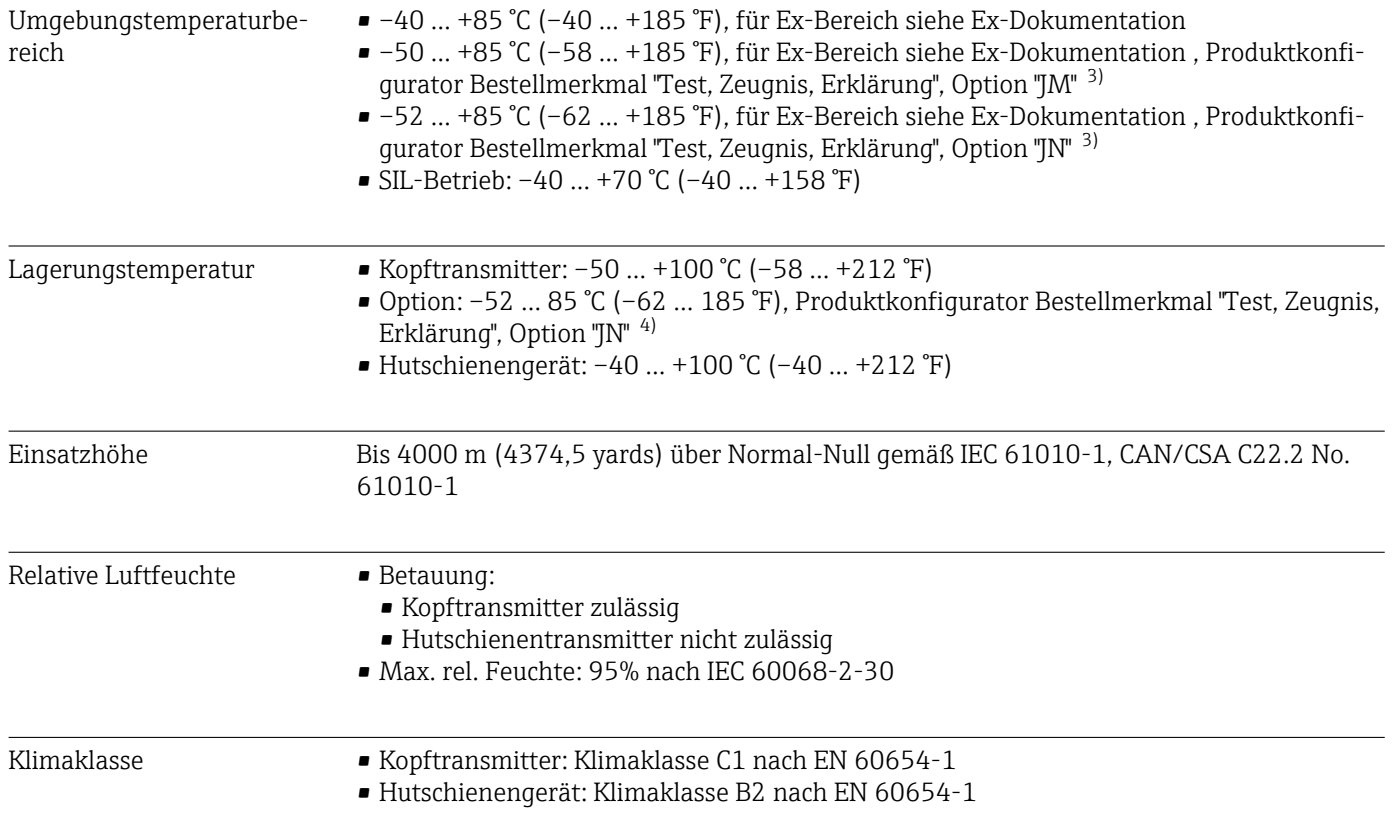

<sup>3)</sup> Wenn die Temperatur unter –40 °C (–40 °F), ist mit erhöhten Ausfallraten zu rechnen.

<sup>4)</sup> Wenn die Temperatur unter –50 °C (–58 °F), ist mit erhöhten Ausfallraten zu rechnen.

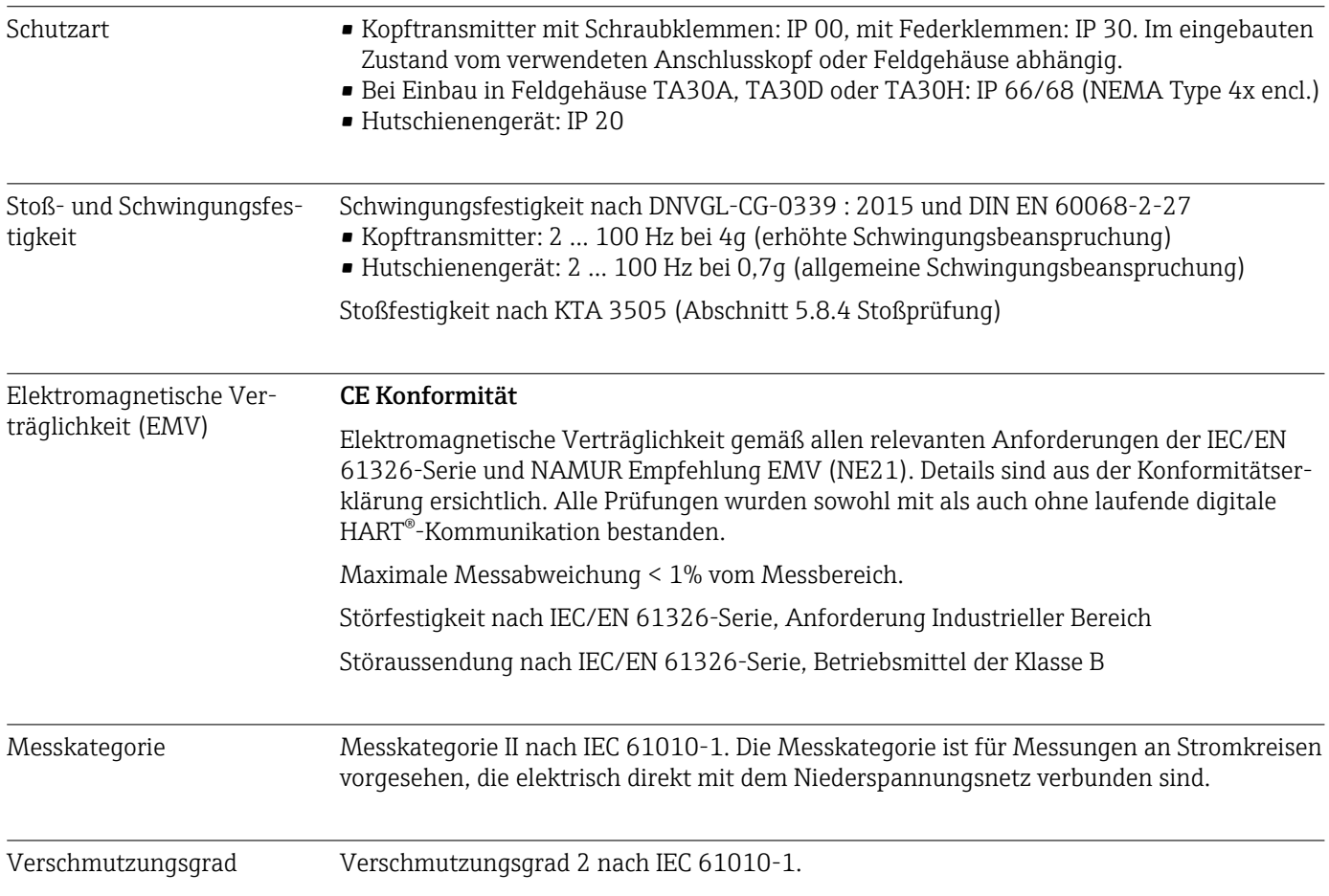

### 12.6 Konstruktiver Aufbau

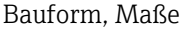

Angaben in mm (in)

*Kopftransmitter*

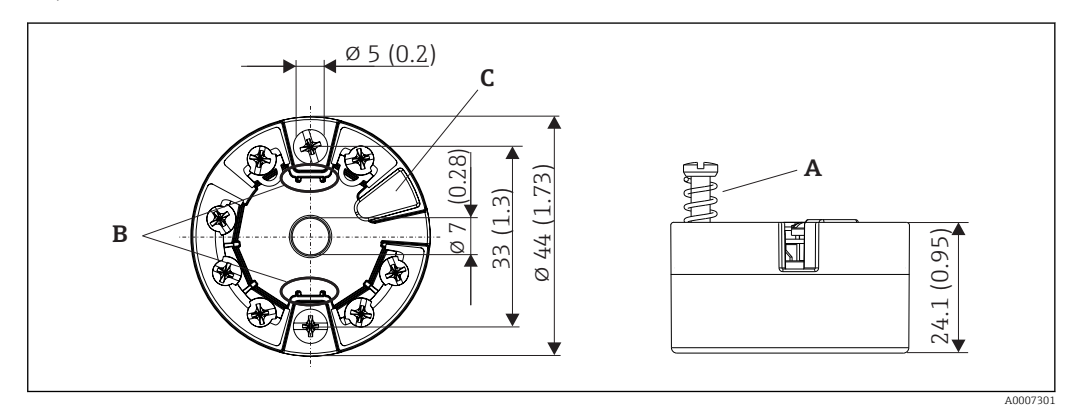

 *16 Ausführung mit Schraubklemmen*

*A Federweg L ≥ 5 mm (nicht bei US - M4 Befestigungsschrauben)*

*B Befestigungselemente für aufsteckbare Messwertanzeige TID10*

*C Service-Schnittstelle zur Kontaktierung von Messwertanzeige oder Konfigurationstool*

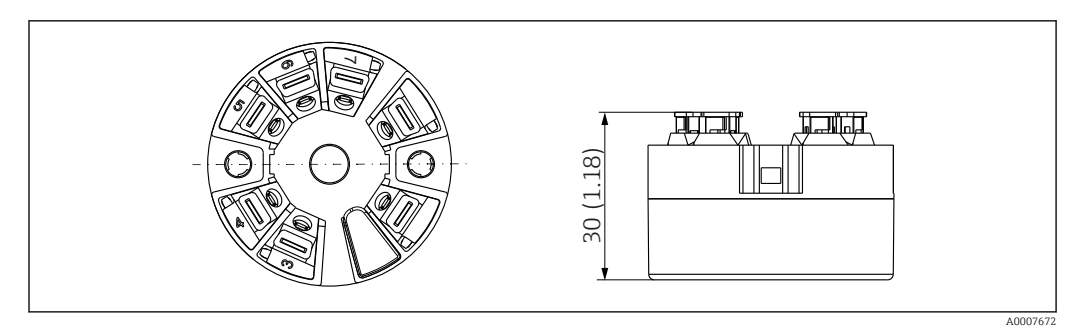

 *17 Ausführung mit Federklemmen. Abmessungen sind identisch der Ausführung mit Schraubklemmen, außer Gehäusehöhe.*

### *Hutschienengerät*

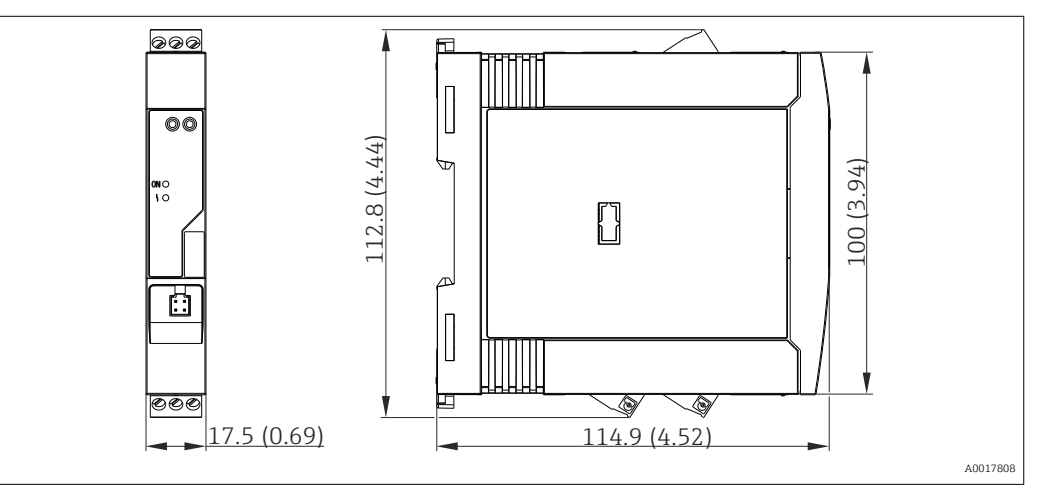

### Feldgehäuse

Alle Feldgehäuse weisen eine interne Geometrie gemäß DIN EN 50446, Form B auf. Kabelverschraubungen in den Abbildungen: M20x1,5

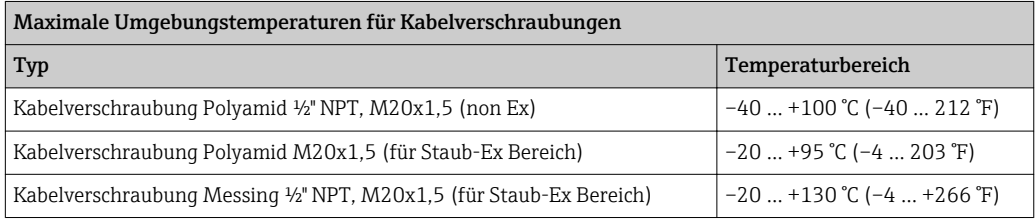

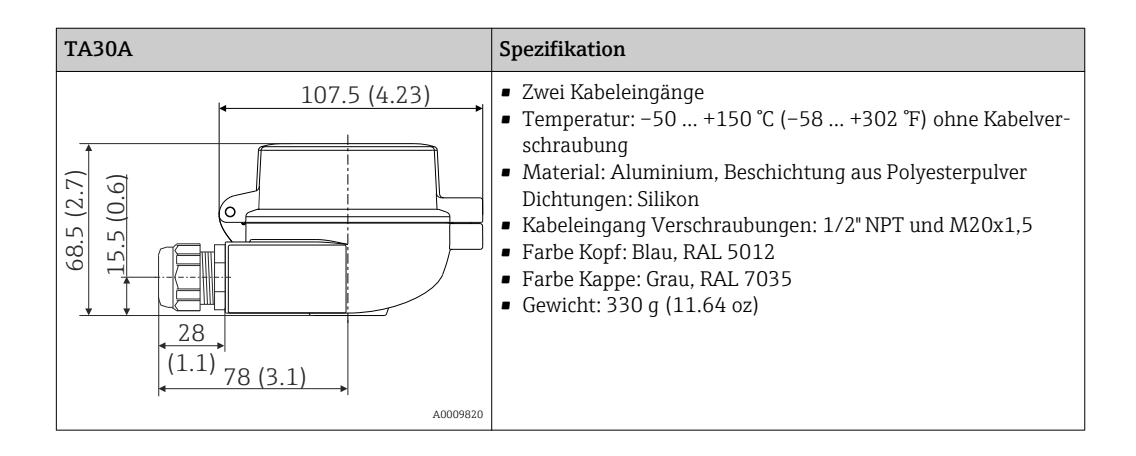

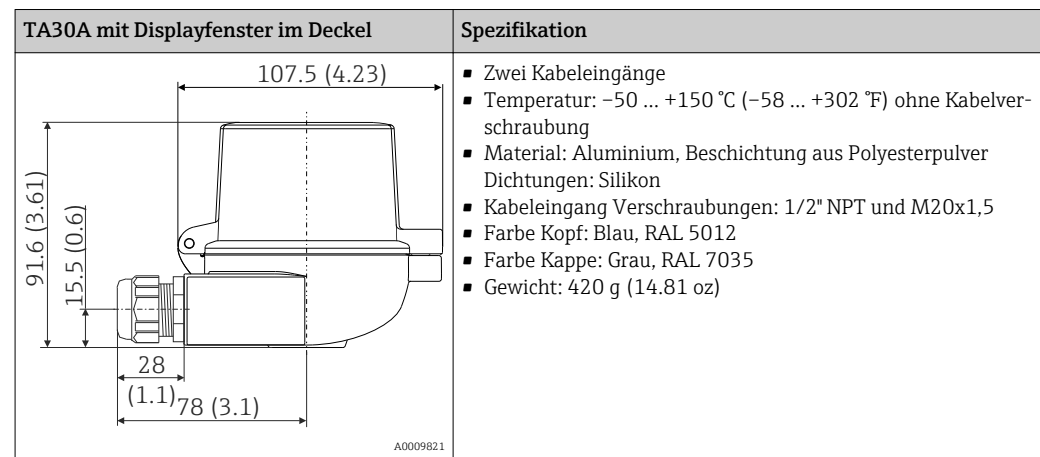

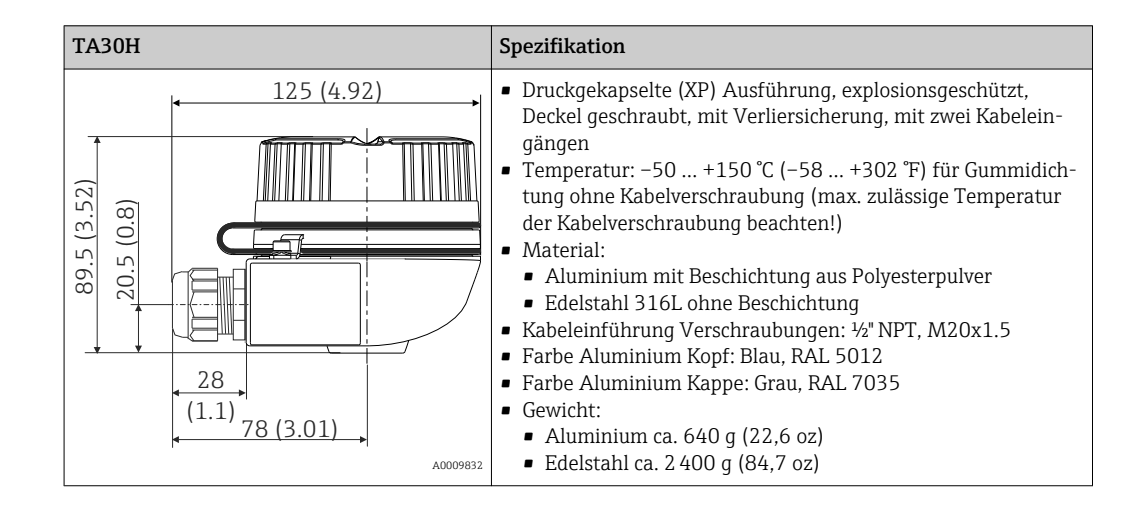

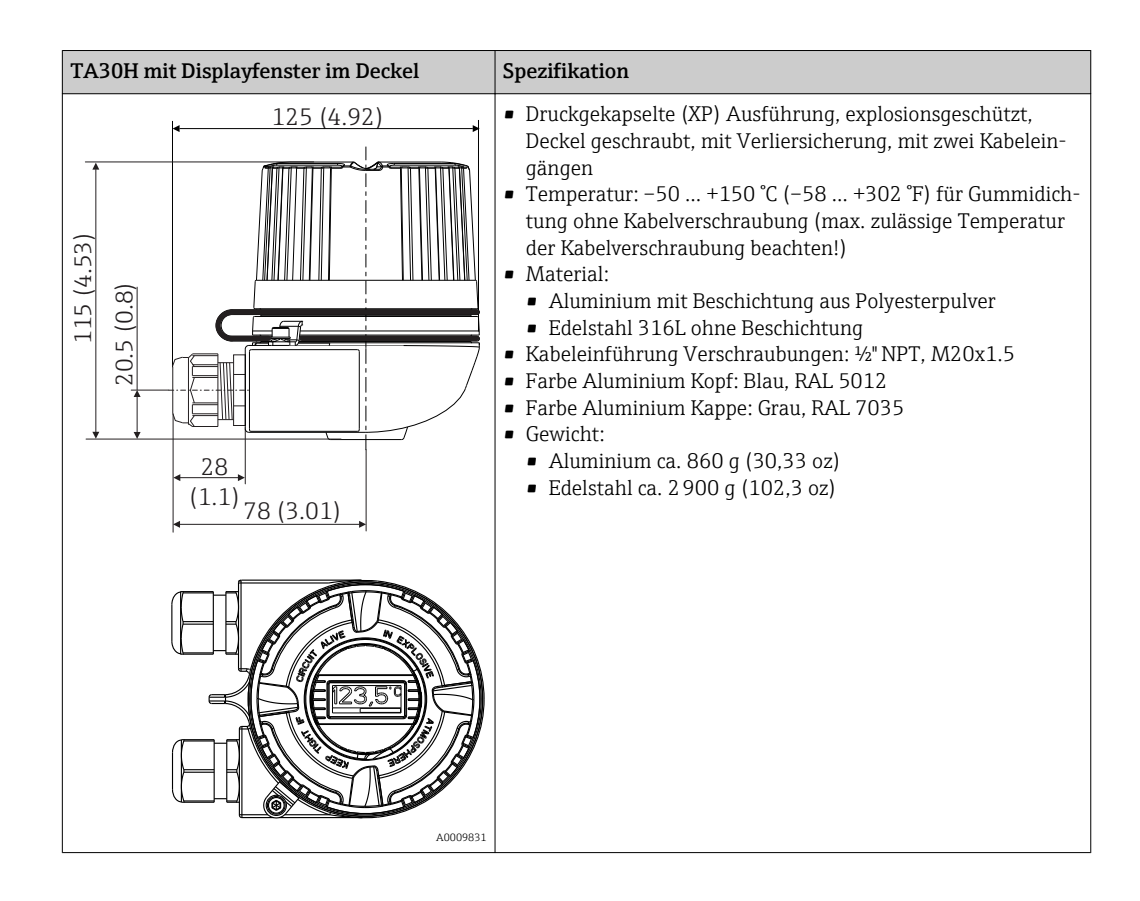

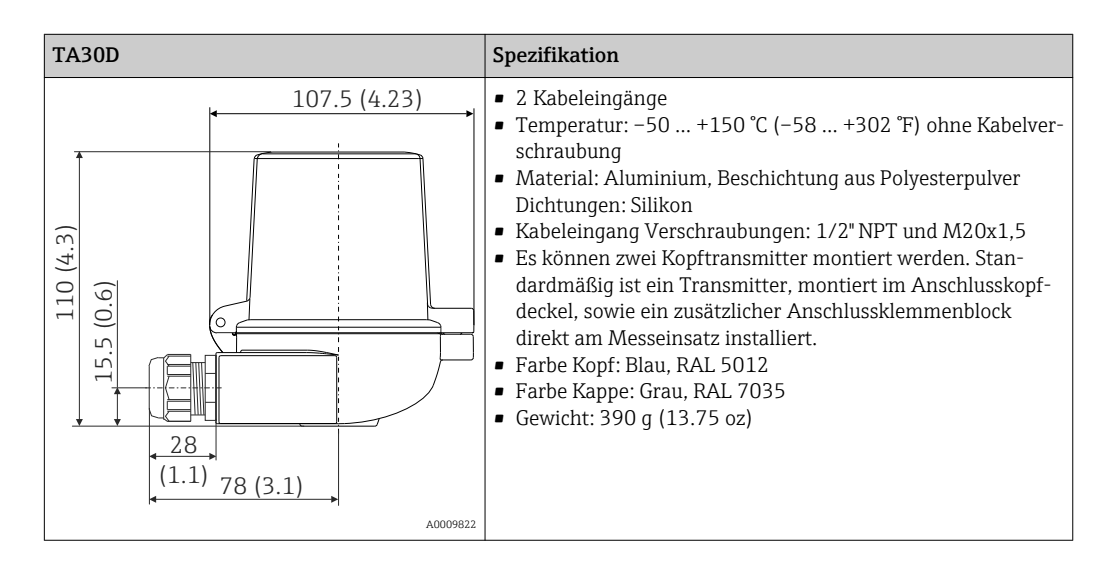

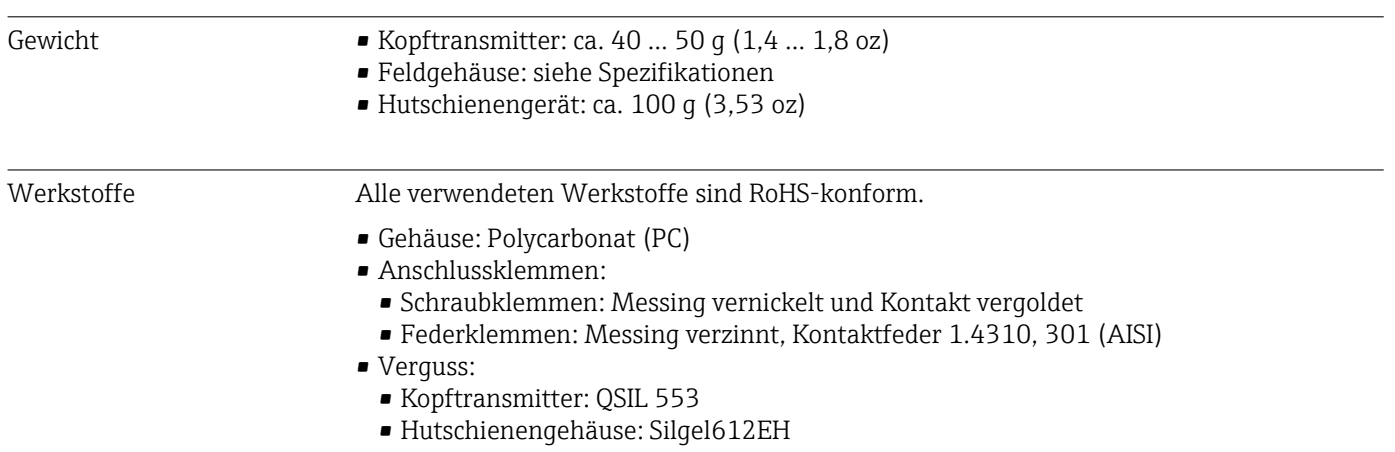

Feldgehäuse: siehe Spezifikationen

## 12.7 Zertifikate und Zulassungen

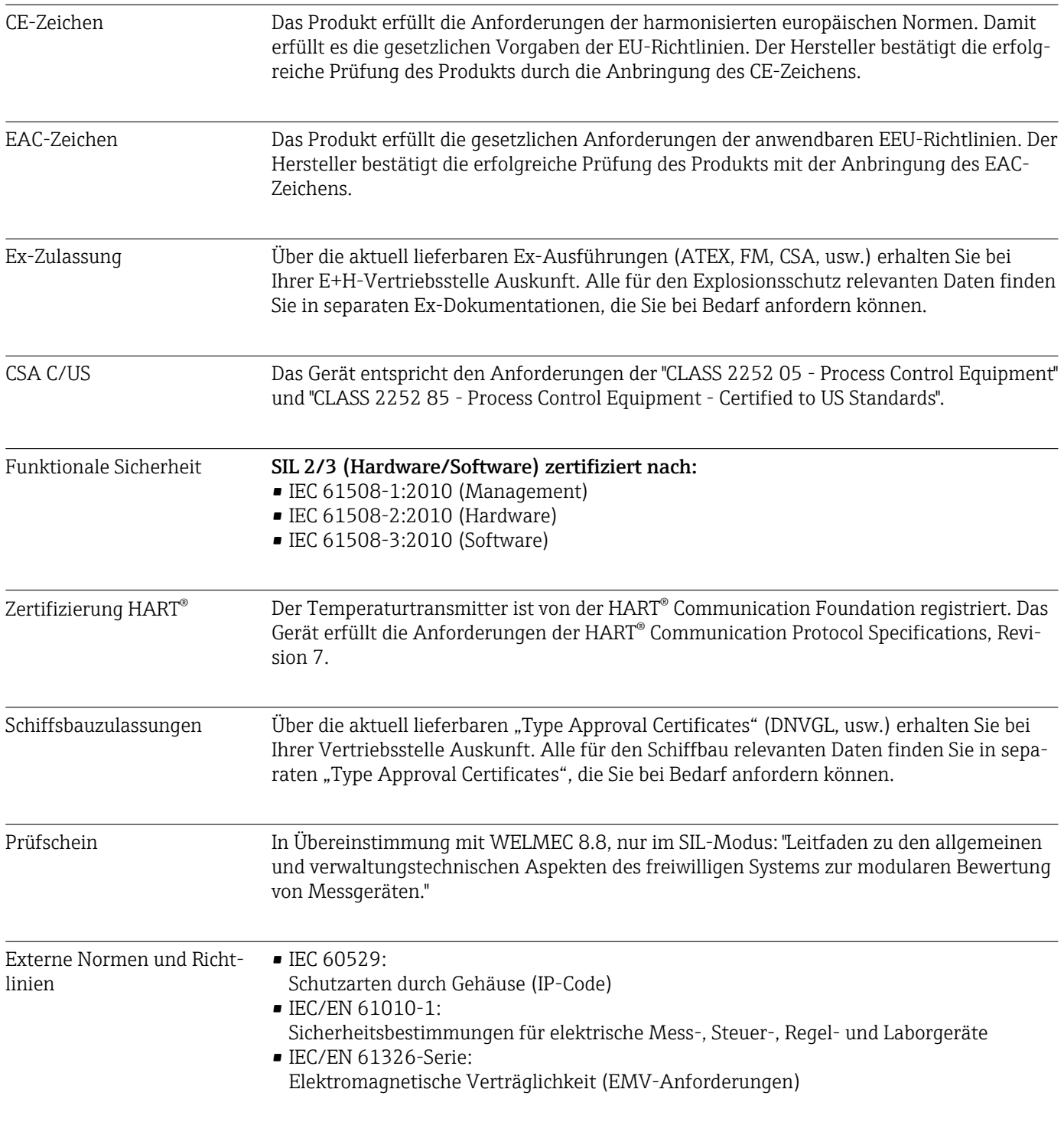

### 12.8 Ergänzende Dokumentation

Zusatzdokumentation ATEX: ATEX II 1G Ex ia IIC

## 13 Bedienmenü und Parameterbeschreibung

In den folgenden Tabellen sind alle Parameter aufgeführt, die die Bedienmenüs: "Setup, Diagnose und Experte" enthalten. Die Angabe der Seitenzahl verweist auf die zugehörige Beschreibung des Parameters.

Abhängig von der Parametrierung sind nicht alle Untermenüs und Parameter in jedem Gerät verfügbar. Einzelheiten dazu sind bei der Beschreibung der Parameter jeweils unter der Kategorie "Voraussetzung" angegeben. Die Parametergruppen für den Experten-Setup beinhalten alle Parameter der Bedienmenüs: Setup, Diagnose sowie zusätzliche Parameter, die ausschließlich für die Experten vorbehalten sind.

Dieses Symbol  $\Box$  kennzeichnet die Navigation zum Parameter über Bedientools (z.B. FieldCare).

Die Parametrierung im SIL-Modus unterscheidet sich vom Standardmodus und ist im Handbuch zur Funktionalen Sicherheit beschrieben.

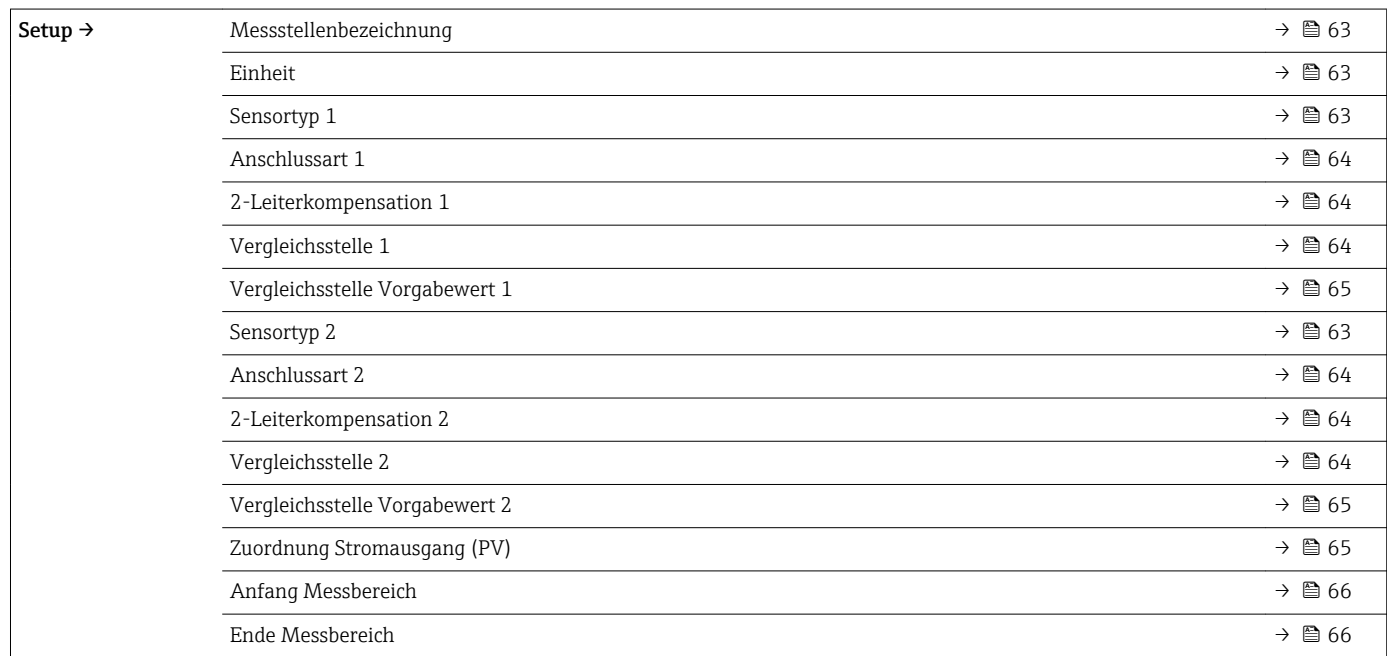

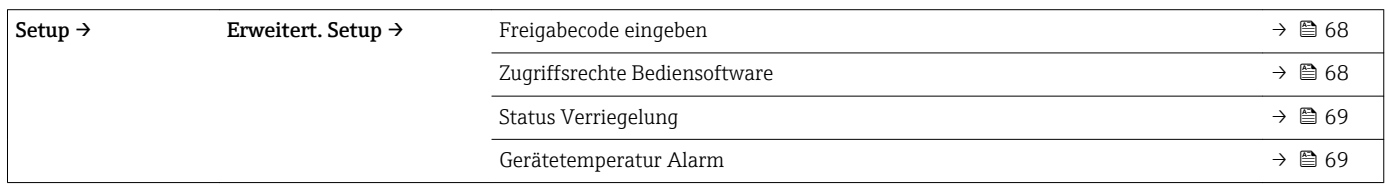

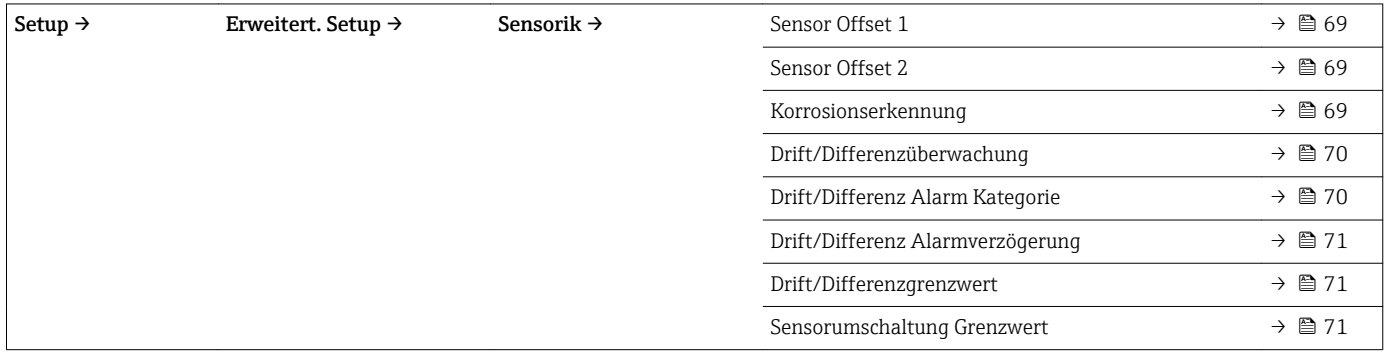

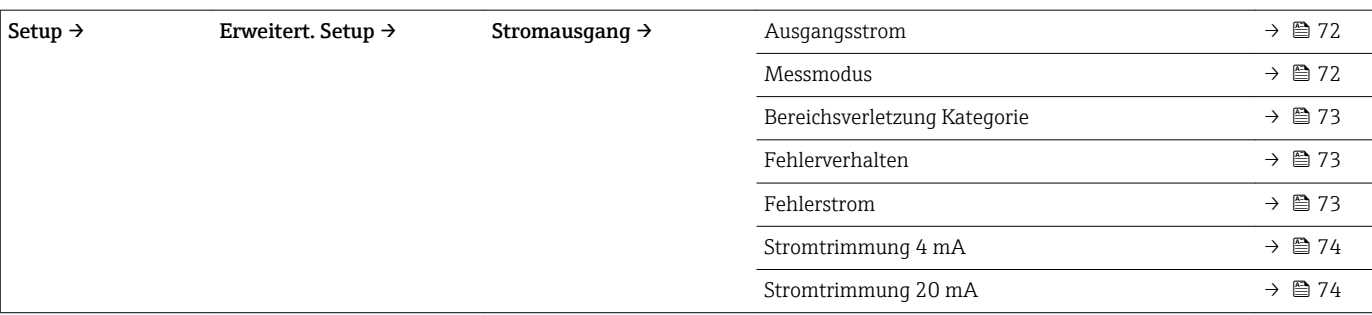

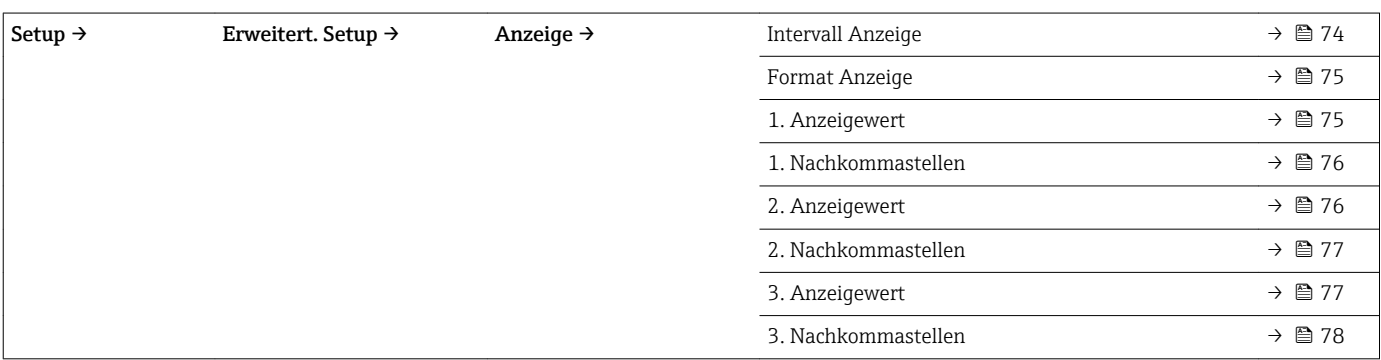

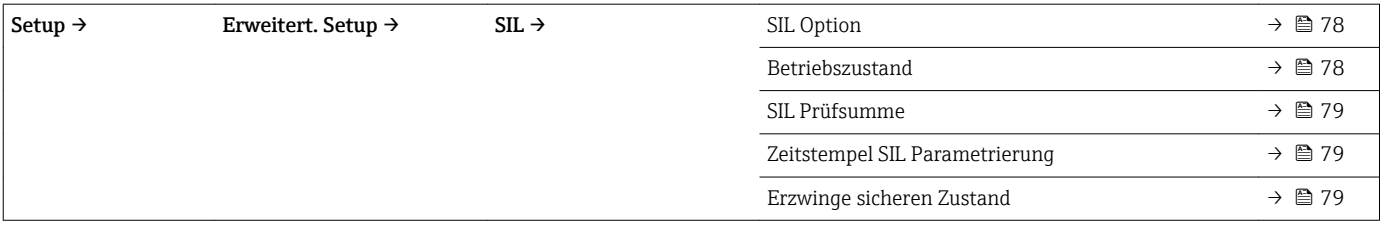

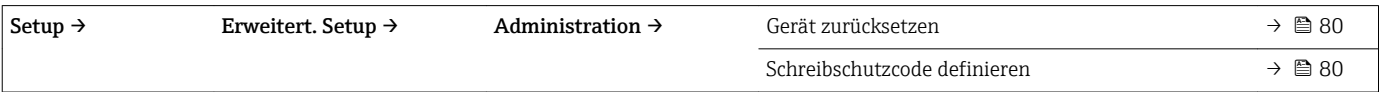

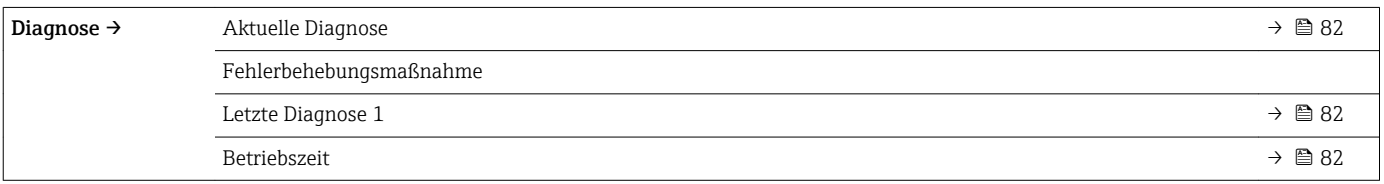

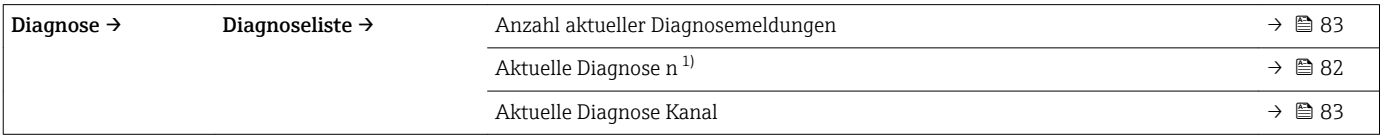

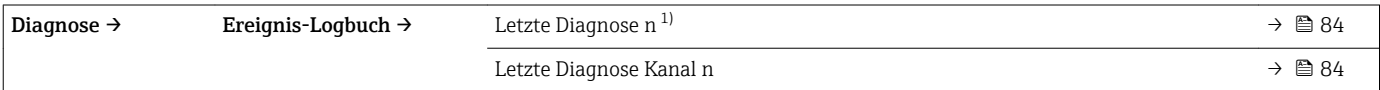

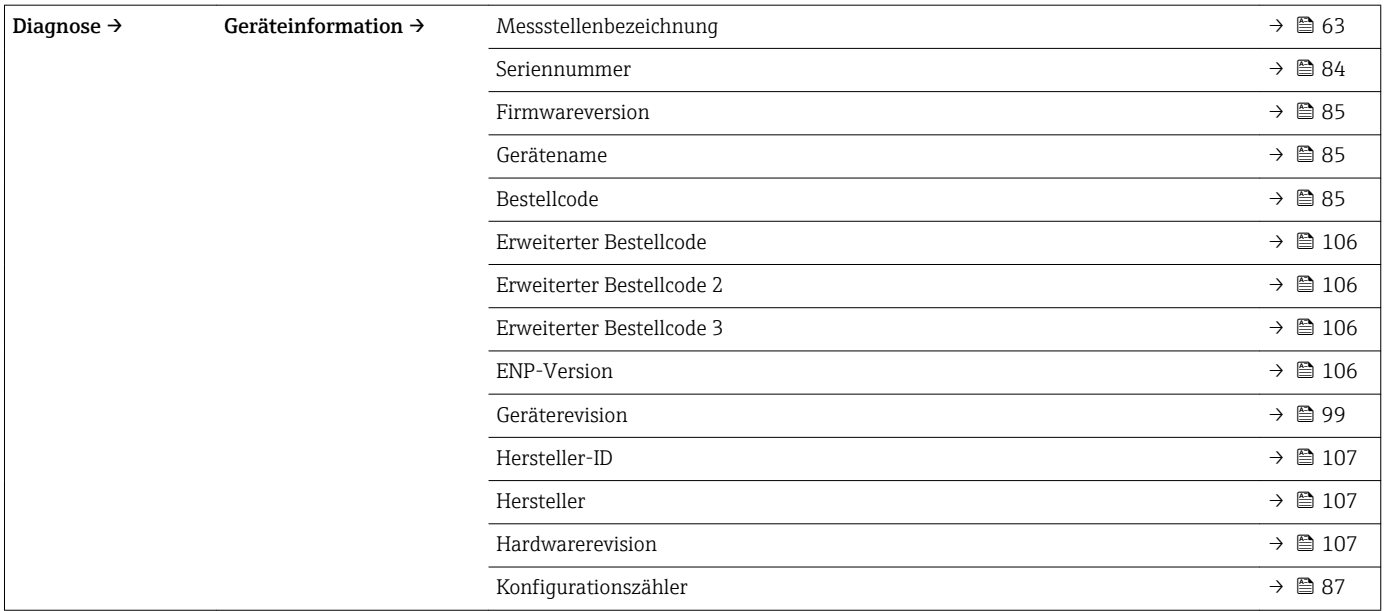

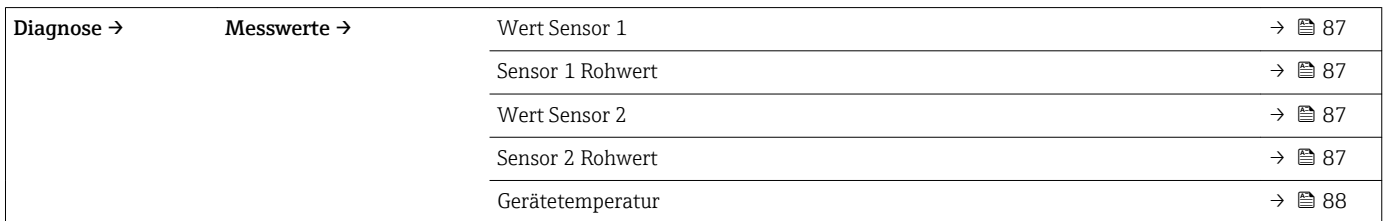

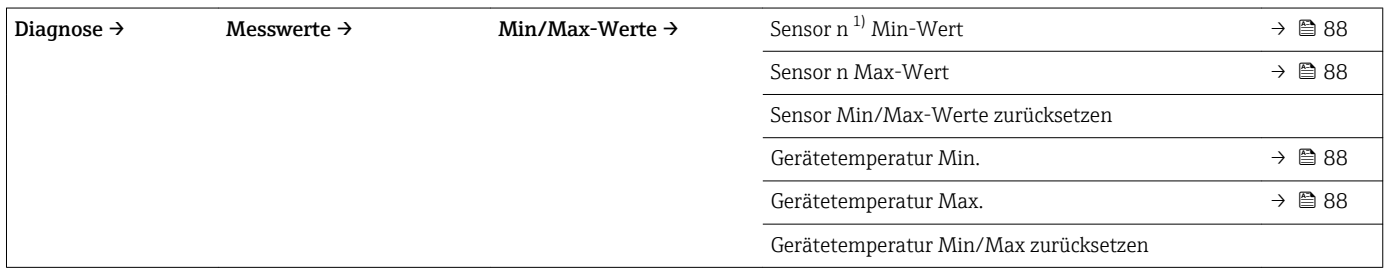

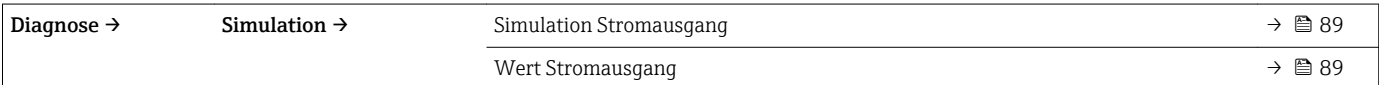

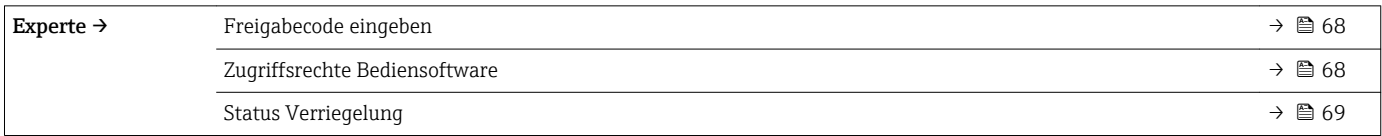

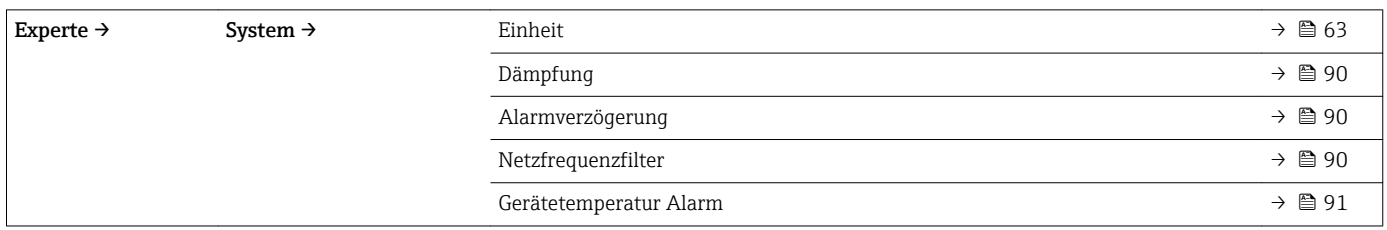

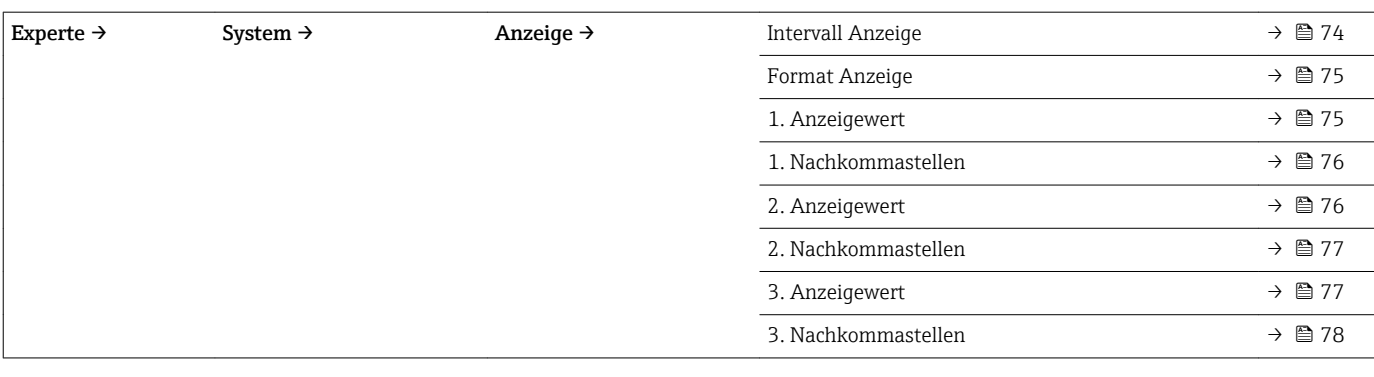

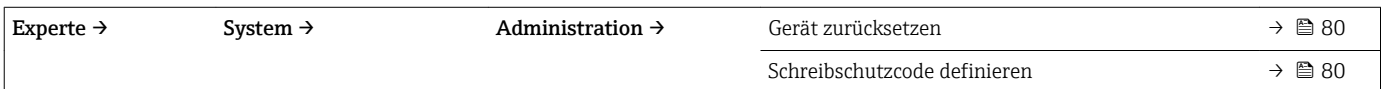

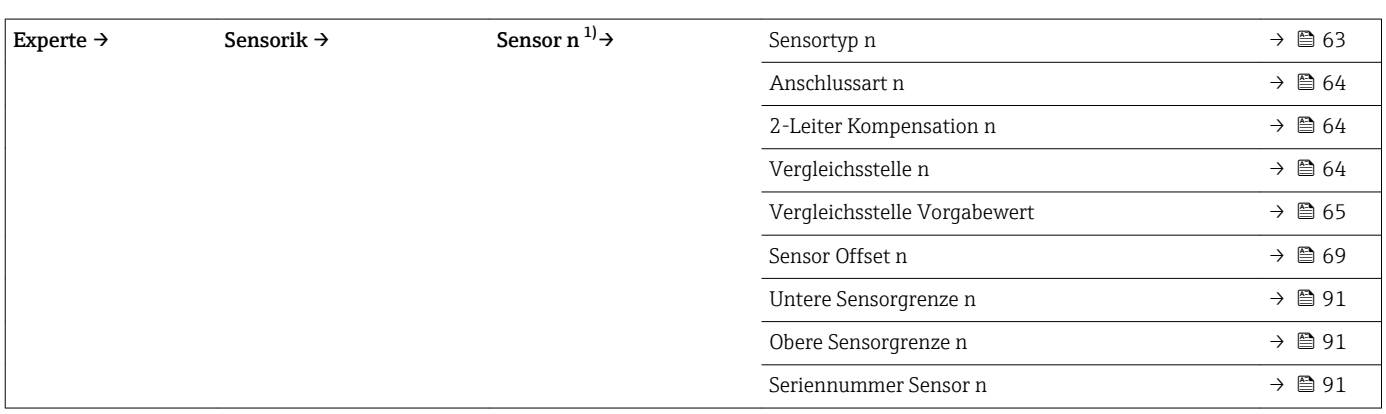

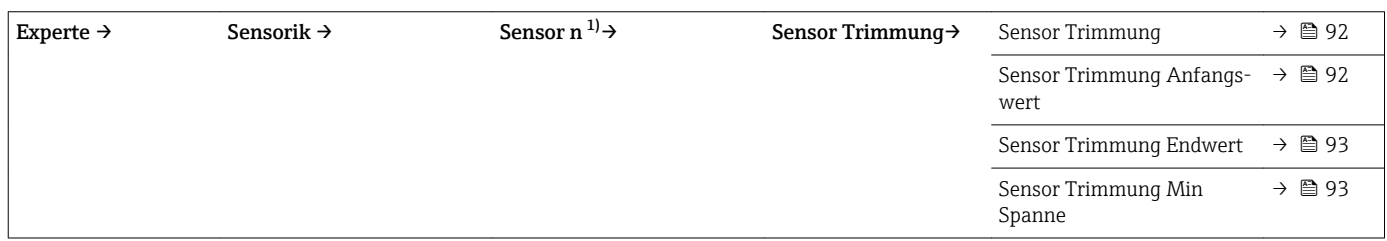

### 1) n = Anzahl der Sensoreingänge (1 und 2)

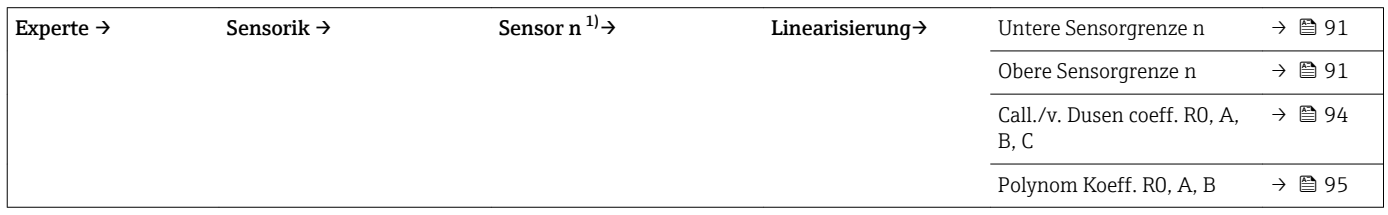

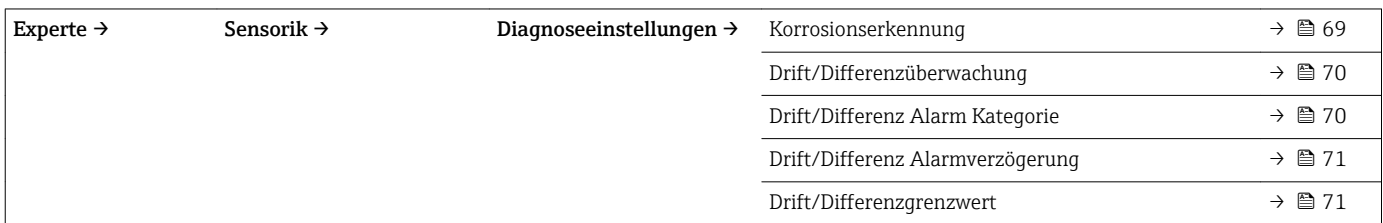

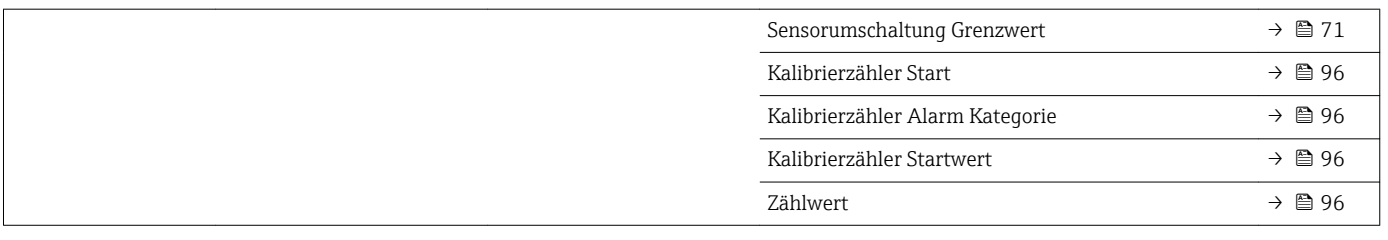

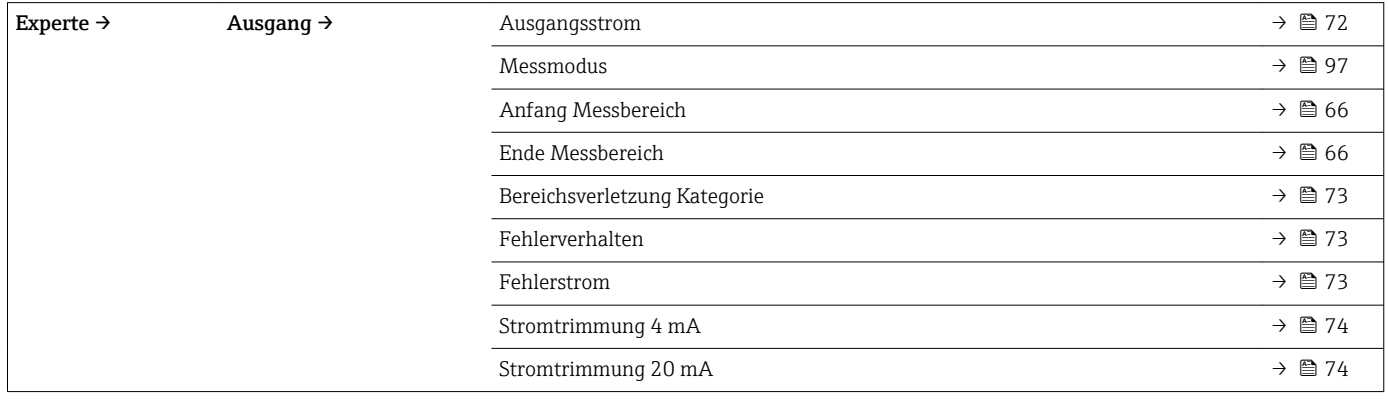

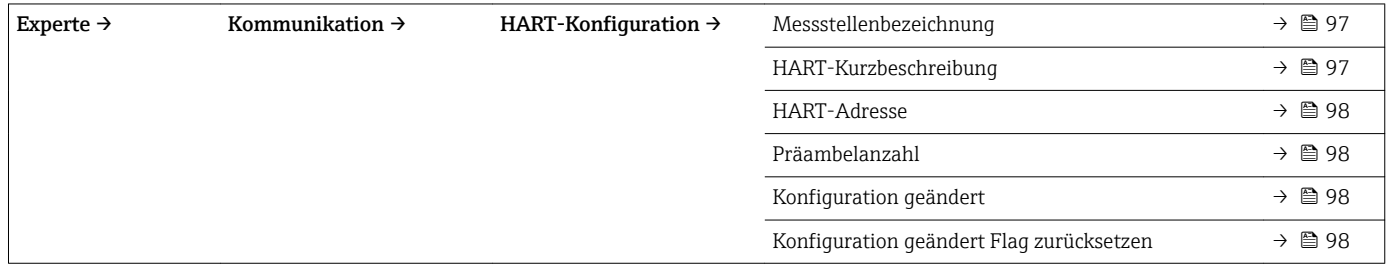

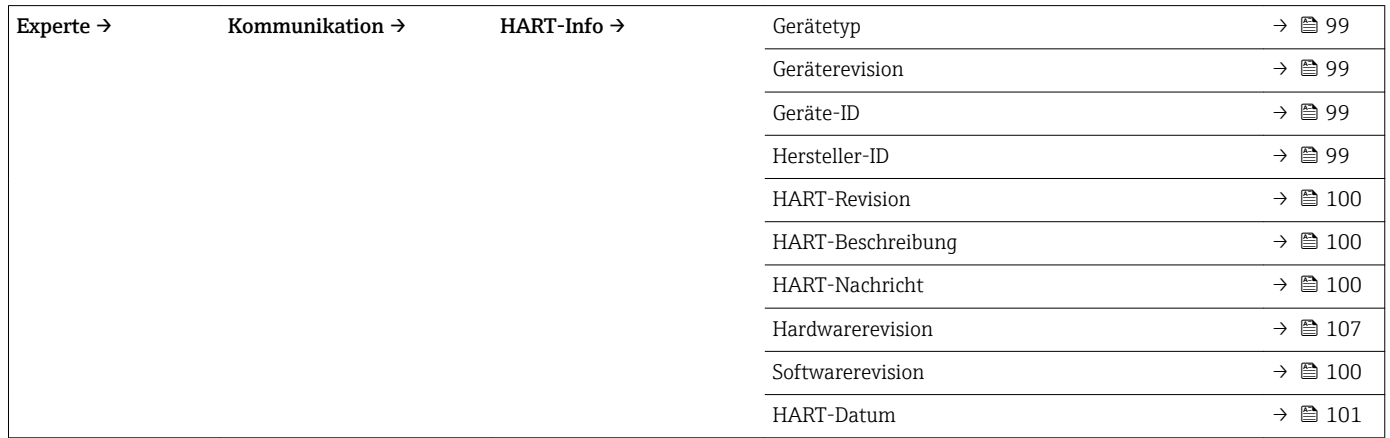

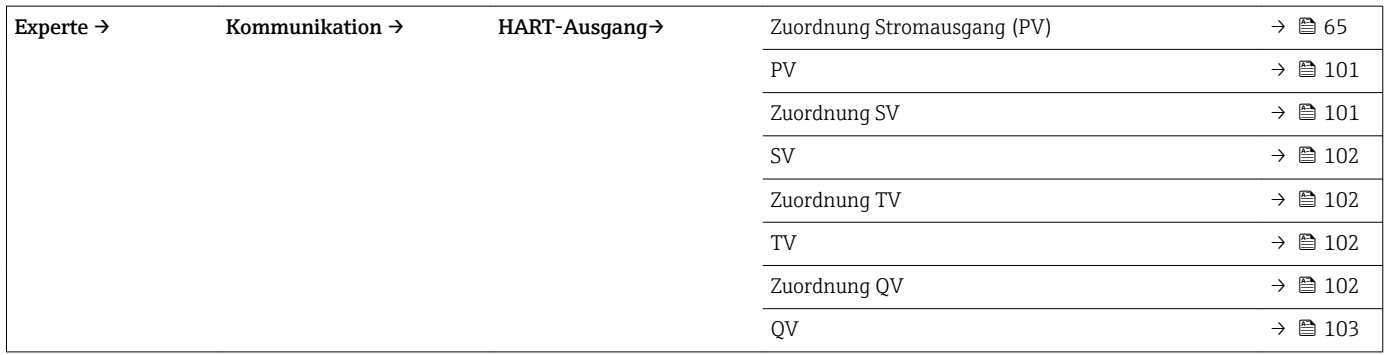

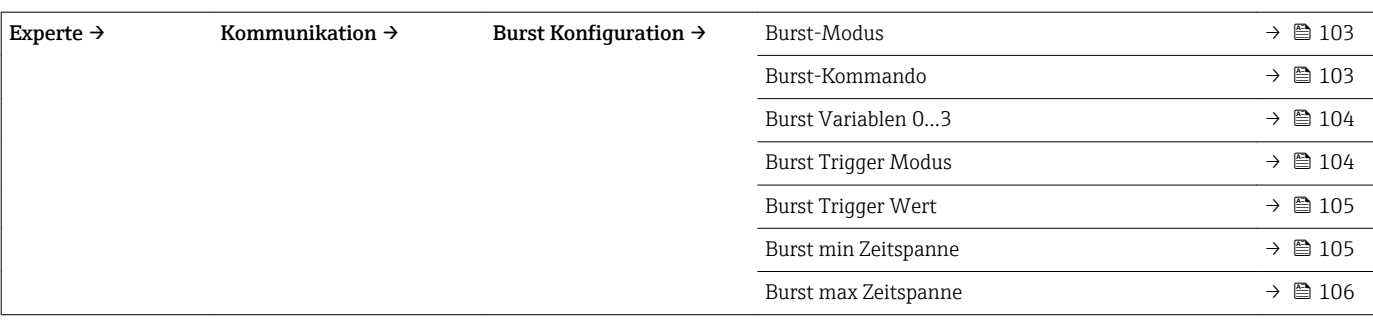

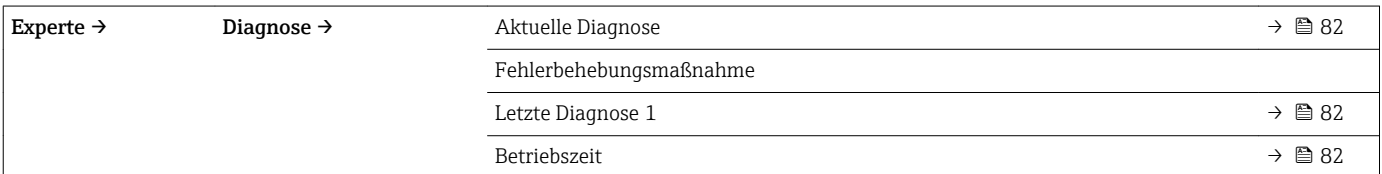

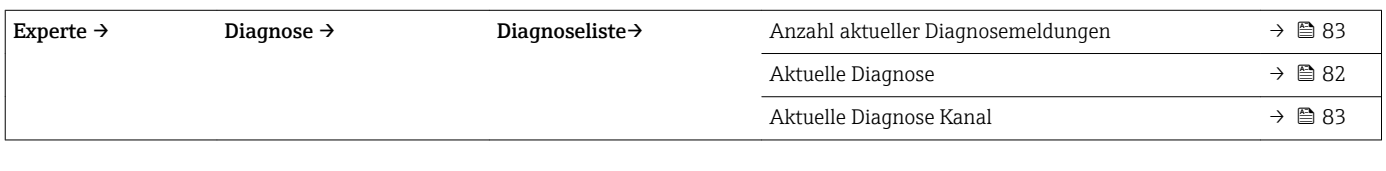

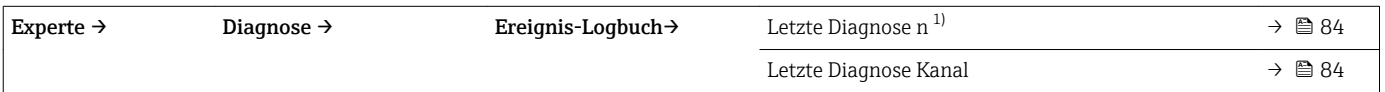

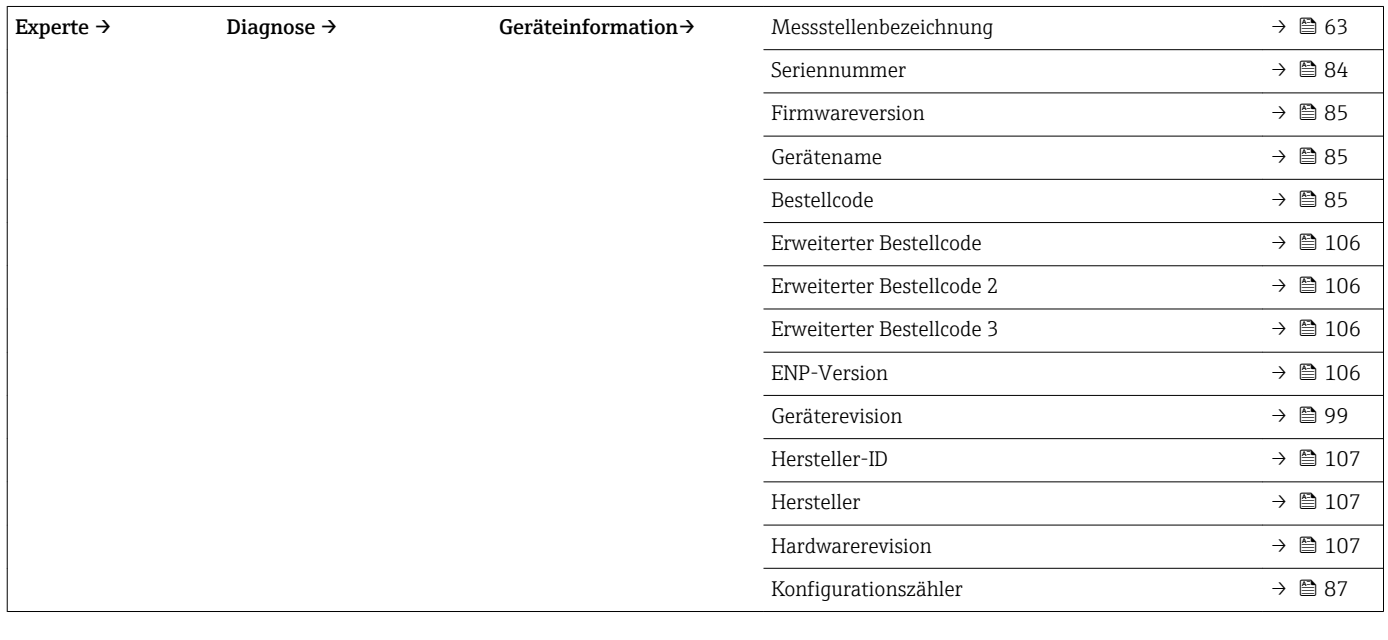

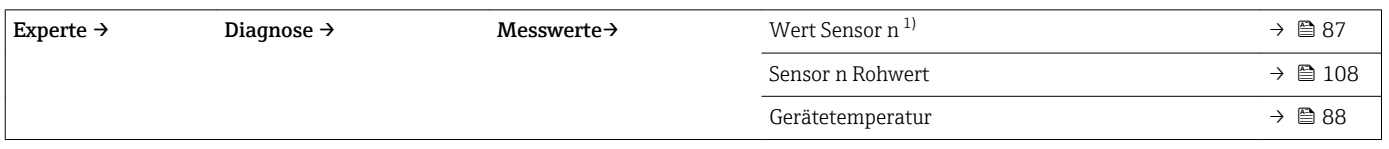

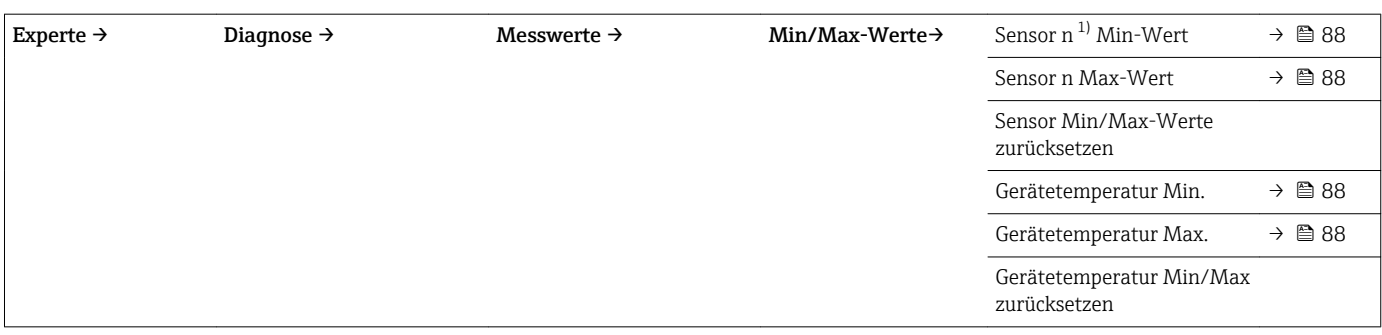

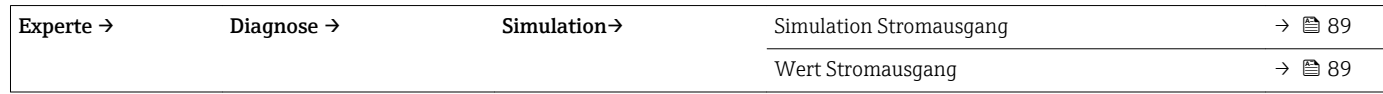

## 13.1 Menü "Setup"

Hier stehen alle Parameter, die zur Grundeinstellung des Gerätes dienen, zur Verfügung. Mit diesem eingeschränkten Parametersatz kann der Transmitter in Betrieb genommen werden.

n = Platzhalter für Anzahl der Sensoreingänge (1 und 2)

<span id="page-62-0"></span>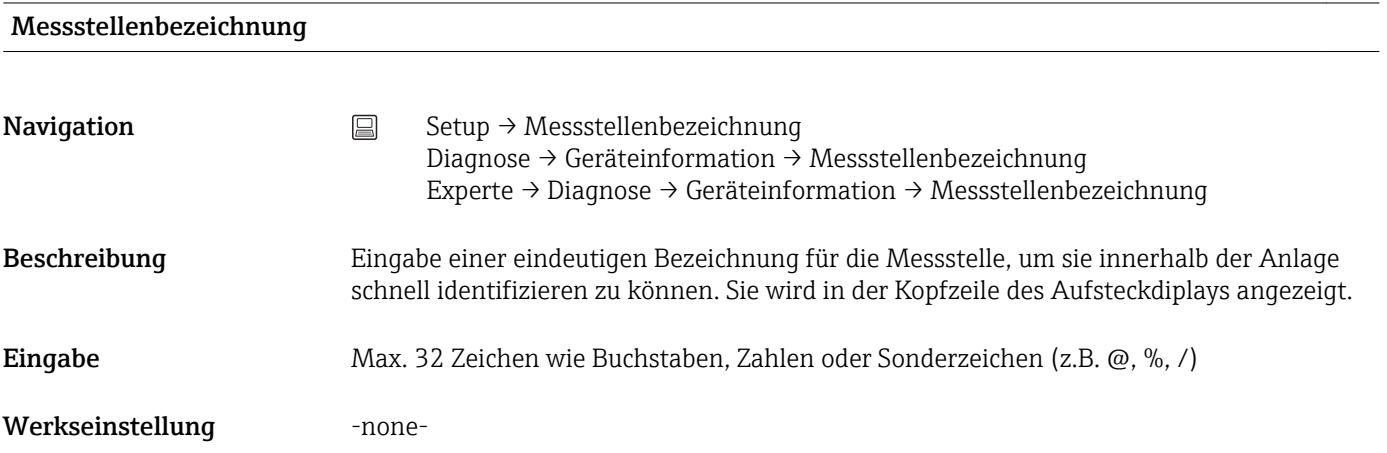

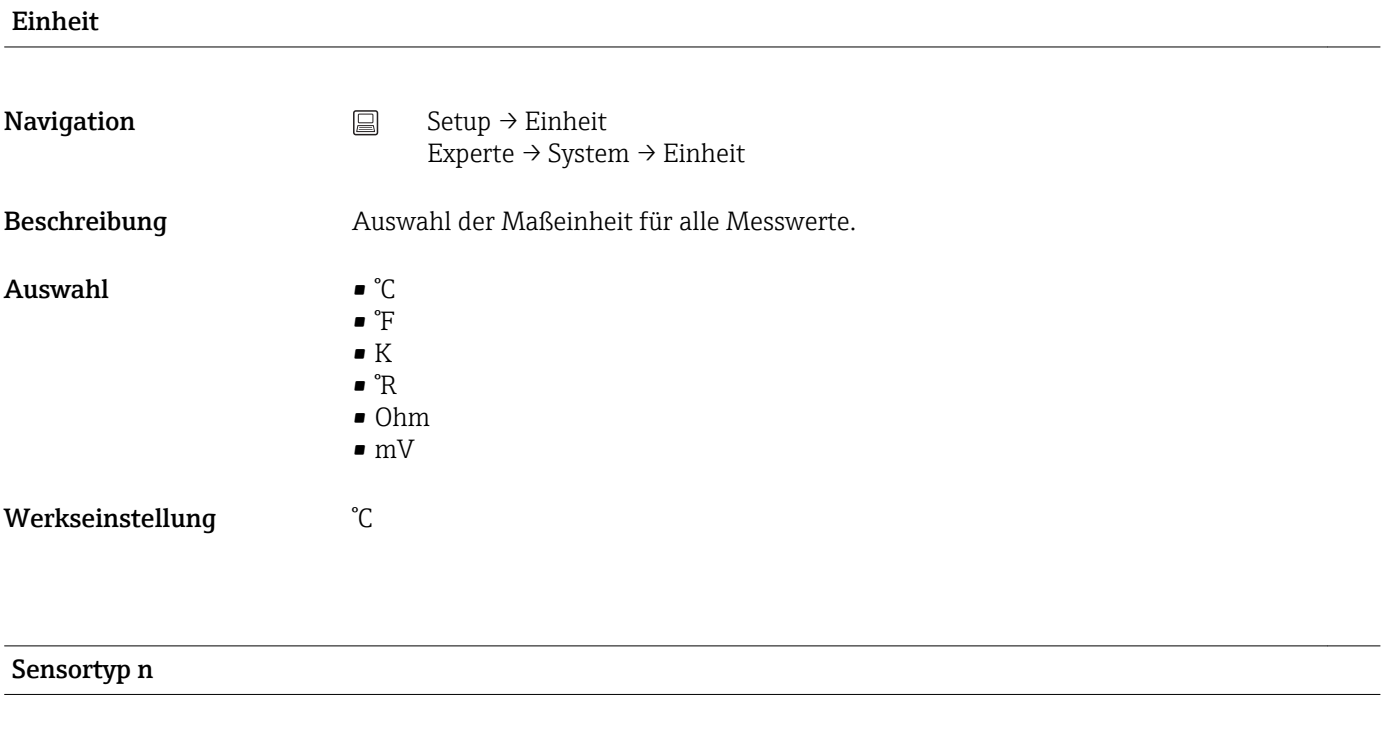

**Navigation**  $\Box$  Setup  $\rightarrow$  Sensortyp n Experte → Sensorik → Sensor n → Sensortyp n

<span id="page-63-0"></span>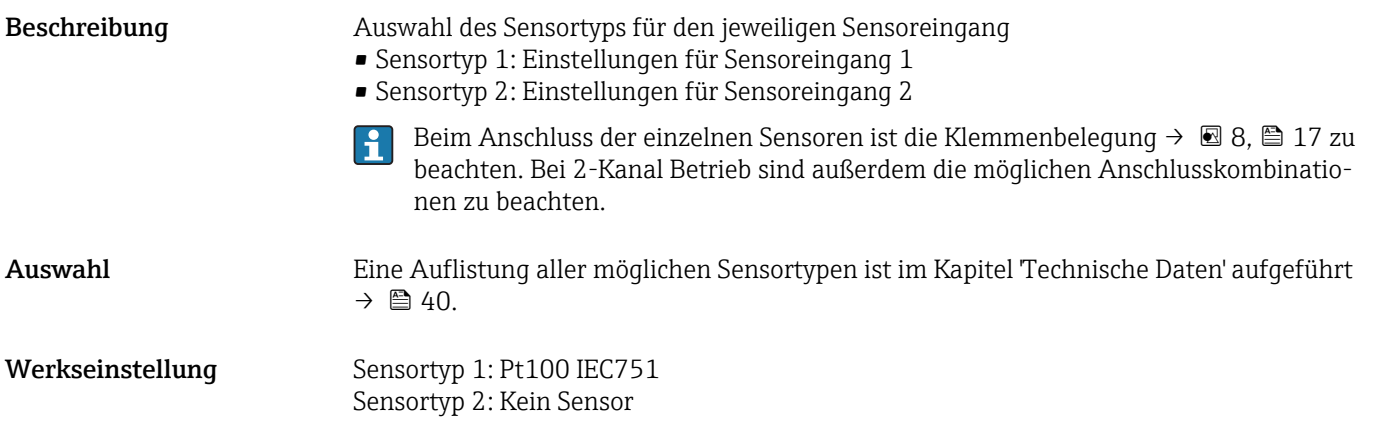

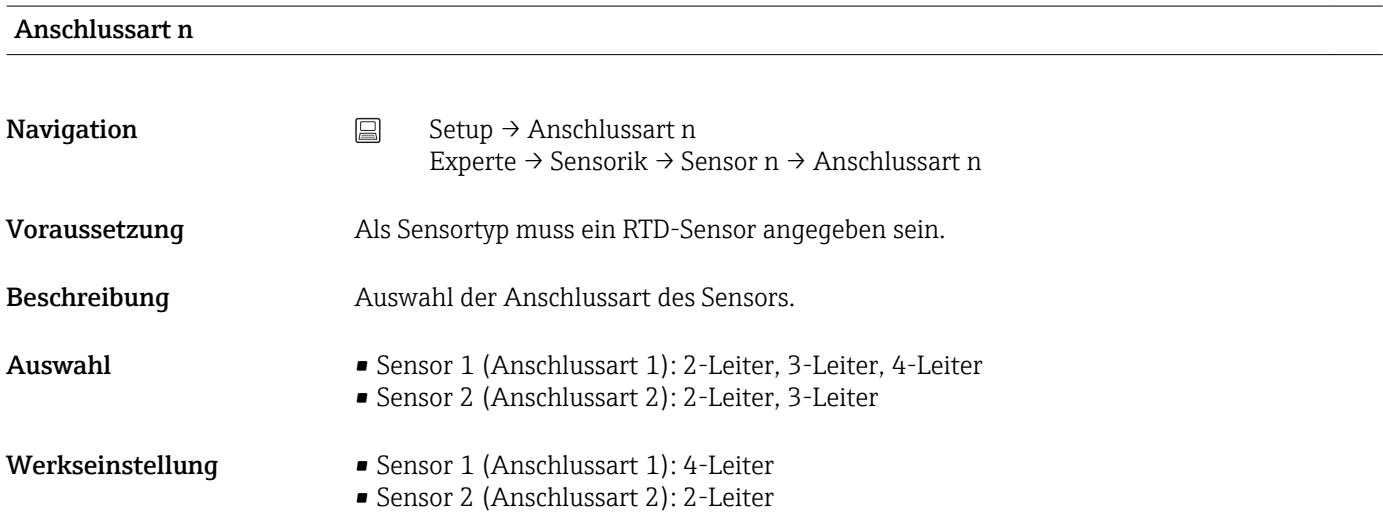

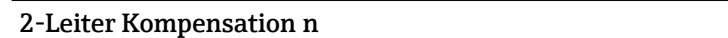

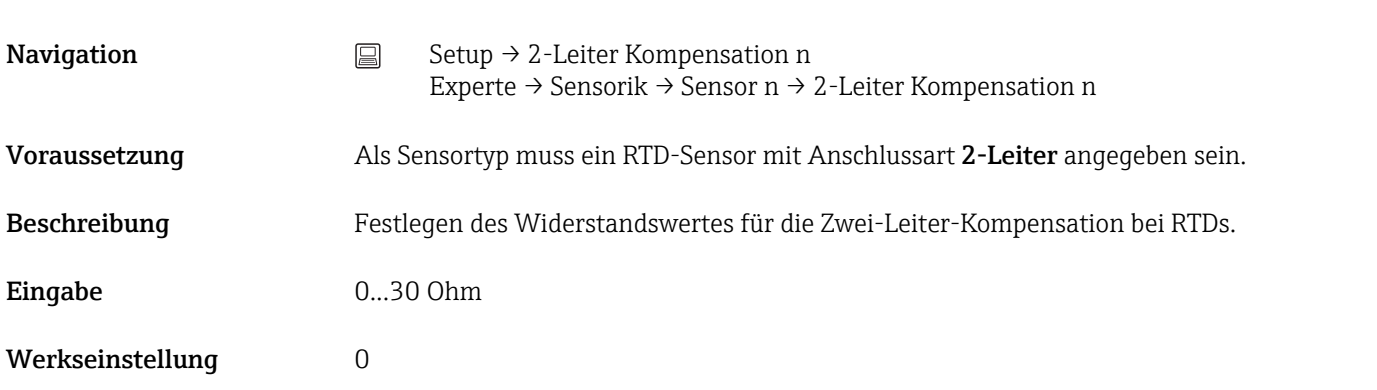

### Vergleichsstelle n

Navigation Setup → Vergleichsstelle n Experte → Sensorik → Sensor n → Vergleichsstelle n

<span id="page-64-0"></span>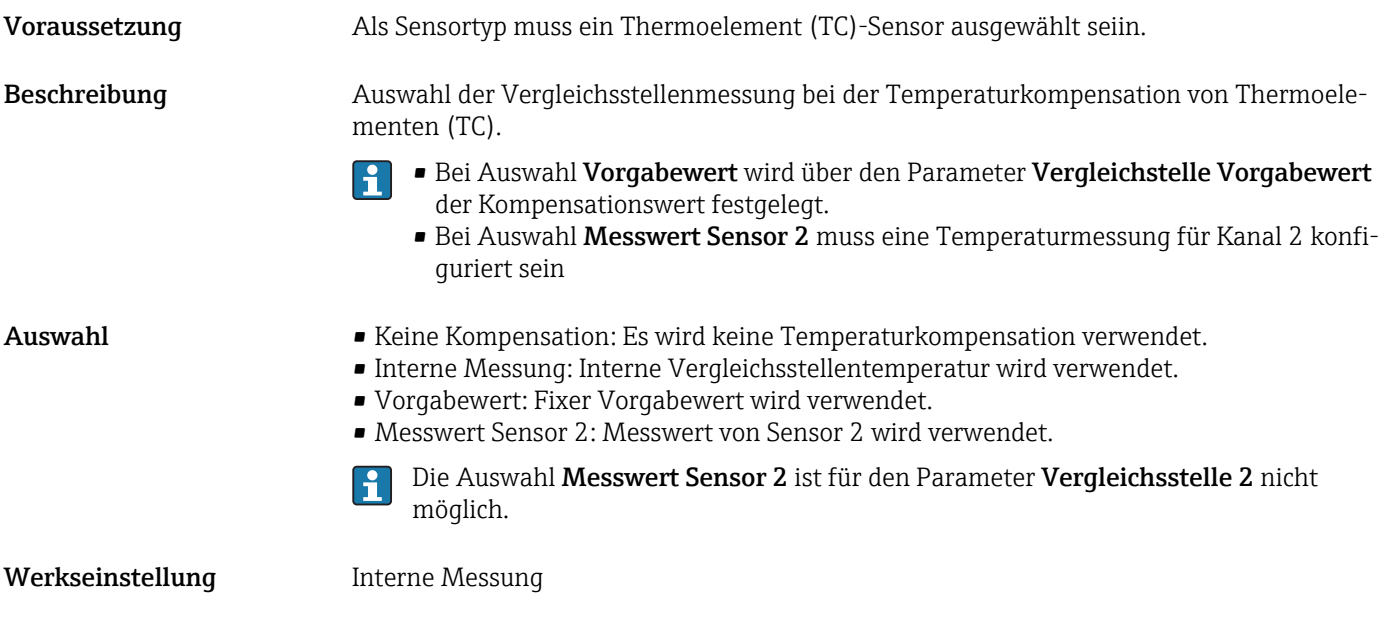

Vergleichsstelle Vorgabewert n

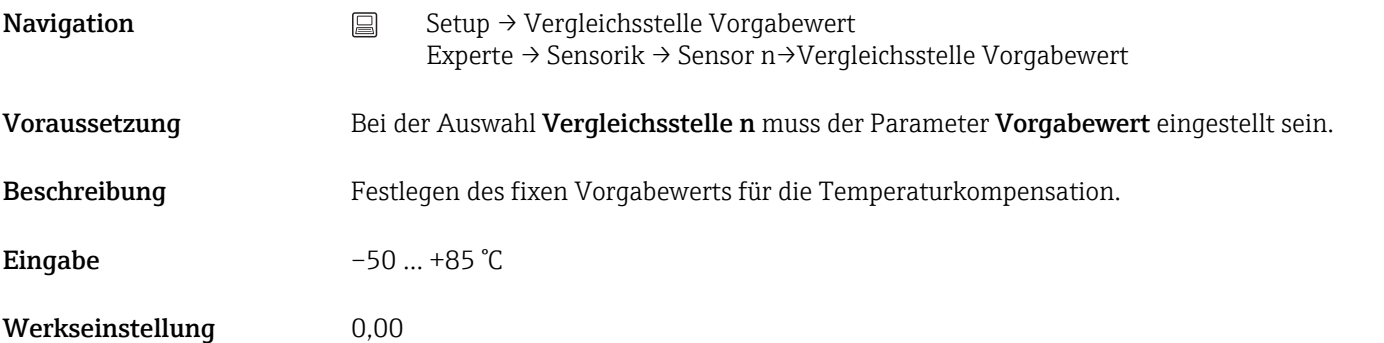

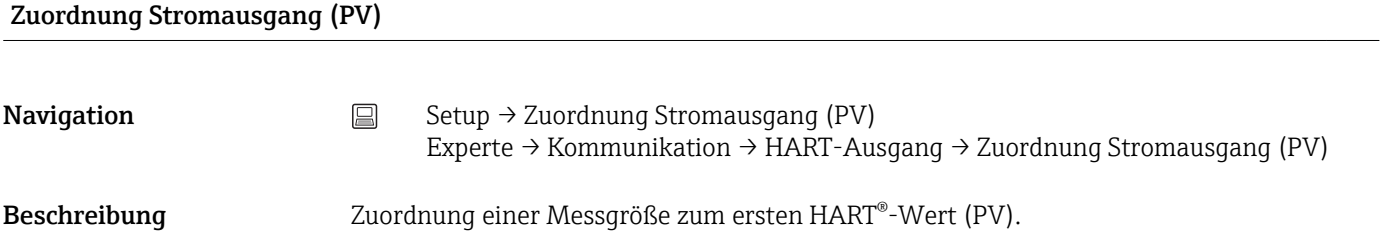

<span id="page-65-0"></span>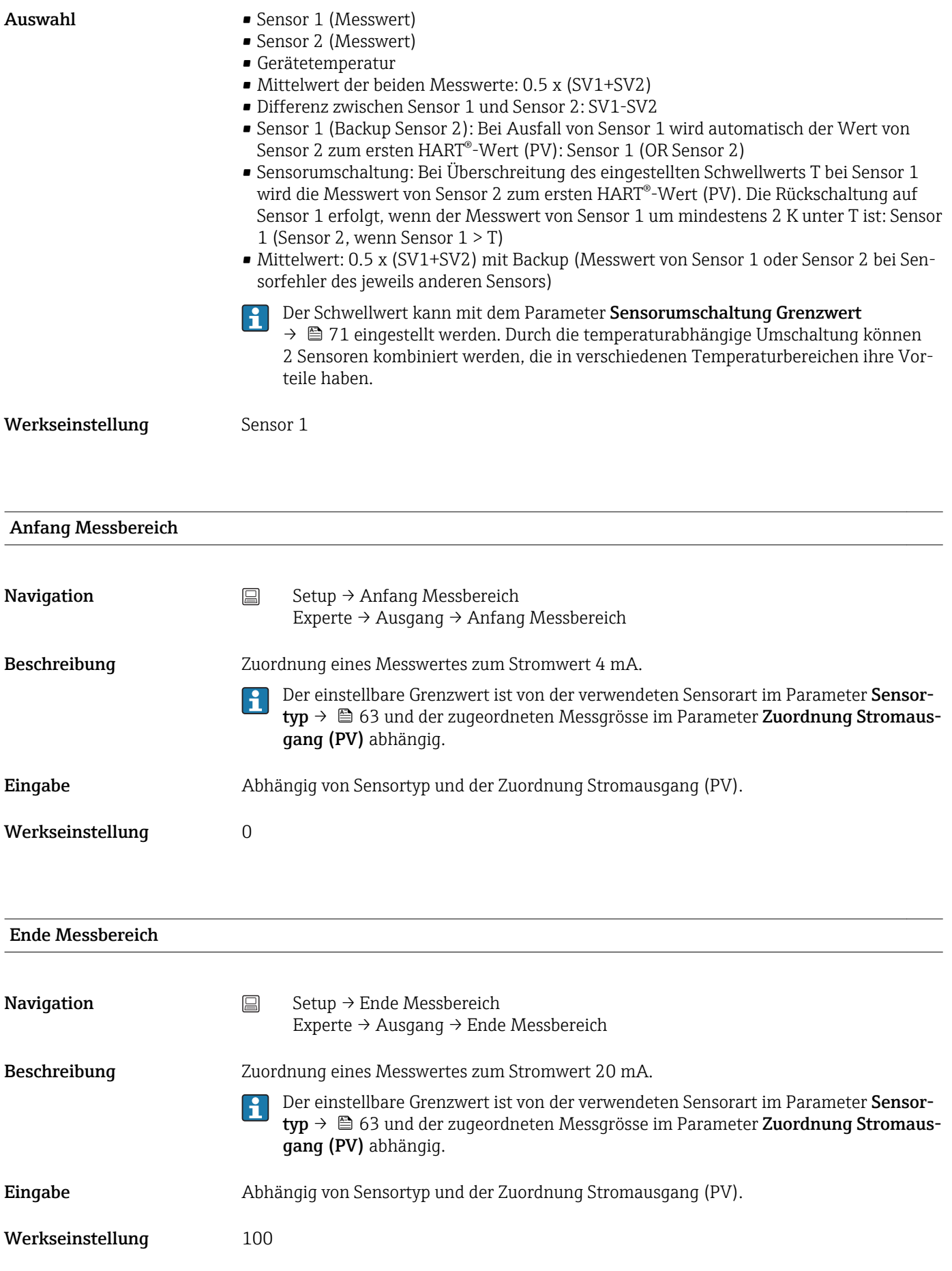

### 13.1.1 Untermenü "Erweitertes Setup"

### Korrosionsüberwachung

Die Korrosion von Sensoranschlussleitungen kann zu einer Verfälschung des Messwertes führen. Das Gerät bietet Ihnen deshalb die Möglichkeit, die Korrosion zu erkennen, bevor eine Messwertverfälschung eintritt. Die Korrosionsüberwachung ist nur bei RTD mit 4-Leiter-Anschluss und Thermoelementen möglich.

### Drift-/Differenzüberwachung

Unterscheiden sich, bei zwei angeschlossenen Sensoren, die Messwerte um eine vorgegebenen Wert, wird ein Statussignal als Diagnoseereignis generiert. Mit der Drift-/Differenzüberwachung kann die Richtigkeit der Messwerte verifiziert werden und eine gegenseitige Überwachung der angeschlossenen Sensoren durchgeführt werden. Die Drift-/Differenzüberwachung wird mit dem Parameter Drift/Differenzüberwachung aktiviert. Man unterscheidet zwischen zwei unterschiedlichen Modi. Bei Auswahl Unterschreitung (ISV1-SV2I < Drift/Differenzgrenzwert) wird eine Statusmeldung ausgegeben wenn der Grenzwert unterschritten, bzw. bei Auswahl Überschreitung (Drift) (ISV1-SV2I > Drift/ Differenzgrenzwert), wenn der Grenzwert überschritten wird.

*Vorgehensweise zur Konfiguration der Drift/Differenzüberwachung*

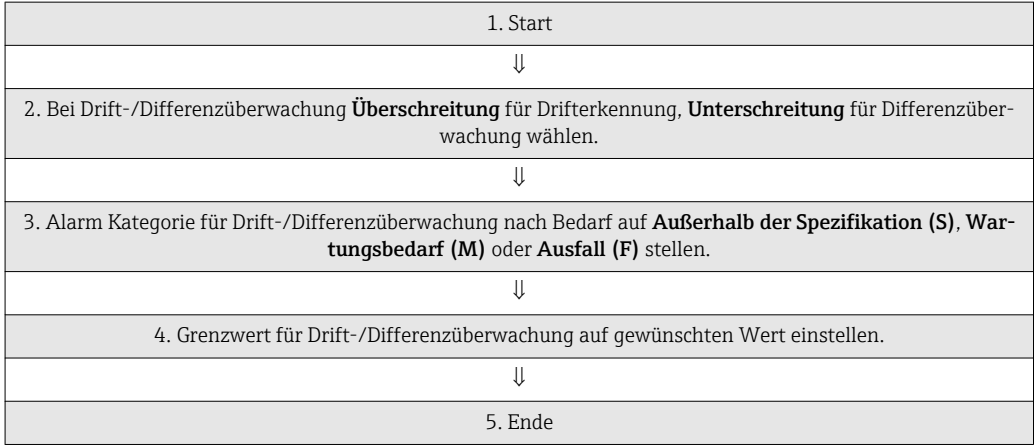

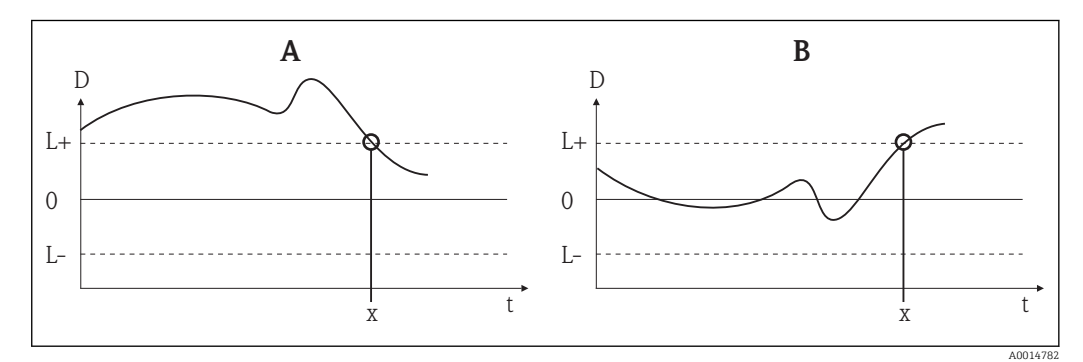

 *18 Drift-/Differenzüberwachung*

- *A Grenzwertunterschreitung*
- *B Grenzwertüberschreitung*
- *D Drift*
- *L+, Oberer (+) bzw. unterer (-) Grenzwert*
- *L-*
- *t Zeit*
- *x Diagnoseereignis, Statussignal wird erzeugt*

<span id="page-67-0"></span>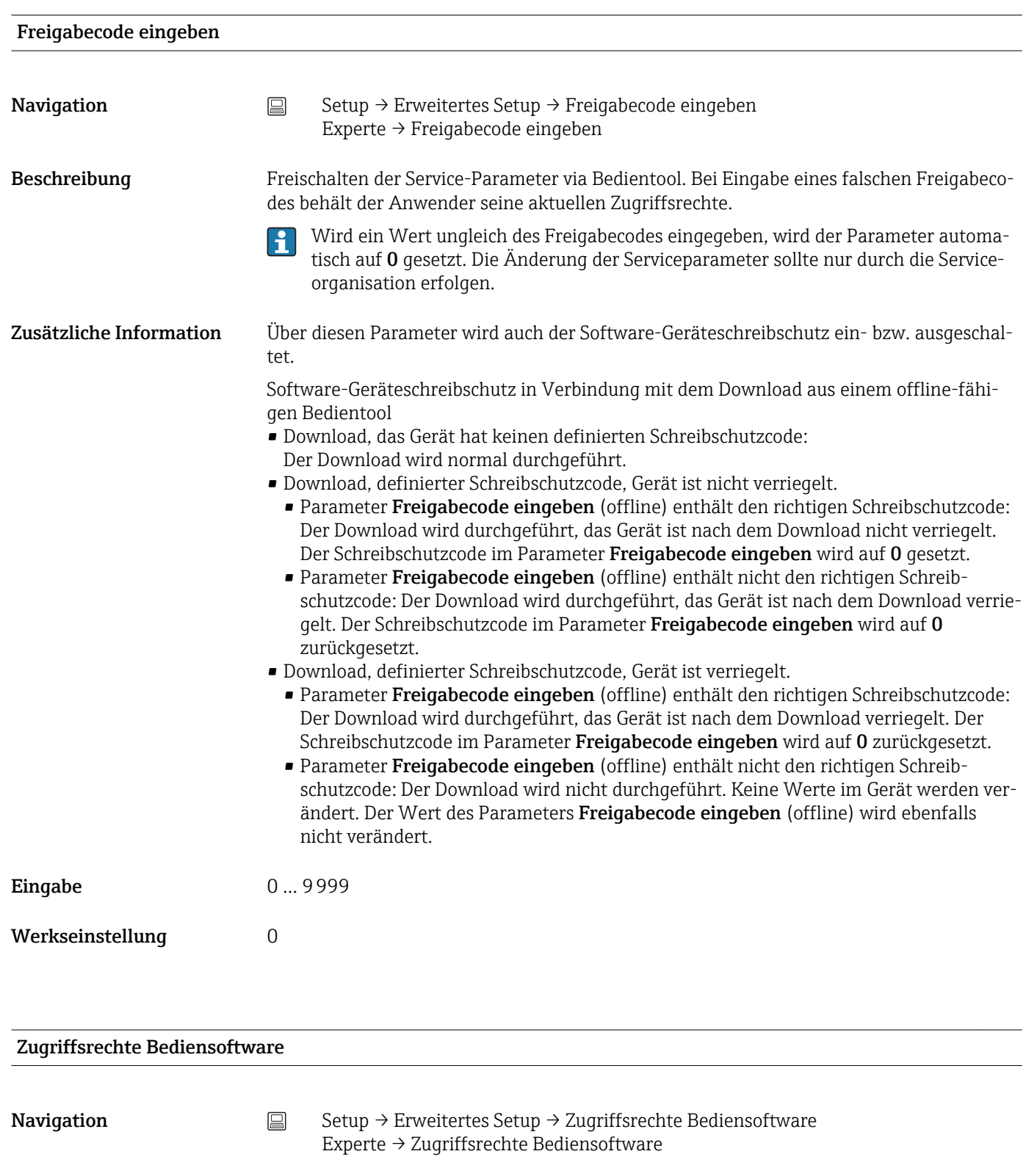

Beschreibung Anzeige der Zugriffsrechte auf die Parameter.

- Zusätzliche Information Wenn ein zusätzlicher Schreibschutz aktiviert ist, schränkt dieser die aktuellen Zugriffsrechte weiter ein. Der Schreibschutz lässt sich über den Parameter Status Verriegelung anzeigen.
- Auswahl Bediener
	- Service

<span id="page-68-0"></span>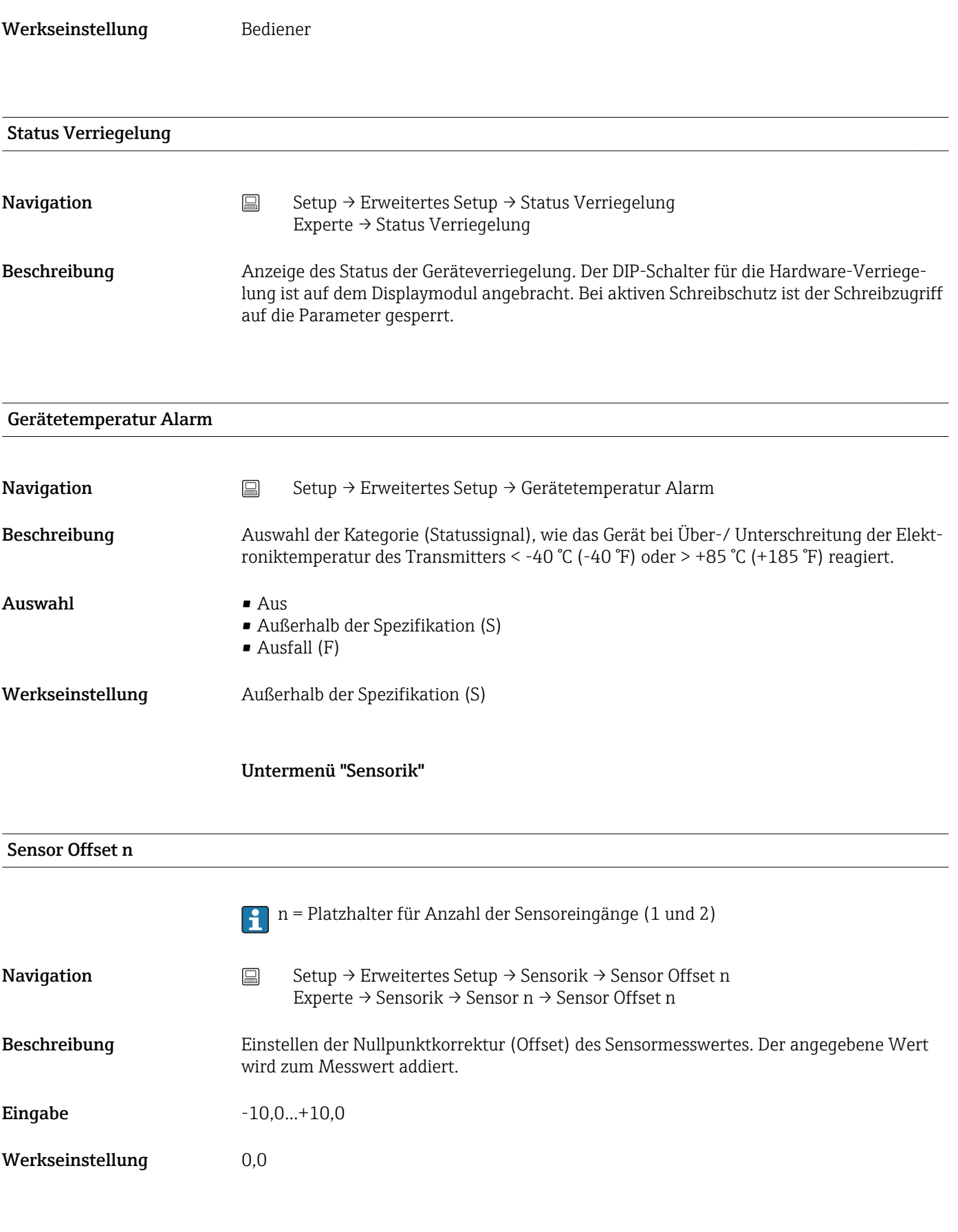

<span id="page-69-0"></span>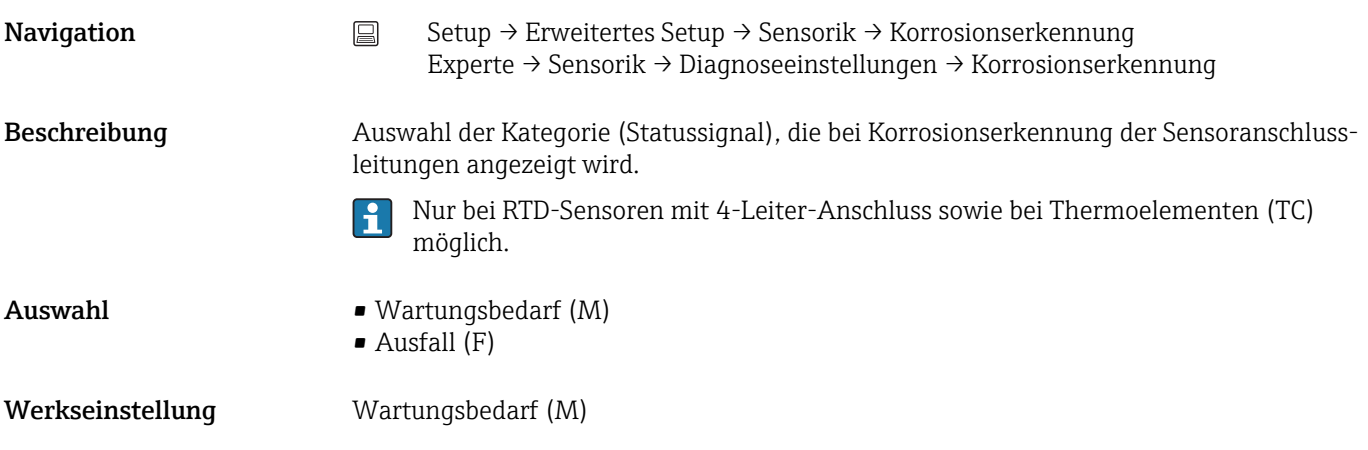

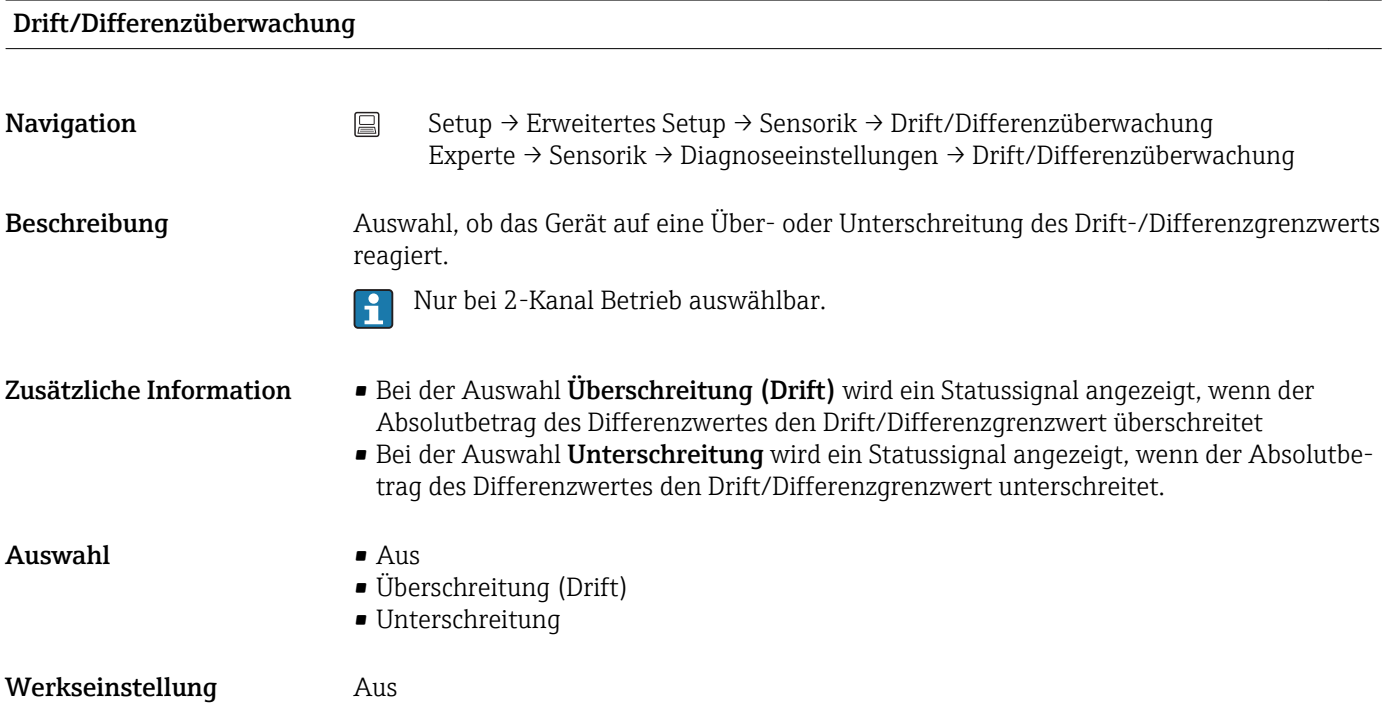

### Drift/Differenz Alarm Kategorie

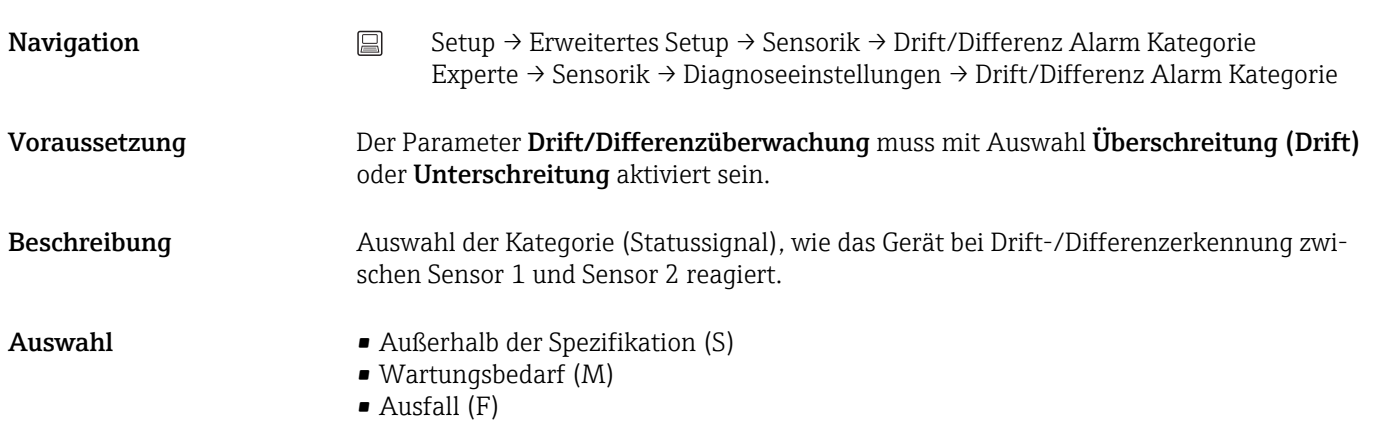

<span id="page-70-0"></span>Werkseinstellung Wartungsbedarf (M)

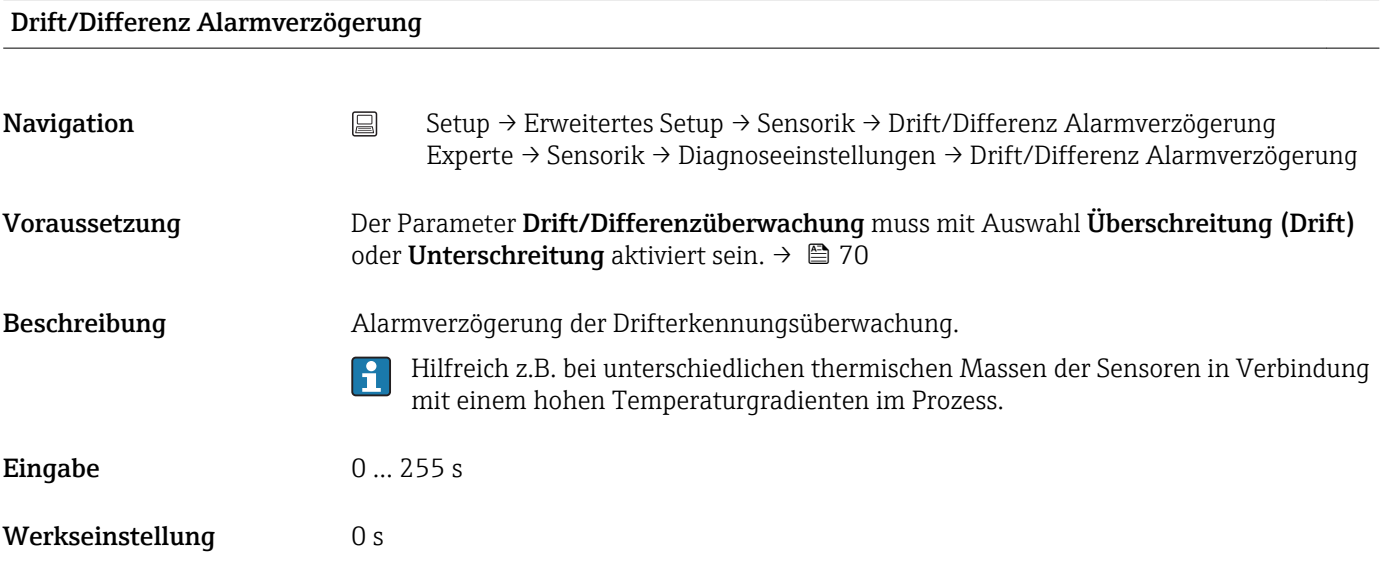

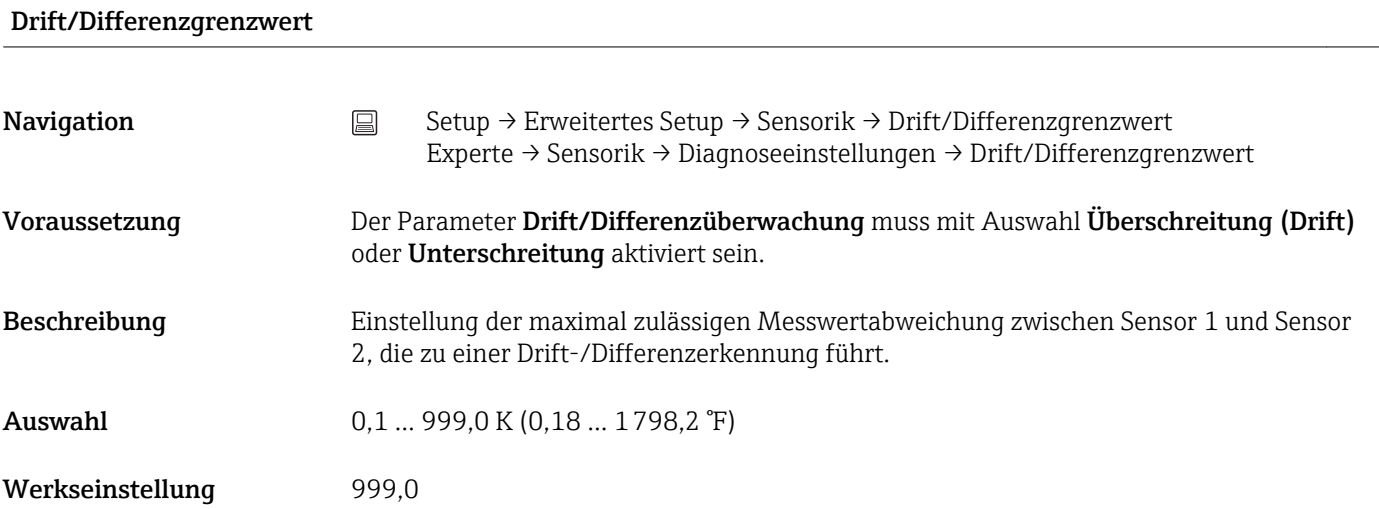

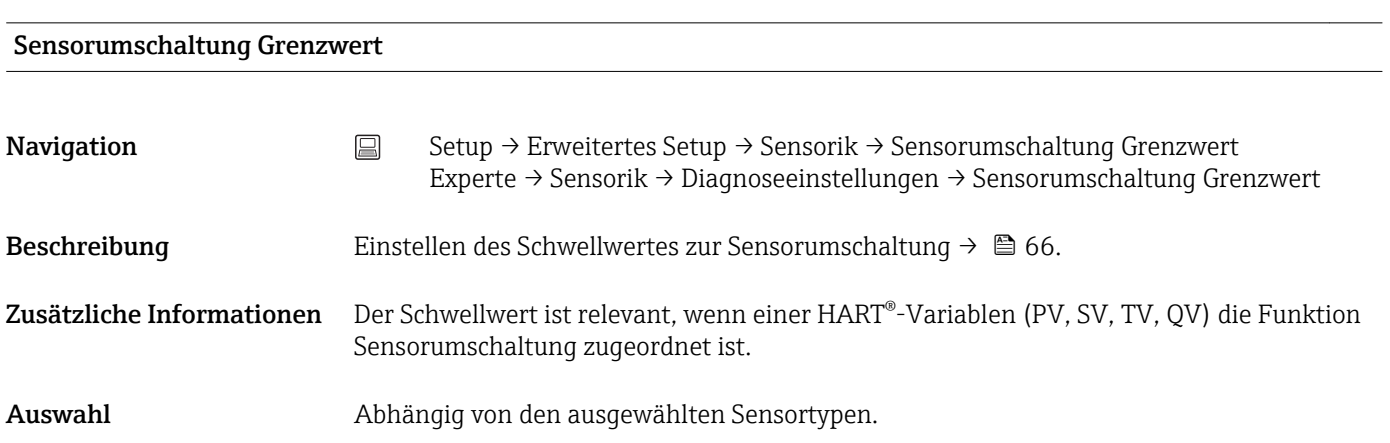

#### <span id="page-71-0"></span>Werkseinstellung 850 °C

### Untermenü "Stromausgang"

#### Abgleich Analogausgang (4 und 20 mA Stromtrimmung)

Die Stromtrimmung dient der Kompensation des Analogausgangs (D/A-Wandlung). Dabei kann der Ausgangsstrom des Transmitters so angepasst werden, dass dieser zum erwarteten Wert am übergeordneten System passt.

### **HINWEIS**

Die Stromtrimmung hat keinen Einfluss auf den digitalen HART®-Wert. Dies kann dazu führen, dass sich der angezeigte Messwert auf dem aufgesteckten Display vom Anzeigewert im übergeordneten System minimal unterscheidet.

‣ Die Anpassung der digitalen Messwerte kann mit dem Parameter Sensor-Trimmung im Menü Experte → Sensorik → Sensor Trimmung durchgeführt werden.

#### *Vorgehensweise*

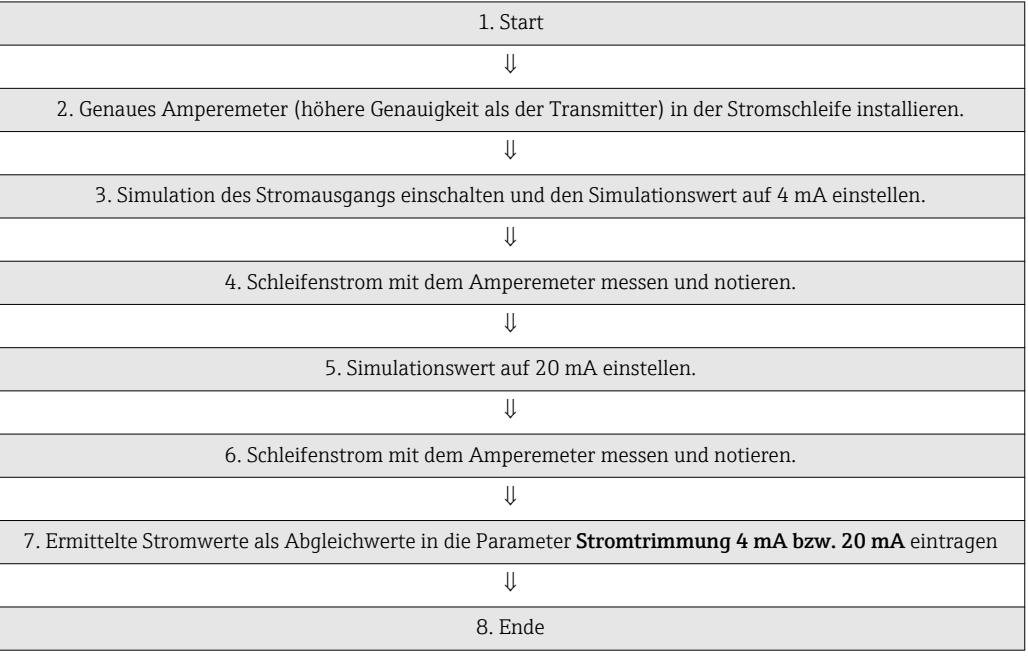

# Ausgangsstrom

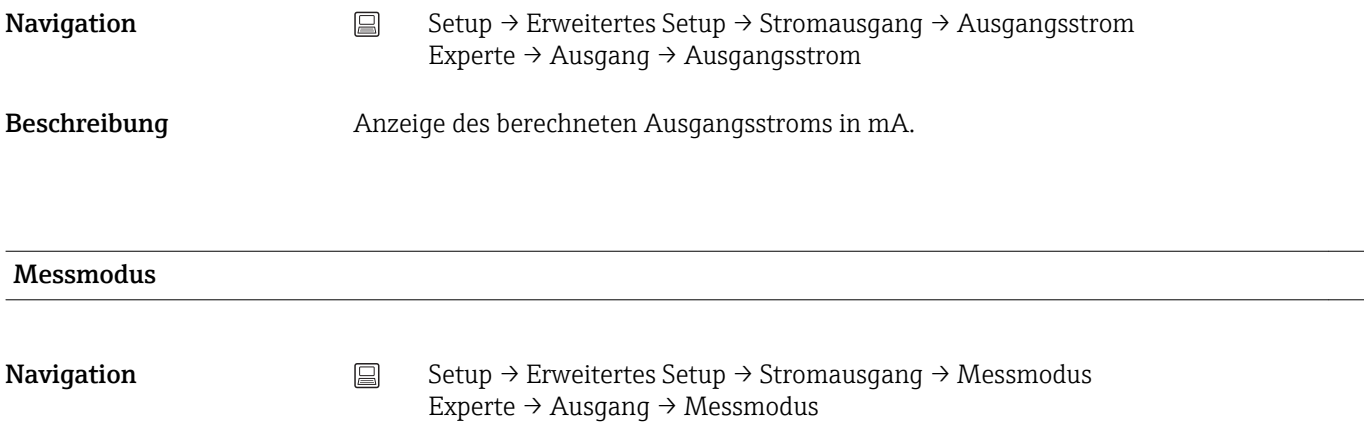
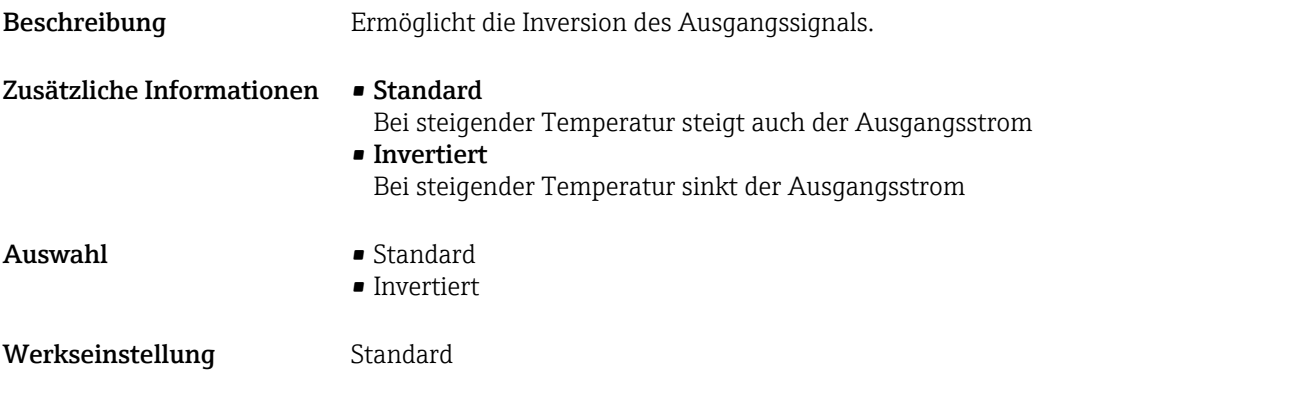

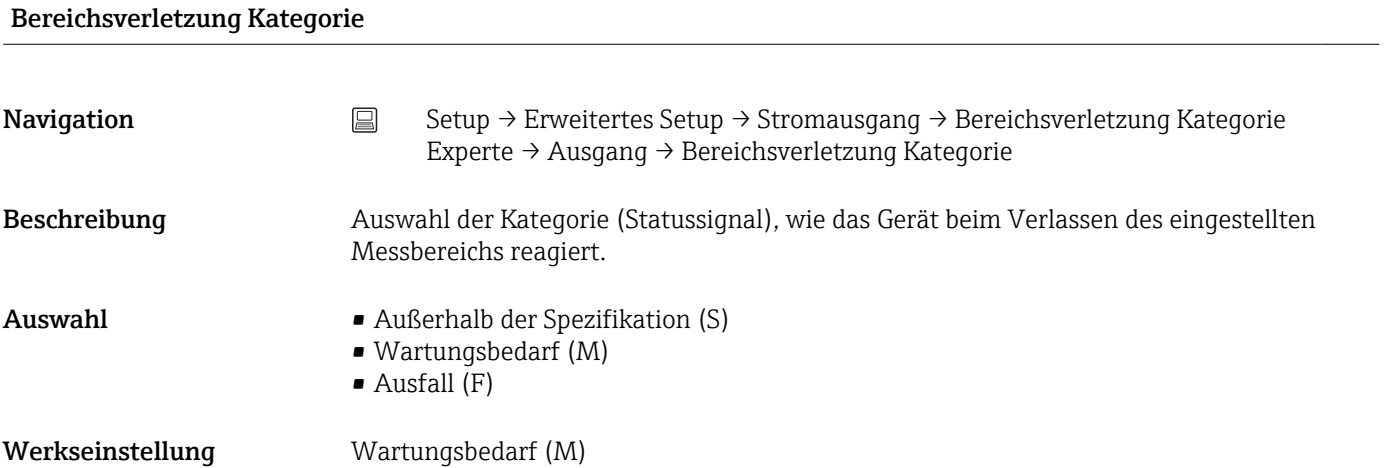

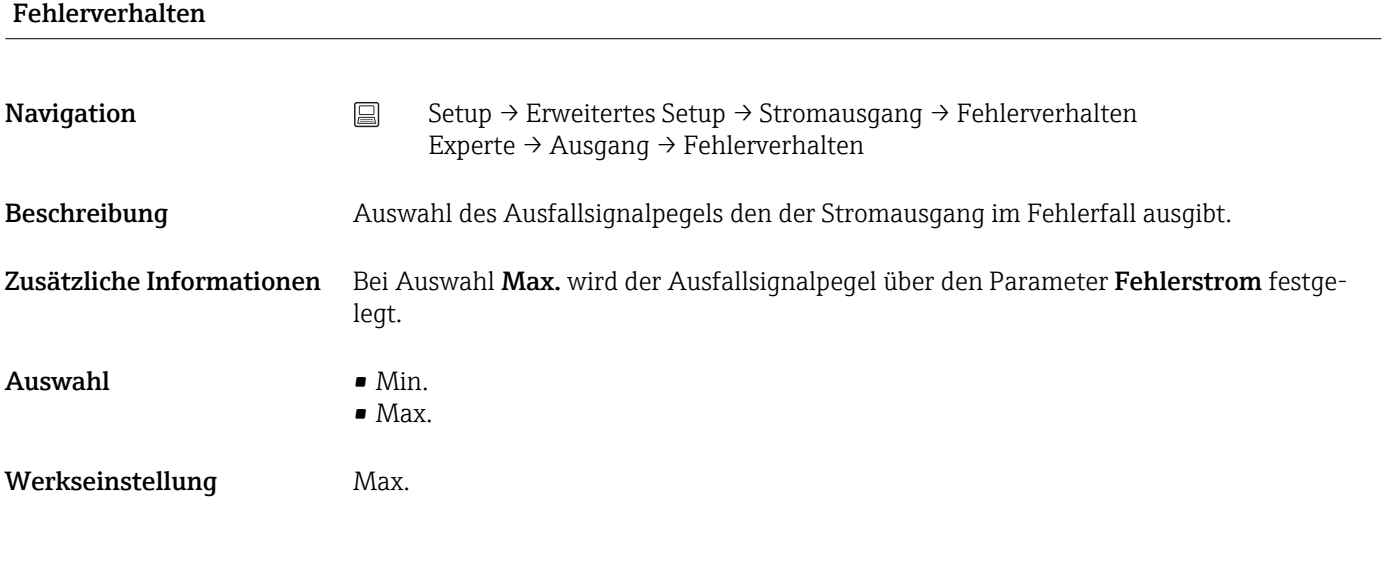

#### Fehlerstrom

**Navigation Setup → Erweitertes Setup → Stromausgang → Fehlerstrom** Experte → Ausgang → Fehlerstrom

<span id="page-73-0"></span>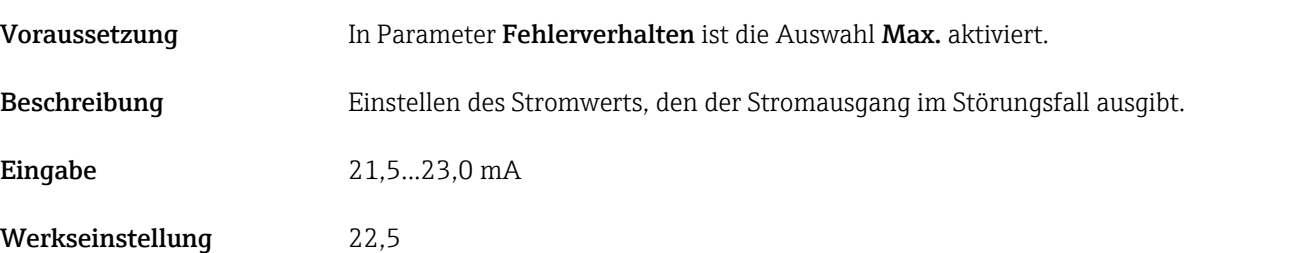

#### Stromtrimmung 4 mA

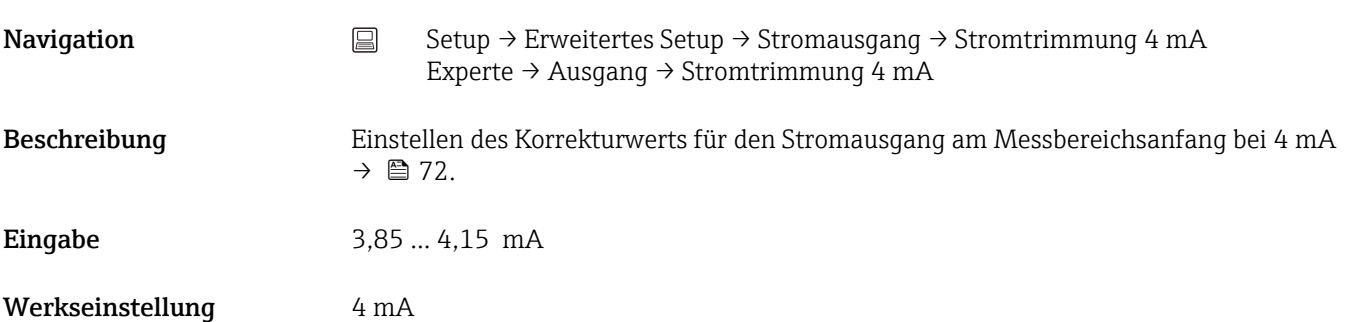

#### Stromtrimmung 20 mA

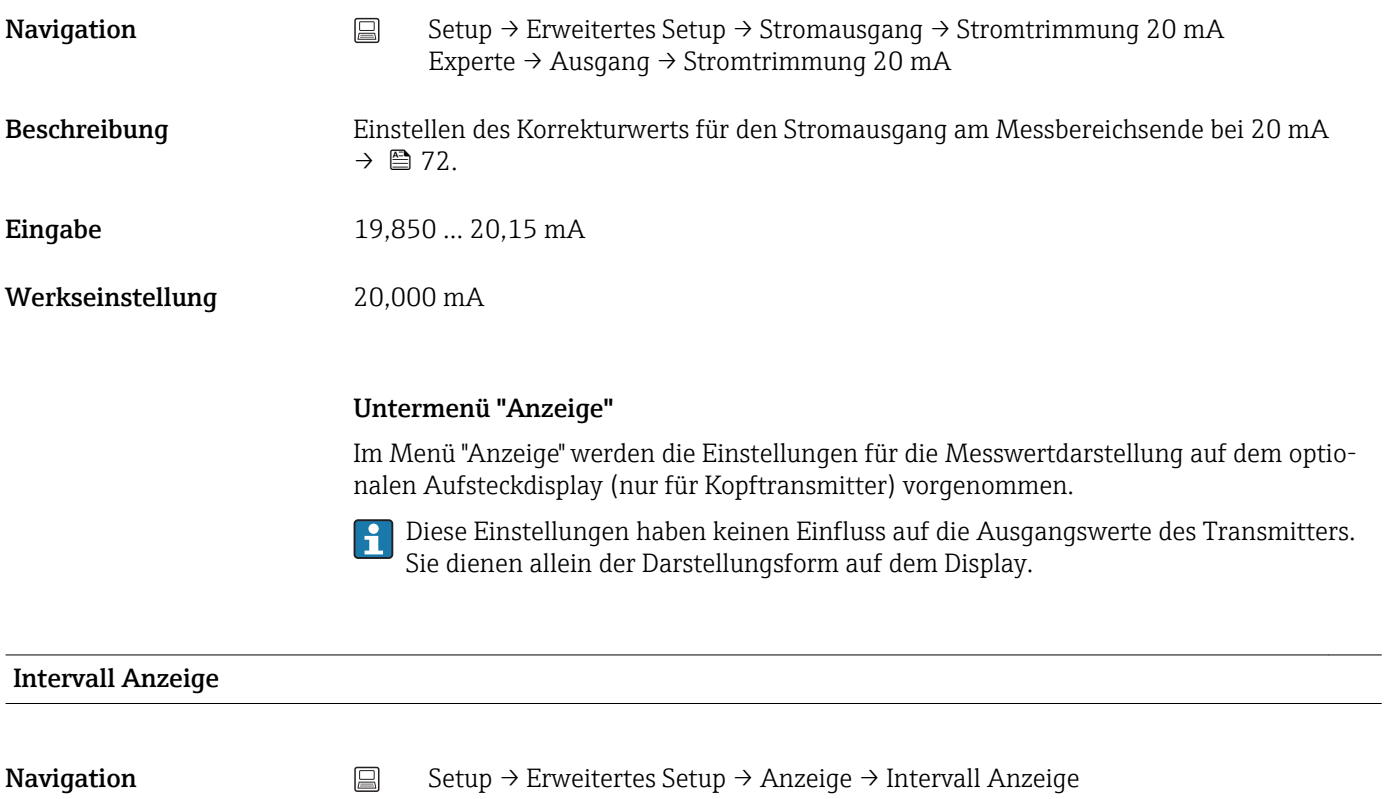

<span id="page-74-0"></span>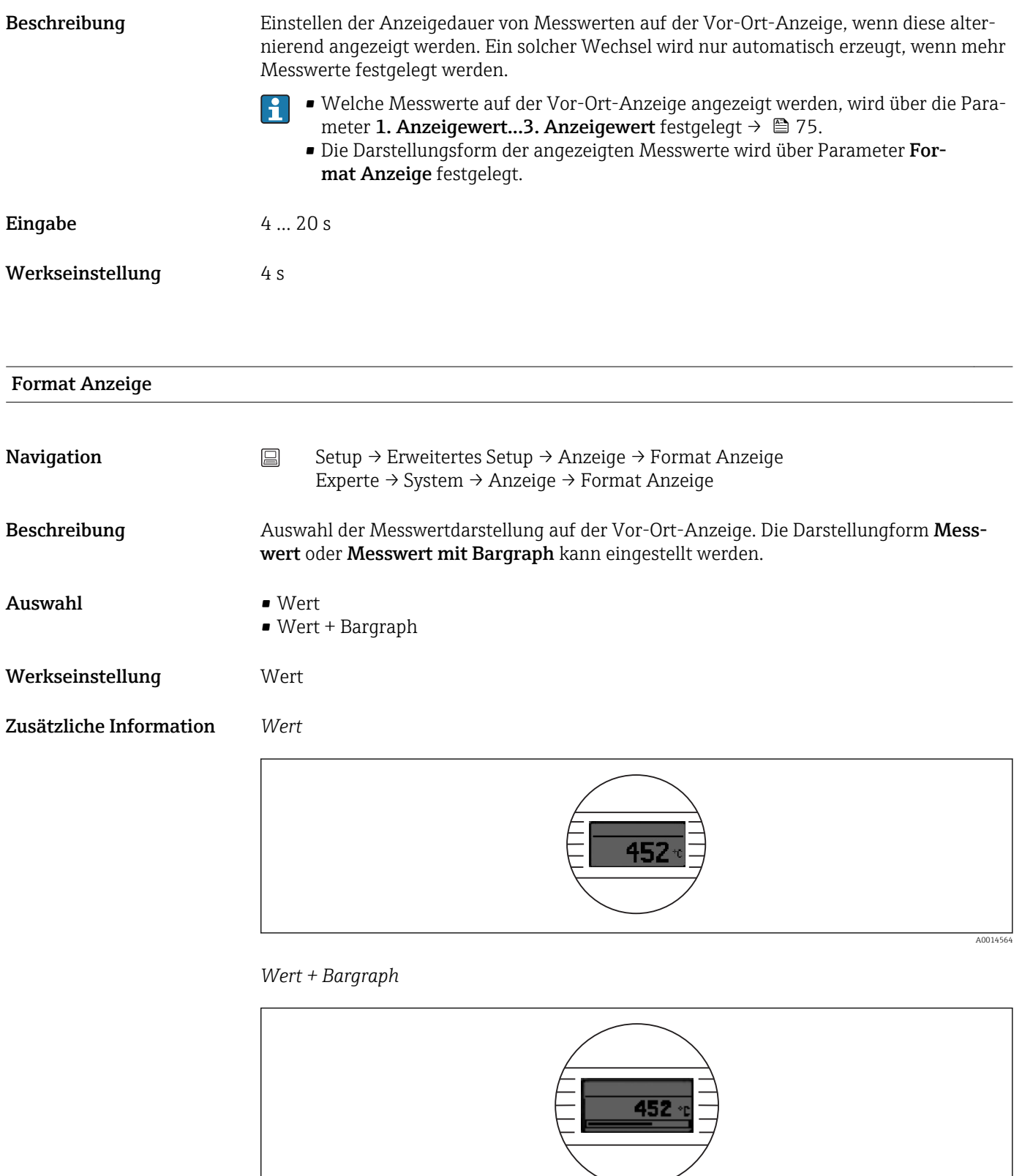

A0014563

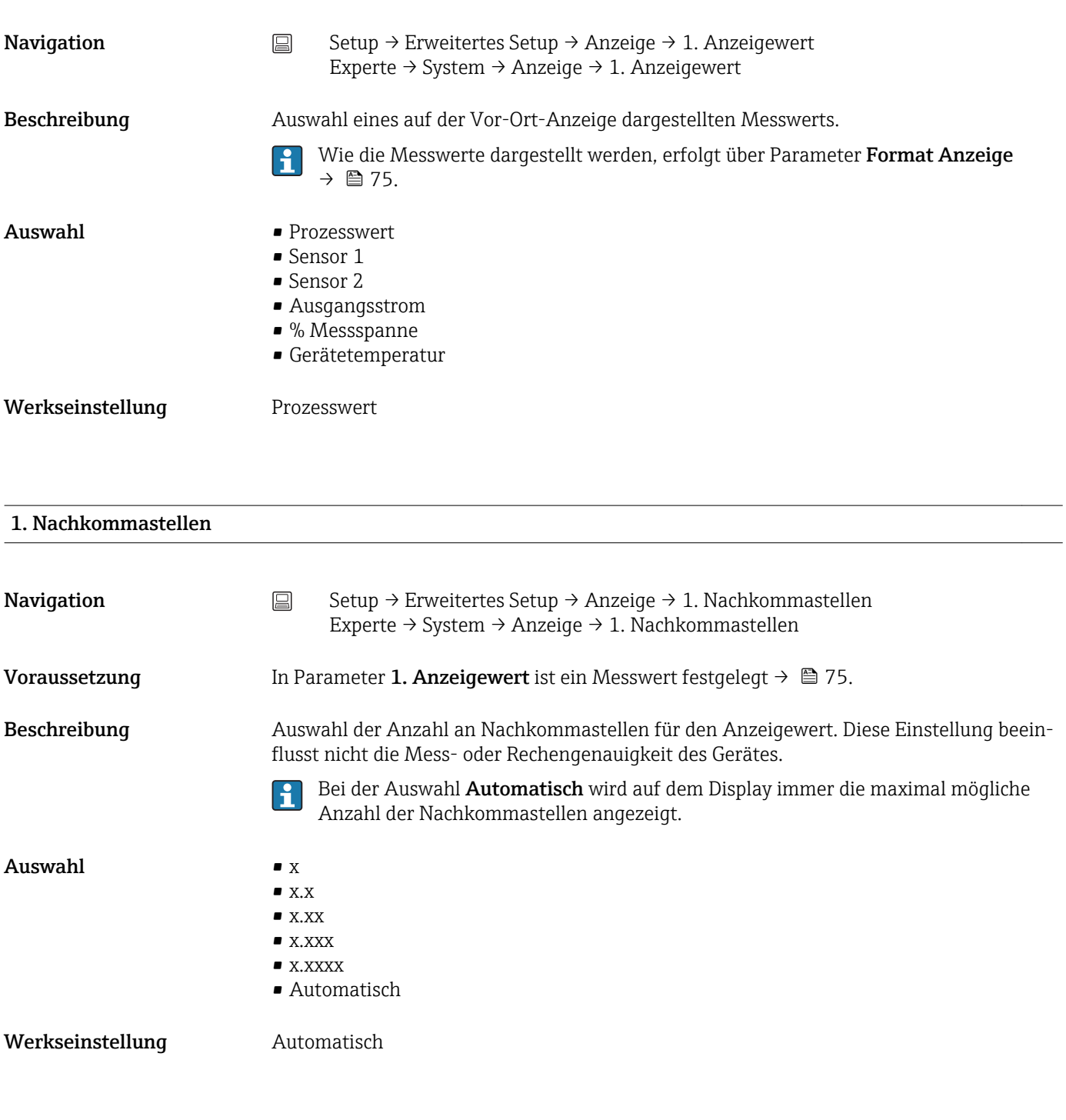

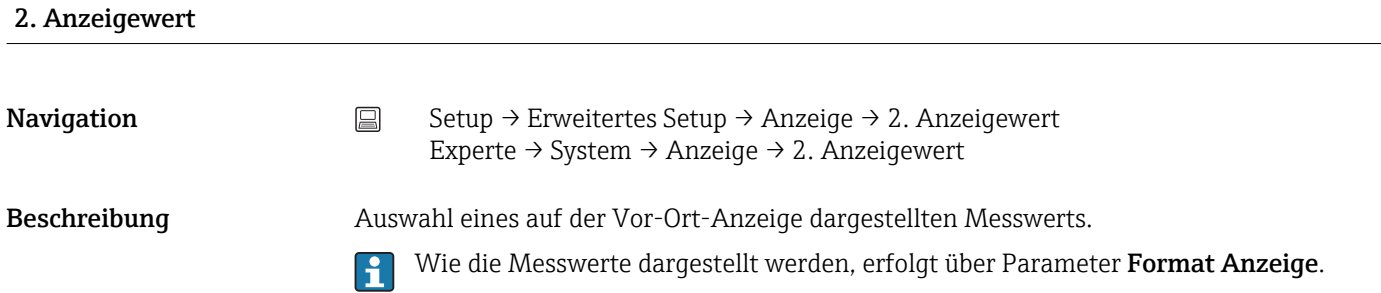

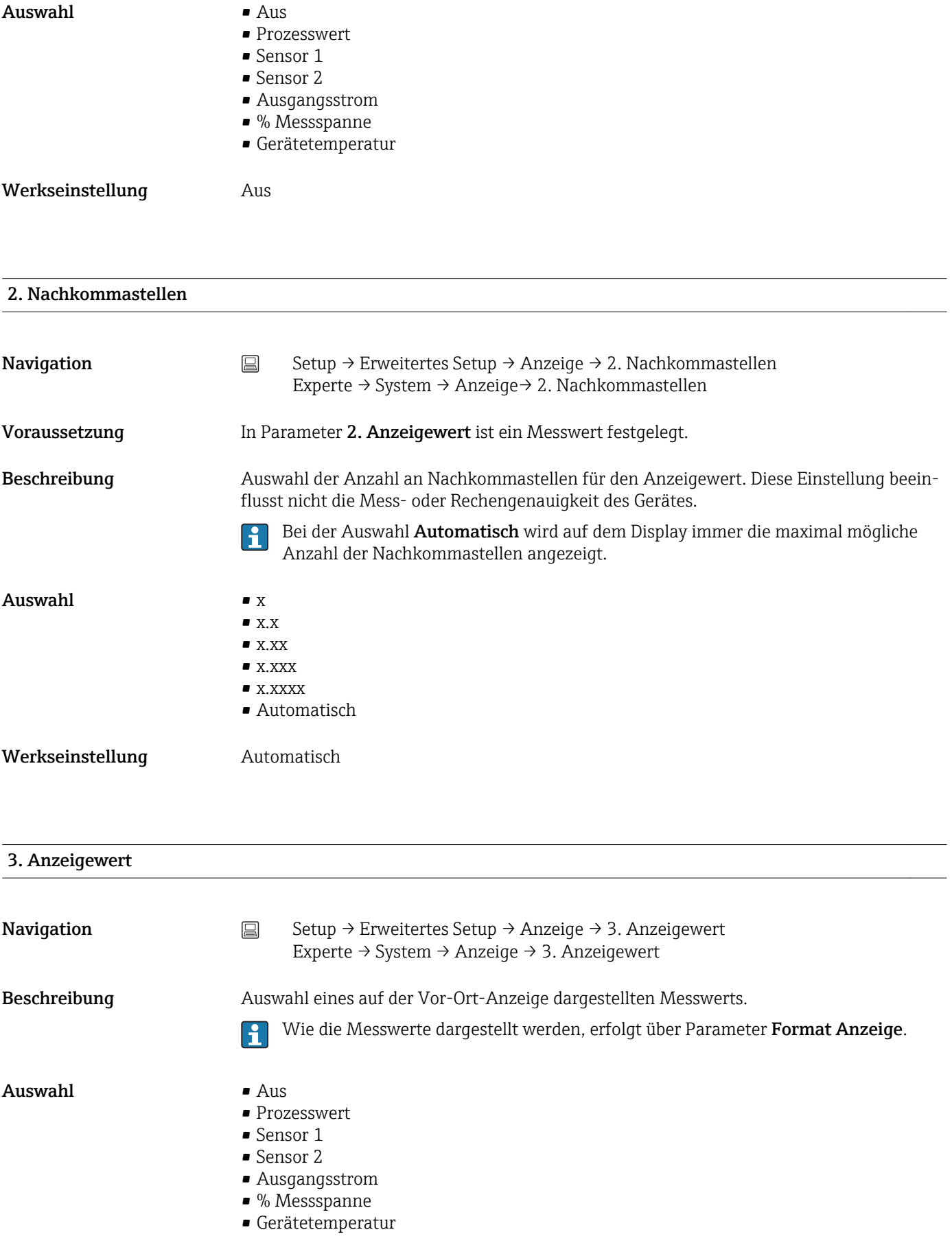

#### 3. Nachkommastellen

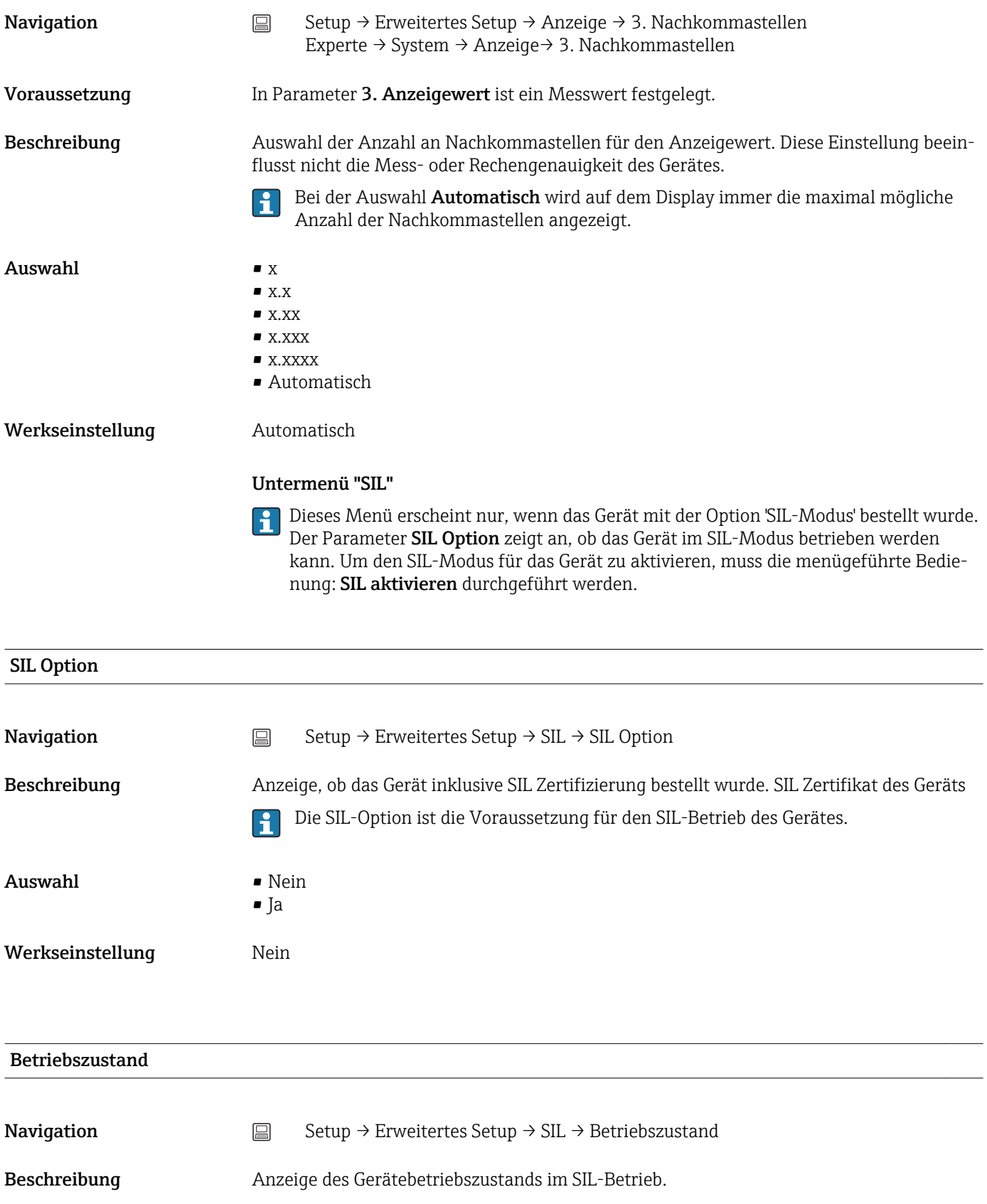

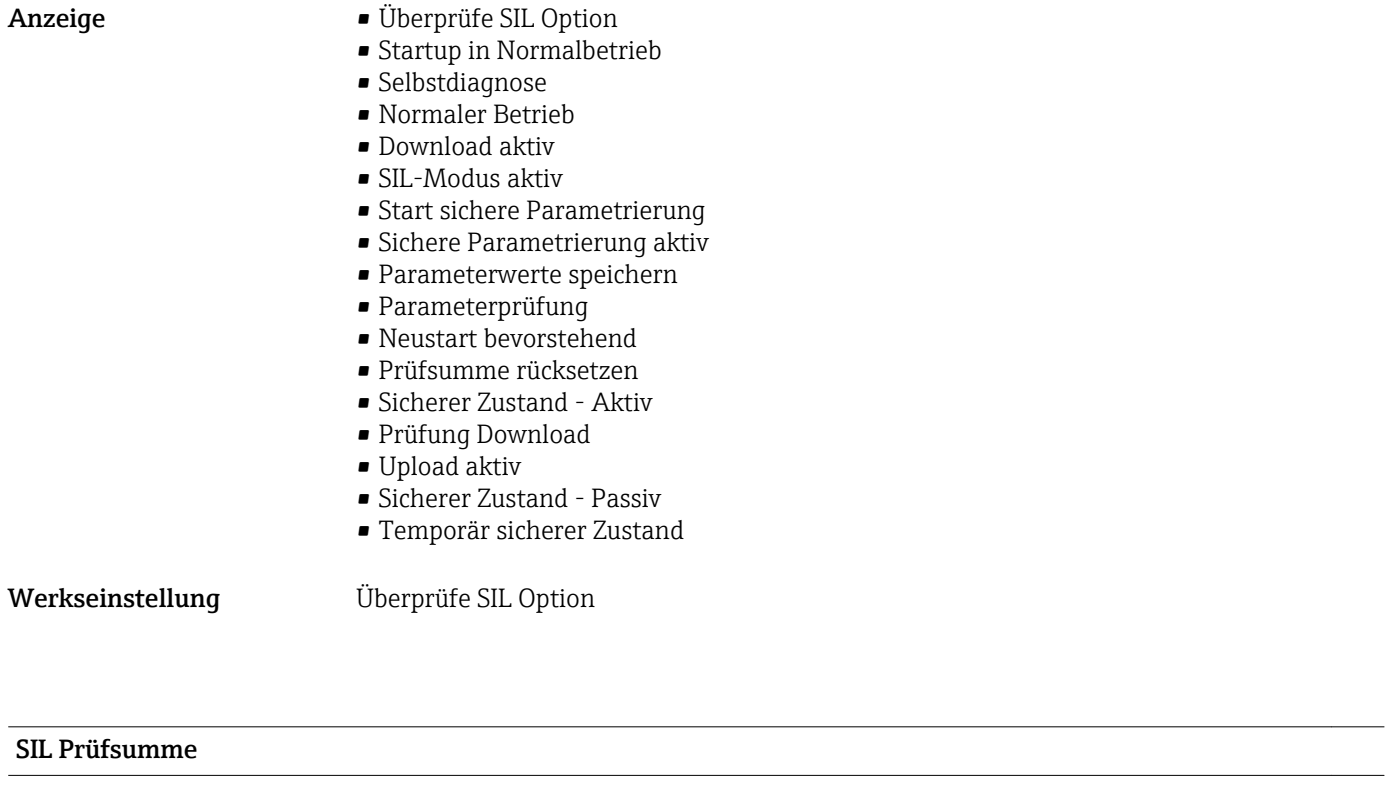

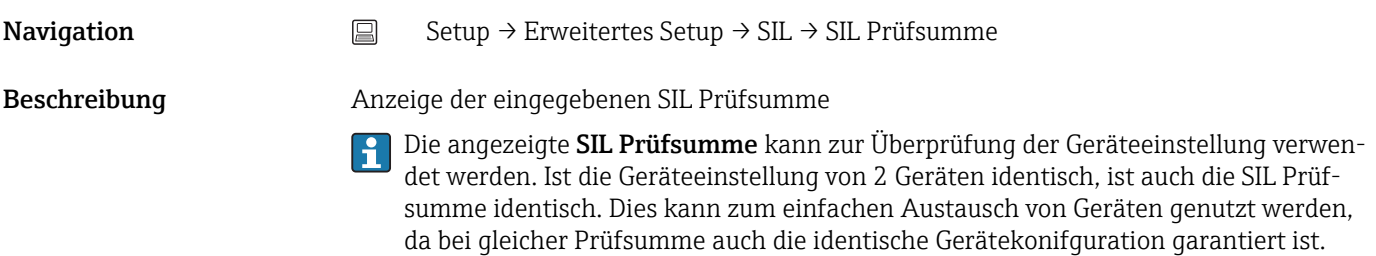

# Zeitstempel SIL Parametrierung Navigation Setup → Erweitertes Setup → SIL → Zeitstempel SIL Parametrierung Beschreibung Eingabe des Datums und Zeitpunkt, an dem die SIL-Parametrierung abgeschlossen bzw. die SIL Prüfsumme berechnet worden ist. Diese Angabe wird nicht automatisch vom Gerät erstellt, die Datums- und Zeitein- $\mathbf{F}$ gabe muss manuell eingegeben werden. Eingabe DD.MM.YYYY hh:mm Werkseinstellung 0

Erzwinge sicheren Zustand

<span id="page-79-0"></span>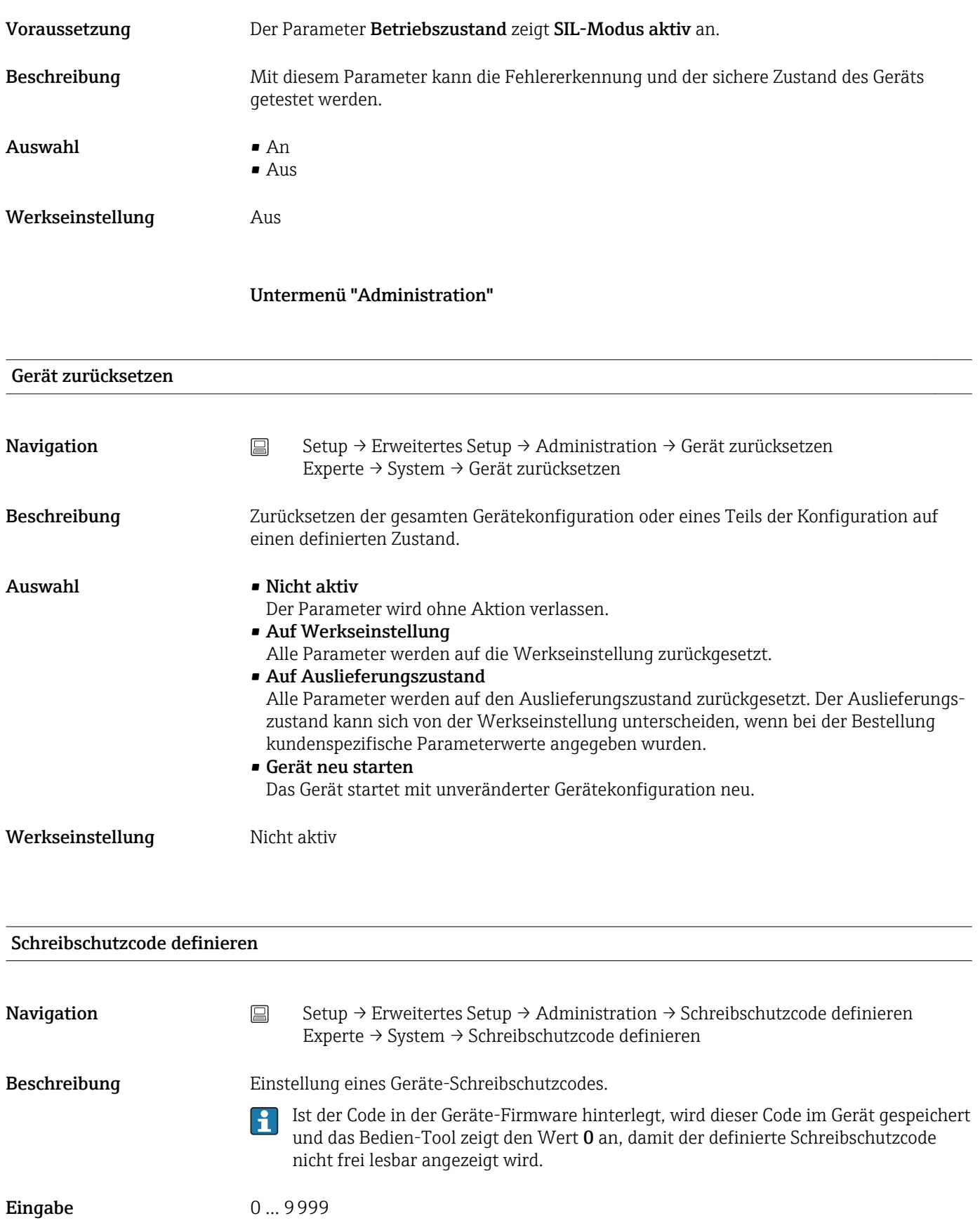

Werkseinstellung 0

Der Geräteschreibschutz ist bei Auslieferung mit dieser Werkseinstellung nicht aktiv. $\vert \mathbf{f} \vert$ 

- Zusätzliche Information Aktivieren des Geräteschreibschutzes: Hierzu wird im Parameter Freigabecode eingeben ein Wert eingetragen, der nicht dem hier definierten Schreibschutzcode entspricht.
	- Deaktivieren des Geräteschreibschutzes: Bei aktivem Geräteschreibschutz den definierten Schreibschutzcode im Parameter Freigabecode eingeben eingeben.
	- Nach einem Reset des Gerätes in den Werks- oder konfigurierten Auslieferungszustand ist der definierte Schreibschutzcode nicht mehr gültig. Der Code nimmt die Werksteinstellung  $(= 0)$  an.
	- Hardware-Schreibschutz (DIP-Schalter) ist aktiv:
		- Der Hardware-Schreibschutz hat eine höhere Priorität als der hier beschriebene Software-Schreibschutz.
		- Im Parameter Freigabecode eingeben kann kein Wert eingegeben werden, der Parameter ist nur lesbar.
		- Der Geräteschreibschutz via Software kann erst definiert und aktiviert werden, wenn der Hardware-Schreibschutz über die DIP-Schalter deaktiviert wird.

Wenn der Schreibschutzcode vergessen wurde, kann dieser von der Serviceorganisa-H. tion gelöscht bzw. überschrieben werden.

### 13.2 Menü "Diagnose"

Alle Informationen, die das Gerät, den Gerätestatus und die Prozessbedingungen beschreiben, sind in dieser Gruppe zu finden.

<span id="page-81-0"></span>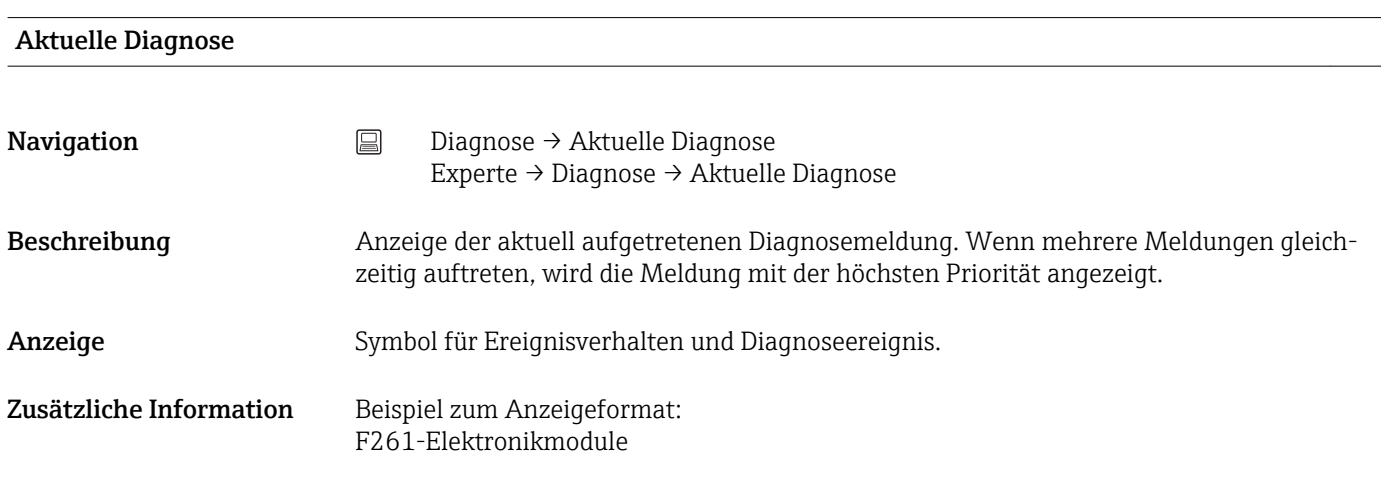

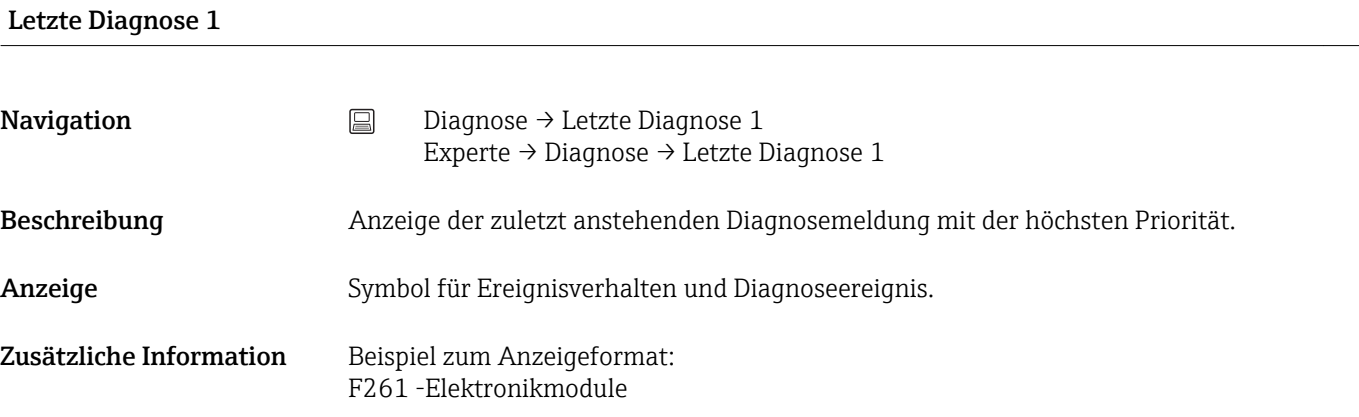

#### Betriebszeit

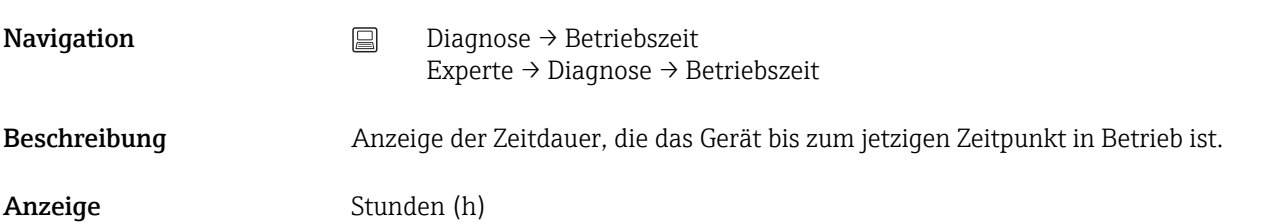

#### 13.2.1 Untermenü "Diagnoseliste"

In diesem Untermenü werden bis zu 3 aktuell anstehende Diagnosemeldungen angezeigt. Wenn mehr als 3 Meldungen anstehen, werden diejenigen mit der höchsten Priorität angezeigt. Informationen zu den Diagnosevorkehrungen des Geräts und alle Diagnosemeldungen auf einen Blick  $\rightarrow \blacksquare$  33.

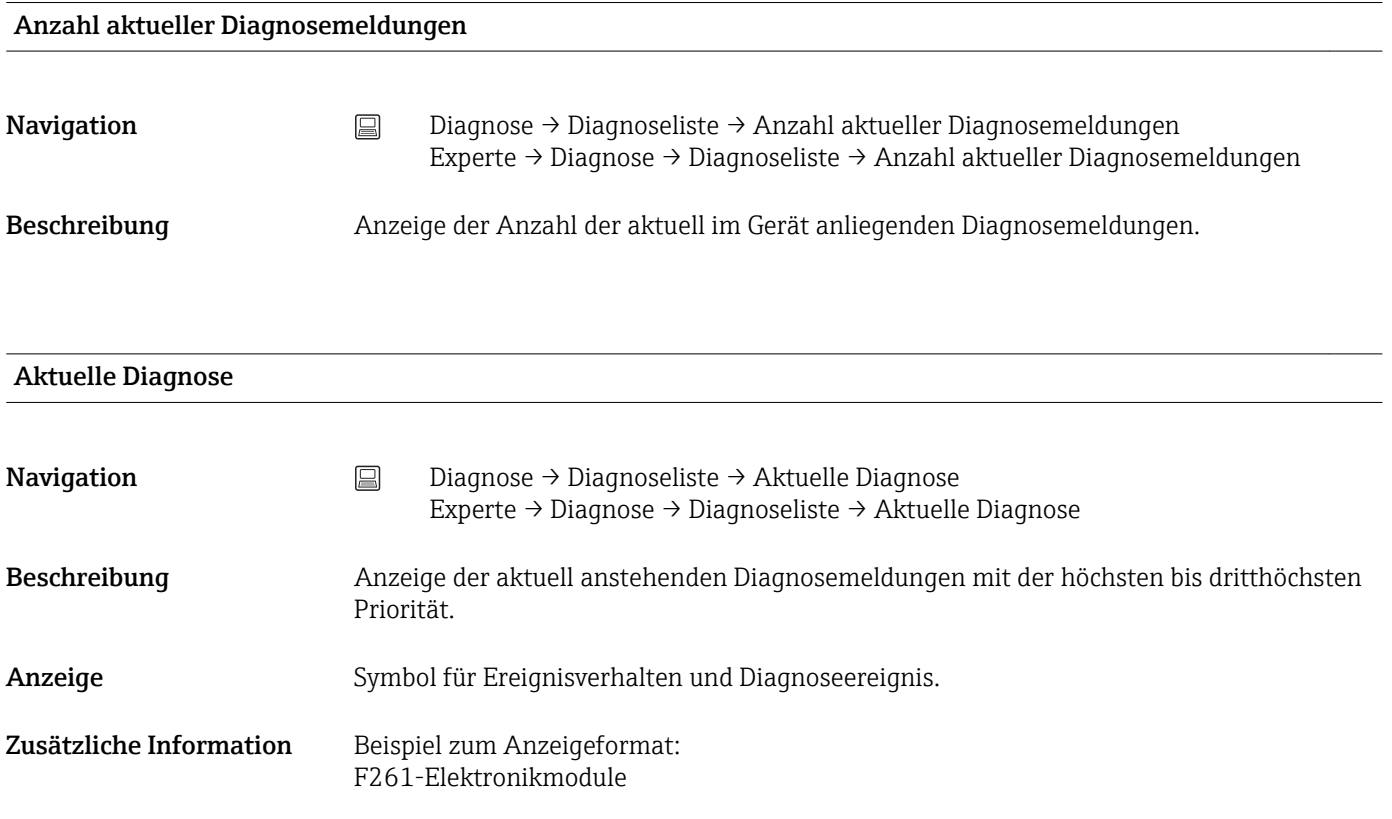

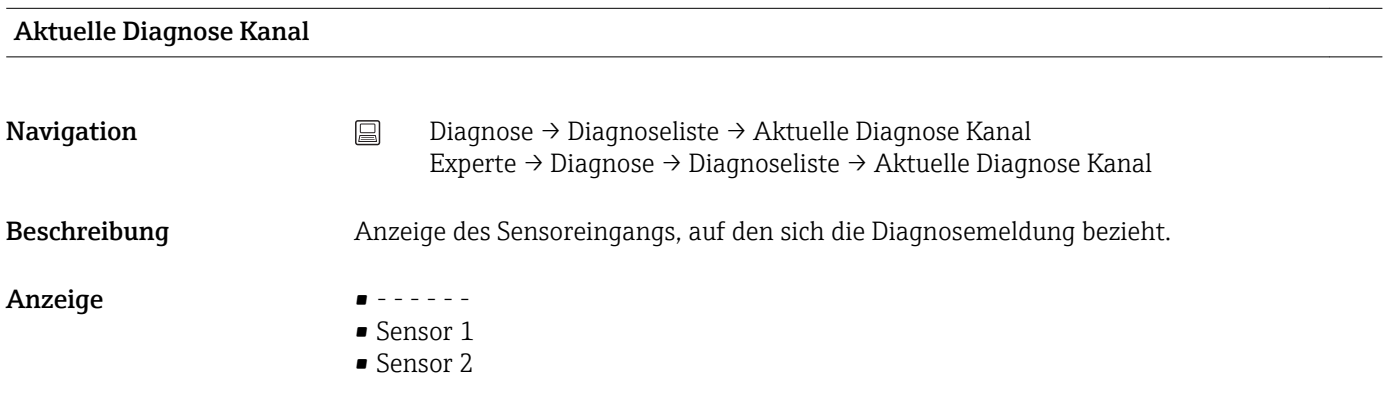

#### 13.2.2 Untermenü "Ereignis-Logbuch"

<span id="page-83-0"></span>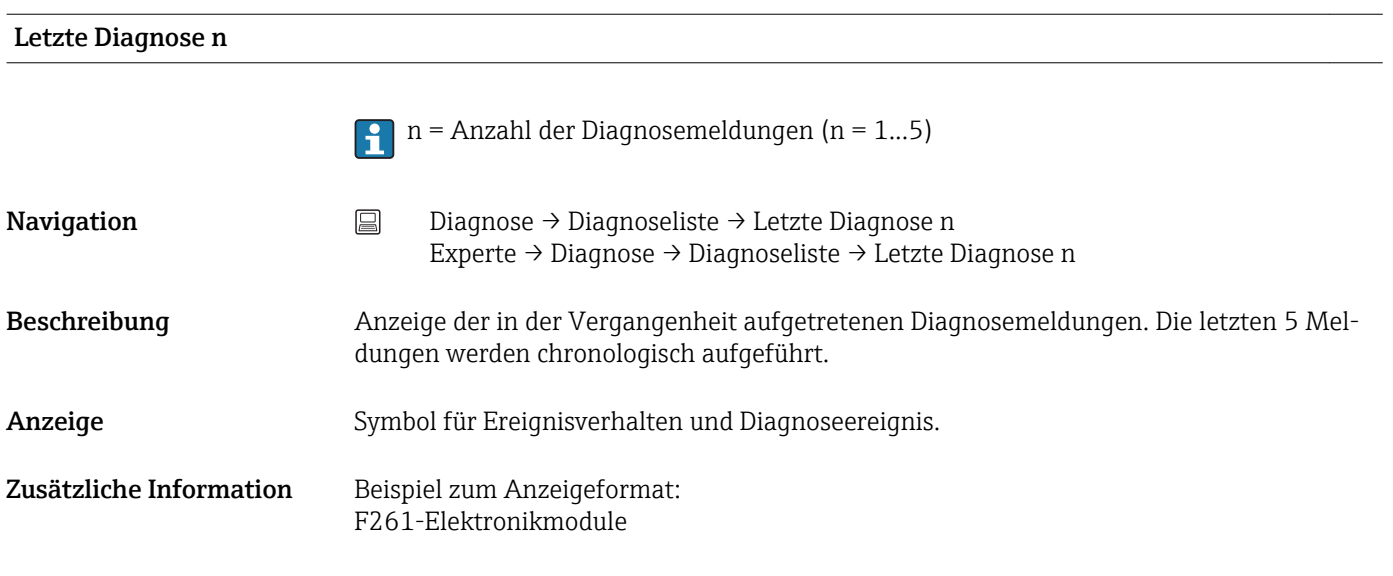

#### Letzte Diagnose n Kanal

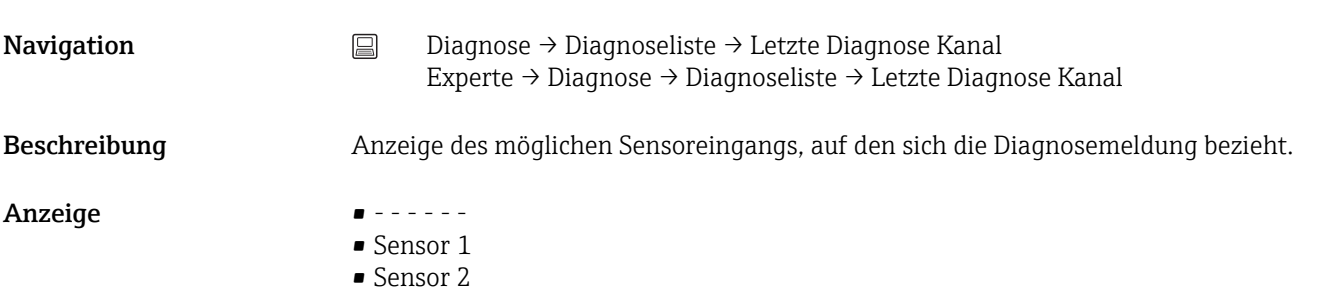

### 13.2.3 Untermenü "Geräteinformation"

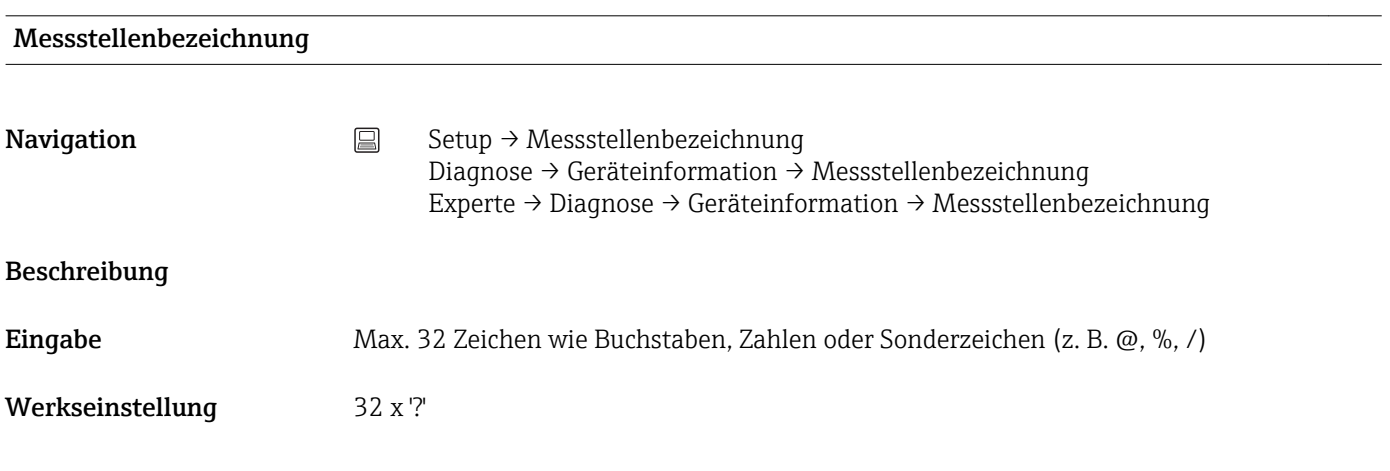

#### Seriennummer

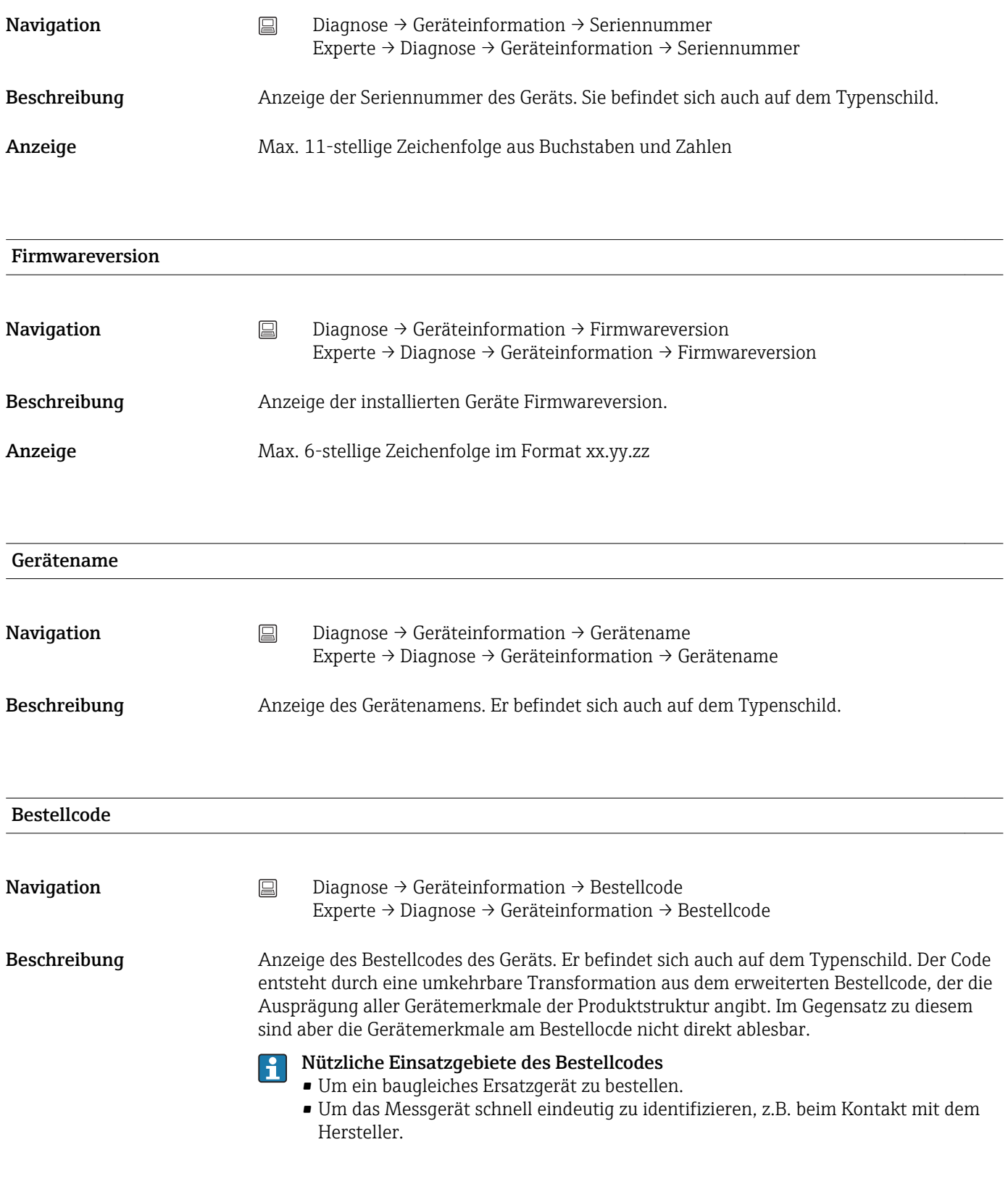

#### Erweiterter Bestellcode 1...3

Navigation Diagnose → Geräteinformation → Erweiterter Bestellcode 1...3 Experte → Diagnose → Geräteinformation → Erweiterter Bestellcode 1...3

Beschreibung Anzeige des ersten, zweiten und/oder dritten Teils des erweiterten Bestellcodes. Dieser ist aufgrund der Zeichenlänge in max. 3 Parameter aufgeteilt. Der erweiterte Bestellcode gibt für das Gerät die Ausprägung aller Merkmale der Produktstruktur an und charakterisiert damit das Gerät eindeutig. Er befindet sich auch auf dem Typenschild.

#### Nützliche Einsatzgebiete des erweiterten Bestellcodes  $\vert \bm{\mathsf{f}} \vert$

- Um ein baugleiches Ersatzgerät zu bestellen.
- Um die bestellten Gerätemerkmale mithilfe des Lieferscheins zu überprüfen.

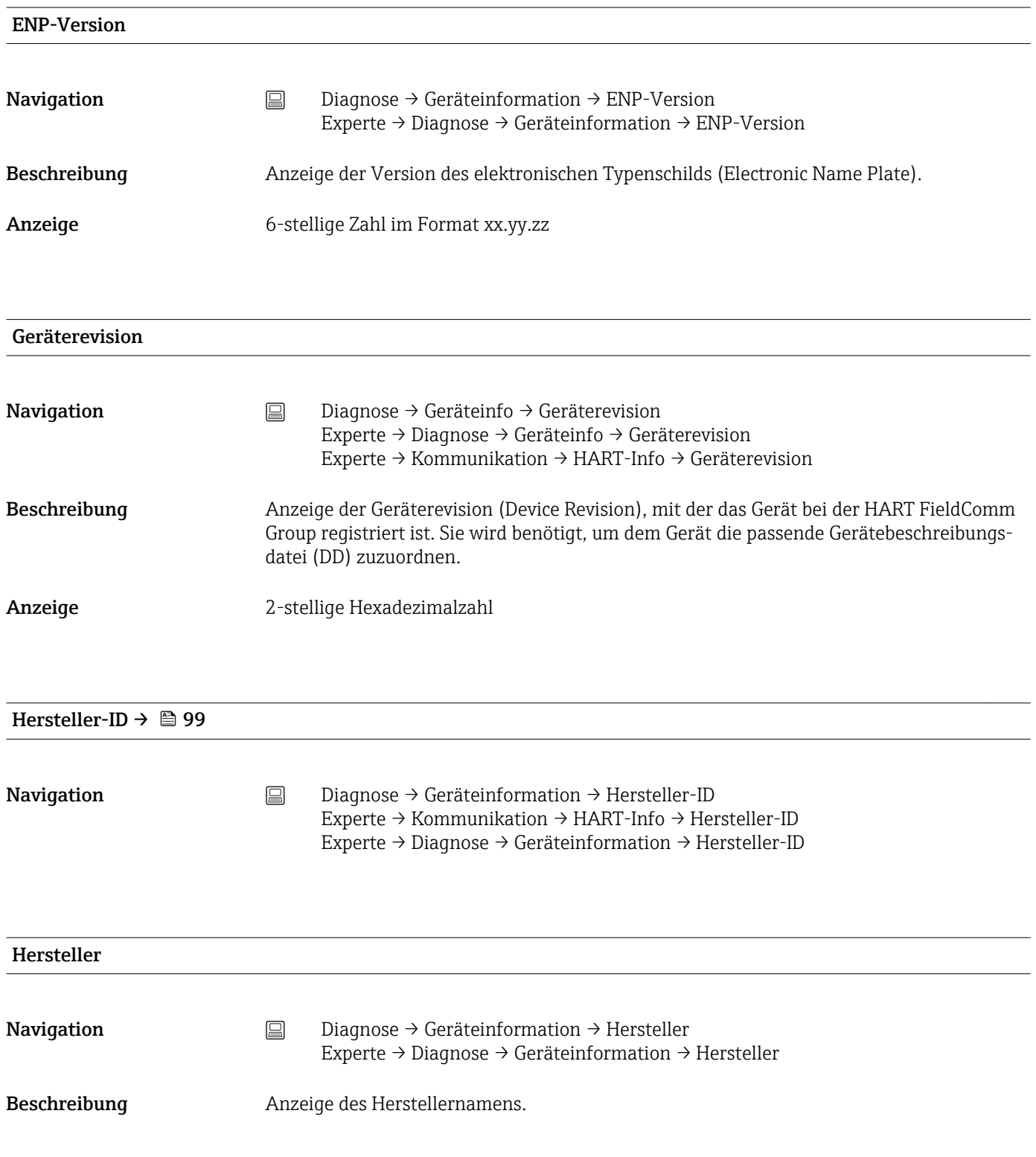

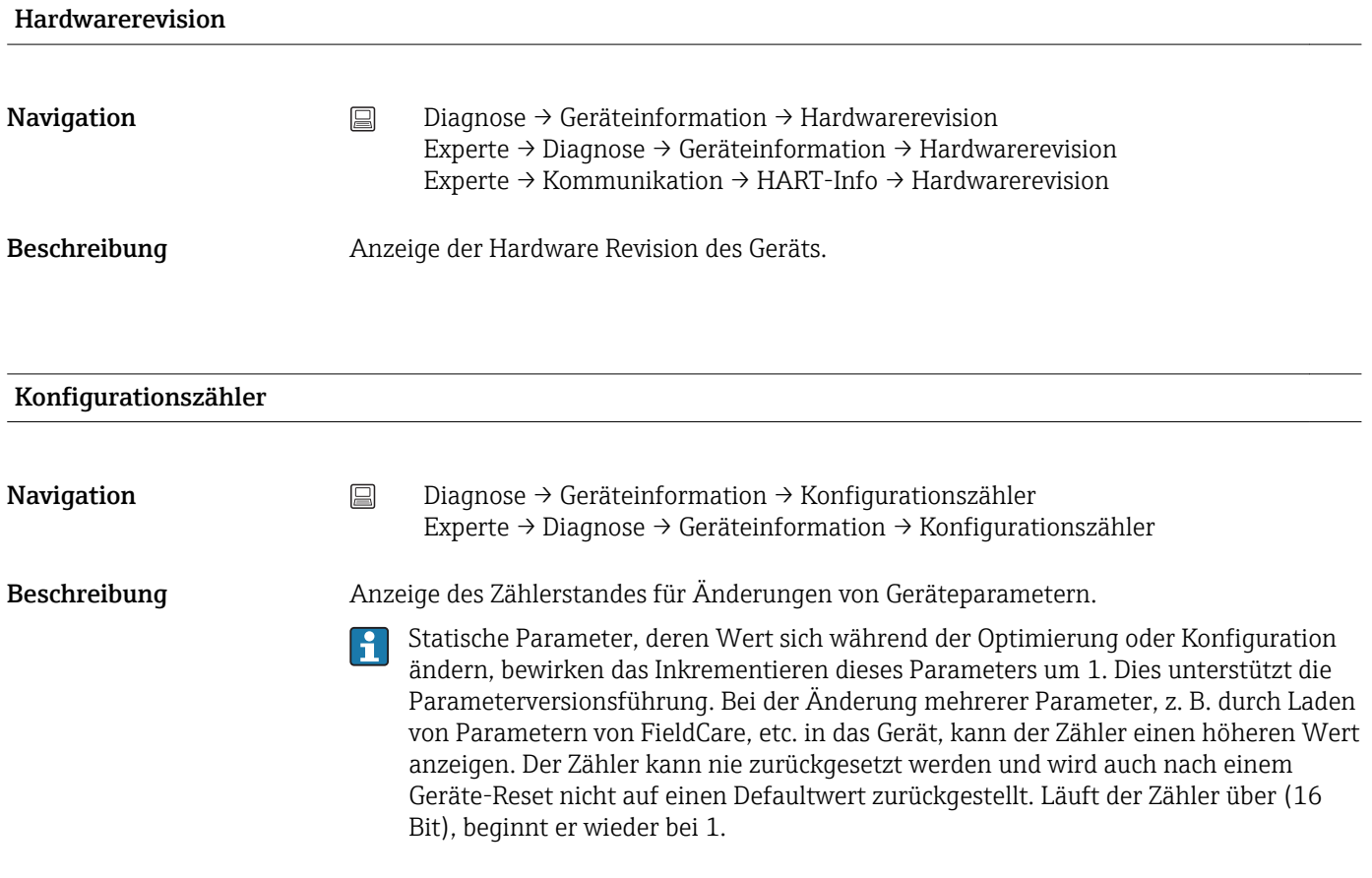

13.2.4 Untermenü "Messwerte"

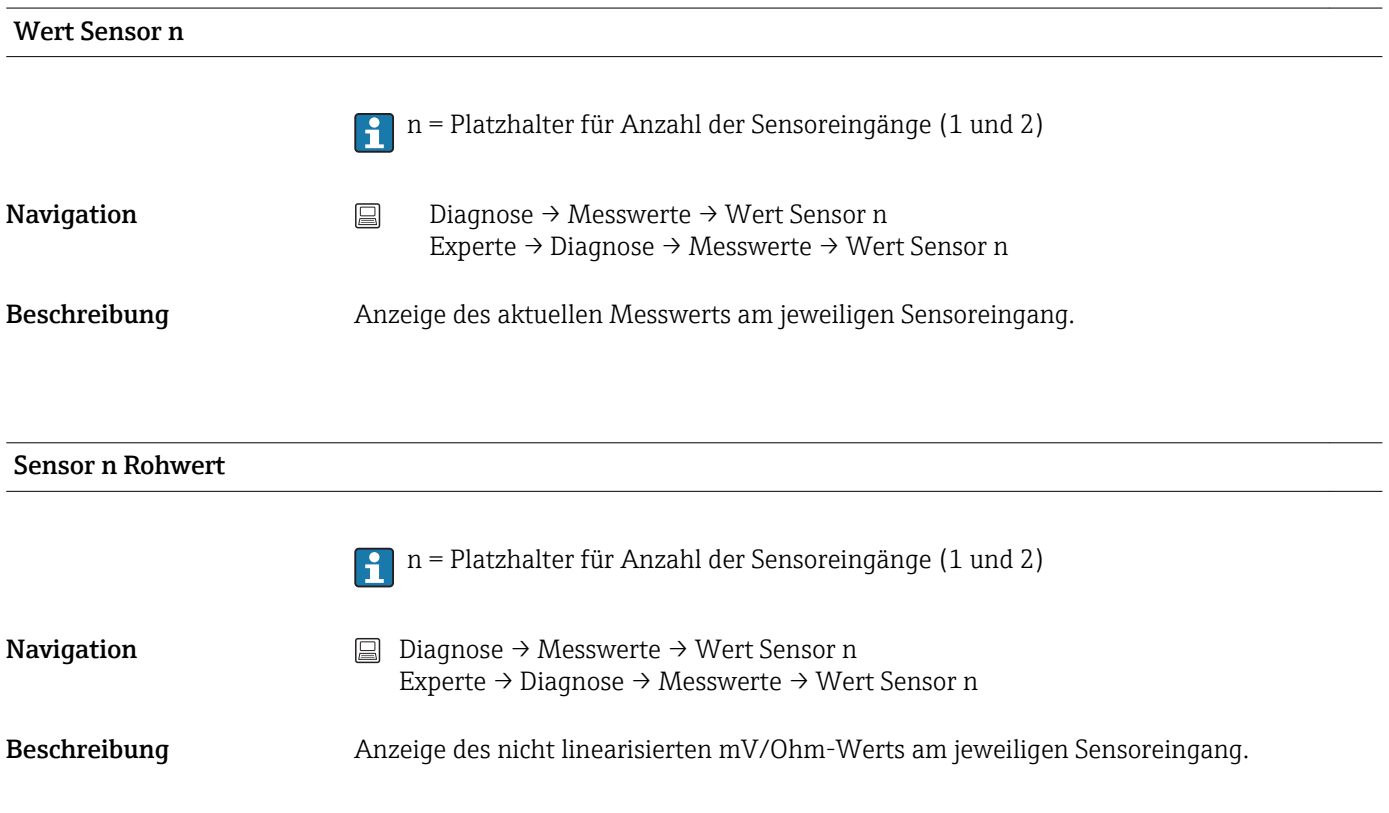

<span id="page-87-0"></span>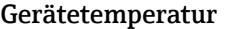

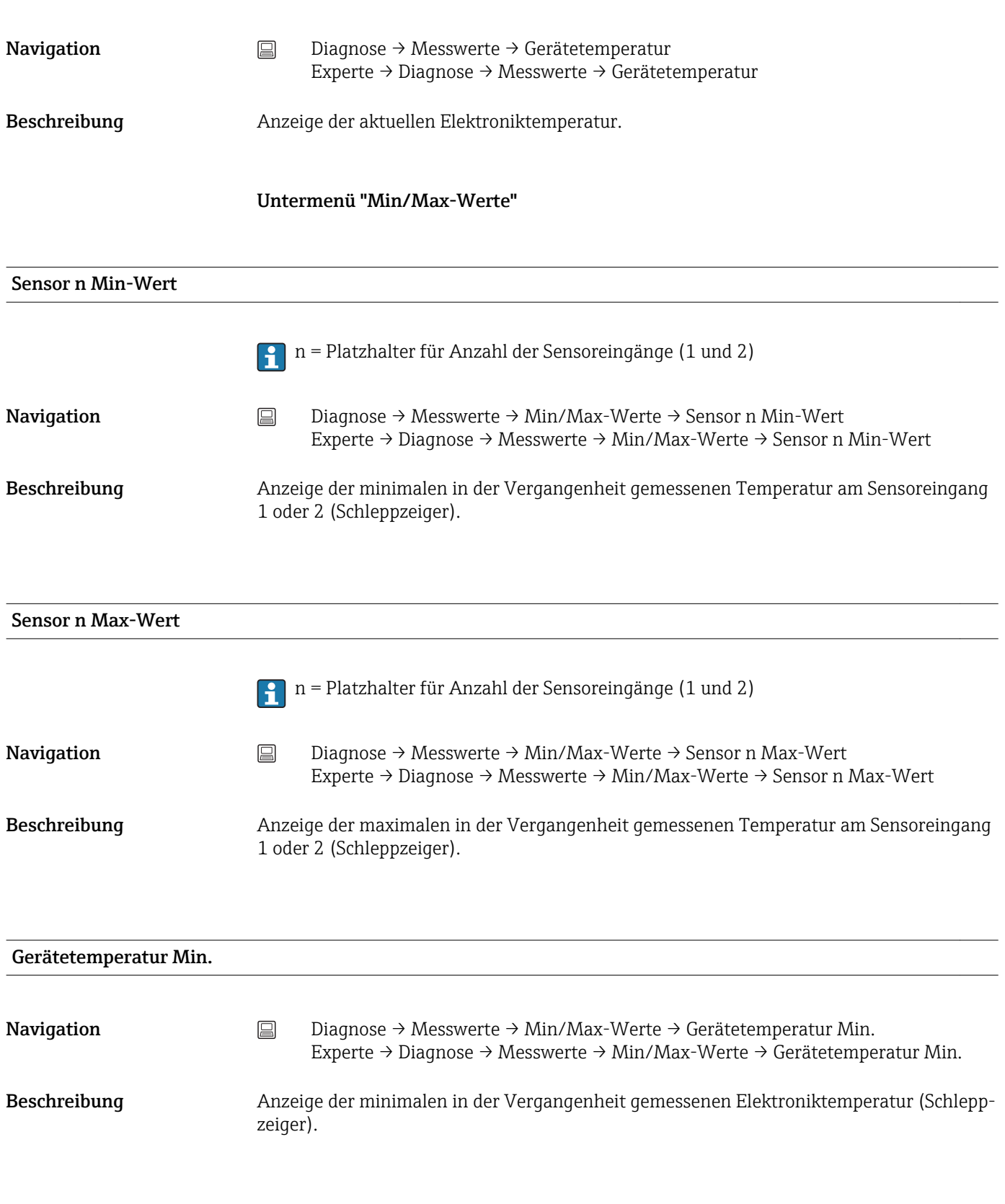

#### Gerätetemperatur Max.

<span id="page-88-0"></span>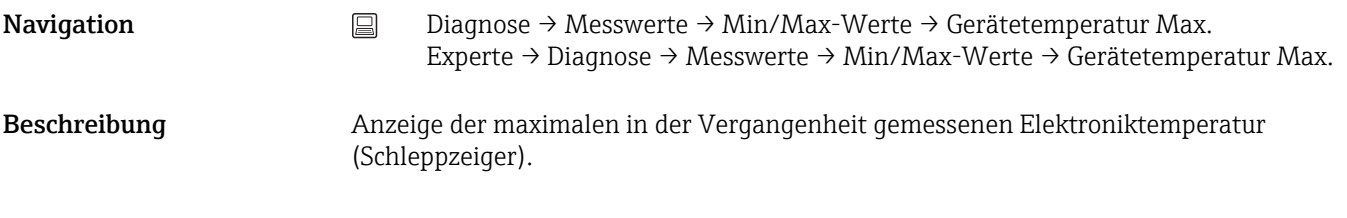

#### 13.2.5 Untermenü "Simulation"

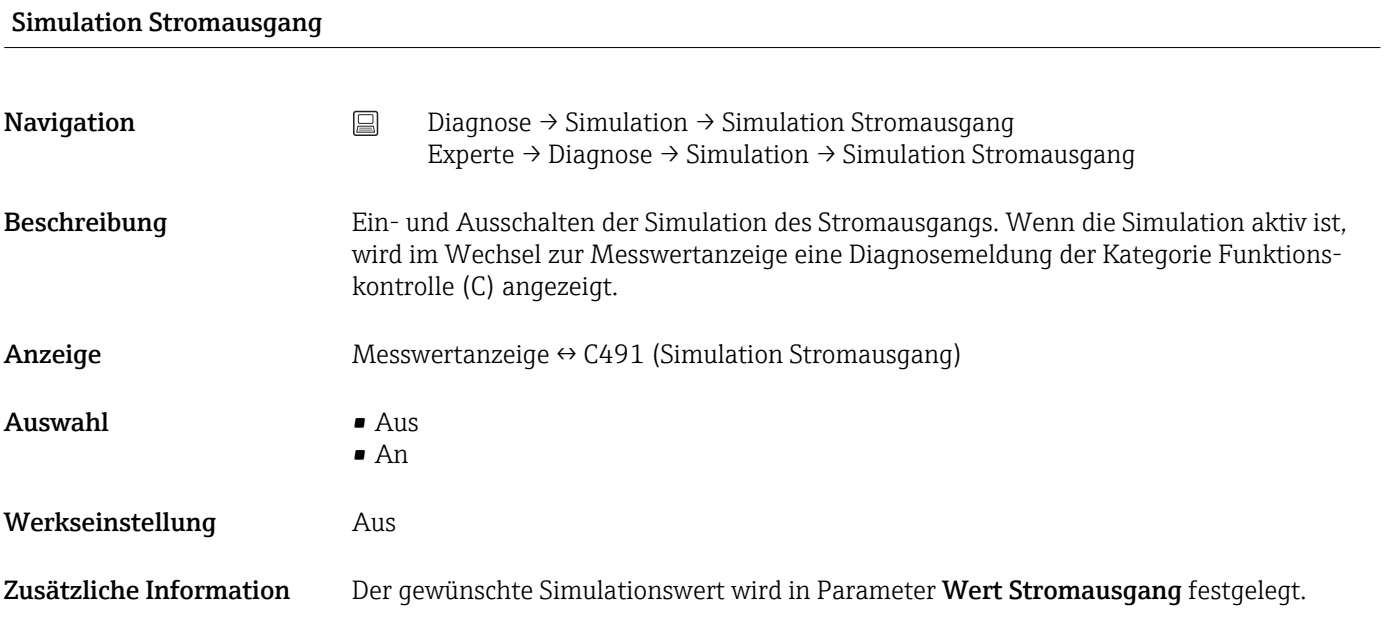

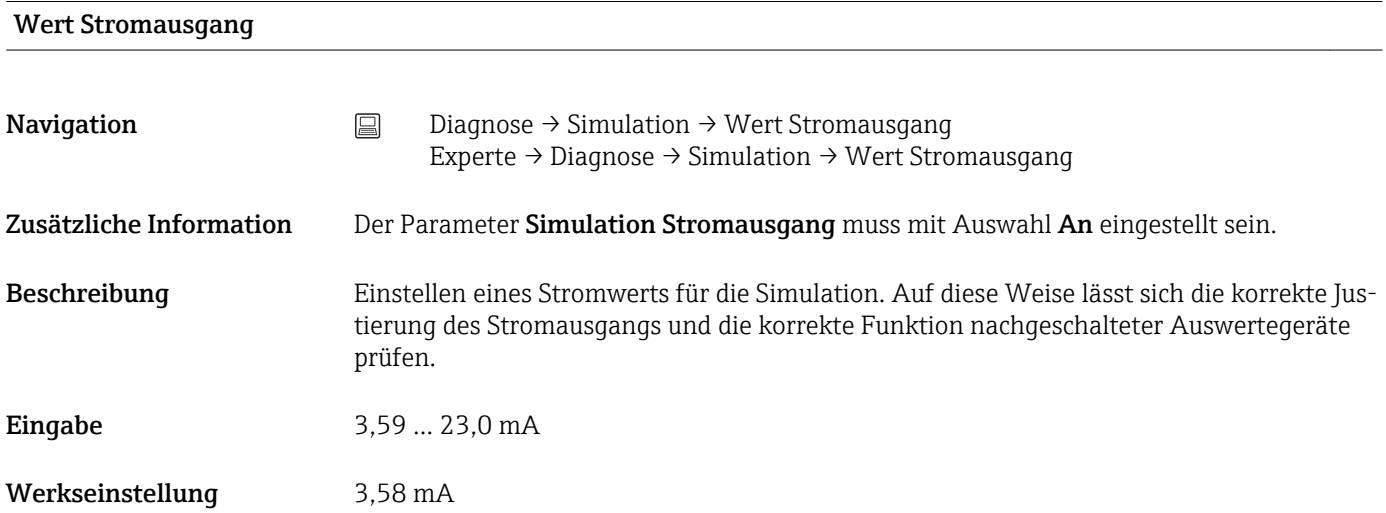

### 13.3 Menü "Experte"

Die Parametergruppen für den Experten-Setup beinhalten alle Parameter der Bedienmenüs: Setup und Diagnose sowie zusätzliche Parameter, die ausschließlich für die Experten vorbehalten sind. In diesem Kapitel sind die Beschreibungen der zusätzlichen Parameter zu finden. Alle grundlegenden Parametereinstellungen zur Inbetriebnahme und zur Diagnoseauswertung des Transmitters sind in den Kapiteln 'Menü Setup' [→ 63u](#page-62-0)nd 'Menü Diagnose' [→ 82b](#page-81-0)eschrieben.

#### 13.3.1 Untermenü "System"

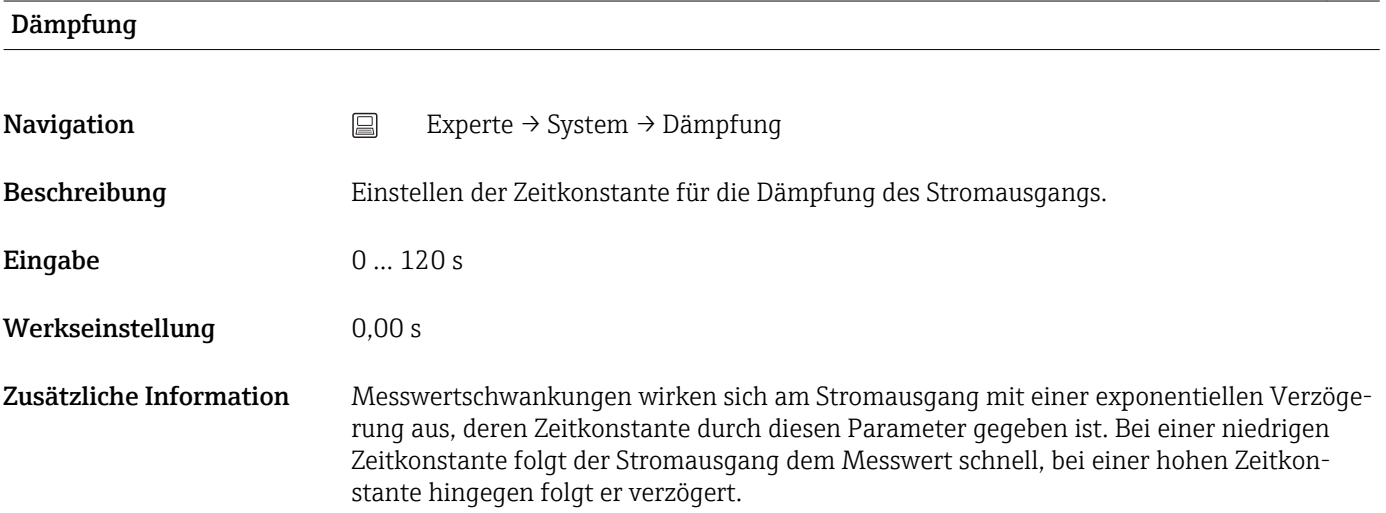

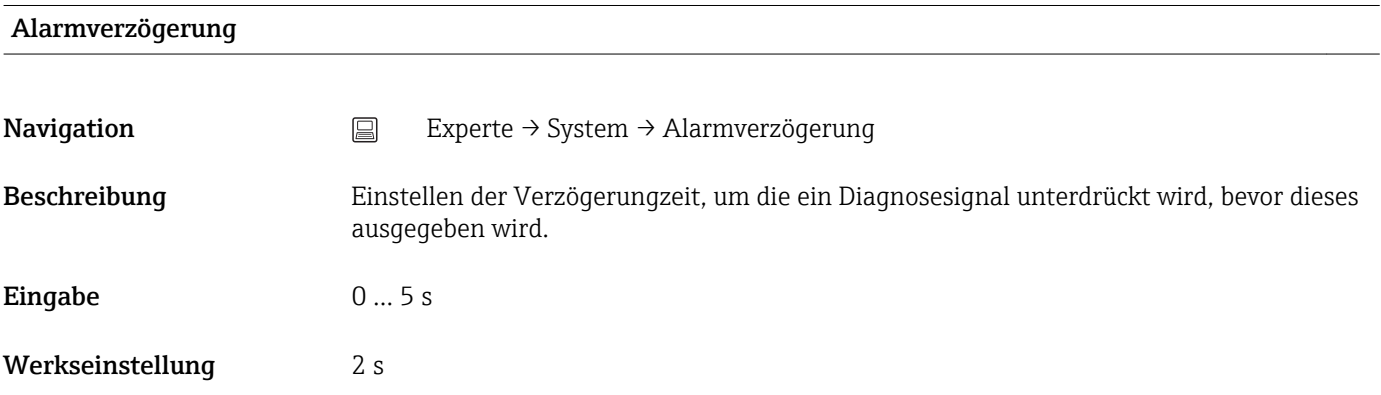

#### Netzfrequenzfilter

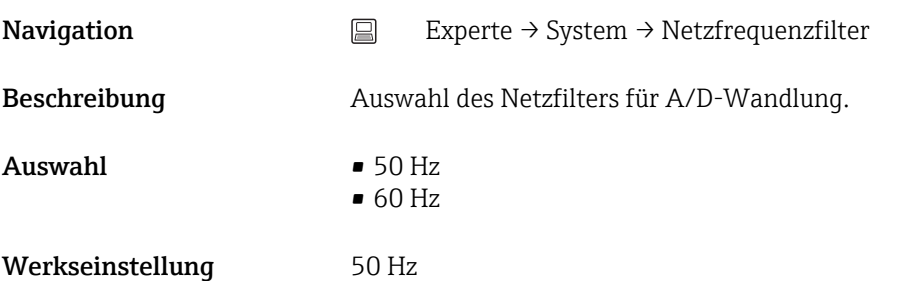

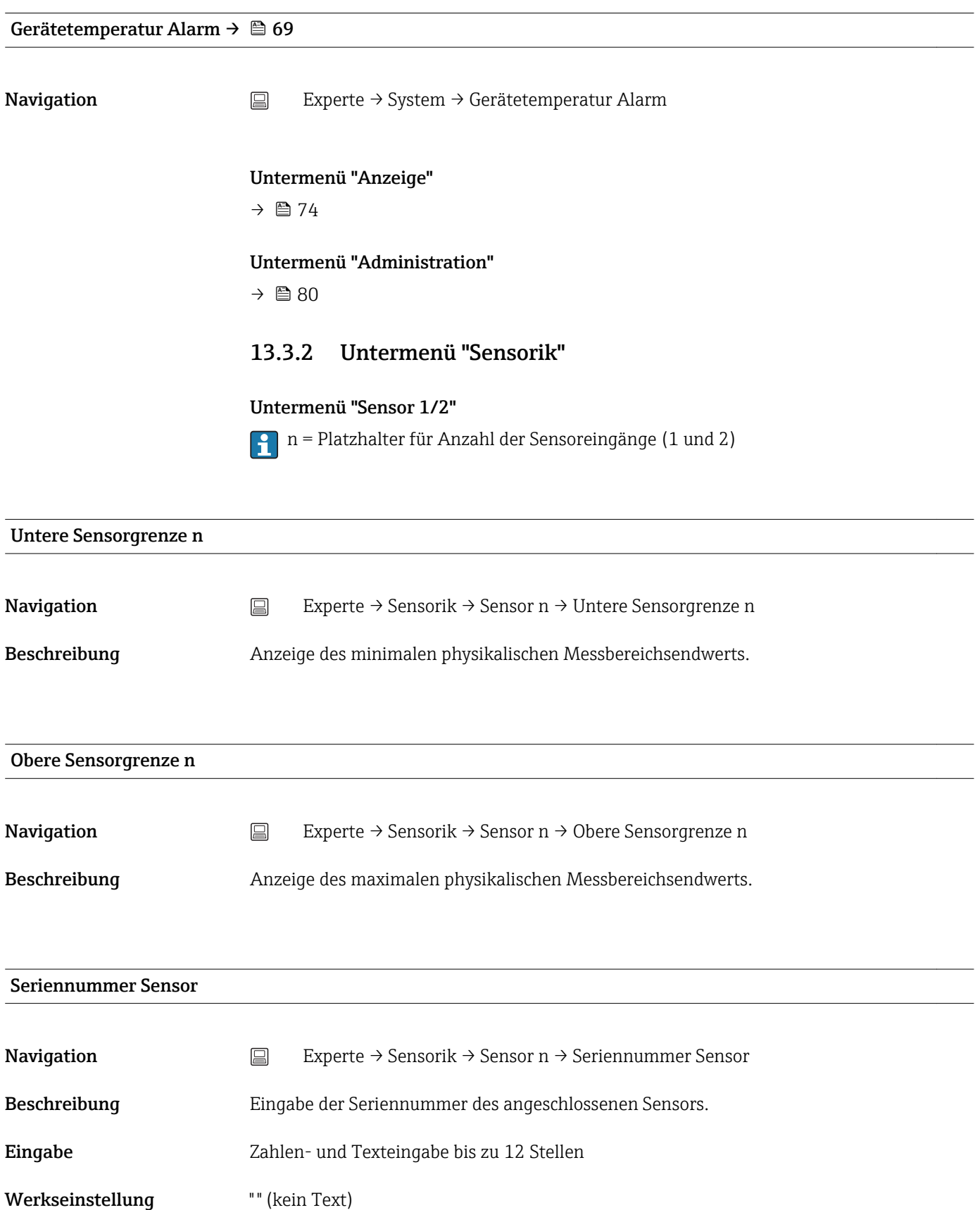

<span id="page-91-0"></span>*Untermenü "Sensor Trimmung"*

#### Abgleich des Sensorfehlers (Sensortrimmung)

Die Sensortrimmung dient zur Anpassung des tatsächlichen Sensorsignals an die im Transmitter hinterlegte Linearisierung des gewählten Sensortyps. Die Sensortrimmung wird, im Vergleich zum Sensor-Transmitter-Matching, nur am Anfangs- und Endwert durchgeführt und erreicht dadurch nicht gleich hohe Genauigkeit.

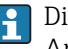

Die Sensortrimmung dient nicht zur Anpassung des Messbereichs, sondern der Anpassung des Sensorsignals an die hinterlegte Linearisierung im Transmitter.

#### *Vorgehensweise*

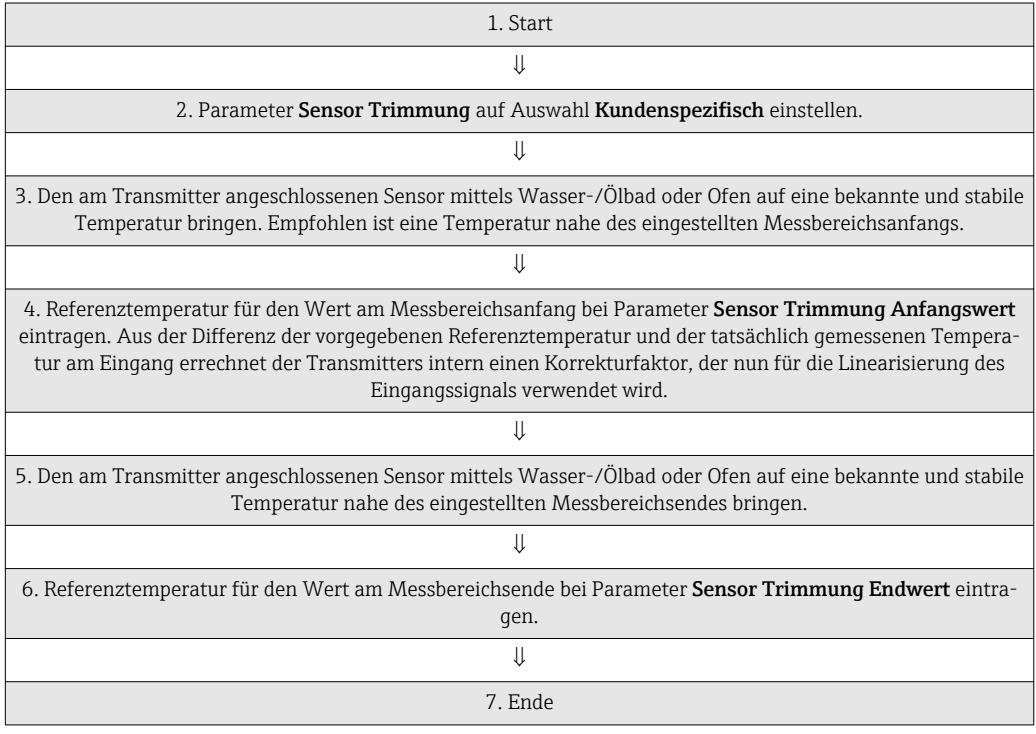

#### Sensor Trimmung

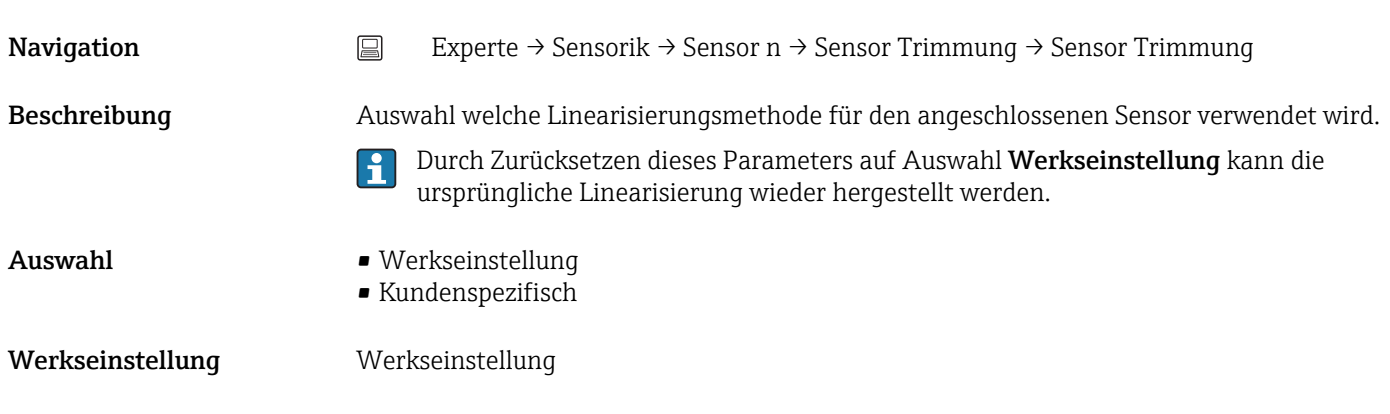

#### Sensor Trimmung Anfangswert

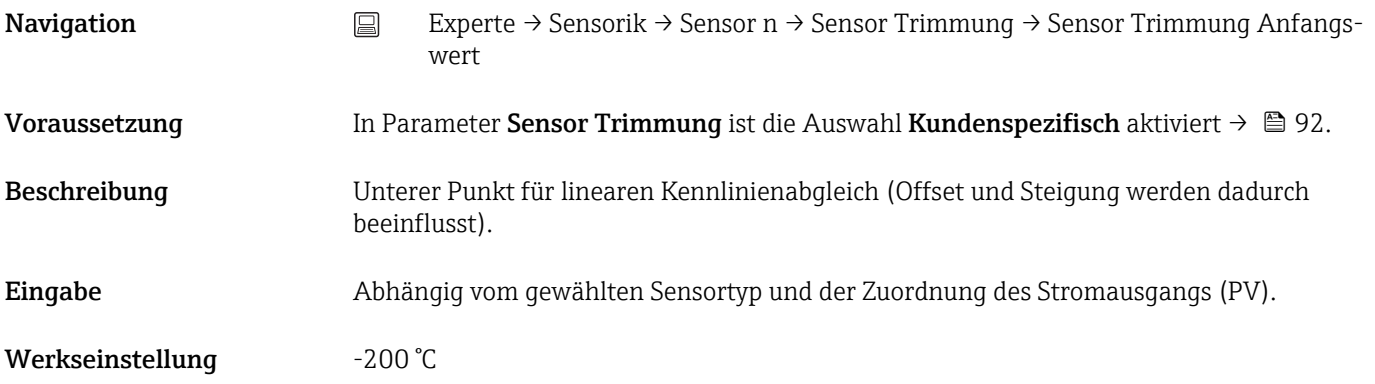

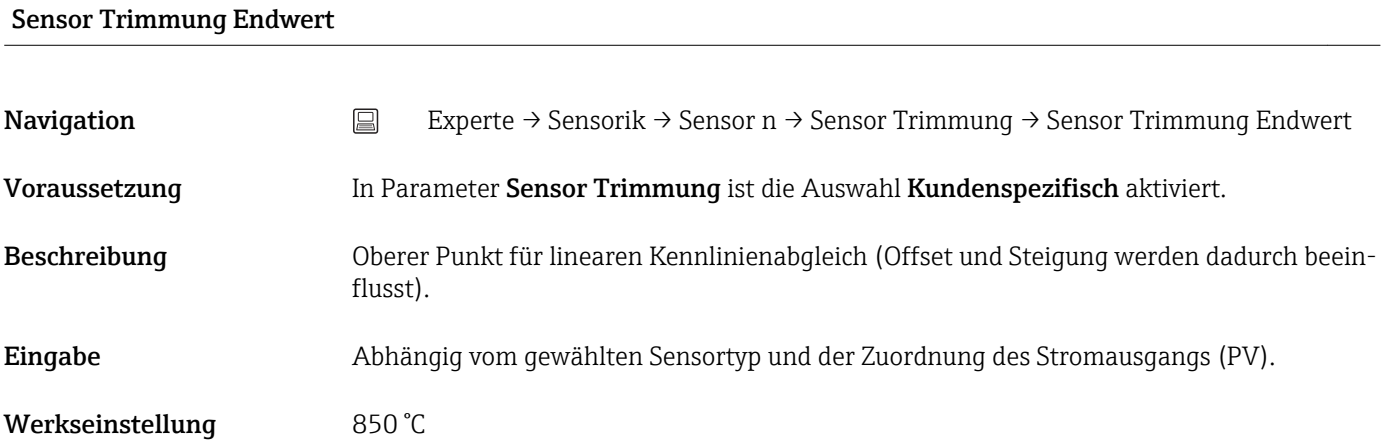

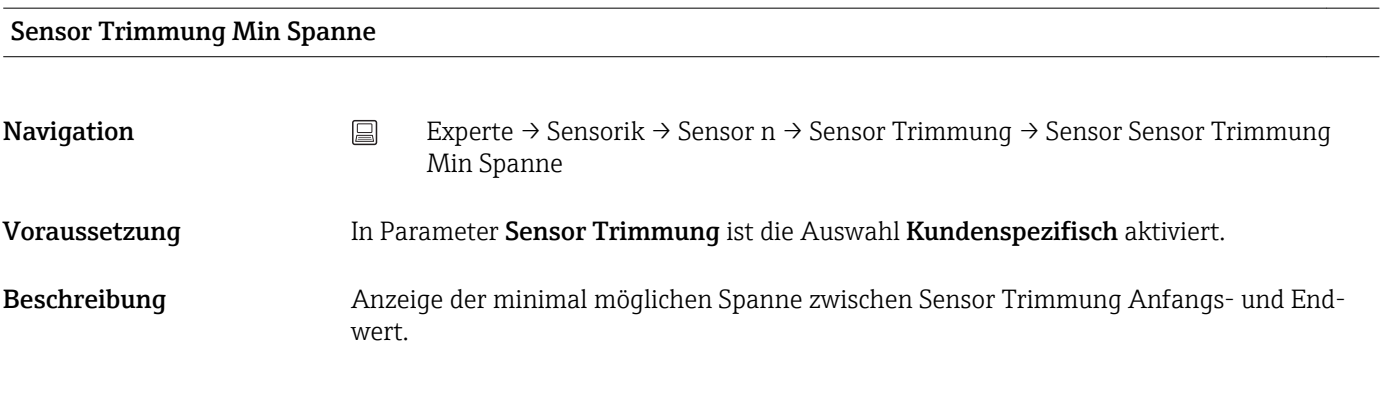

*Untermenü "Linearisierung"*

*Vorgehensweise zur Einstellung einer Linearisierung unter Verwendung der Callendar/Van Dusen Koeffizienten aus einem Kalibrierzertifikat*

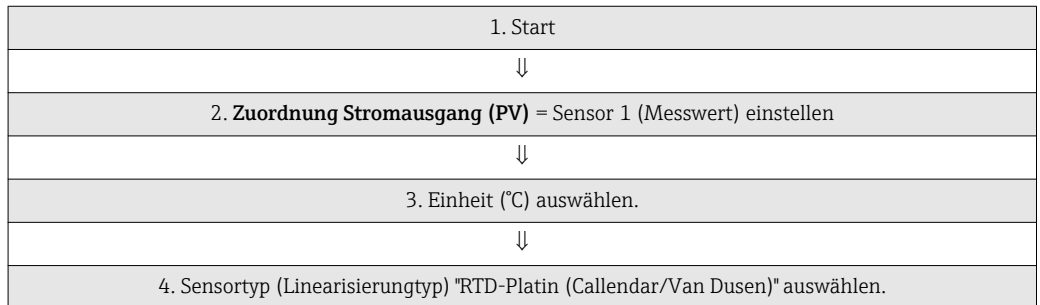

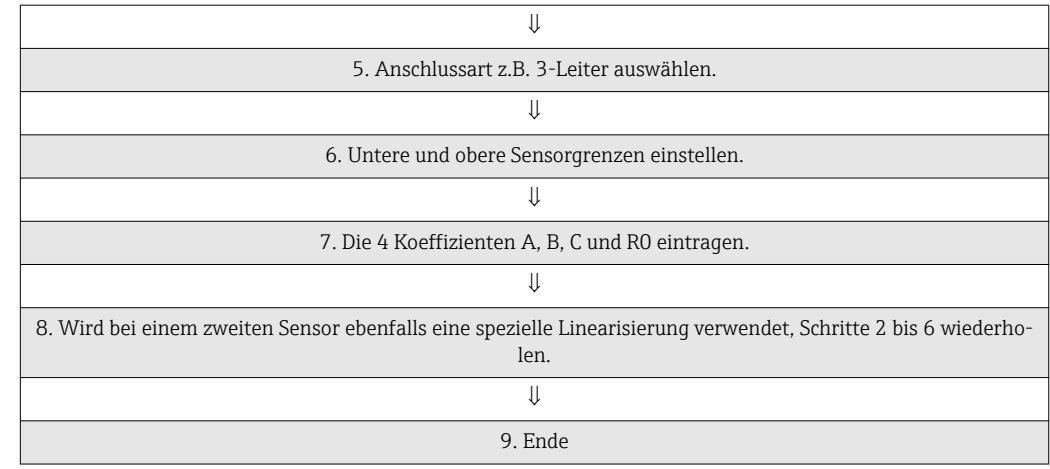

# Untere Sensorgrenze n Navigation Experte → Sensorik → Sensor n → Linearisierung → Untere Sensorgrenze n Voraussetzung Im Parameter Sensortyp ist die Auswahl RTD Platin, RTD Poly Nickel oder RTD Polynom Kupfer aktiviert. Beschreibung Einstellen der untere Berechnungsgrenze für die spezielle Sensorlinearisierung. Eingabe Abhängig vom gewählten Sensortyp. Werkseinstellung -200 °C

#### Obere Sensorgrenze n

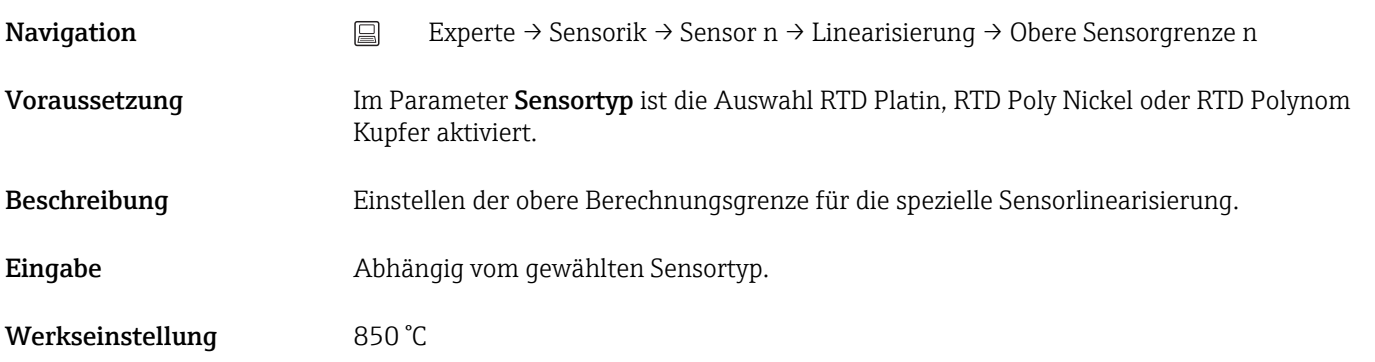

#### Call./v. Dusen coeff. R0

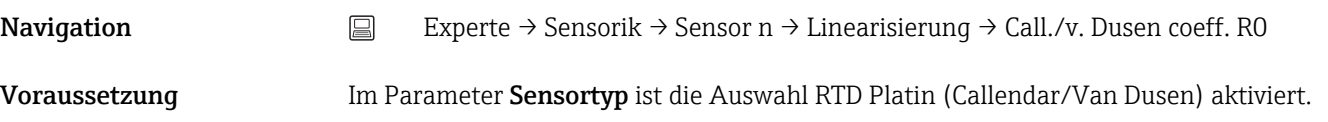

Beschreibung Einstellen des RO-Werts für die Linearisierung mit dem Callendar/Van Dusen Polynom. **Eingabe** 40,000 ... 1050,000 Werkseinstellung 100,000 Ohm

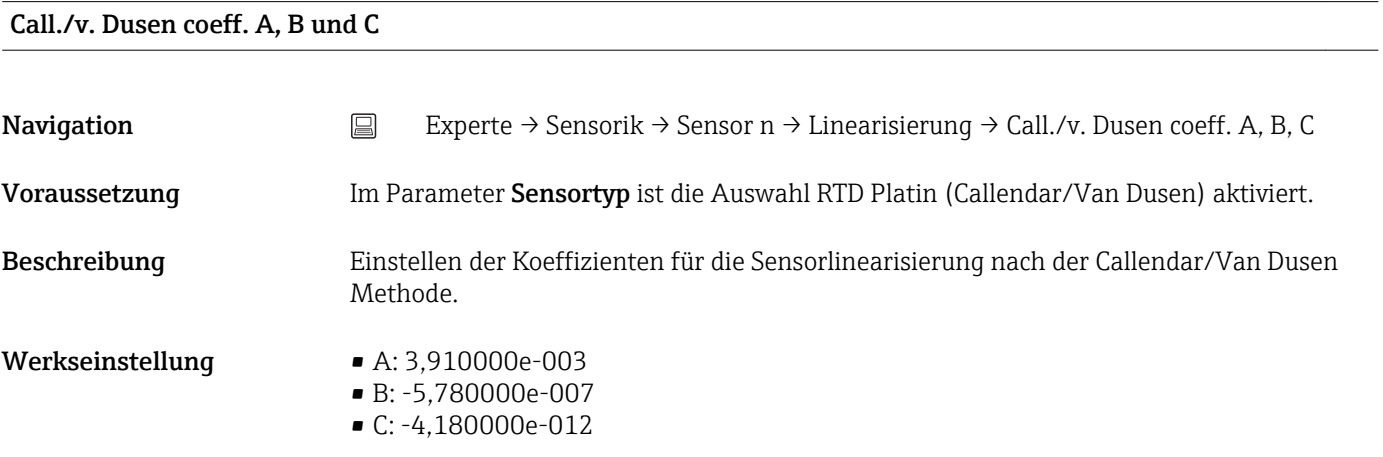

#### Polynom Koeff. R0

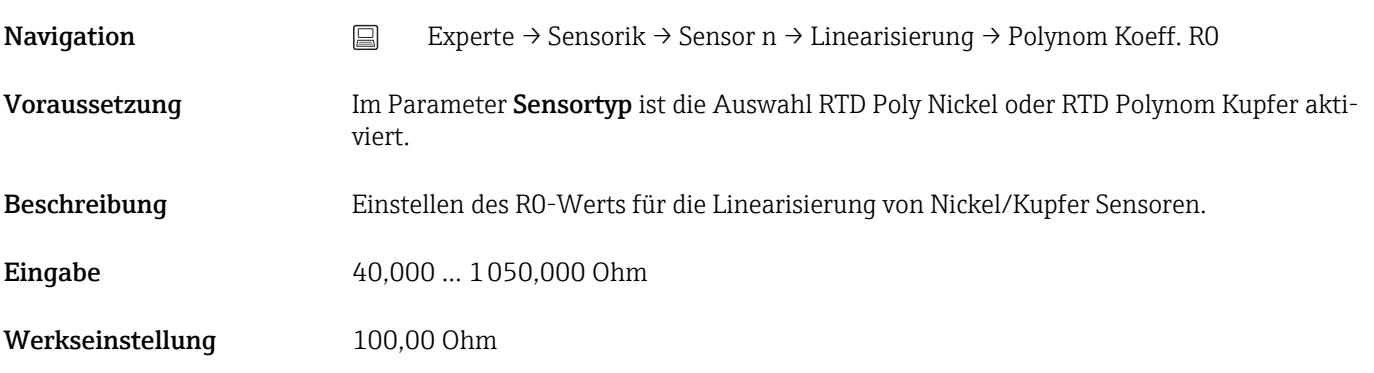

#### Polynom Koeff. A, B

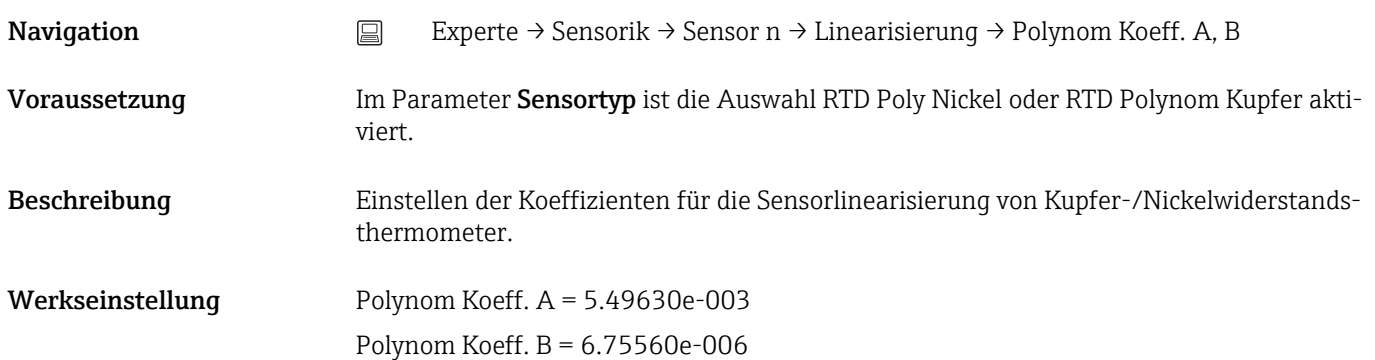

#### Untermenü "Diagnoseeinstellungen"

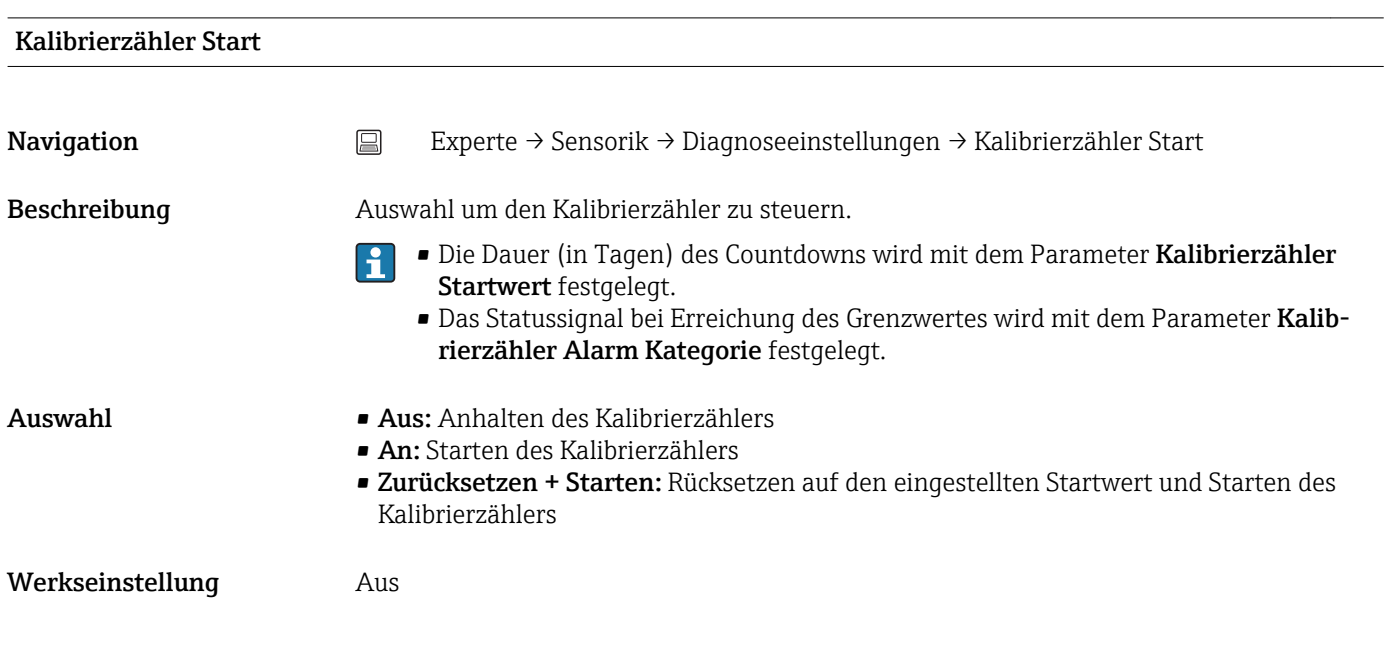

#### Kalibrierzähler Alarm Kategorie

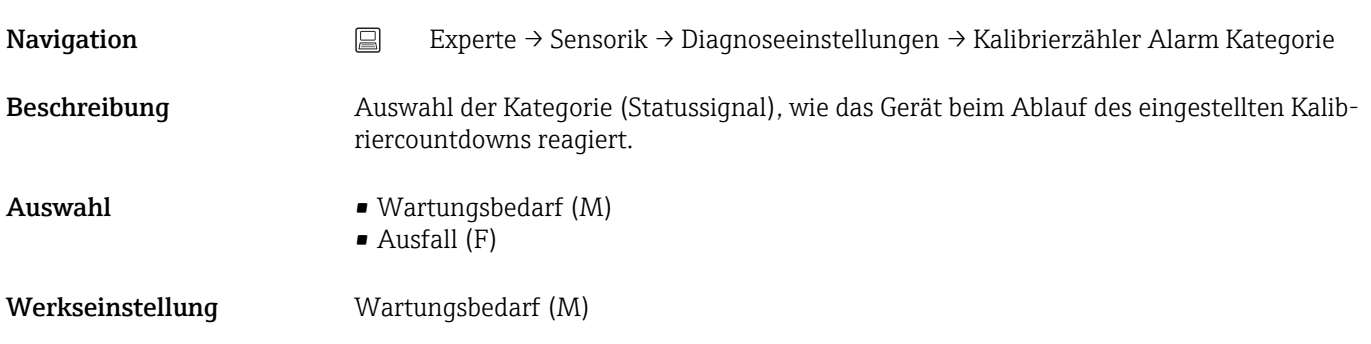

#### Kalibrierzähler Startwert

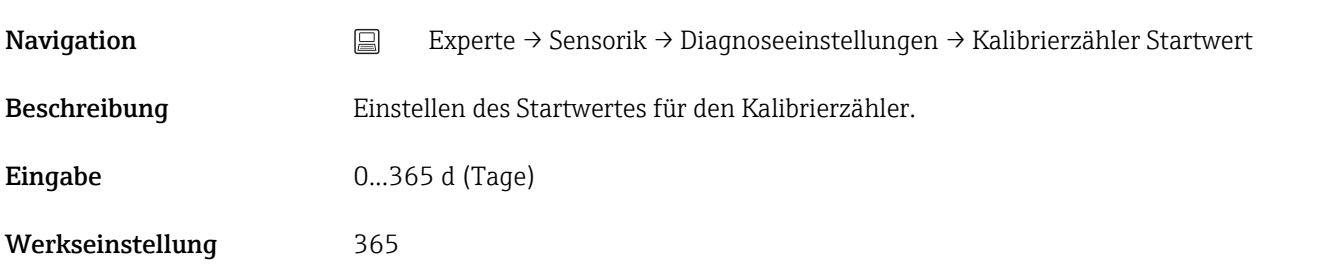

#### Zählwert

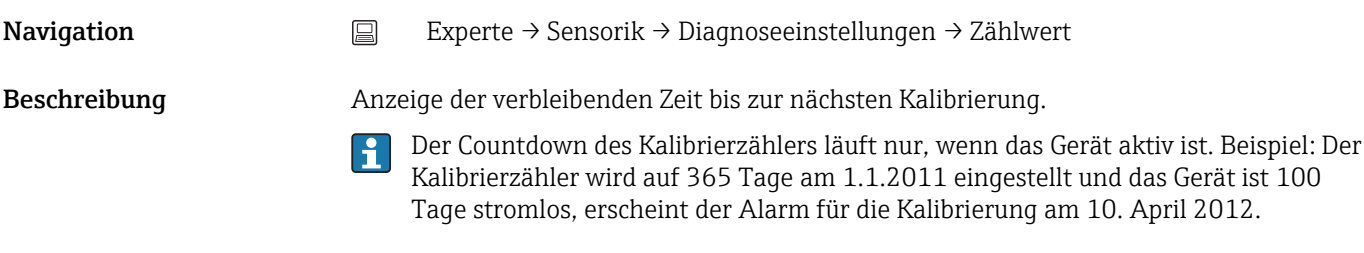

## 13.3.3 Untermenü "Ausgang"

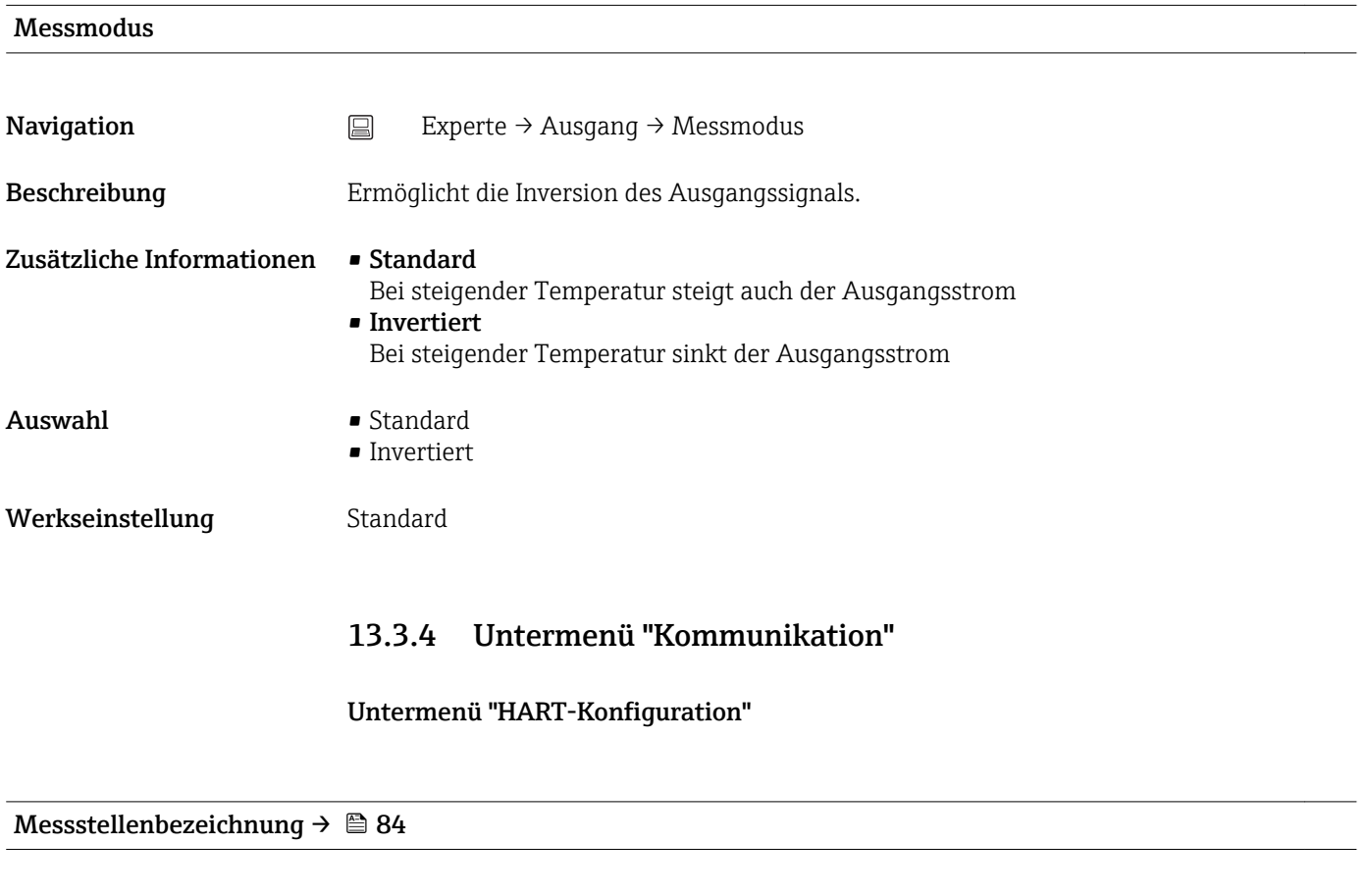

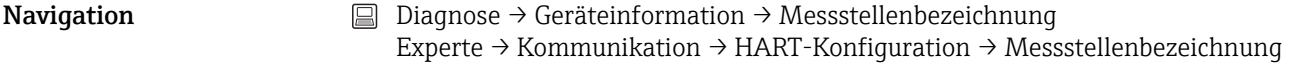

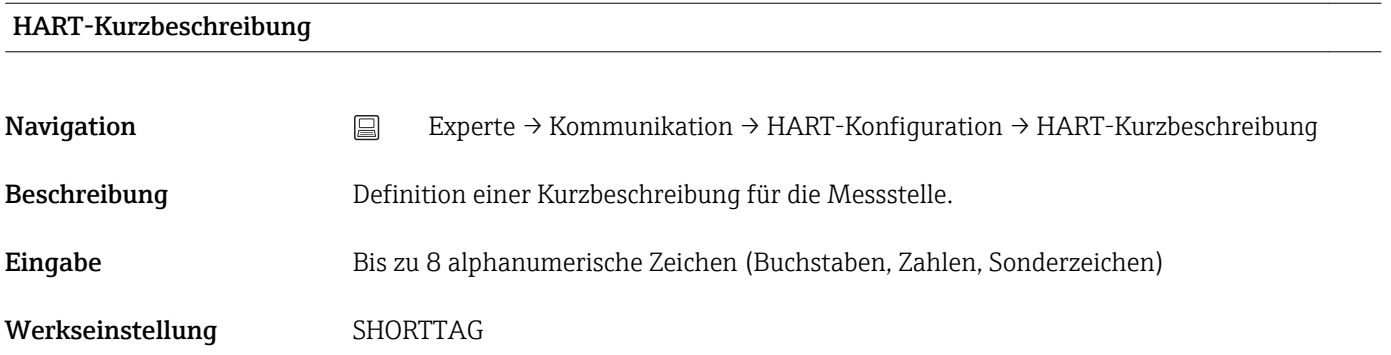

#### HART-Adresse

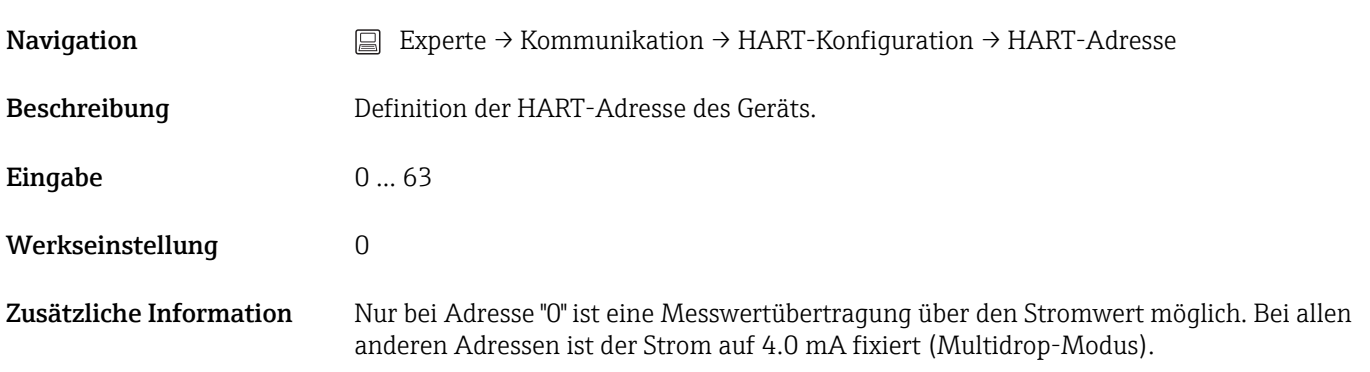

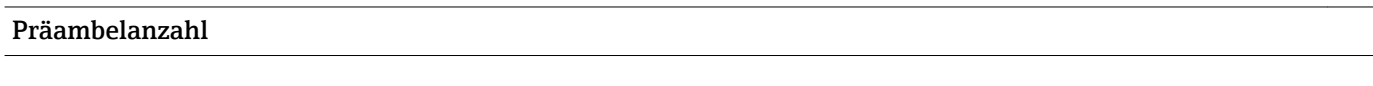

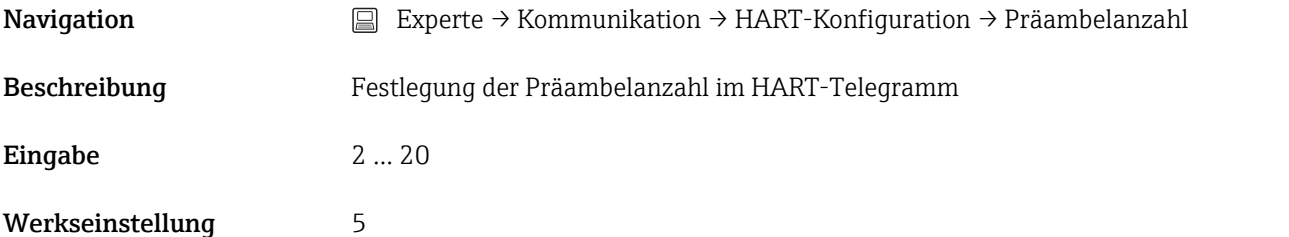

# Konfiguration geändert Navigation Einerte → Kommunikation → HART-Konfiguration → Konfiguration geändert

Beschreibung Anzeige, ob die Konfiguration des Gerätes von einem Master (Primär oder Sekundär) geändert wurde.

#### Konfiguration geändert Flag zurücksetzen

Navigation Experte → Kommunikation → HART-Konfiguration → Konfiguration geändert Flag zurücksetzen Beschreibung Rücksetzung der Information Konfiguration geändert durch einen Master (Primär oder Sekundär).

#### Untermenü "HART-Info"

<span id="page-98-0"></span>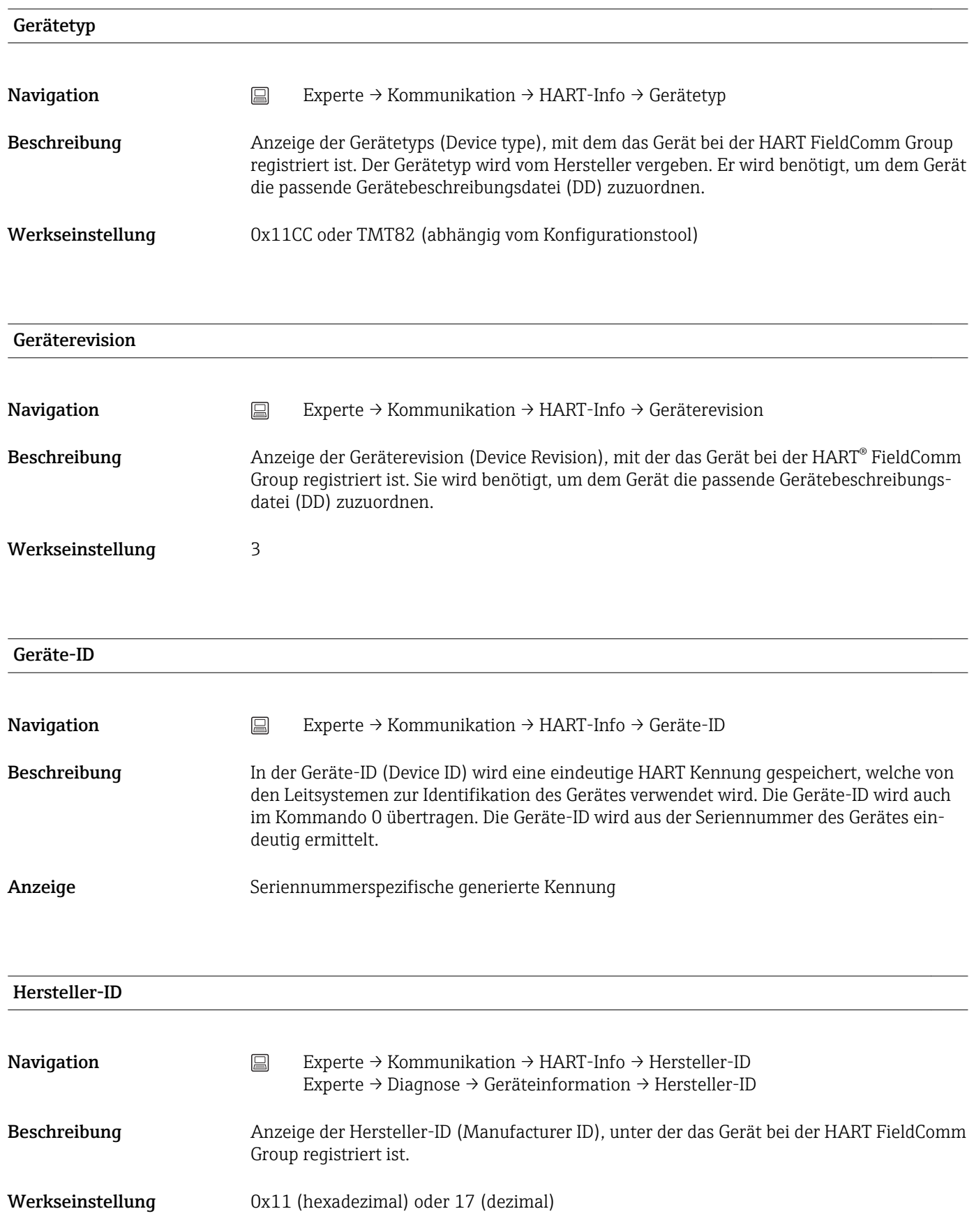

#### HART-Revision

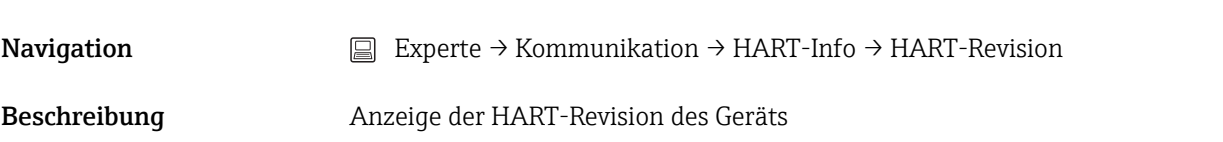

#### HART-Beschreibung

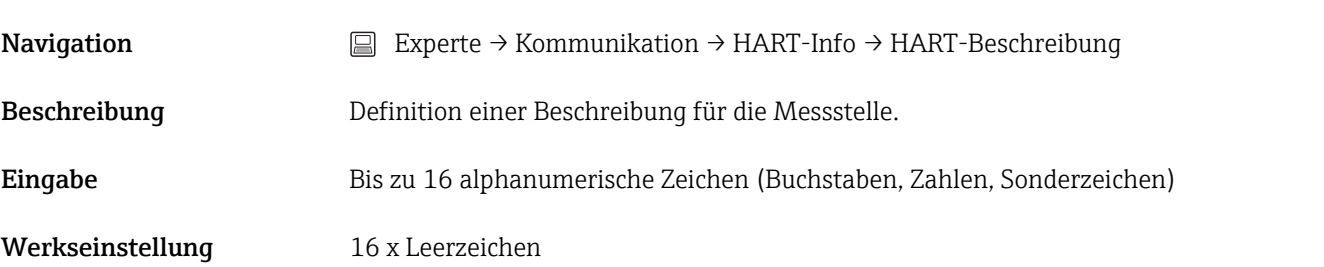

#### HART-Nachricht

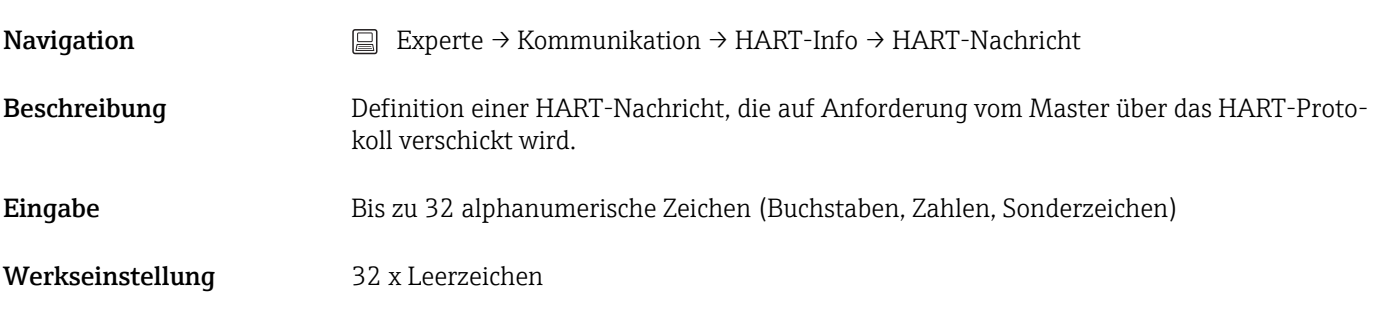

# Hardwarerevision Navigation Experte → Diagnose → Geräteinformation → Hardwarerevision Experte → Kommunikation → HART-Info → Hardwarerevision Beschreibung **Anzeige der Hardware Revision des Geräts.**

#### **Softwarerevision**

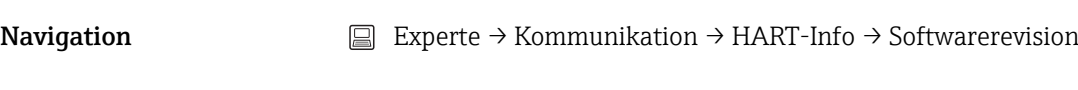

Beschreibung Anzeige der Softwarerevision des Geräts.

<span id="page-100-0"></span>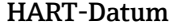

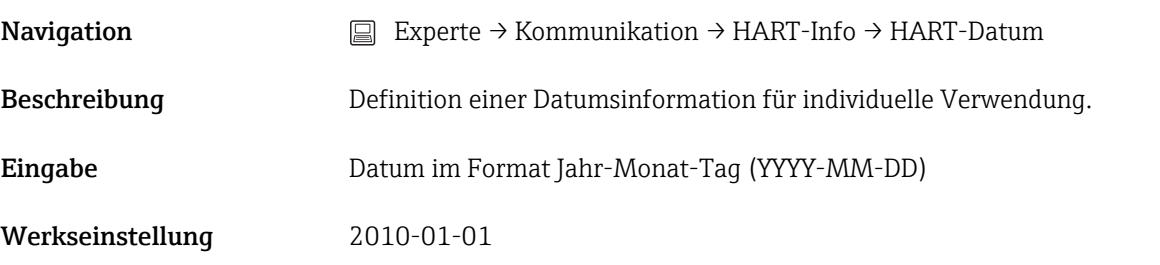

#### Untermenü "HART-Ausgang"

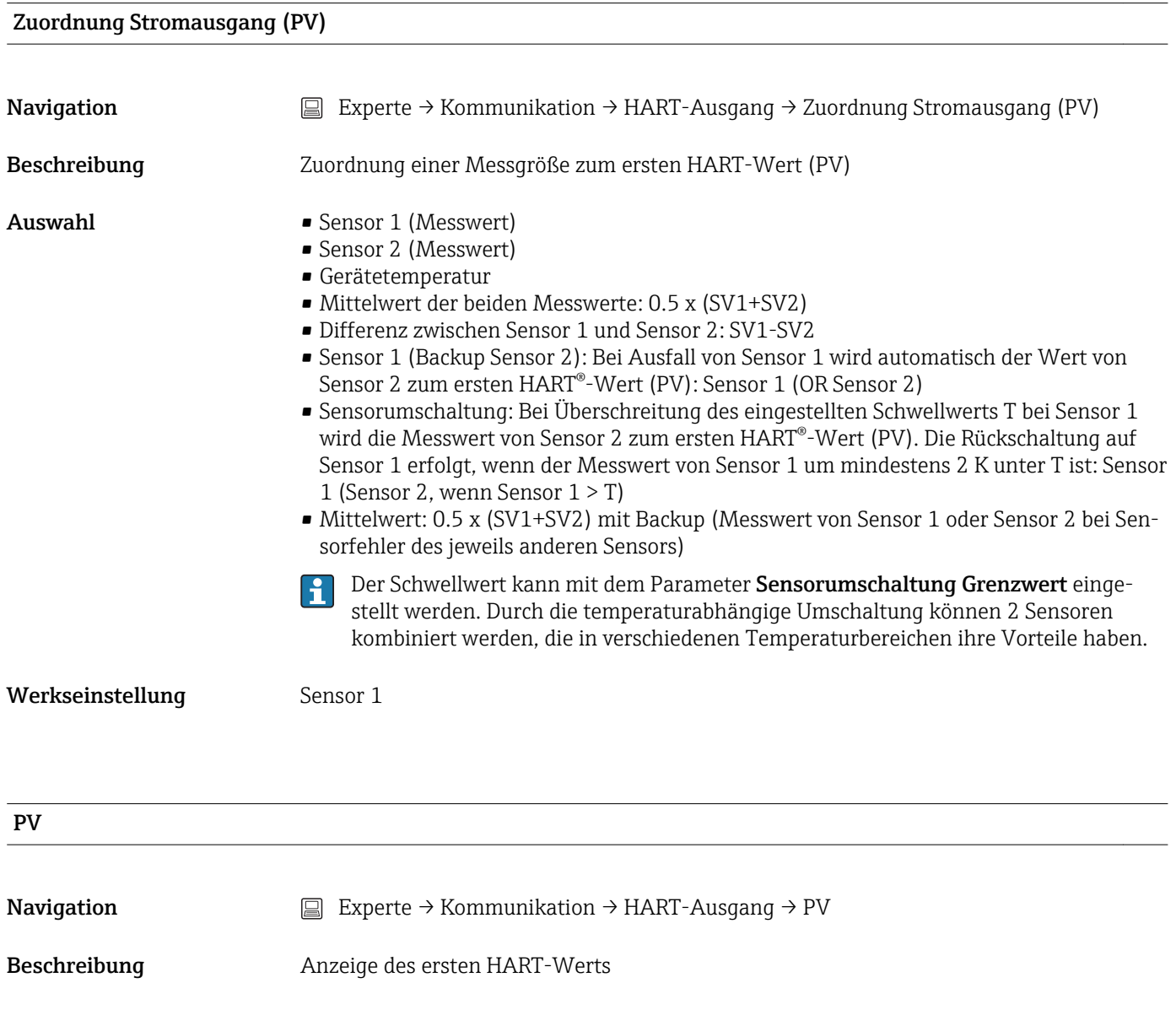

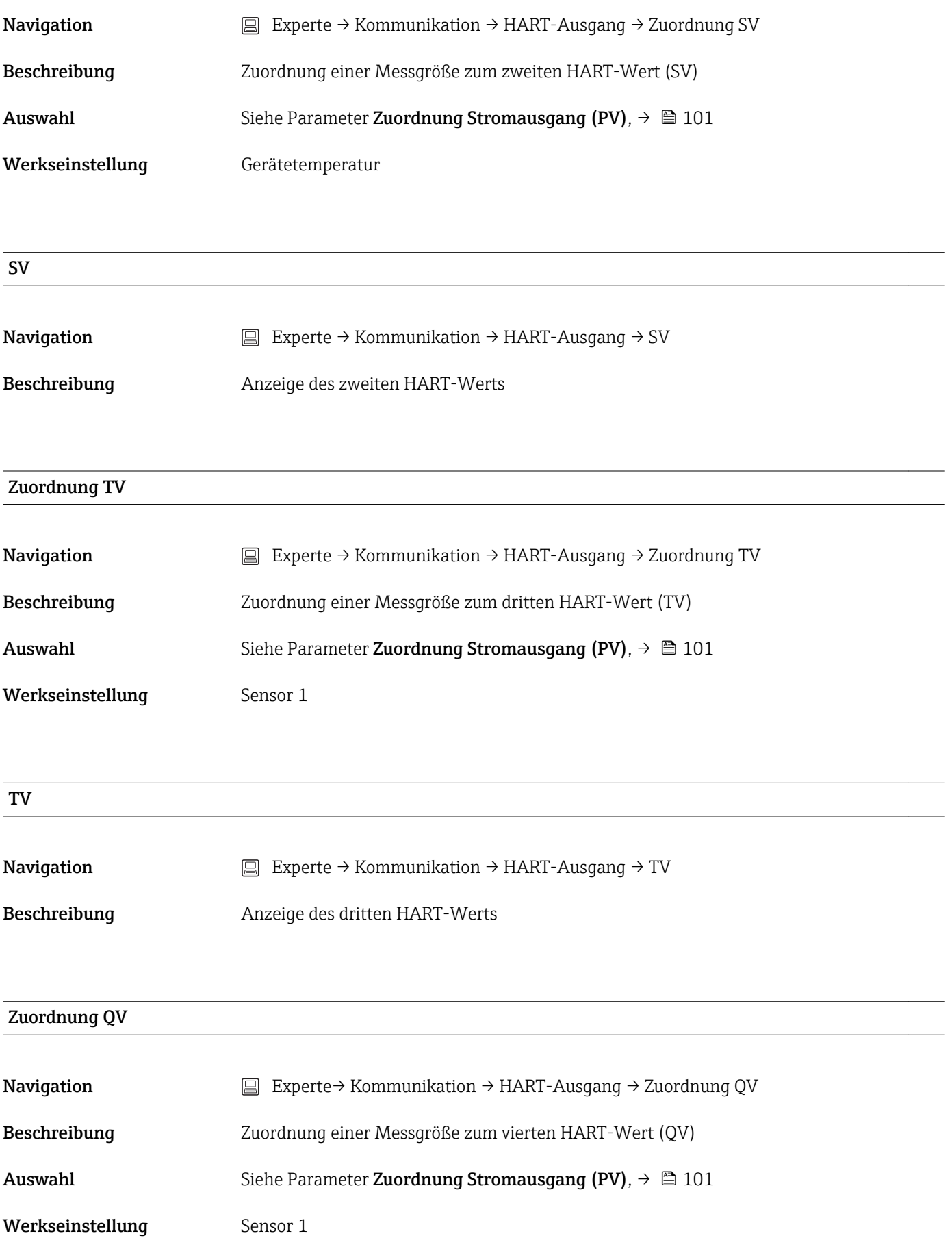

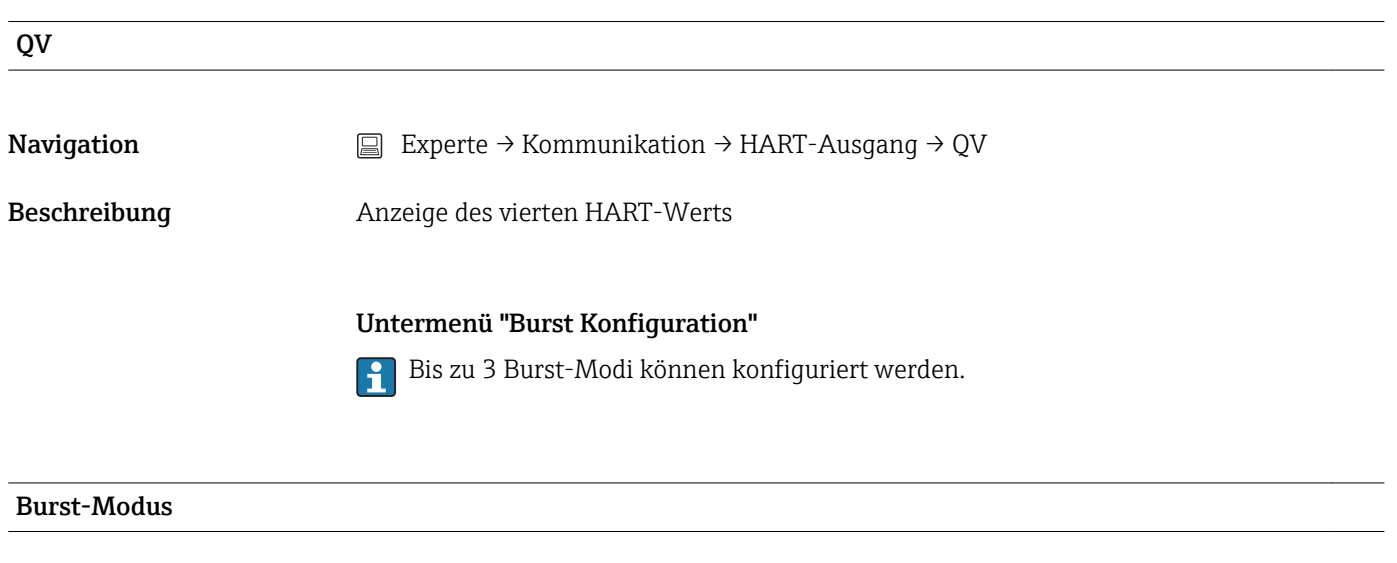

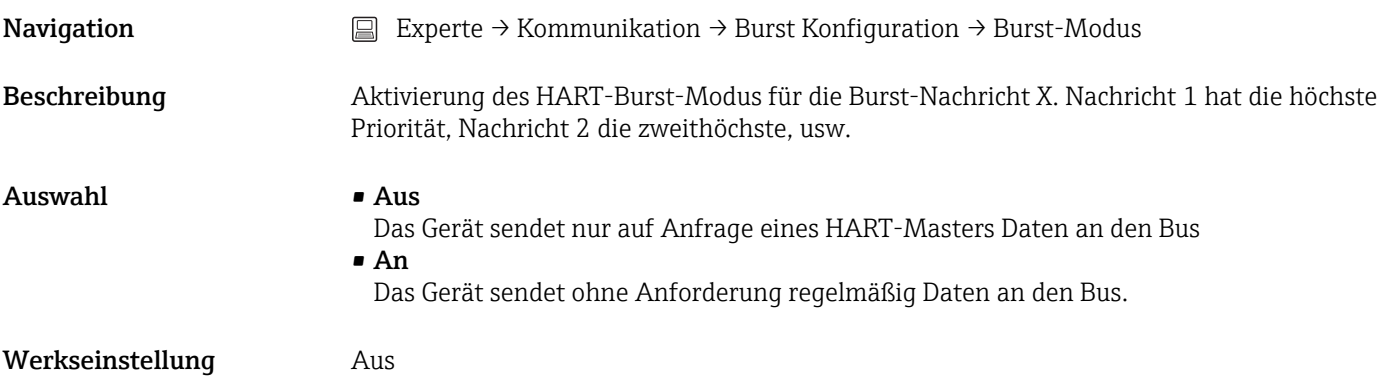

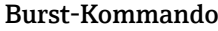

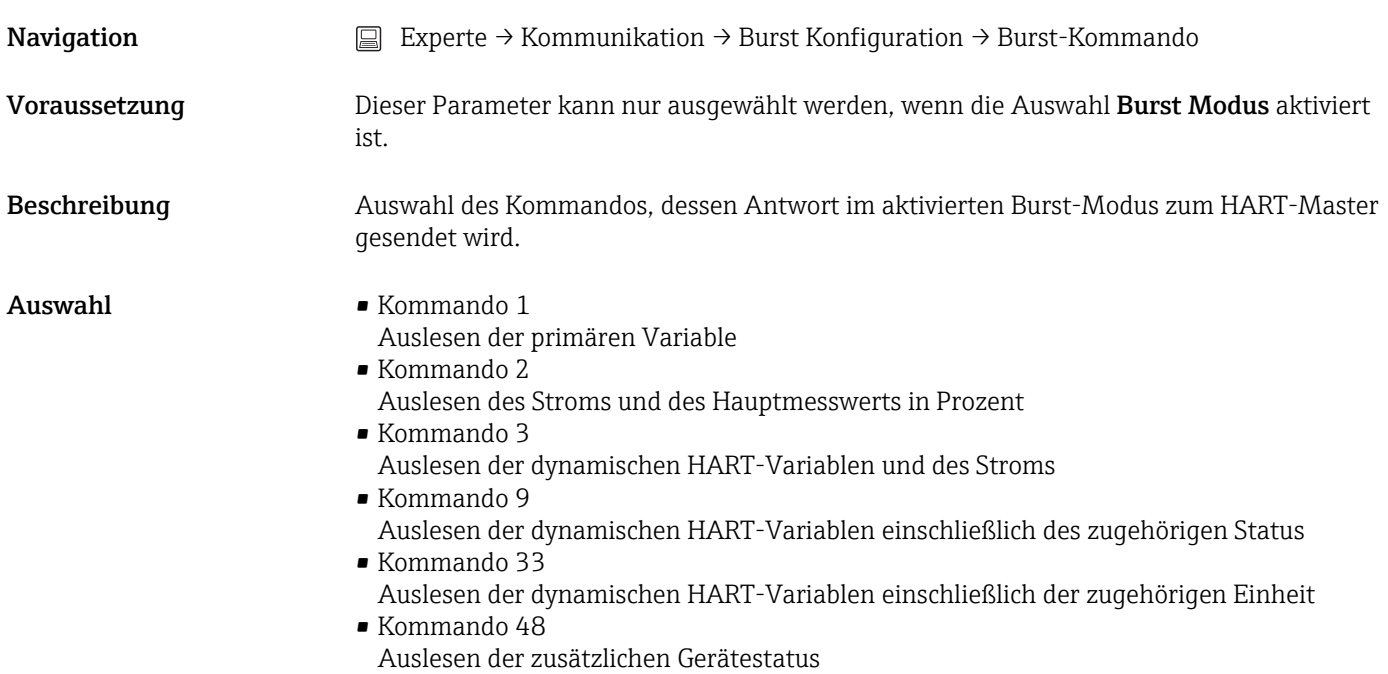

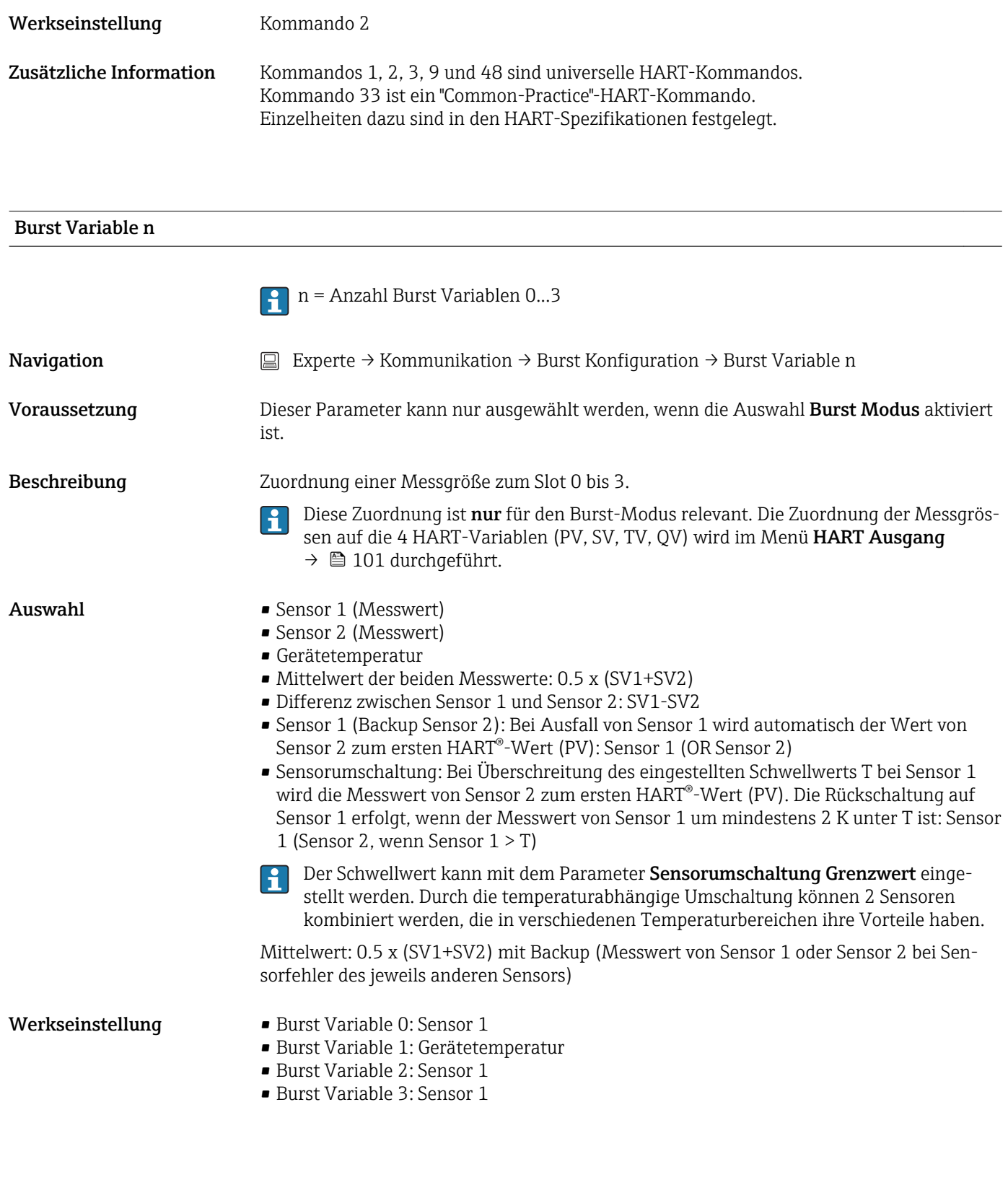

# Burst Triggermodus

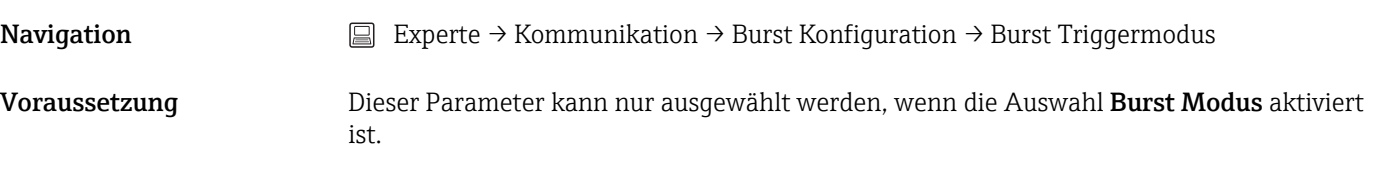

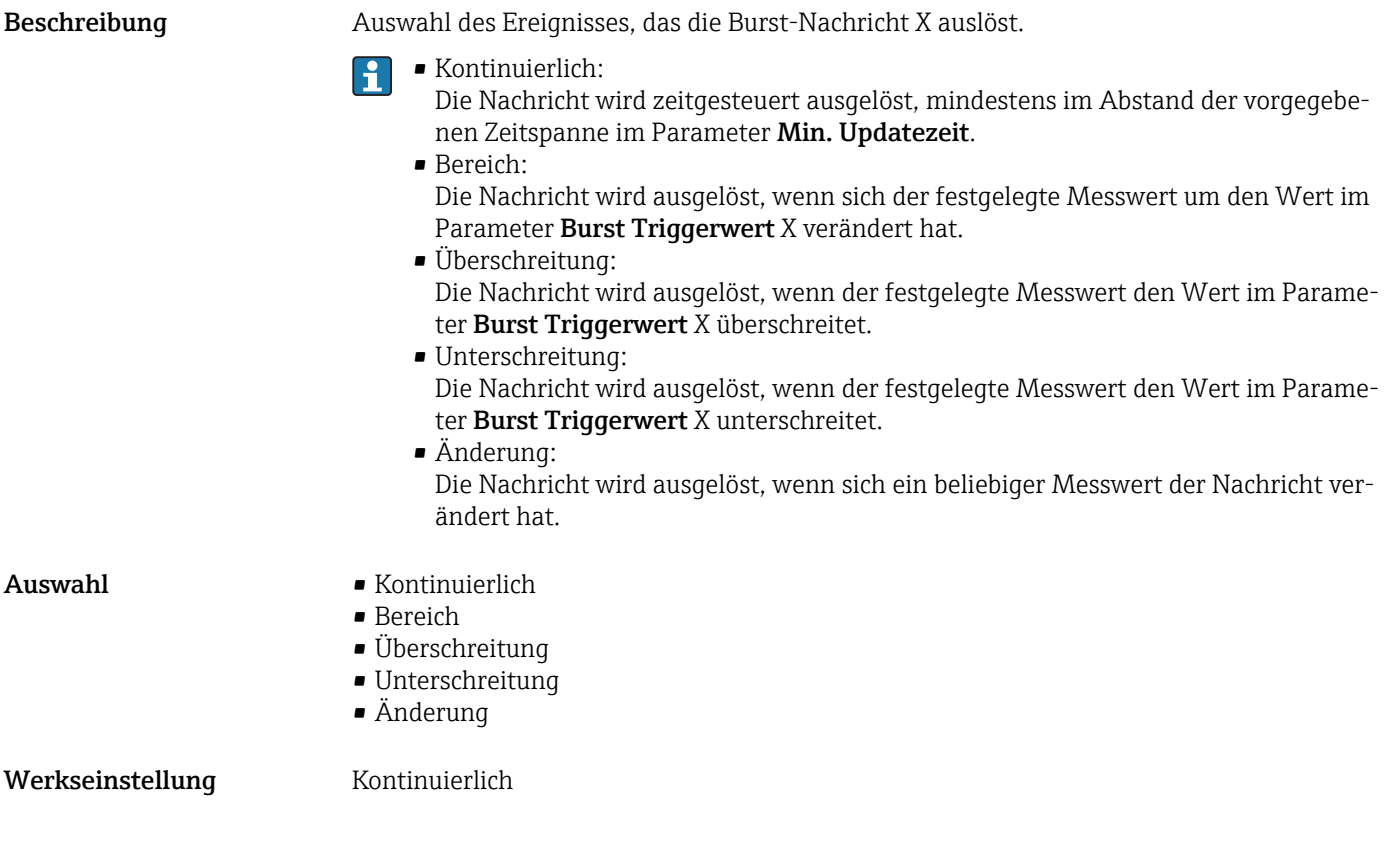

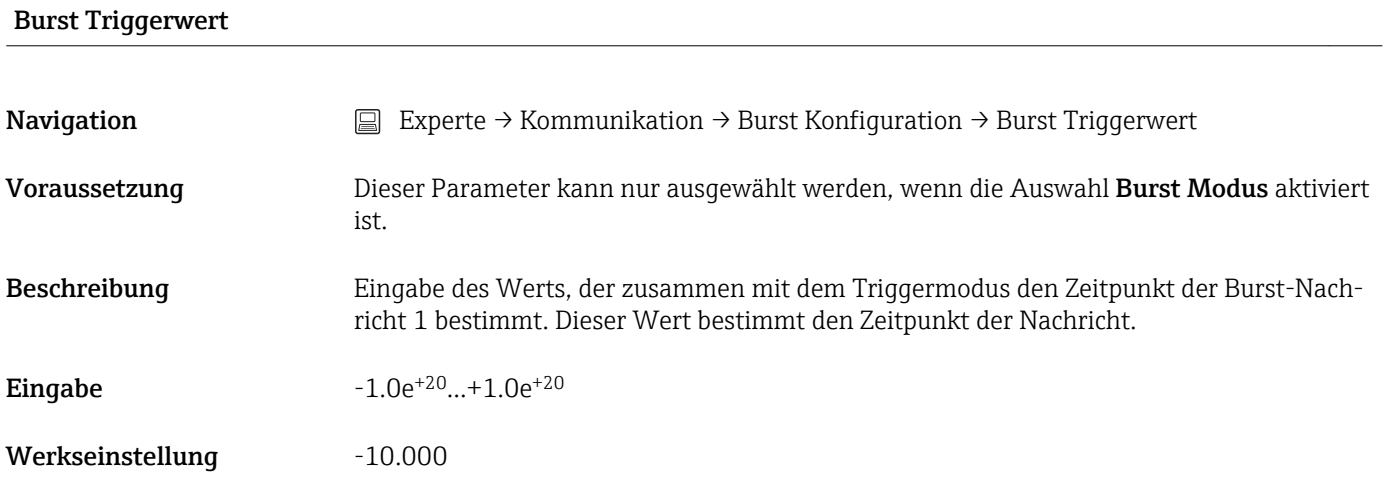

#### Min. Updatezeit

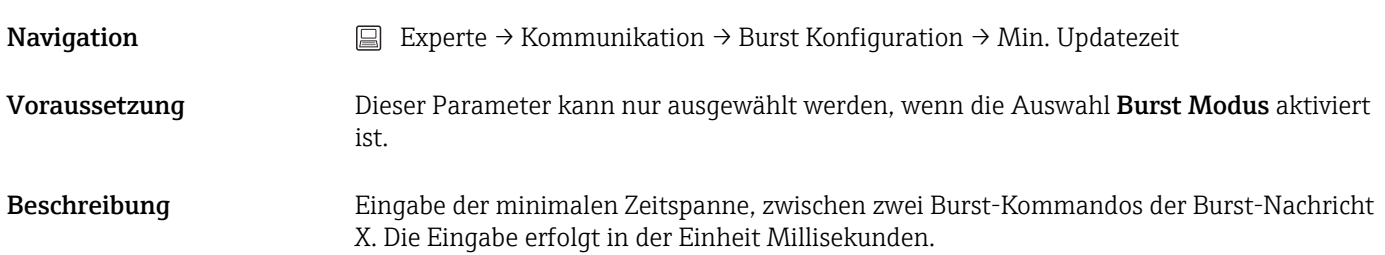

Eingabe 500 ... [eingegebener Wert der maximalen Zeitspanne im Parameter Max. Updatezeit] in ganzen Zahlen

Werkseinstellung 1000

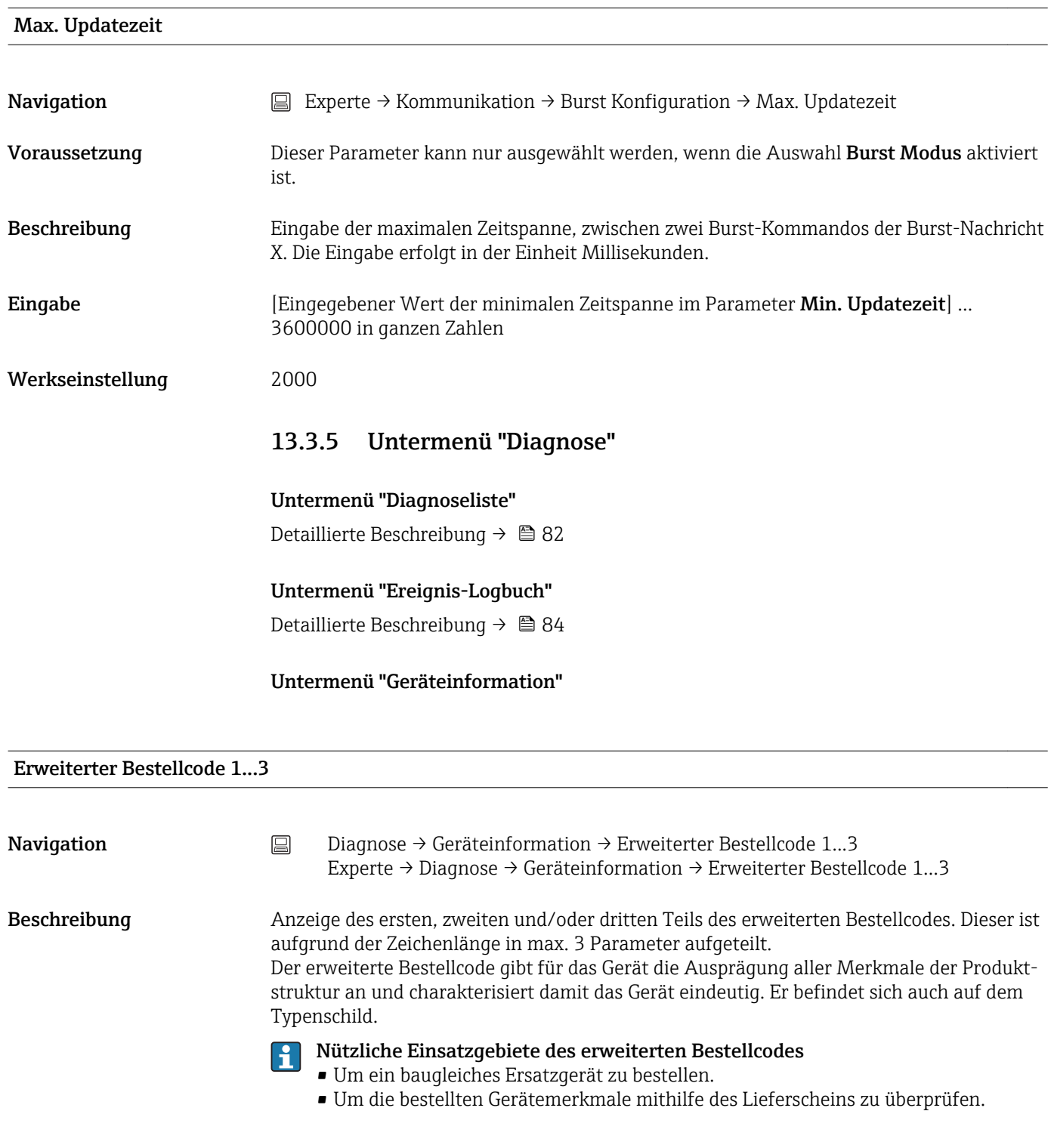

#### ENP-Version

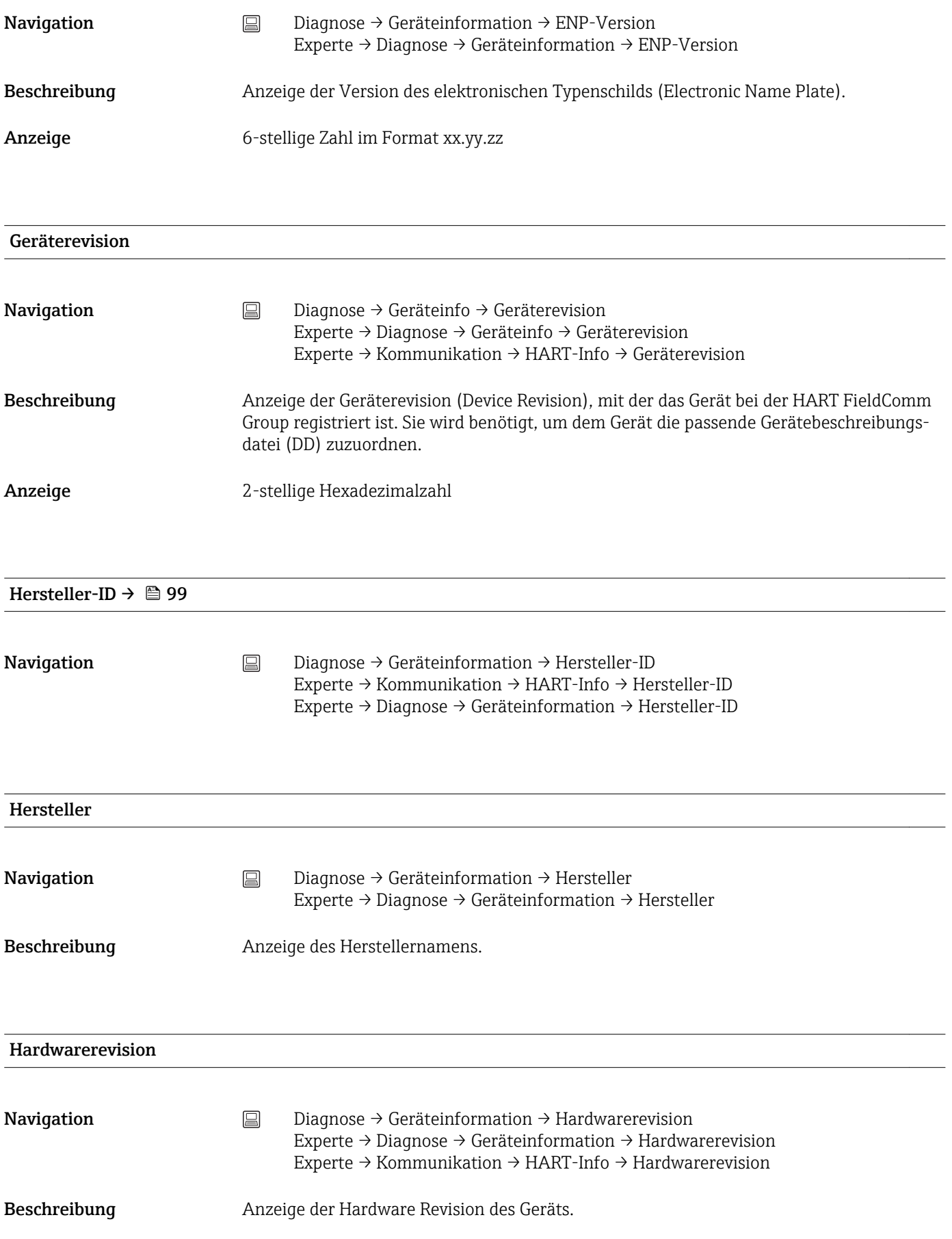

#### Untermenü "Messwerte"

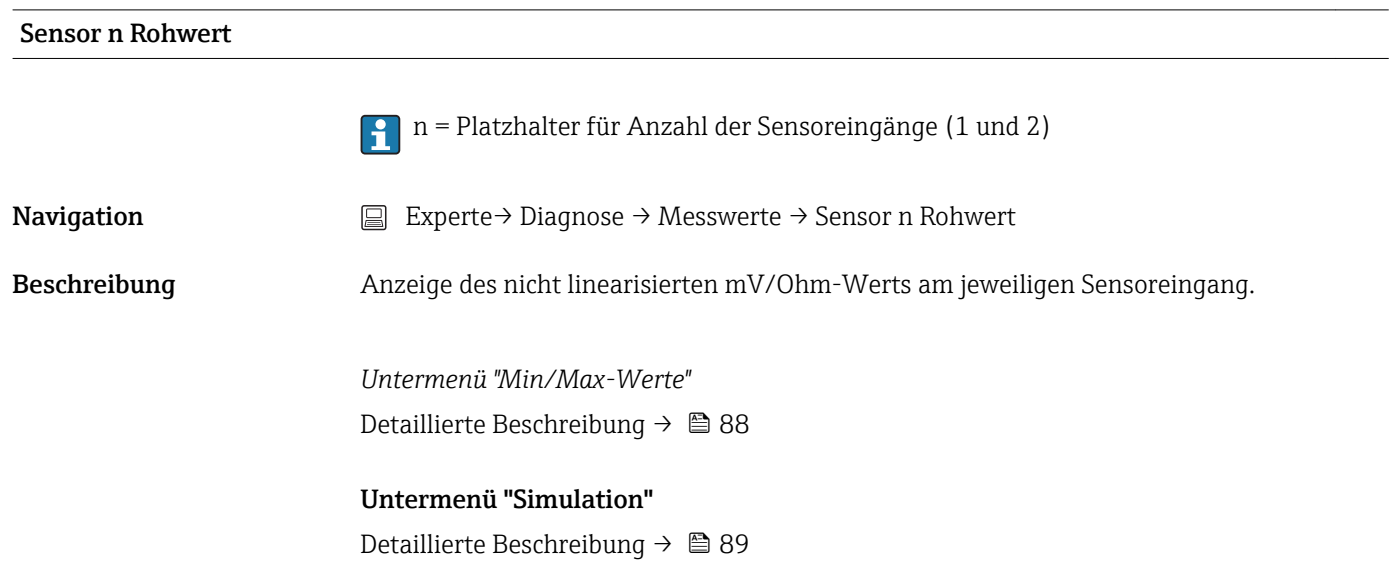
# Stichwortverzeichnis

#### 0 … 9

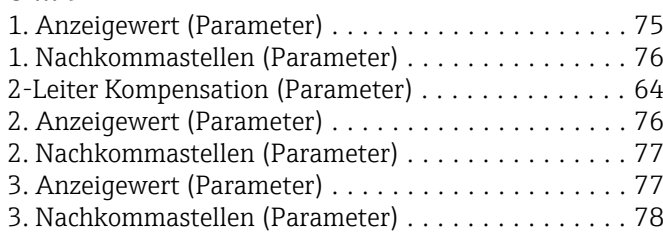

#### A

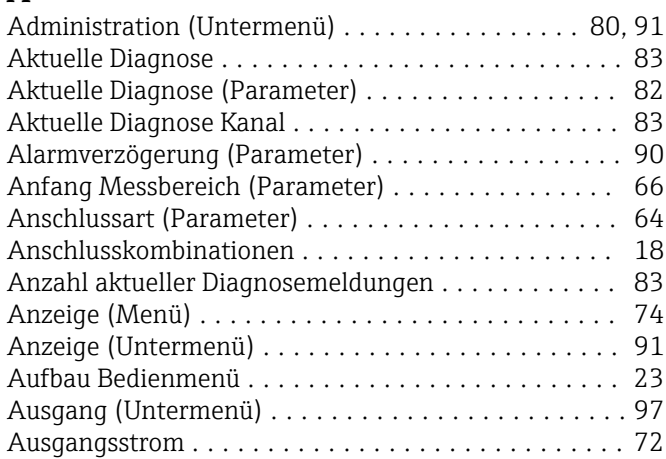

### B

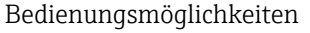

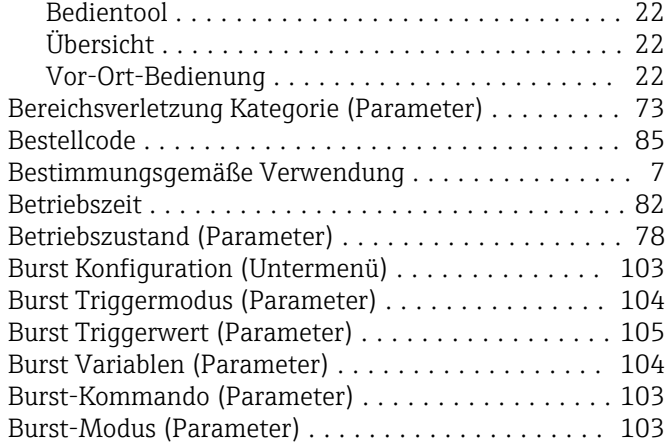

## C

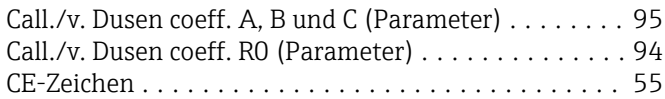

#### D

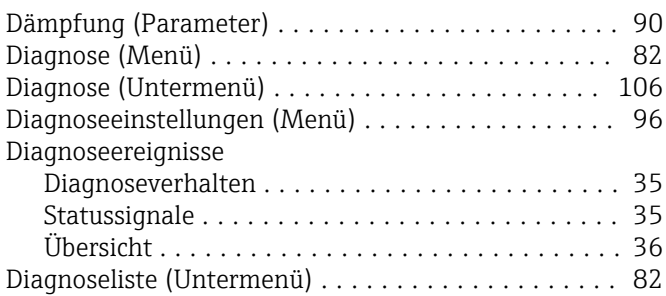

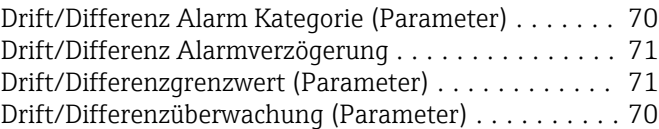

#### E

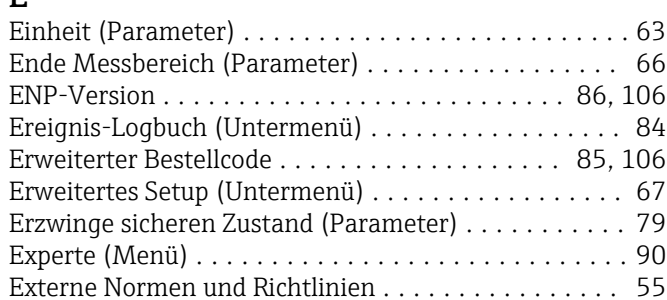

#### F

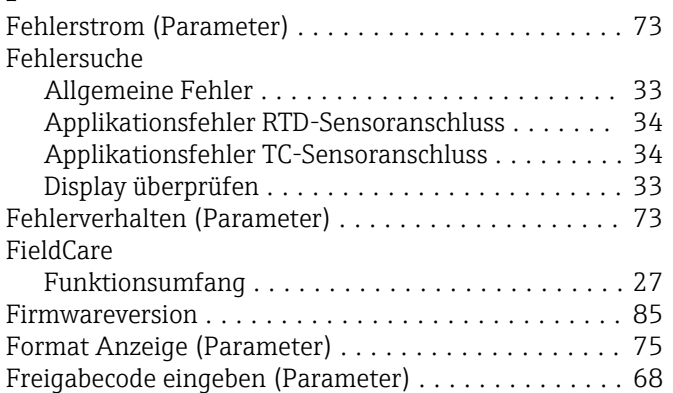

#### G

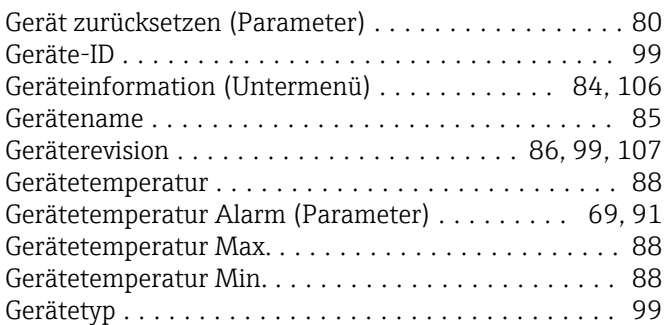

#### H

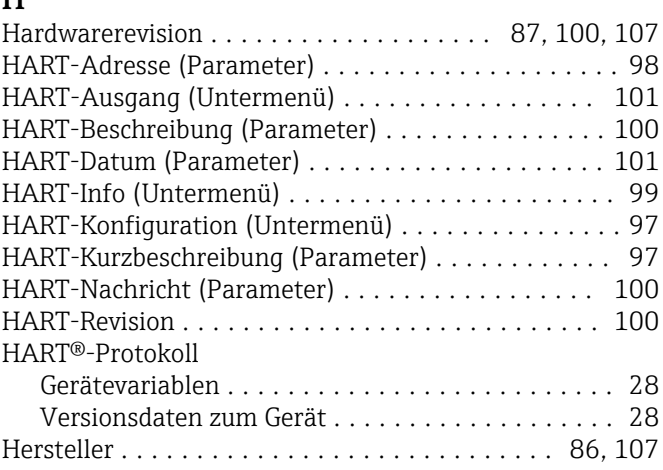

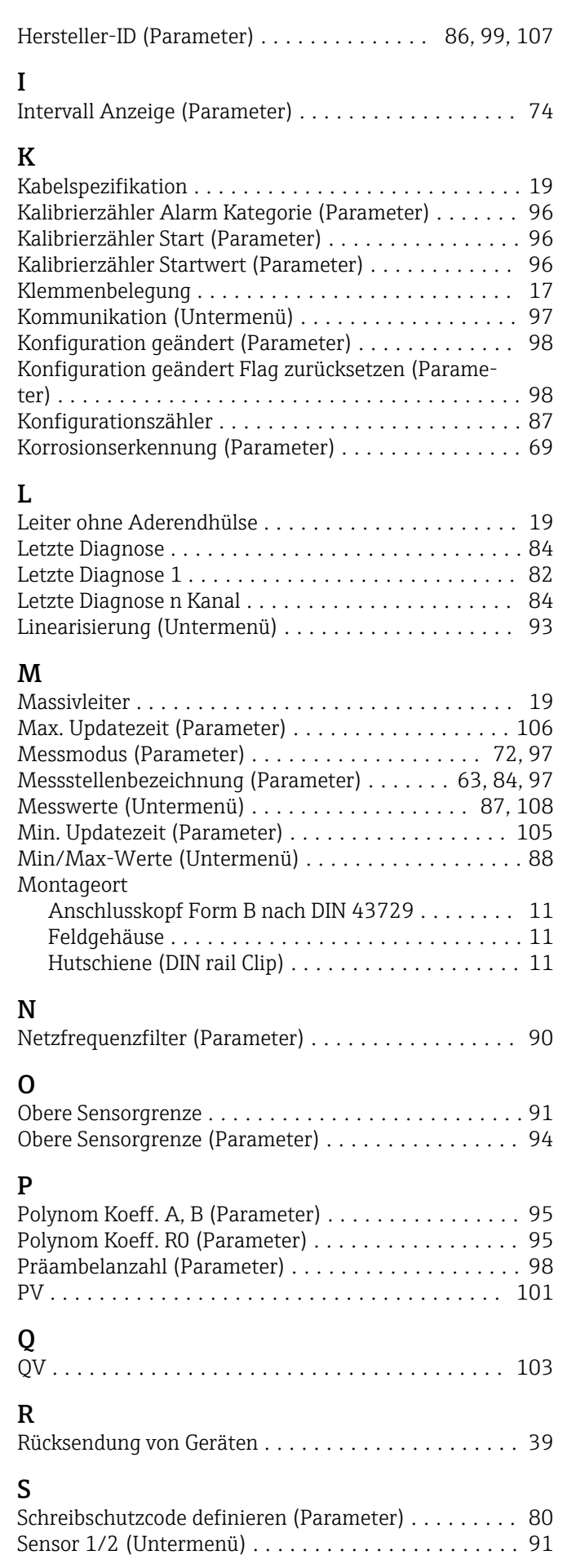

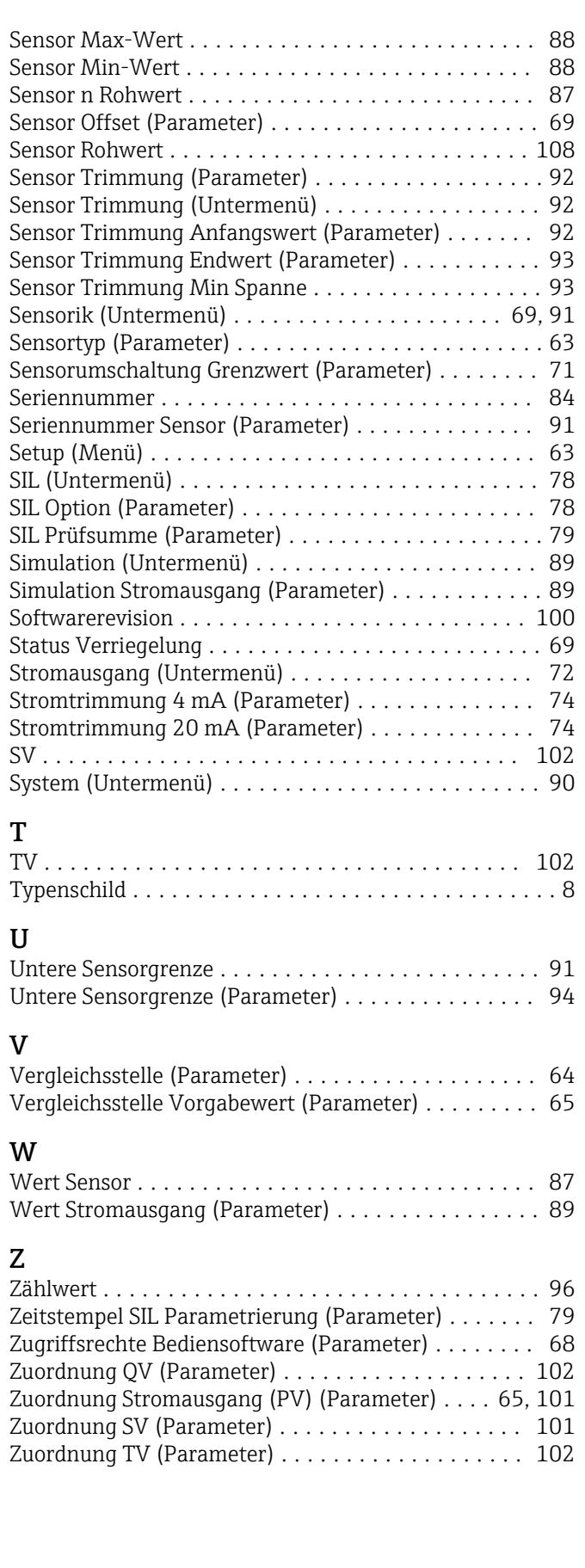